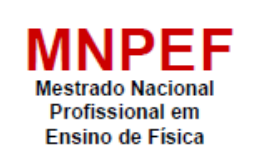

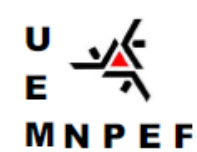

Universidade Estadual de Maringá Centro de Ciências Exatas Departamento de Física Programa de Pós-Graduação do Mestrado Nacional Profissional em **Ensino de Física** 

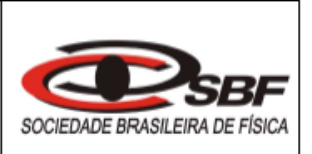

### **POLYANNA DE AGUIAR ROMANINI BOMBARDE**

### **FÍSICA & MÚSICA: UMA ABORDAGEM MULTIDISCIPLINAR DA ONDULATÓRIA COM O USO DE TECNOLOGIAS EDUCACIONAIS E EXPERIMENTO REMOTO**

Maringá – PR Julho, 2021

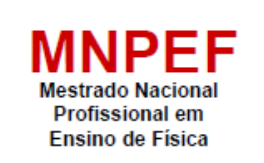

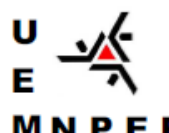

Universidade Estadual de Maringá Centro de Ciências Exatas Departamento de Física Programa de Pós-Graduação do **Mestrado Nacional Profissional em** Ensino de Física

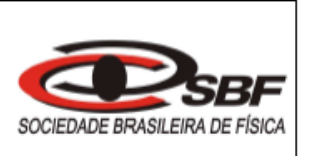

### **FÍSICA & MÚSICA: UMA ABORDAGEM MULTIDISCIPLINAR DA ONDULATÓRIA COM O USO DE TECNOLOGIAS EDUCACIONAIS E EXPERIMENTO REMOTO**

### POLYANNA DE AGUIAR ROMANINI BOMBARDE

 Dissertação de Mestrado apresentada ao Programa de Pós-Graduação do Mestrado Nacional Profissional em Ensino de Física – Polo UEM, como parte dos requisitos necessários à obtenção do título de Mestre em Ensino de Física**.**

Orientador: Prof. Dr. Paulo Ricardo Garcia Fernandes

MARINGÁ - PR Julho, 2021

Dados Internacionais de Catalogação-na-Publicação (CIP) (Biblioteca Central - UEM, Maringá - PR, Brasil)

.

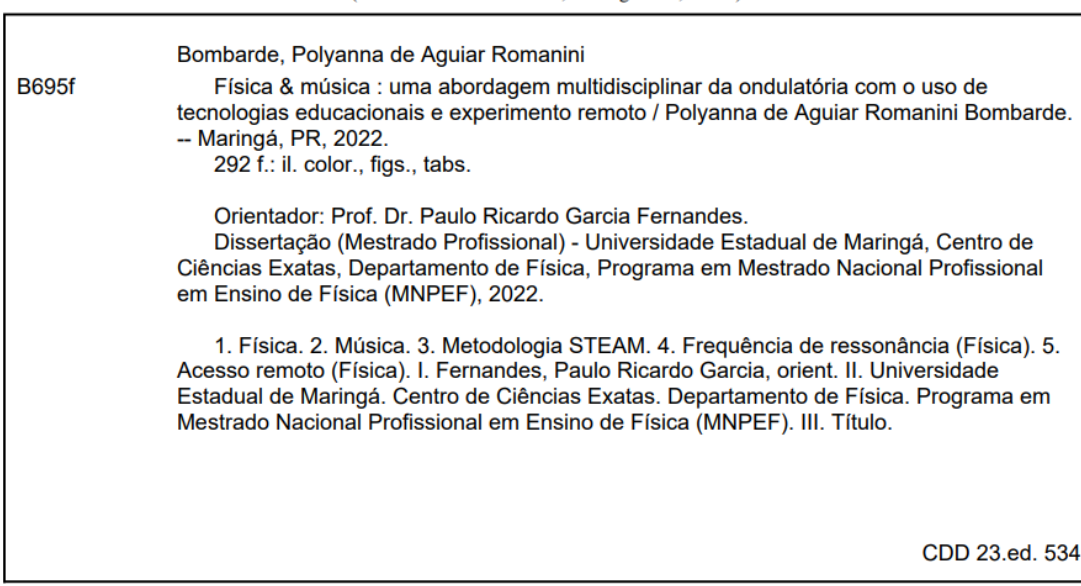

Márcia Regina Paiva de Brito - CRB-9/1267

### **FÍSICA & MÚSICA: UMA ABORDAGEM MULTIDISCIPLINAR DA ONDULATÓRIA COM O USO DE TECNOLOGIAS EDUCACIONAIS E EXPERIMENTO REMOTO**

Polyanna de Aguiar Romanini Bombarde

Orientador:

Prof. Dr. Paulo Ricardo Garcia Fernandes

Dissertação de Mestrado submetida ao Programa de Pós-Graduação do Mestrado Nacional Profissional de Ensino de Física (MNPEF) da Universidade Estadual de Maringá, como parte dos requisitos necessários à obtenção do título de Mestre em Ensino de Física.

Aprovada por:

**\_\_\_\_\_\_\_\_\_\_\_\_\_\_\_\_\_\_\_\_\_\_\_\_\_\_\_\_\_\_\_\_\_\_\_\_\_\_** Prof. Dr. Paulo Ricardo Garcia Fernandes DFI/UEM

> **\_\_\_\_\_\_\_\_\_\_\_\_\_\_\_\_\_\_\_\_\_\_\_\_\_\_\_\_\_\_\_\_\_** Profa. Dra. Hatsumi Mukai DFI/UEM

> **\_\_\_\_\_\_\_\_\_\_\_\_\_\_\_\_\_\_\_\_\_\_\_\_\_\_\_\_\_\_\_\_\_** Prof. Dr. Jean Jacques Bonvent CCNE/UFABC

Maringá - PR

Julho, 2021

*"Ninguém nasce feito, é experimentando-nos no mundo que nós nos fazemos"*

**Paulo Freire** 

*Dedico esta dissertação, aos amores da minha vida, meu esposo Wanderley e meu filho Pedro***.**

## **Agradecimentos**

A Deus, pelo dom da vida e por me conduzir na minha missão de educadora.

Aos meus pais, Odete e Antonio (*in memoriam*) e minha Irmã Tatiane por sempre acreditaram em mim.

Ao meu Amado Esposo, Wanderley, por todo incentivo, companheirismo e carinho.

Ao meu Filho Pedro, por compreender apesar da pouca idade os momentos de ausência.

Em especial ao meu professor e orientador Prof. Dr. Paulo Ricardo Garcia Fernandes, pelos valiosos ensinamentos, paciência, disponibilidade, atenção ao analisar e delinear cada detalhe na construção do Produto Educacional e também por nortear a escrita dessa dissertação. Sou imensamente grata por todo aprendizado e principalmente pelas oportunidades de reflexão sobre a importância da responsabilidade e o dever que nós educadores temos para a construção de uma sociedade mais justa e democrática.

A todos os professores do MNPEF-2019/2020 que de forma direta e indireta colaboraram, em especial a Prof.ª Hatsumi Mukai, pela parceria preciosa ao lapidar a escrita dessa dissertação. Agradeço também pelos inúmeros momentos de aprendizagem na disciplina de estágio, pelas sábias orientações e palavras de incentivo, por acreditar na proposta do produto educacional.

Gostaria de agradecer também ao Prof.º Jean Jacques Bonvent, por aceitar o convite, participando da banca de mestrado e contribuindo com mudanças significativas.

Aos Mestrandos do MNPEF turma 2019, nesta jornada de pesquisa fui agraciada em conhecer duas partículas raras, minhas amigas Fabiana Ribeiro e Eliane Salata. Muito obrigada por todo apoio e pelos ouvidos sempre disponíveis e pelas intervenções que me ajudaram a pensar e a (re)ver minha prática docente.

Ao Colégio Nova Geração – Colorado/PR por autorizar a aplicação do Produto.

À Sociedade Brasileira de Física (SBF) que oportunizou a oferta deste Mestrado na UEM – Universidade Estadual de Maringá (Polo 20).

O presente trabalho foi realizado com apoio da Coordenação de Aperfeiçoamento de Pessoal de Nível Superior - Brasil (CAPES) - Código de Financiamento 001.

## **RESUMO**

#### <span id="page-7-0"></span>**FÍSICA & MÚSICA: UMA ABORDAGEM MULTIDISCIPLINAR DA ONDULATÓRIA COM O USO DE TECNOLOGIAS EDUCACIONAIS E EXPERIMENTO REMOTO**

Polyanna de Aguiar Romanini Bombarde

#### Orientador:

Prof. Dr. Paulo Ricardo Garcia Fernandes

Dissertação de Mestrado submetida ao Programa de Pós-Graduação do Mestrado Nacional Profissional em Ensino de Física - Polo UEM (MNPEF/UEM), como parte dos requisitos necessários à obtenção do título de Mestre em Ensino de Física.

Neste trabalho, apresenta-se uma abordagem multidisciplinar entre a Física e a Música, incorporando recursos tecnológicos no estudo da ondulatória, em específico das ondas sonoras, com enfoque no fenômeno da ressonância, por meio de atividade experimental da corda vibrante por acesso remoto. O Produto Educacional (PE) foi planejado como uma sequência didática constituída por treze (13) aulas fundamentadas na Teoria Aprendizagem Significativa de Ausubel. O PE foi aplicado em uma turma de primeiro ano do Ensino Médio do Colégio particular Nova Geração – Sistema Dom Bosco de Ensino, município de Colorado/PR. Nessa proposta, buscou-se instrumentalizar práticas pedagógicas do componente curricular de Física para se aproximarem das situações do cotidiano e dos interesses dos alunos, mas também que proporcionassem o uso de Tecnologias de Informação (TIs) de forma contextualizada a partir de uma abordagem STEAM. Assim, foram desenvolvidas modelagens computacionais para analisar, por meio do *software Audacity*, as características dos sons tais como a frequência e a intensidade de ondas sonoras. A utilização dos diversos instrumentos avaliativos permitiu ampliar a visualização dos indicativos da aprendizagem significativa. Nesse sentido, explorou-se, junto aos alunos, diversas atividades para que eles pudessem relacionar a vibração de uma corda de um instrumento musical com o fenômeno de ressonância. Verificou-se também a correlação entre as frequências de vibração das cordas e suas respectivas notas musicais como método de afinação de um violão. Além disso, no contexto STEAM, é proposto o experimento da corda vibrante manipulado remotamente por meio da *internet*. A partir da análise dos dados experimentais, determinou-se a velocidade de propagação de uma onda estacionária. Verificou-se que a atividade por acesso remoto, além de despertar um forte interesse dos alunos, flexibilizou a dinâmica em sala de aula, considerando a carência de recursos e assistência em laboratórios de ciências das escolas brasileiras. De uma forma geral os resultados foram bem satisfatórios.

**Palavra-chave:** Física, Música, STEAM, Ressonância, Acesso Remoto.

# **ABSTRACT**

#### <span id="page-8-0"></span>**PHYSICS AND MUSIC: AN UNDULATORY'S MULTIDISCIPLINARY APPROACH WITH THE USE OF EDUCATIONAL TECHNOLOGIES AND REMOTE EXPERIMENT.**

Polyanna de Aguiar Romanini Bombarde

#### Supervisor: Prof. Dr. Prof. Paulo Ricardo Garcia Fernandes

Abstract of master's thesis submitted to Graduate Program of the National Professional Master's in Physics Teaching – Pole UEM (MNPEF/UEM), in partial fulfillment of the requirements for the degree Master in Physics Teaching.

In this work is presented a multidisciplinary approach between Physics and Music, incorporating technological resources in the undulatory's study, about sound waves' specially, focusing on the resonance's phenomenon, through vibrating string's experimental activity by remote acess. The Educational Product (EP) was planned as a didactic sequence consisting of thirteen (13) classes based on Ausubel's Meaningful Learning Theory. The EP was applied to a first grade high school 's classroom at the private school Nova Geração - Dom Bosco Teaching System, in Colorado/PR. This proposal sought out instrumentalize the Physics curriculum component's pedagogical practices, to bring them to the students' daily situations and interests, besides provide the use of information's technologies (IT) in a contextualized way from a STEAM approach. Therefore, computational models were developed to analyze, through the Audacity software, the characteristics of sounds such as frequency and sound waves' intensity. The different evaluation instruments' use allowed to expand the meaningful learning's indications visualization. In this sense, several activities were explored with the students so they could relate the musical instrument's vibration string with the resonance's phenomenon. It was also verified the correlation between the strings vibration's frequencies and their respective musical notes as a tuning a guitar method. Besides that, in the STEAM context, is proposed the manipulated remotely vibrating string experiment through the internet. From the experimental data's analysis, the propagation velocity of a standing wave was determined. It was verified that the remote access activity, in addition to arousing a strong interest in the students, made the classroom's dynamics more flexible, considering the resources and assistance's lack in Science laboratories in Brazilian schools. In general, the results were very satisfactory.

**Key-words**: Physics, Music, Resonance, Technological resouces, Remote acess.

# <span id="page-9-0"></span>**Lista de abreviaturas/ Siglas e acrônimos**

*BNCC – Base Nacional Comum DFI – Departamento de Física DCE – Diretrizes Curriculares do Estado LARI – Laboratório de Acesso Remoto MNPEF – Mestrado Nacional Profissional em Ensino de Física MC – Mapas Conceituais PCNEM – Parâmetros Curriculares Nacionais para o Ensino Médio PE – Produto Educacional PR – Paraná S – Slide SD – Sequência Didática SEED – Secretaria de Estado da Educação UEM – Universidade Estadual de Maringá STEAM – Science, Technology, Engineering, Arts & Design and Mathematics*

# <span id="page-10-0"></span>**Lista de Figuras**

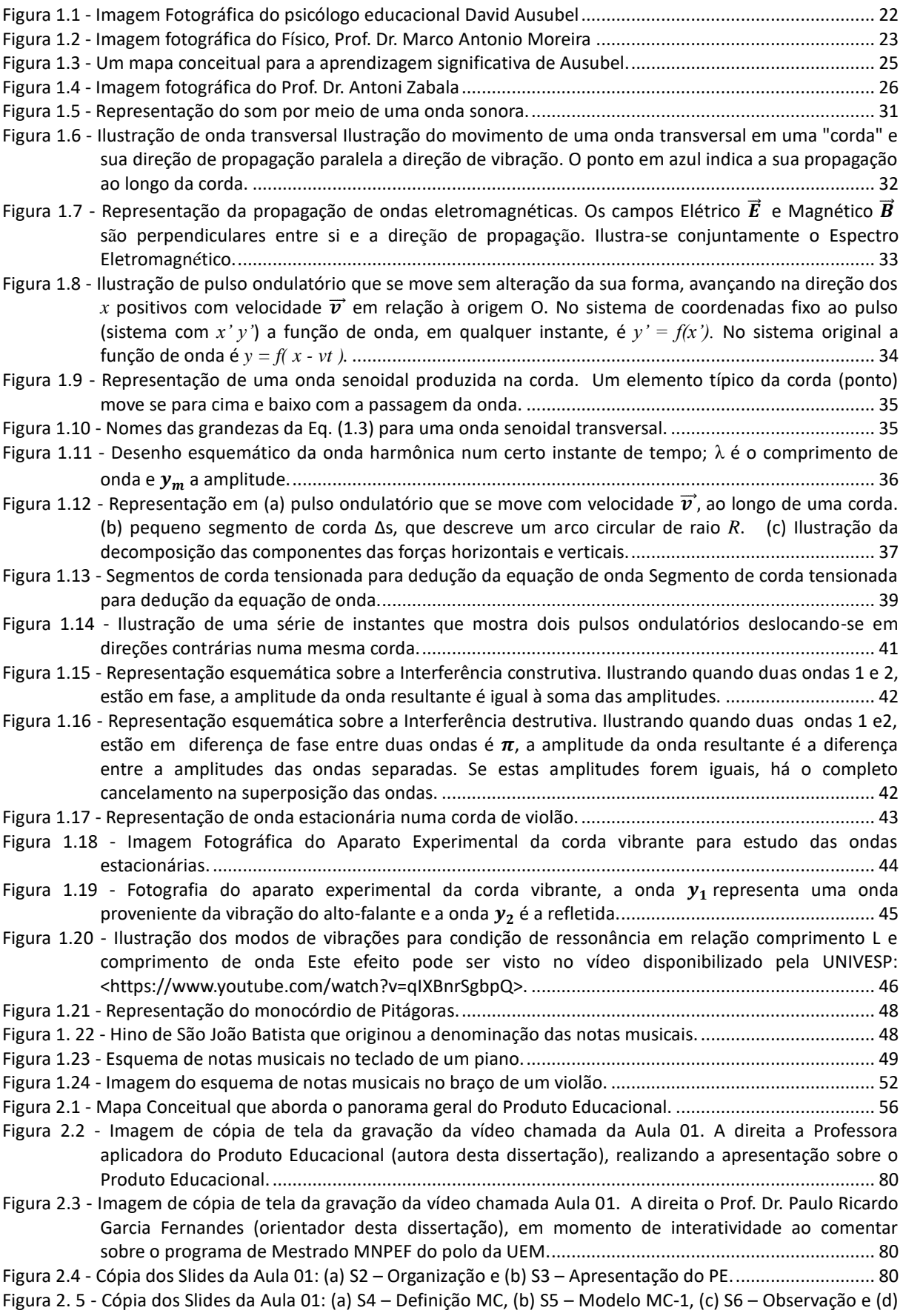

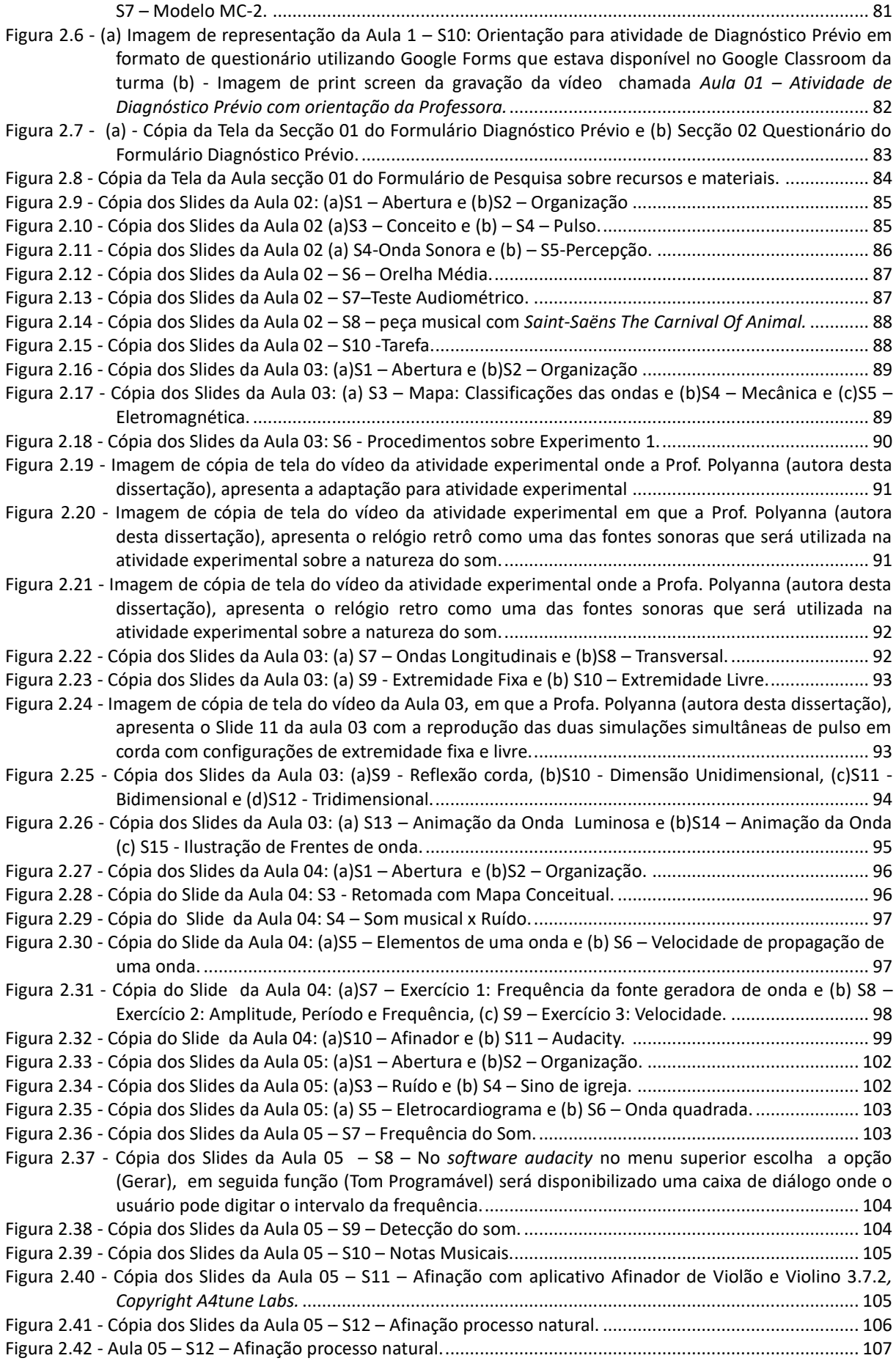

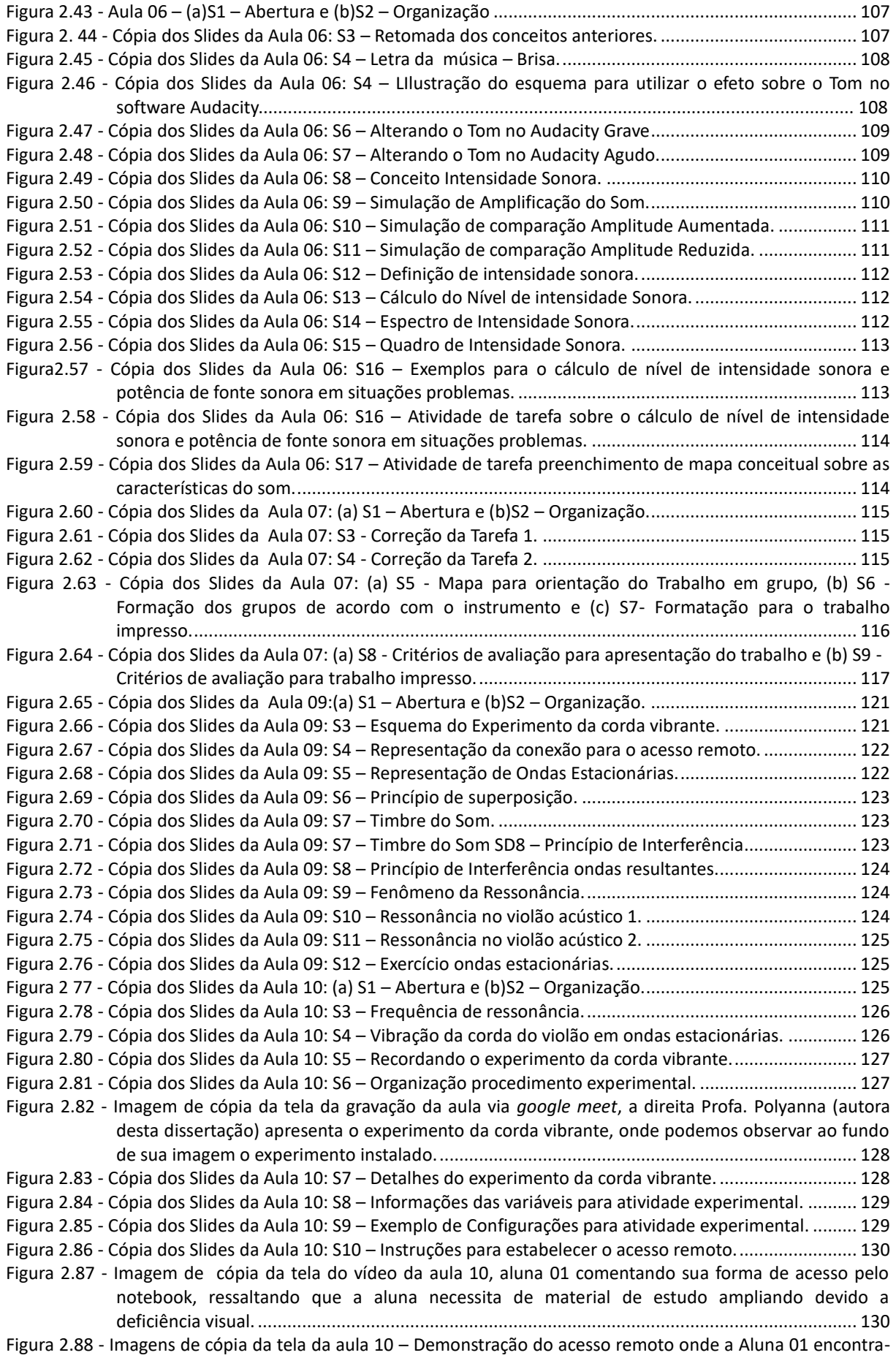

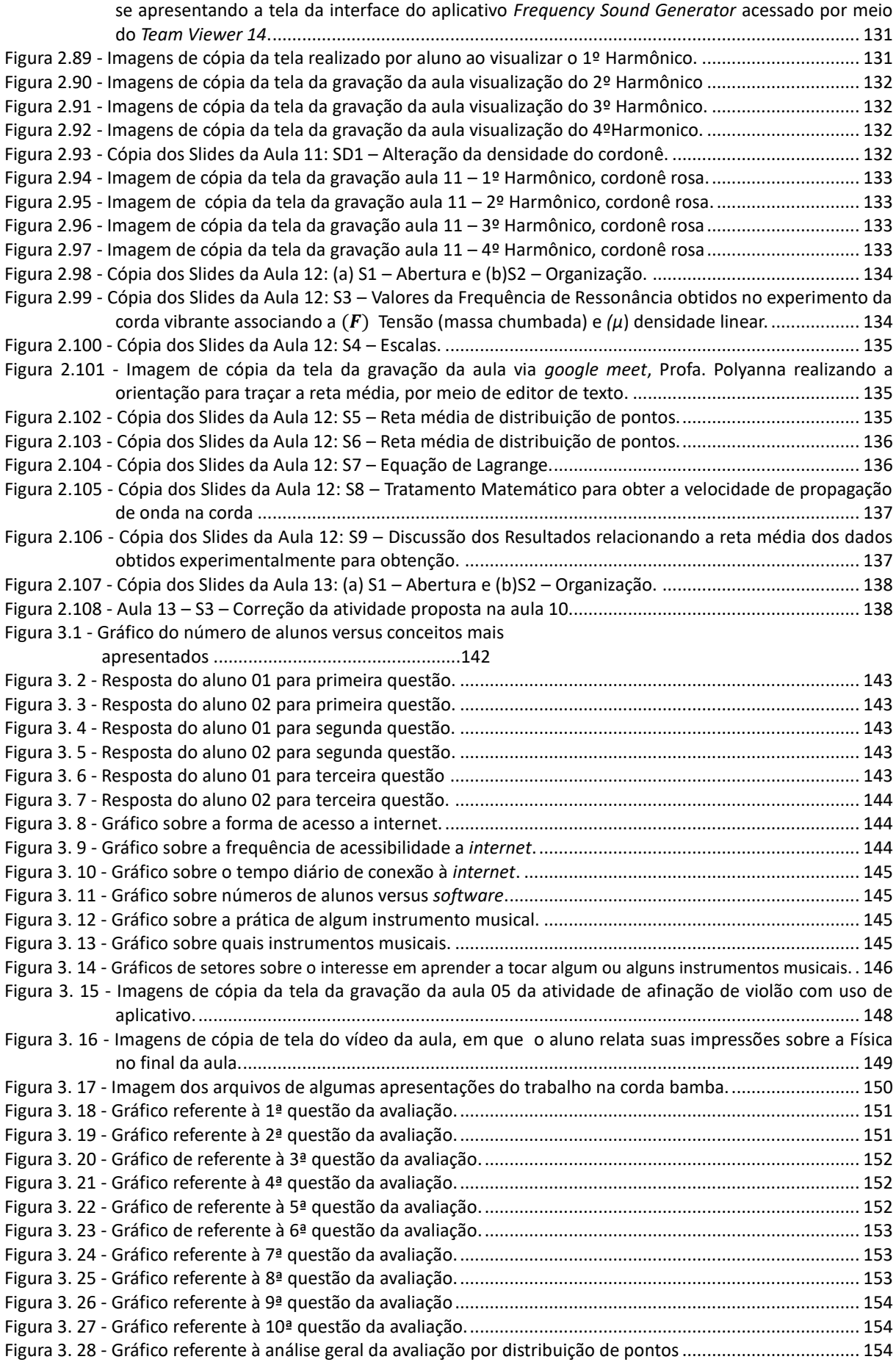

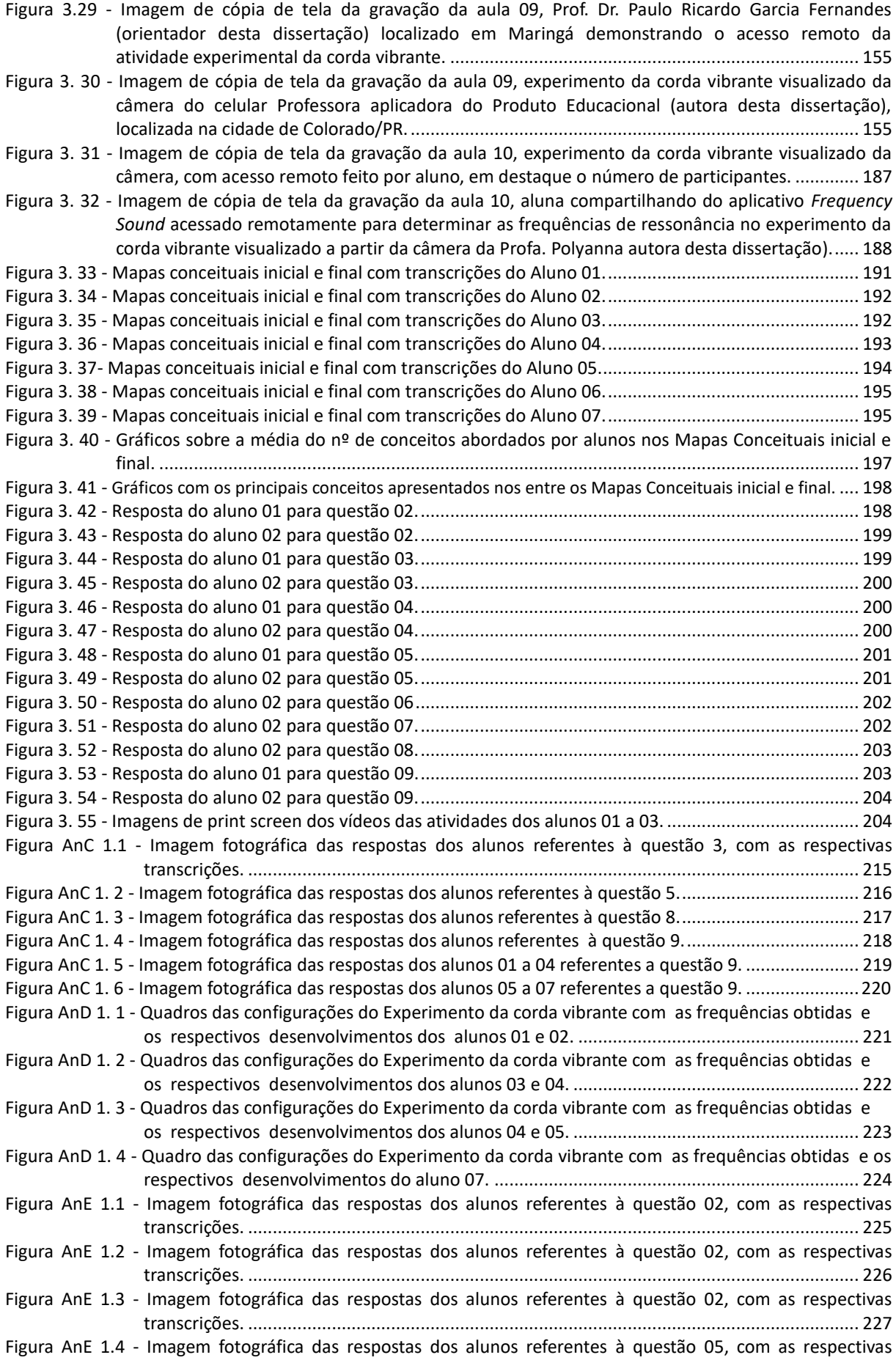

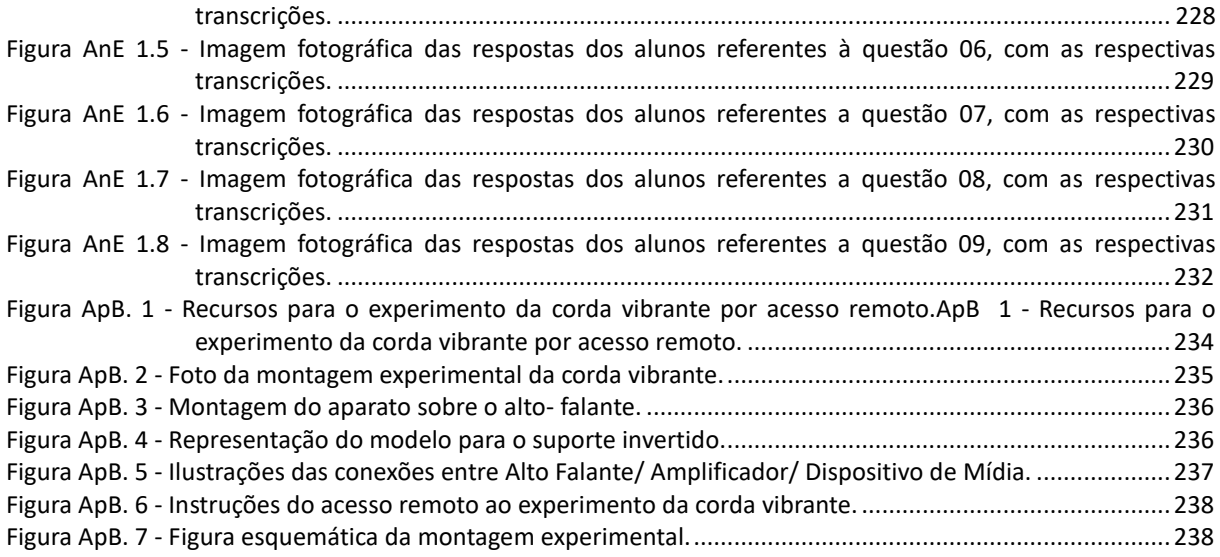

# <span id="page-15-0"></span>Lista de Quadros

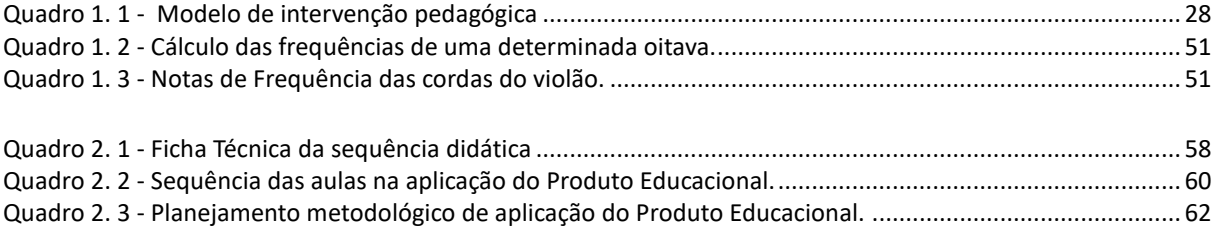

# **Sumário**

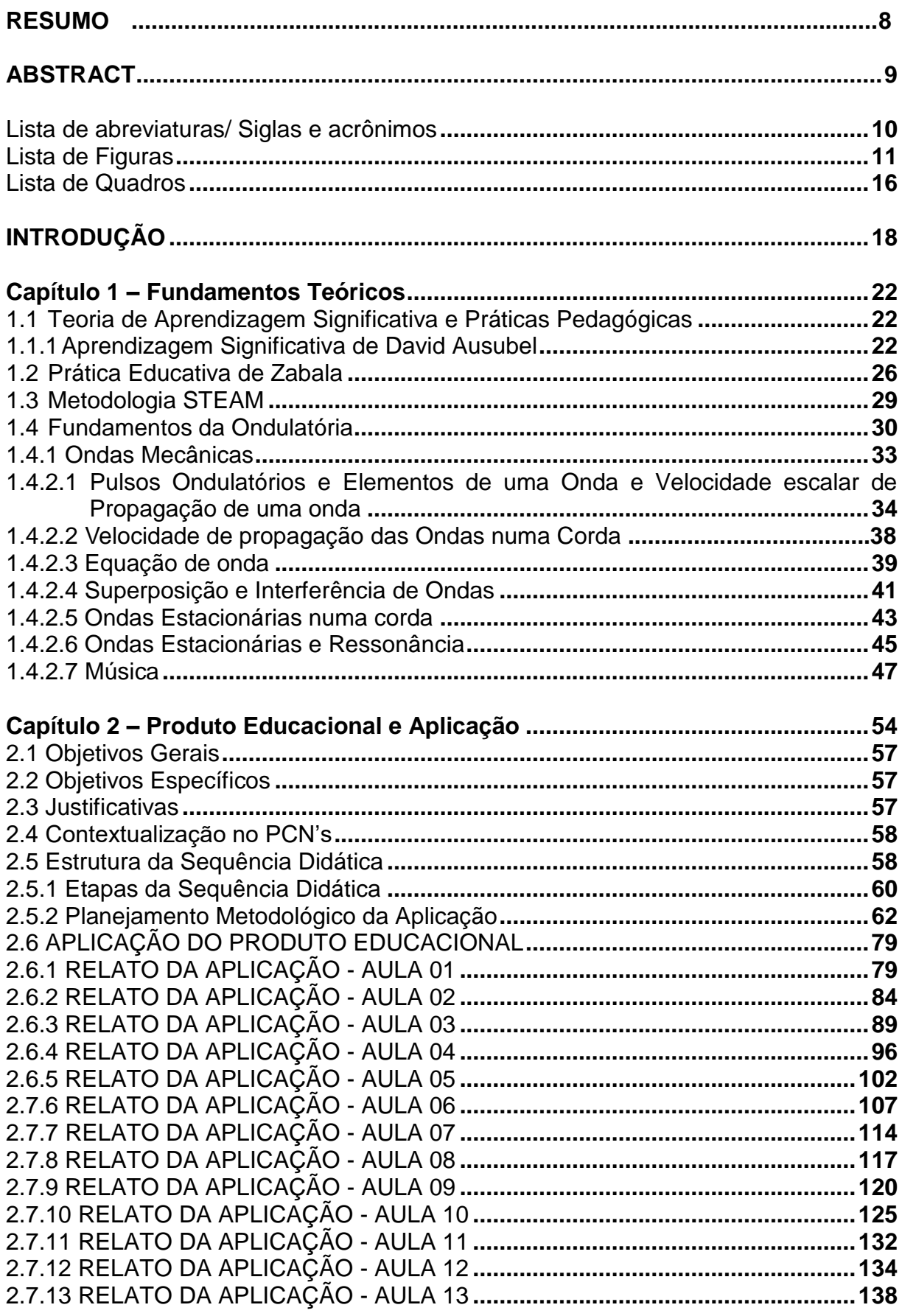

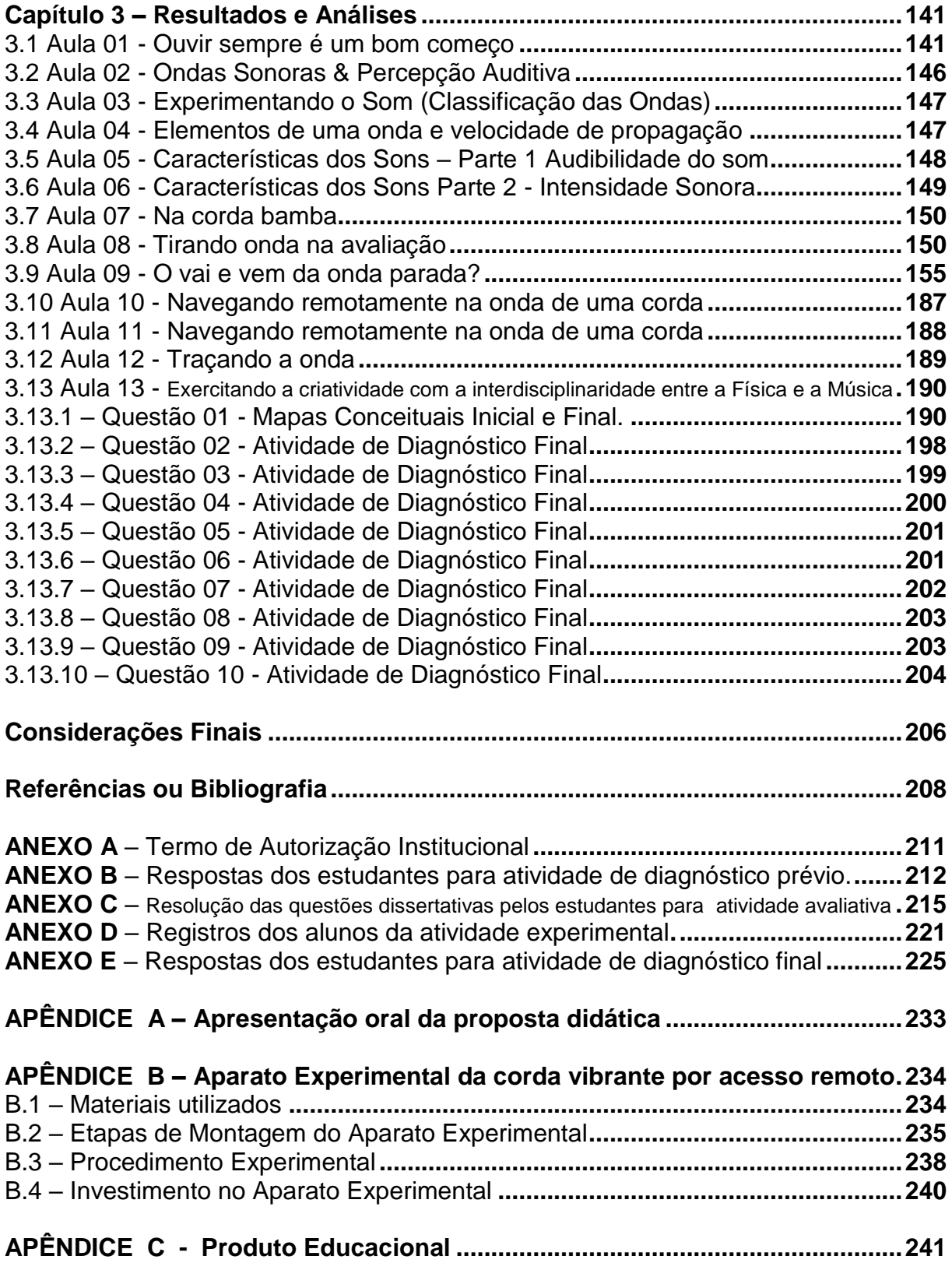

# <span id="page-18-0"></span>**INTRODUÇÃO**

Cientes que estamos inseridos em um contexto social educacional com difíceis contradições e informações que se renovam incessantemente, sabemos que o maior desafio dos educadores é despertar o interesse nos estudantes. Assim, somos convidados a refletir sobre nossa prática docente, a fim de garantir uma visão mais atualizada sobre as diversas possibilidades de mediações pedagógicas, por meio de abordagens contextualizadas.

No decorrer dos quase 15 anos de docência na educação básica pública e particular tenho vivenciado o complexo e desafiador ofício do professor no contexto educacional. Procuro sempre assumir o papel de mediadora da construção do conhecimento nas várias modalidades de ensino que atuei, como por exemplo, oficinas de escola de tempo integral, educação para jovens e adultos e educação do campo.

Assim, sempre foi necessário buscar uma consciência da realidade em que estava inserida para pautar um plano de trabalho de forma relevante a fim de promover experiências significativas. Desse modo, tenho notado que as aplicações que visam a articulação da componente curricular de Física com as diversas áreas do conhecimento é um caminho que demonstram uma melhor compreensão dos fenômenos que acontecem no cotidiano. Nesse sentido, acredito que a interdisciplinaridade é a palavra-chave para a educação básica.

Ao ingressar no MNPEF - Mestrado Nacional Profissional de Ensino em Física, me deparei com o requisito da elaboração do Produto Educacional, e incentivada pelo orientador, não tive dúvidas que seria muito oportuno realizar uma abordagem do Ensino da Física de modo contextualizado aplicado. Assim, associamos duas paixões: Física e Música.

Diante das diversas reflexões sobre como tornar o processo de ensinoaprendizagem mais dinâmico e integrado, buscamos instrumentalizar as práticas pedagógicas para se aproximarem das situações do cotidiano e dos interesses dos alunos, e também que proporcionassem experiências com uso de ferramentas e recursos tecnológicos. Dessa forma, desenvolvemos uma sequência didática, que contempla um conjunto de atividades ordenadas sobre o estudo da Ondulatória com

abordagem multidisciplinar entre a Física e Música, por meio do estudo de ondas sonoras, com enfoque no fenômeno da ressonância. Destacamos o experimento da corda vibrante por acesso remoto, no âmbito do LARI/UEM – Laboratório de Acesso Remoto da Universidade Estadual de Maringá, mais precisamente do Departamento de Física (DFI).

Salientamos que nos balizamos em dois exemplos bem-sucedidos de Produtos Educacionais na perspectiva do acesso remoto, que foram desenvolvidos também no Polo da UEM em parceria com o LARI/UEM, sendo eles o PE: *"Surfando*  nas ondas da rede para descobrir os poderes dos raios X<sup>"</sup>, da Prof. Me. Ana Paula Bim Maldonado, 2020. E o PE: *"Raios X no Ensino Médio via Acesso Remoto na Perspectiva da Aprendizagem Significativa"*, do Prof. Me. Ivanildo Fabrício de Oliveira, 2016.

Constatamos que essas parcerias colaborativas com o LARI, surgiram devido à carência de mão de obra e de equipamentos tecnológicos nos laboratórios de Física das Escolas Básicas.

Verificamos também que a temática interdisciplinar entre a Física e a Música vem sendo explorada no programa do MNPEF, ressaltamos o PE: *"Nas cordas dos instrumentos musicais*", do Prof. Me Luís Alexandre Rauch, desenvolvido no Polo da Universidade Estadual de Ponta Grossa em 2016.

Nesse sentido, propomos um PE com atividade experimental por acesso remoto sobre o conteúdo Ondulatória, que se encontra nas Diretrizes Curriculares do Estado do Paraná (Paraná/SEED/DEB, 2008), na componente curricular Física, no conteúdo estruturante de Eletromagnetismo, e no conteúdo básico em específico da natureza da luz e suas propriedades. Nesse ponto, para uma abordagem teórica metodológica é aconselhável que o estudo da ondulatória deve se iniciar pelas ondas mecânicas. Também adotamos como referência a BNCC - Base Nacional Comum na área do Conhecimento Ciência da Natureza e sua Tecnologias, em específico a habilidade EM13CNT301, que prevê:

> Construir questões, elaborar hipóteses, previsões e estimativas, empregar instrumentos de medição e representar e interpretar modelos explicativos, dados e/ou resultados experimentais para construir, avaliar e justificar conclusões no enfrentamento de situações-problema sob uma perspectiva científica. (BRASIL,2018, p.545).

Dessa forma, incorporamos a metodologia ativa com o método <sup>1</sup>STEAM. acrônimo formado pelas iniciais dos termos em inglês de *Science, Technology, Engineering, Art, and Mathematic*, que visa promover a interdisciplinaridade, onde o aluno participa ativamente do processo de aprendizagem, sendo então desafiado a resolver problemas reais, investigando, desenvolvendo reflexões, situações problematizadoras que consequentemente promovem a aprendizagem significativa.

O presente trabalho está exposto conforme segue. O Capítulo 1 dedicamos aos Fundamentos Teóricos em relação a Teoria de Aprendizagem e Práticas educativas, bem como a parte da Ondulatória que será tratada no âmbito das ondas Mecânicas. No Capítulo 2, apresenta-se o Produto Educacional que trata de uma sequência didática para aplicação das ferramentas didáticas experimentais e tecnológicas a serem utilizadas na abordagem do conteúdo Físico. O Capítulo 3 apresenta a abordagem da aplicação do PE, em forma de um relato. Por fim, no Capítulo 4 estão os resultados e análise dessa aplicação, seguidas das Considerações Finais e Referências Bibliográficas citadas em ordem alfabética. Posteriormente, em atendimento às normas do MNPEF, a ordem de apresentação entre Anexos e Apêndice se encontra inversa a indicada pela ABNT, para que o último Apêndice seja apresentado em forma de um encarte o PE para ser utilizado de forma independente da presente dissertação. Assim, os anexos estão expostos da seguinte forma – Anexo A – Termo de Autorização Institucional, Anexo B – Respostas dos estudantes para atividade de diagnóstico prévio, Anexo C - Resolução das questões dissertativas da avaliação pelos estudantes, Anexo D - Registros dos alunos da atividade experimental, Anexo E – Respostas dos estudantes para atividade de diagnóstico final.

Em relação aos Apêndices, direcionamos no Apêndice A um *link* para o vídeo de uma apresentação sobre o Produto Educacional, que ocorreu no V EREF – V Encontro Regional de Ensino de Física *On-line* – Polo 55 – UTFPR/Medianeira em setembro de 2020. No Apêndice B, consta um modelo de Atividade de diagnóstico prévio em formato impresso. No Apêndice C, disponibilizamos um modelo de pesquisa sobre os recursos disponíveis, que foi elaborado com o intuito de verificar o

1

<sup>&</sup>lt;sup>1</sup> Acrônimo, em inglês, usado para designar a combinação das áreas de Ciência, Tecnologia, Engenharia, Artes e Matemática. Nessa abordagem de ensino, os fundamentos dessas cinco áreas se entrelaçam para alcançar um objetivo comum: aplicar o conhecimento científico para encontrar soluções para os problemas cotidianos. Criada nos Estados Unidos na década de 90, STEAM é uma metodologia ativa baseada em projetos. Site < [https://www.sistemapoliedro.com.br/blog/conheca-a-metodologia-steam/>](https://www.sistemapoliedro.com.br/blog/conheca-a-metodologia-steam/). Março de 2021.

acesso dos alunos aos materiais que poderiam ser utilizados no decorrer do PE. No apêndice E, demonstramos um modelo para a Atividade de Diagnóstico Final em formato impresso.

<span id="page-21-0"></span>Como aplicamos o Produto Educacional no contexto do ensino remoto também foram elaborados os modelos dos Apêndices B, C e D em formato virtual, por meio da ferramenta *google forms;* no Apêndice E, encontram-se os respectivos *links.* No Apêndice F, definimos orientações sobre o Aparato Experimental da corda vibrante por acesso remoto. Por fim, no Apêndice G o Produto Educacional, em separado atendendo às normas do MNPEF em rede nacional.

# **Capítulo 1 – Fundamentos Teóricos**

Abordaremos neste capítulo a fundamentação teórica em que as duas primeiras seções contemplam a Teoria Aprendizagem Significativa (TAS) de Ausubel e a Metodologia STEAM, que balizaram o processo de ensino e aprendizagem do Produto Educacional.

Na última seção apresentaremos uma revisão teórica sobre ondulatória necessária para compreender as práticas pedagógicas envolvidas na proposta de abordagem Multidisciplinar entre a Física e a Música, relacionando os conceitos e equações nelas envolvidas.

# <span id="page-22-1"></span>**1.1 Teoria de Aprendizagem Significativa e Práticas Pedagógicas**

Esta seção dedicaremos à teoria de aprendizagem da qual está baseada a proposta do desenvolvimento do Produto Educacional, que são a Teoria de Aprendizagem Significativa de Ausubel e a Sequência Didática conforme Zabala.

## <span id="page-22-2"></span>**1.1.1 Aprendizagem Significativa de David Ausubel**

1

<span id="page-22-0"></span>O Psicólogo cognitivista David Ausubel<sup>2</sup>, Figura 1.1, o mais importante de seus estudos na década de 60. Sua proposta denominada Teoria de Aprendizagem Significativa (TAS), publicada em 1963 é bastante conhecida no meu educacional.

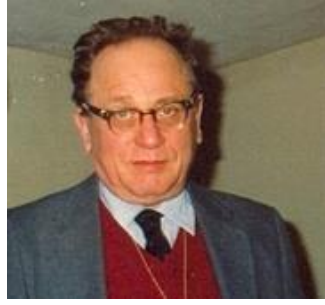

Figura 1.1 - Imagem Fotográfica do psicólogo educacional David Ausubel

Fonte: [http://www.scielo.org.mx/scielo.php](http://www.scielo.org.mx/scielo.php?script=sci_arttext&pid=S0187-893X2008000300003)

 $<sup>2</sup>$  David Ausubel (1918-2008), membro de uma família de origem judaica emigrada da Europa, fez o curso de</sup> Psicologia na Universidade da *Pennsylvania University* e o mestrado e doutoramento em Psicologia de Desenvolvimento na *Columbia University*. Concluiu também o curso de Medicina exercendo a clínica psiquiátrica a par com a sua carreira universitária em Nova Iorque. Disponível em [<https://edisciplinas.usp.br/pluginfile.php/3369246/mod\\_resource/content/1/Capitulo%2010%20-](https://edisciplinas.usp.br/pluginfile.php/3369246/mod_resource/content/1/Capitulo%2010%20-%20A%20teoria%20da%20aprendizagem%20significativa%20de%20Ausubel%20-%20Teorias%20de%20Aprendizagem%20-%20Moreira%2C%20M.%20A.pdf) [%20A%20teoria%20da%20aprendizagem%20significativa%20de%20Ausubel%20-](https://edisciplinas.usp.br/pluginfile.php/3369246/mod_resource/content/1/Capitulo%2010%20-%20A%20teoria%20da%20aprendizagem%20significativa%20de%20Ausubel%20-%20Teorias%20de%20Aprendizagem%20-%20Moreira%2C%20M.%20A.pdf) [%20Teorias%20de%20Aprendizagem%20-%20Moreira%2C%20M.%20A.pdf>](https://edisciplinas.usp.br/pluginfile.php/3369246/mod_resource/content/1/Capitulo%2010%20-%20A%20teoria%20da%20aprendizagem%20significativa%20de%20Ausubel%20-%20Teorias%20de%20Aprendizagem%20-%20Moreira%2C%20M.%20A.pdf). Acesso em Abril de 2021.

A teoria da aprendizagem significativa tem como princípio epistemológico que o fator isolado mais importante de que depende a aprendizagem de um aluno é aquilo que ele já sabe, ou seja, aquilo que está incorporado na sua estrutura cognitiva.

Assim uma nova informação interage em comum à estrutura de conhecimento específico, que Ausubel chama de conceito "subsunçor". Esta é uma palavra que tenta traduzir a inglesa "*subsumer*".

No Brasil, uma das referências mais conhecidas na divulgação da TAS é o Prof. Dr. Marco Antônio Moreira<sup>3</sup>, Figura 1.2, Físico, professor pesquisador que atua na área de Ensino de Física, Pesquisador Sênior do CNPq desde 2015.

<span id="page-23-0"></span>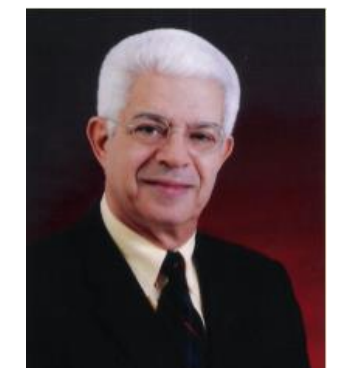

Figura 1.2 - Imagem fotográfica do Físico, Prof. Dr. Marco Antonio Moreira

Fonte:<http://moreira.if.ufrgs.br/>

Segundo Moreira (2011), baseado em Ausubel, a aprendizagem significativa ocorre quando uma nova informação ancora-se em subsunçores relevantes preexistentes na estrutura cognitiva de quem aprende. Moreira e Masini (2011) também enfatizam que:

> Os processos de ancoragem da nova informação resultam em crescimento e modificação do conceito do subsunçor. Isso significa que os subsunçores existentes na estrutura cognitiva podem ser abrangentes e bem desenvolvidos ou limitado e pouco diferenciados, dependendo da frequência da intensidade com que ocorre aprendizagem significativa em conjunção com um dado subsunçor. (MOREIRA e MASINI, 2011, p.18)

1

<sup>&</sup>lt;sup>3</sup> Prof. Dr. Marco Antonio Moreira, brasileiro, nascido em 1942, foi professor do Instituto de Federal do Rio Grande do Sul, Brasil, de 1967 a 2012. Foi visitante no Departamento de Física de Cornell, nos Estados Unidos, em 1972. Mais adiante, em 1977, obteve o Ph.d. em Ensino de Ciências sob a direção de J. D. Novak, D. B. Gowin e D.F. Holcomb nessa mesma universidade. Desde essa época dedica se ao ensino de Ciências, particularmente de Física, e à aprendizagem significativa segundo distintos teóricos. Mais recentemente chegou à visão crítica influenciada pelas obras de B.F.; Skinner, D.P. Ausubel, Neil Postman, Paulo Freire e Don Finkel. Disponível em < <https://www.if.ufrj.br/~pef/aulas\_seminarios/seminarios /2014\_Moreira\_DesafiosEnsinoFisica.pdf>. Acesso em abril de 2021, p. 07.

Desse modo, cabe aos educadores elaborarem estratégias de práticas pedagógicas eficazes com embasamento teórico contextualizado. Tal que, destacamos o uso de organizadores prévios.

> O uso de organizadores prévios é uma estratégia proposta por Ausubel, para, deliberadamente, manipular, a estrutura cognitiva a fim de facilitar a aprendizagem significativa. Organizadores prévios são materiais introdutórios apresentados antes do próprio material a ser aprendido. A principal função do organizador prévio é a de servir de pontes entre o que o aprendiz já sabe, e o que ele deve saber, a fim de que o material possa ser aprendido de forma significativa. Ou, seja, os organizadores prévios são úteis para facilitar a aprendizagem na medida em que funcionam como "pontes cognitivas" (MOREIRA e MASINI, 2011, p.21).

Assim, a maior missão dos educadores consiste em auxiliar o aluno a assimilar os conceitos desenvolvidos específicos na componente curricular de física, e reorganizar sua própria estrutura cognitiva em relação a aquisição de novos significados que podem gerar conceitos e princípios.

Esta dissertação apresenta uma proposta que está na perspectiva da Teoria de Ausubel, em que Moreira (2011), defende dois fatores principais:

> [...] a natureza do material a ser aprendido e a natureza da estrutura cognitiva do aprendiz. Quando à natureza do material, deve ser "logicamente significativa", suficientemente não arbitrária e não aleatória em si, de modo que possa ser relacionada, de forma substantiva e nãoarbitrária, as ideias correspondentemente relevantes que se situem dentro do domínio da capacidade humana de aprender. Quanto à natureza da estrutura cognitiva do aprendiz, nela devem estar disponíveis os conceitos subsunçores específicos com os quais o novo material é relacionável. (MOREIRA e MASINI, 2001, p.23)

Desta forma, o Produto Educacional desenvolvido está alinhado a TAS, visto que constantemente os conhecimentos prévios dos alunos foram valorizados. Logo, buscou-se promover o processo de ensino-aprendizagem mais dinâmico com recursos tecnológicos aplicados à área da Física à Música.

Utilizou-se de mapas conceituais<sup>4</sup>, segundo Moreira:

1

[...] Mapas conceituais são diagramas de significados, de relações significativas; de hierarquias conceituais, se for o caso. Isso também os diferencia das redes semânticas que não necessariamente se organizam por níveis hierárquicos e não obrigatoriamente incluem apenas conceitos. "Mapas conceituais também não devem ser confundidos com mapas mentais que são livres, associacionistas, não se ocupam de relações entre conceitos, incluem coisas que não são conceitos e não

 ${}^{4}$ Criado na década de 1970 por Joseph Novak como técnica cognitiva para aprender de modo significativo, baseia-se na teoria de David Ausubel e constitui uma estratégia pedagógica potencialmente facilitadora para a construção de conceitos científicos pelos alunos, ajudando-os a integrar e relacionar informações, atribuindo, assim, significado ao que estão estudando. Disponível em [<https://www.if.ufrgs.br/~moreira/mapasport.pdf>](https://www.if.ufrgs.br/~moreira/mapasport.pdf). Acesso em abril de 2021.

estão organizados hierarquicamente...".(2010, p.1 apud MALDONADO, 2020, p.10).

Na Figura 1.3, apresenta-se um mapa conceitual sobre os principais conceitos da teoria de Ausubel, em que Aprendizagem significativa é o conceitochave da teoria. Por isso ocupa, no mapa, uma posição hierarquicamente superior. As condições para sua ocorrência, em situação de ensino-aprendizagem, são a predisposição para aprender e a existência de materiais potencialmente significativos. Esta condição, por sua vez, implica que esses materiais tenham significado lógico e o aprendiz tenha conhecimentos prévios adequados para transformar o lógico em psicológico. O mapa destaca também os tipos (representacional, conceitual e proposicional) e as formas (subordinada, superordenada e combinatória) de aprendizagem significativa.

<span id="page-25-0"></span>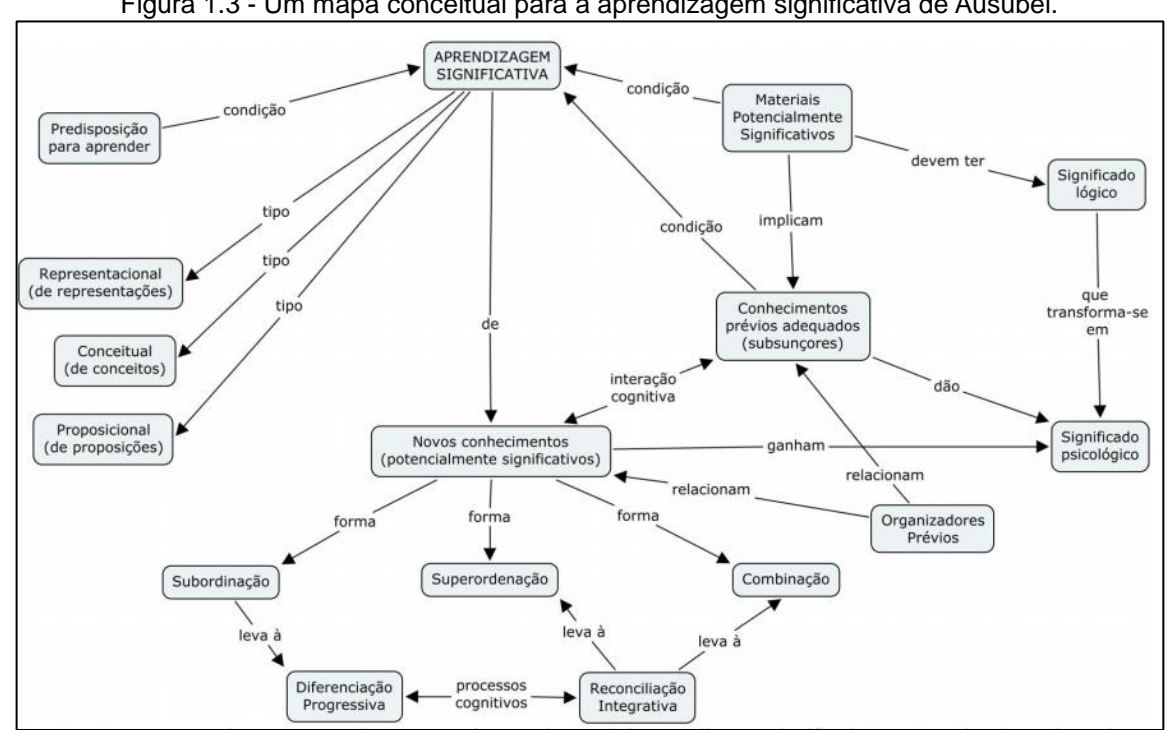

Figura 1.3 - Um mapa conceitual para a aprendizagem significativa de Ausubel.

Fonte:[<http://50anos.if.ufrj.br/MinicursoMoreira\\_files/Moreira\\_APRENDIZAGEM\\_SIGNIFICATIVA\\_EM](http://50anos.if.ufrj.br/MinicursoMoreira_files/Moreira_APRENDIZAGEM_SIGNIFICATIVA_EMMAPAS_CONCEITUAIS.pdf) [MAPAS\\_CONCEITUAIS.pdf>](http://50anos.if.ufrj.br/MinicursoMoreira_files/Moreira_APRENDIZAGEM_SIGNIFICATIVA_EMMAPAS_CONCEITUAIS.pdf)

O uso do mapa conceitual proporciona um rompimento com técnicas centradas para aprendizagem mecânica. Um ponto importante segundo Moreira (2011) é que:

> [...] um mapa conceitual deve ser sempre visto como " *um* mapa conceitual", e não como " *o* mapa conceitual" de um dado conjunto de conceitos. Ou seja, qualquer mapa conceitual deve ser visto como apenas umas das possíveis representações de uma certa estrutura conceitual. (MOREIRA e MASINI, 2011, p.52)

De acordo com Novak (1988, p.125 apud BALLESTEROS, 2005, p.50), os mapas conceituais constituem um método para mostrar, tanto ao professor quanto ao aluno, que aconteceu uma autêntica reorganização cognitiva.

Consideramos que aprendizagem significativa ocorre em um processo contínuo de ressignificações ou ampliações de significados conceituais. No presente trabalho buscamos utilizar os mapas conceituais como recurso de revisão e também como instrumento avaliativo de aprendizagem e de ensino. Assim, realizamos um comparativo entre os mapas conceituais elaborados pelos alunos nas atividades de diagnóstico prévio e diagnóstico final, em que o conceito-chave abordado foi Física e Música. Desse modo, realizou-se uma análise individual qualitativa e análise coletiva quantitativa dos principais conceitos apropriados.

Procuramos apresentar as instruções com clareza nas atividades propostas e integrar a atividade experimental com tratamento matemático a partir de uma sequência que subsidiasse um nível mais alto de abstração. Assim apresentamos na próxima seção o tratamento dado por Zabala para o desenvolvimento de uma SD.

## <span id="page-26-1"></span>**1.2 Prática Educativa de Zabala**

<u>.</u>

<span id="page-26-0"></span>Seguindo a mesmas concepções da TAS de Ausubel, nos amparamos nos estudos sobre a prática educativa de Antoni Zabala<sup>5</sup>, Figura 1.4

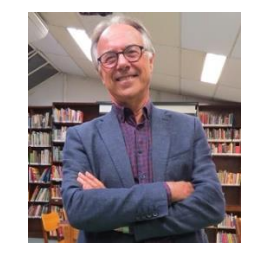

Figura 1.4 - Imagem fotográfica do Prof. Dr. Antoni Zabala

Fonte:<https://cfvila.com.br/antoni-zabala>

<sup>5</sup> Catalão, formado em Filosofia e Ciências da Educação pela Universidade de Barcelona, na Espanha, Antoni Zabala é referência internacional em pedagogia e educação e um dos mais importantes pesquisadores e divulgadores dos fundamentos do construtivismo escolar. Foi assessor do Ministério da Educação e responsável pela transformação do ensino espanhol após a ditadura de Franco. É diretor do Instituto de Recursos e Investigación para la Formación (IRIF), diretor do Campus Virtual de Educação da Universidade de Barcelona e professor dos Institutos de Ciências da Educação da Universidade de Barcelona e da Universidade Autônoma de Barcelona. Seu trabalho de pesquisa e publicação concentra-se na didática geral e específica. É autor de dezenas de artigos e livros, como: Didática Geral; Como Aprender e Ensinar Competências; Enfoque Globalizador e Pensamento Complexo e o famoso Prática Educativa: como ensinar. Disponível em [<https://cfvila.com.br/antoni-zabala>](https://cfvila.com.br/antoni-zabala). Acesso em junho de 2021.

Adotamos em especial referências sobre como articular estratégias metodológicas de ensino reflexivo, considerando especialmente alguns parâmetros sobre a elaboração e planejamento e avaliação da proposta do Produto Educacional. Assim consideramos conforme pressupõe Zabala que

> Nossa estrutura cognitiva está configurada por uma rede de esquemas de conhecimento. Estes esquemas se definem como as representações que uma pessoa possui, num momento dado de sua existência, sobre algum objeto de conhecimento. Ao longo da vida, estes esquemas são revisados, modificados, tornam-se mais complexos e adaptados à realidade, mais ricos em relações. A natureza dos esquemas de conhecimento de um aluno depende de seu nível de conhecimentos prévios que pôde construir; a situação de aprendizagem pode ser concebida como um processo de comparação, de revisão e de construção de esquemas de conhecimentos sobre os conteúdos escolares.

> Agora, para que este processo se desencadeie, não basta que os alunos se encontrem em frente a conteúdos para aprender; é necessário que diante destes possam atualizar seus esquemas de conhecimento, compará-los com o que é novo, identificar semelhanças e diferenças e integrá-las em seus esquemas, comprovar que o resultado tem certa coerência e etc. Quando acontece tudo isto – ou na medida em que acontece – podemos dizer que está se produzindo uma aprendizagem significativa dos conteúdos apresentados. (ZABALA,1998, p.37).

Integrados a essa visão da prática educativa procuramos rever constantemente as práticas utilizadas em nossa proposta, por meio de atitudes reflexivas e as práticas em cada aula desenvolvidas, de modo, a construir estratégias eficazes, flexíveis e atualizadas.

Zabala (1998) destaca que os conteúdos de aprendizagem podem possuir significados mais amplos. Ele descreve:

> "Conteúdo" e entendê-lo com tudo quanto se tem que aprender para alcançar determinados objetivos que não apenas abrangem as capacidades cognitivas, como também incluem as demais capacidades. Deste modo, os conteúdos de aprendizagem não se reduzem unicamente às configurações das disciplinas ou matérias tradicionais. Portanto, também serão conteúdos de aprendizagem todos aqueles que possibilitem o desenvolvimento das capacidades motoras, afetivas, de relação interpessoal e de inserção social. Optar por uma definição de conteúdos de aprendizagem ampla, não restrita aos conteúdos disciplinares, permite que este conteúdo oculto possa se tornar manifesto e que possa se avaliar sua pertinência como conteúdo expresso de aprendizagem e de ensino.

Portanto, ao responder à pergunta " o que deve se aprender? ", deveremos falar de conteúdos de natureza muito variada: dados, habilidades, técnicas, atitudes, conceitos e etc. (ZABALA,1998, p.30).

Nesse sentido, os conteúdos devem envolver as tipologias de aprendizagem: (Factual e conceitual), *"o que se deve aprender?"*, (Procedimental), *"o que se deve fazer?",* (Atitudinal), "como se deve ser?"

Considerando que a finalidade da escola é promover a formação integral dos alunos, reconhecemos que a escola deve contemplar a interdisciplinaridade e a contextualização. Assim, elaboramos uma sequência didática aberta a novas perspectivas, a fim de favorecer um ambiente que forme sujeitos ativos e criativos.

No Quadro 1.1, Zabala descreve os referenciais para a determinação de um modelo de intervenção pedagógica que atenda à diversidade dos alunos em processos autônomos de construção do conhecimento.

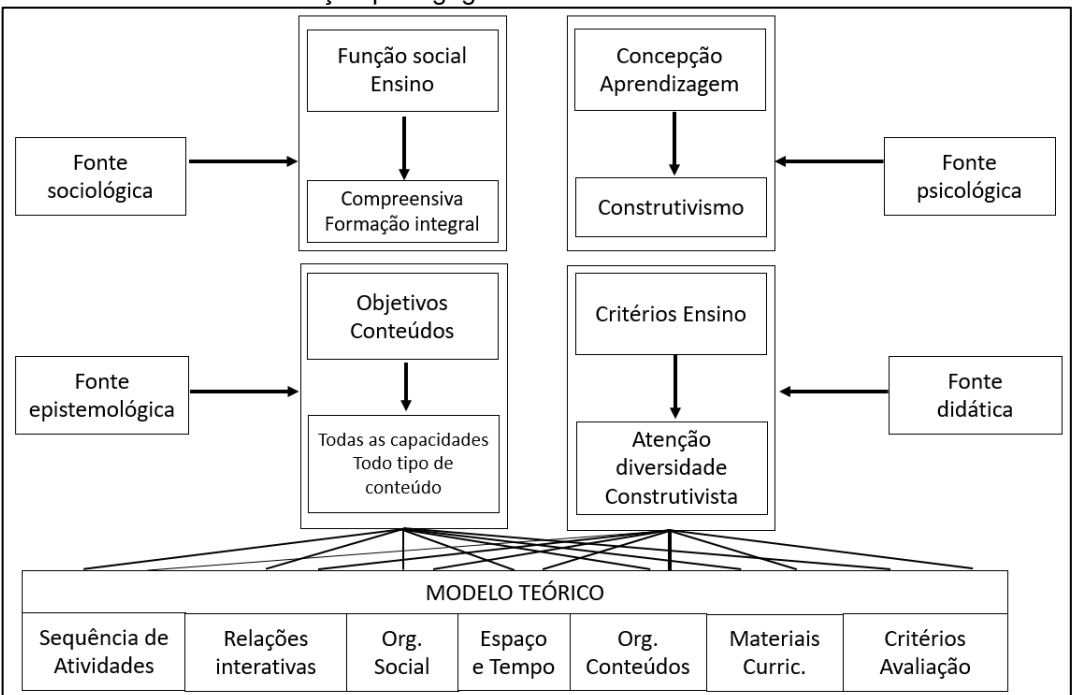

<span id="page-28-0"></span>Quadro 1.1 - Modelo de intervenção pedagógica

Fonte: ZABALA,1998, p.50.

#### Neste trabalho consideramos como Zabala (1998), que

Se os referenciais para a determinação do modelo de intervenção pedagógica variam, de maneira que a função social do ensino amplia suas perspectivas e adquire um papel mais global que abarque todas as capacidades da pessoa desde uma proposta de *compreensividade* e de *formação integral,* e a concepção da aprendizagem que as fundamenta é a *construtivista,* estaremos impulsionados a observar todas as capacidades e consequentemente, os diferentes tipos de conteúdo. Tudo num ensino que atenta à diversidade dos alunos em processos autônomos de construção do conhecimento. (ZABALA,1998, p.50)

Acreditamos que o desenvolvimento de uma proposta interdisciplinar é uma possibilidade promissora no sentido da atitude investigativa e protagonista em questões da vida real dos nossos alunos para promover uma formação integral. Na próxima seção apresentamos uma proposta metodológica que visa um processo de ensino e aprendizagem aplicado e atualizado considerando que atualmente nossos alunos estão imersos nas tecnologias interativas.

### <span id="page-29-0"></span>**1.3 Metodologia STEAM**

Na perspectiva de uma proposta contextualizada entre a Física e a Música e de forma indireta a Matemática e a Tecnologia, buscou-se uma implementação com a metodologia STEAM (*Science, Technology, Engineering, Arts & Design and Mathematics*).

Esta metodologia surgiu nos Estado Unidos e sua denominação foi introduzida pela *National Science Foundation* (NSF) nos anos 1990, como SMET. Conquistou maior visibilidade, especialmente a partir de 2001, quando uma das diretoras do NSF sugeriu o termo STEM ao invés de *SMET.* Atualmente é uma tendência global. (PUGLIESE, 2017).

Segundo Martins e Fernandes (2020), a incorporação da letra A na denominação STEAM segue que:

> Em termos educacionais, a introdução da letra A na abordagem STEM, não se prende unicamente com a inclusão das artes em projetos STEM, sejam elas cinema, dança, literatura, música, pintura, teatro, etc. A abordagem STEAM debruça-se sobre a relevância de se trazer para os projetos STEM componentes ligadas ao processo criativo, à imprevisibilidade, à inovação. A abordagem STEAM caracteriza-se pelo trabalho colaborativo de alunos em projetos interdisciplinares, nos quais procuram dar resposta a um problema ou aprofundar o seu conhecimento acerca de uma temática que seja do seu interesse. Nesse processo, mobilizam conteúdos e procedimentos das áreas das STEM e das Artes, fazem um trabalho *hands on*, desenvolvem competências de trabalho em equipe e dão asas à sua criatividade. (MARTINS e FERNANDES, 2020, p.189 e p.191)

A metodologia STEAM não é amplamente conhecido no Brasil, destacamos que o Polo do MNPEF/UEM, tem promovido a implementação e divulgado o método, como ocorreu no PE: *"STEAM – Metodologia inovadora para trabalhar o conceito de energia elétrica"*, da Profa. Me. Bruna Eloisa Moreira Zanon, 2020.

Um dos principais parâmetros da metodologia STEAM é a busca pela solução de problemas, levando questões das Ciências e a procura de soluções criativas, unificando áreas ou dando ênfase a algumas das áreas, para a realização de uma determinada pesquisa. A união dessas áreas acontece no mesmo momento da experimentação prática.

Consideramos que a metodologia STEAM é mais do que um acrônimo para ciências, tecnologias, engenharia, artes e matemática, é uma possibilidade real para desafios e investigações com objetivos delineados. Além disso, a metodologia abrange a relação colaborativa entre os estudantes.

Assim, visamos o desenvolvimento de competências e habilidades da inserção da abordagem STEAM nas propostas pedagógicas e nos currículos alinhados à BNCC. De forma resumida, estas tratam das competências gerais que estão estruturadas para o desenvolvimento do conhecimento; do pensamento científico, crítico e criativo; do repertório cultural; da comunicação; da cultura digital; do mundo do trabalho e projeto de vida; da argumentação; do autoconhecimento e do autocuidado; da empatia e cooperação; e da cidadania.

A adoção da abordagem STEAM, necessita de uma mediação dinâmica no processo de ensino e aprendizagem, para despertar a criatividade, por meio dos recursos tecnológicos, pesquisa, leitura, debate em grupos, incentivo de produção de edição e apresentação de vídeos conceituais e entre outros.

No contexto de aplicação nos deparamos com o isolamento social proveniente da pandemia do Corona vírus (Covid-19), em que as escolas foram condicionadas ao ensino emergencial remoto, devido ao isolamento social imposto pelo governo para evitar a disseminação do vírus SARSCoV-2. Inevitavelmente a proposta metodológica por meio da metodologia STEAM, recebeu algumas adaptações e priorizou um ambiente de diálogo interativo por vídeo chamada, exploração de mapas conceituais, atividades em simuladores e *softwares* e experimentação por acesso remoto com tratamento matemático contextualizado entre as componentes de Física e Arte focando as ondas estacionárias.

Na próxima seção será justamente apresentado o conteúdo físico trabalhado nas aulas.

### <span id="page-30-0"></span>**1.4 Fundamentos da Ondulatória**

Apresentaremos nessa seção a física da ondulatória contextualizada para o conteúdo trabalhado em aula na aplicação do PE. Assim, realizaremos uma breve revisão teórica sobre ondas definindo suas classificações entre as formas de propagação longitudinal e transversal e sobre a natureza eletromagnética e mecânica e também em relação às suas dimensões. Destacaremos o estudo das ondas mecânicas enfatizando as ondas estacionárias em uma corda a fim de compreender o funcionamento da atividade experimental da corda vibrante proposta no PE. Desse modo, relacionaremos as equações envolvidas, como a equação da velocidade da onda numa corda conhecida com equação de Taylor, equação fundamental da ondulatória, equação de onda, equação de Lagrange para frequência de cordas ressonantes.

Desta forma, iniciaremos pela definição de uma onda: "é um fenômeno físico que transporta energia e momento através do espaço, sem, porém transportar matéria".

As ondas podem ser classificadas quanto às suas formas de propagação, dimensão e natureza.

As ondas podem se propagar de forma longitudinal e transversal.

**Ondas Longitudinais:** a perturbação é paralela à direção de propagação. Como por exemplo, a onda sonora como demonstrado na Figura 1.5, onde as zonas de compressão (maior pressão) são representadas visualmente por uma crista de onda e uma rarefação (menor pressão) por um vale dessa onda é o caso de um som provocado por um diapasão. A variação de pressão será transmitida ao receptor do som (como o ouvido) transmitindo informação. Assim a variação da pressão é feita ao longo da direção de propagação do sinal (som).

<span id="page-31-0"></span>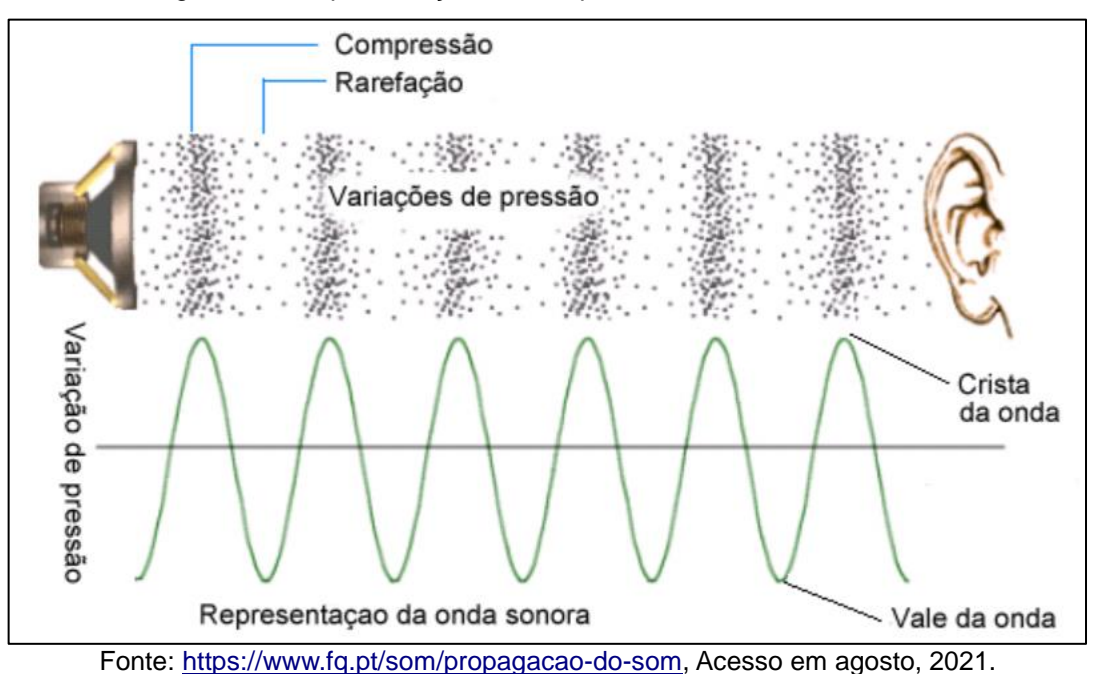

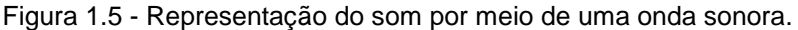

**Ondas Transversais:** a perturbação é perpendicular à direção de propagação. De acordo com a Figura 1.6 exemplifica a demonstração que ao segurar a extremidade livre de uma corda com a outra fixa. E ao realizar um impulso (vibração) na direção transversal ao de propagação da onda. Assumindo um ponto

sobre a corda (ponto em azul) observa-se o seu deslocamento ao longo do movimento da corda.

<span id="page-32-0"></span>Figura 1.6 - Ilustração de onda transversal Ilustração do movimento de uma onda transversal em uma "corda" e sua direção de propagação paralela a direção de vibração. O ponto em azul indica a sua propagação ao longo da corda.

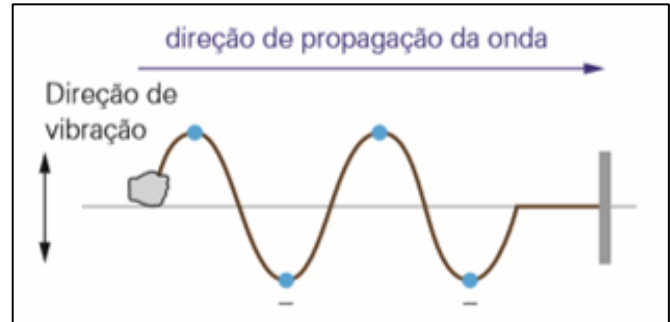

Fonte: Herculano, Ari de Souza, 11 Física, EM – Pearson, São Paulo, p.12, 2016.

A classificação da propagação da onda quanto a sua DIMENSÃO pode ter sua propagação de forma unidimensional, bidimensional ou tridimensional. Sendo que, a propagação:

**Unidimensional:** se refere a propagação em uma única direção, como por exemplo, o da Figura 1.6 da onda em corda.

**Bidimensional:** quando a onda se propaga no plano, em duas dimensões. Um exemplo típico é jogar uma pedra em um lago, a propagação da onda ocorre de forma radial a partir de onde a pedra atinge a água**.**

**Tridimensional:** nesse caso a propagação ocorre no espaço, de forma que envolve três dimensões. As ondas sonoras e eletromagnéticas são exemplos desse tipo de propagação.

Para descrever cada situação utilizando o sistema cartesiano, no caso unidimensional a direção pode ser indicado por x ou y ou z. No caso bidimensional seria (x,y) ou (x,z) ou (y,z), e por fim, no caso tridimensional é necessário os três juntos (x,y,z).

Apresentados as formas de propagação de uma onda, quanto à sua direção e dimensão, temos ainda a sua classificação quanto à sua natureza. Essas são de dois tipos:

**Ondas Eletromagnéticas:** não necessitam de nenhum meio físico para se propagar. Elas são formadas por um campo elétrico e um campo magnético, perpendiculares e alternados entre si e se propagam em uma onda transversal e tridimensional. Entre os exemplos podemos dar destaque a luz visível, e as ondas de rádio, mas o seu espectro é amplo, como apresentado na Figura 1.7.

<span id="page-33-0"></span>Figura 1.7 - Representação da propagação de ondas eletromagnéticas. Os campos Elétrico  $\vec{E}$  e Magnético  $\vec{B}$  são perpendiculares entre si e a direção de propagação. Ilustra-se conjuntamente o Espectro Eletromagnético.

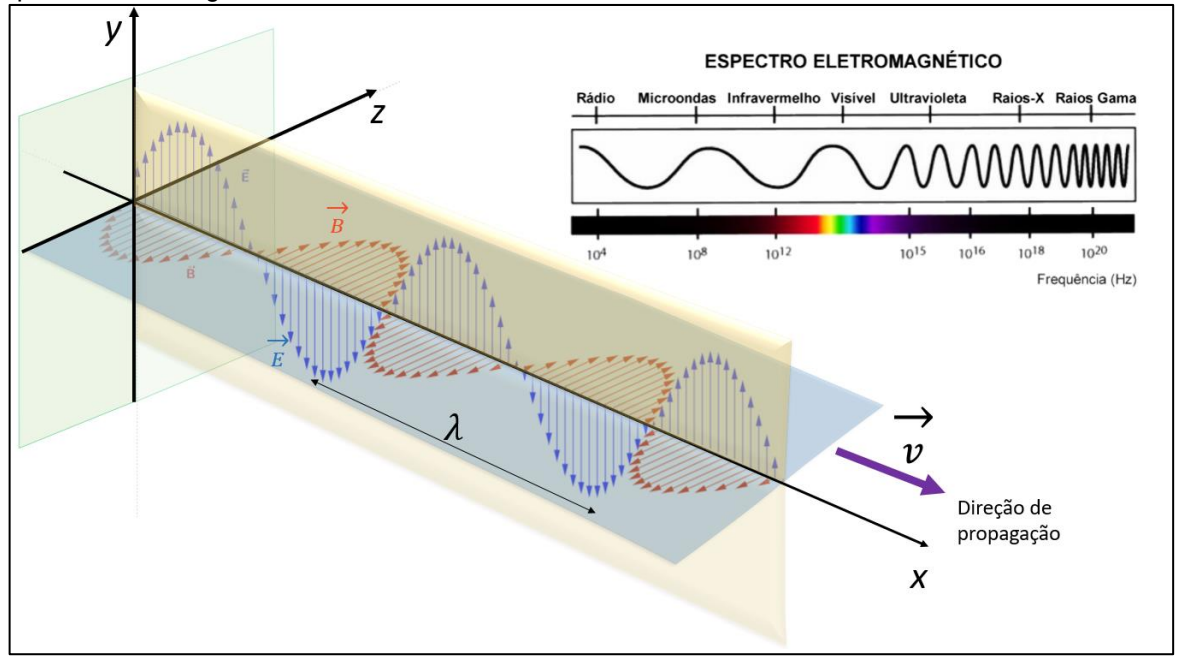

Fonte: adaptação de Ondas eletromagnéticas – GeoGebra, 2021. Disponível em <https://www.geogebra.org/m/x3m6ubyd >

**Ondas Mecânicas:** Necessitam de um meio físico para se propagar, como ar, água ou uma corda ou fio esticado.

As ondas eletromagnéticas não são visíveis, portanto torna-se adequado explicar os conceitos que envolvem o fenômeno da ondulatória primeiramente nas ondas mecânicas, que é a abordagem feita no PE proposta nesta dissertação. Por isso, na próxima seção é apresentada a abordagem física para as ondas mecânicas.

### <span id="page-33-1"></span>**1.4.1 Ondas Mecânicas**

Vamos transpor o estudo das ondas mecânicas para um exemplo clássico, uma corda tensionada recebe um pequeno impulso na transversal, como o apresentado na Figura 1.6, a deformação provocada avança ao longo da corda com um pulso na corda. Cada segmento da corda (o meio perturbado), indicado por um ponto em azul, desloca-se numa direção perpendicular à direção original da corda, durante a propagação do pulso, portanto, uma onda transversal.

Na próxima subseção apresenta-se como descrever essa onda por meio de equações.

### <span id="page-34-1"></span>**1.4.2.1 Pulsos Ondulatórios e Elementos de uma Onda e Velocidade escalar de Propagação de uma onda**

A Figura 1.8-a ilustra um pulso estacionário numa corda no instante *t = 0*. A forma da corda neste instante pode ser representada por uma função *y = f(x).* Em um tempo posterior, conforme a Figura 1.8-b, verificamos a representação de um pulso mais adiante, na corda. Em um novo sistema de coordenadas, com a origem em *O'*, que se move para direita com a mesma rapidez do pulso, o pulso está estacionário.

<span id="page-34-0"></span>Figura 1.8 - Ilustração de pulso ondulatório que se move sem alteração da sua forma, avançando na direção dos *x* positivos com velocidade  $\vec{v}$  em relação à origem O. No sistema de coordenadas fixo ao pulso (sistema com *x' y'*) a função de onda, em qualquer instante, é *y' = f(x').* No sistema original a função de onda é *y = f( x - vt ).*

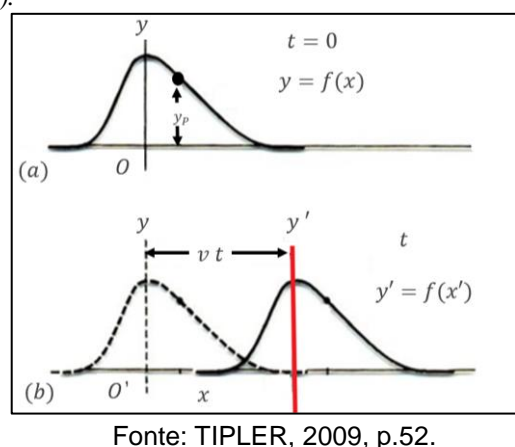

A corda é descrita, neste referencial, por *f(')* em todos os tempos. As coordenadas dos dois referenciais estão relacionadas por

$$
x'=x-vt\;\;.
$$

E, portanto,  $f(x') = f(x - vt)$ . Logo a forma da corda no referencial original é descrita pela Eq. (1,1),  $y = f(x - vt)$  para uma onda movendo-se para direita. Com o mesmo raciocínio, podemos descrever a Eq. (1.2), função de onda  $y = f(x + vt)$ , para uma onda avançando para esquerda.

As expressões Eq. (1.1) e Eq. (1.2) são chamadas de funções de onda e representam o deslocamento transversal da corda,  $\vec{v}$  é a velocidade de propagação da corda. Essas funções de onda são soluções de uma equação diferencial, a equação da onda, que pode ser deduzida a partir das leis de Newton e será representada na subseção 1.4.2.2.

Como já mencionamos uma onda que se propaga em uma corda esticada quando percutimos na ponta da corda uma onda com a forma de um pulso se

propaga ao longo da corda com certa velocidade  $\vec{v}$ . Essa onda pode ser descrita como uma função seno ou função cosseno, como observamos na Figura 1.9, onde uma onda senoidal se propaga no sentido positivo do eixo *.* Um elemento típico da corda (denotado por um ponto) se desloca para cima e depois para baixo quando o pulso passa por ele. Considerando que o movimento do elemento é perpendicular à direção de propagação da onda.

<span id="page-35-0"></span>Figura 1.9 - Representação de uma onda senoidal produzida na corda. Um elemento típico da corda (ponto) move se para cima e baixo com a passagem da onda.

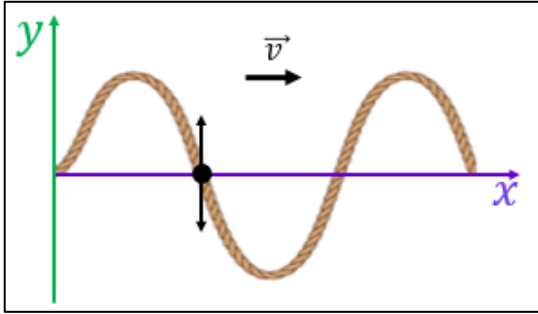

Fonte Adaptado de HALLIDAY, 2009, p.116.

Em certo instante  $t$  o deslocamento  $y$  do elemento da corda situado na posição  $x$  é dado por

$$
y(x,t) = y_m \text{ sen}(kx - \omega t) \tag{1.3}
$$

 $\overline{a}$ 

A Eq. (1.3) está escrita em termos da posição  $x$ , ela pode ser utilizada para calcular os deslocamentos de todos os elementos da corda em função do tempo. Desse modo, ela determina qual é a forma da onda em qualquer instante de tempo e como esta forma varia quando a onda se move ao longo da corda.

Os nomes das grandezas envolvidas na Eq. (1.3) são apresentados e definidos na figura 1.10.

<span id="page-35-1"></span>Figura 1.10 - Nomes das grandezas da Eq. (1.3) para uma onda senoidal transversal.

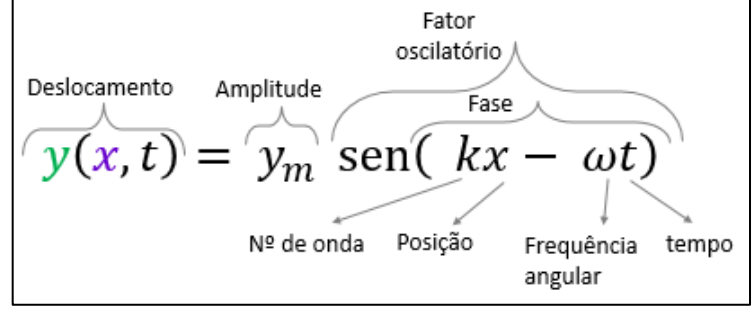

Fonte: Adaptada de HALLIDAY, 2009, p.119.

Para compreendermos melhor a função de onda expresso na Eq. (1.3)
devemos explorar os conceitos de amplitude, fase, comprimento, período e frequência de uma onda.

**Amplitude,**  $y_m$ , de uma onda como demonstrado na Figura 1.11 é o módulo do deslocamento máximo dos elementos a partir da posição de equilíbrio quando a onda passa por eles. Como  $y_m$  é o módulo, é sempre uma grandeza positiva, mesmo que seja medida para baixo e não para cima.

Figura 1.11 – Desenho esquemático da onda harmônica num certo instante de tempo; λ é o comprimento de onda e  $y_m$  a amplitude.

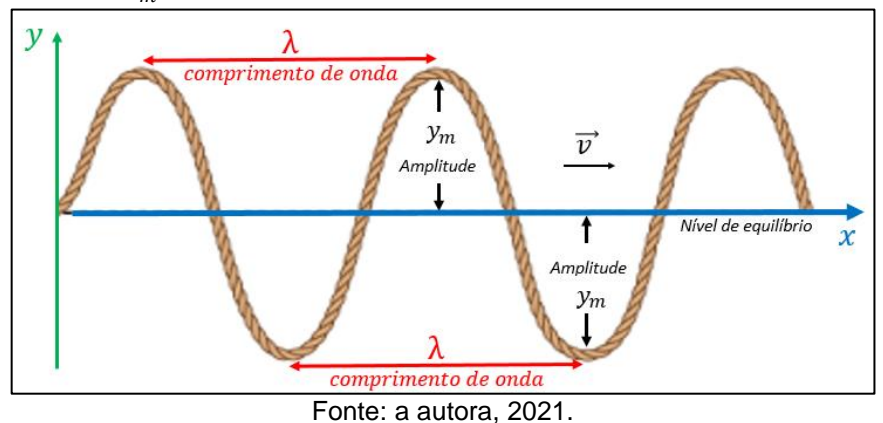

**A fase da onda** é o argumento  $kx - \omega t$  do seno da Eq. (1.3). Quando a onda passa por um elemento da corda em uma certa posição *x* a fase varia linearmente com o tempo *t.* Logo o seno também varia, oscilando entre +1 e -1. A variação com o tempo da fase da onda corresponde à oscilação de um elemento da corda, e a amplitude da onda determina os extremos do deslocamento do elemento.

**O comprimento de onda** *λ* é a distância entre dois máximos sucessivos. O comprimento de onda é a distância espacial em que a função de onda se repete. Conforme representado na Figura 1.11.

**Número de onda** *k* para definirmos sua expressão recordaremos que a uma função seno começa a se repetir quando o seu ângulo (argumento) aumenta de  $2\pi$  rad. Desse modo, poderemos definir o número de onda  $k$ , considerando um ponto  $x_1$  separado de outro ponto  $x_2$  por um comprimento de onda, de modo que  $x_2 = x_1 + \lambda$ .

Os deslocamentos nos dois pontos são iguais  $y(x_1) = y(x_2)$ . Então,

sen  $kx_1$  = sen  $kx_2$  = sen  $k(x_1 + \lambda)$ ,

Portanto

36

 $k\lambda = 2\pi$ 

ou seja, o número de onda *k*, será determinado por  $k = \frac{2\pi}{\lambda}$  $\frac{2\pi}{\lambda}$ , a unidade no SI para o número de onda será rad/m.

**Período** *T* de oscilação de uma onda é definido como o tempo que um elemento da corda leva para realizar uma oscilação completa.

**Frequência**  $f$  é o inverso do período, ou seja,  $f = \frac{1}{f}$  $\frac{1}{T}$ , logo o número de oscilações realizadas numa unidade de tempo. A unidade é o ciclo por segundo (ciclo/s) chamado de hertz (Hz).

**Frequência angular**  $\omega$  está relacionada à frequência  $f$  e ao período  $T$  por

$$
\omega = 2\pi f = \frac{2\pi}{T}
$$

**Velocidade escalar da onda**  *v* pode ser obtida na relação que a onda se desloca de um comprimento de onda num período de oscilação. Assim podemos escrever

$$
v = \frac{\omega}{k} = \frac{\frac{2\pi}{T}}{\frac{2\pi}{\lambda}} = \frac{\lambda}{T} = \lambda.f
$$
 (1.4)

## **1.4.2.2 Velocidade de propagação das Ondas numa Corda**

Seja um pulso que se desloca para direita com velocidade  $\vec{v}$ , ao longo de uma corda, como representado na Figura 1.12-a.

Figura 1.12 - Representação em (a) pulso ondulatório que se move com velocidade  $\vec{v}$ , ao longo de uma corda. (b) pequeno segmento de corda ∆s, que descreve um arco circular de raio *R*. (c) Ilustração da decomposição das componentes das forças horizontais e verticais.

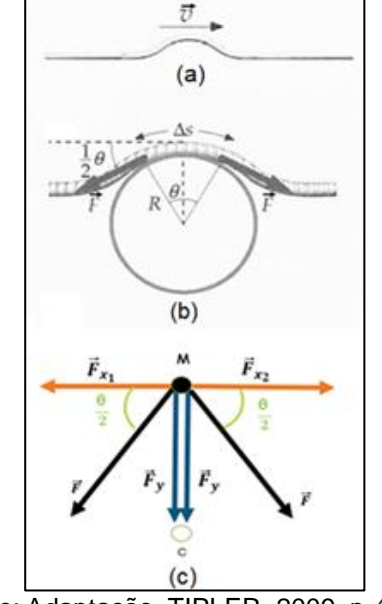

Fonte: Adaptação, TIPLER, 2009, p.415.

Se a amplitude do pulso for pequena diante ao comprimento da corda, a Tensão  $\vec{F}$  será aproximadamente constante em todo ponto. A Figura 1.12-b ilustra um pequeno segmento de corda, de comprimento ∆s, considerando que este segmento é um arco circular de raio R. Num certo instante, o segmento tem a velocidade  $\vec{v}$  numa trajetória circular e, por isso, tem uma aceleração centrípeta  $a_c$  é igual a  $\frac{v^2}{R}$ .

As forças que agem sobre o segmento são a tensão as  $\vec{F}$  em cada extremidade. As componentes horizontais destas forças são iguais, porém são opostas, e se cancelam. As componentes verticais apontam radialmente para o centro do arco circular. São elas que proporcionam a força centrípeta, como ilustrado na Figura 1.11-c.

Seja *θ* o ângulo subtendido pelo segmento da corda. Aplicando a segunda lei de Newton na direção y (Figura 1.12 (b)), tem-se que:

$$
F_r = m. \, a \text{ em que } F_r = 2F_y \text{ , substituindo temos:}
$$
\n
$$
2F_y = m. \, a \text{ como } F_y = F \text{ sen } \frac{\theta}{2} \text{ (indicado na Figura 1.11(b))}
$$
\n
$$
2F \text{ sen } \frac{\theta}{2} = m. \, a_c \text{ sabemos que } a_c = v^2/R
$$
\n
$$
2F \text{ sen } \frac{\theta}{2} = m. \, v^2/R. \tag{1.5}
$$

Considerando que <sup>µ</sup> é a densidade linear da corda e <sup>m</sup> *é* a massa do segmento  $\Delta s$ ,  $m = \mu$ . L  $e$   $L = \Delta s$ ,  $\log \rho$   $m = \mu$ .  $\Delta s$ , substituindo na Eq. (1.5).

$$
2F \operatorname{sen} \frac{\theta}{2} = \mu \cdot \Delta s \cdot v^2 / R,
$$

como a relação entre a componente linear e angular é dada por *∆s = θ.R*

$$
2F \operatorname{sen} \frac{\theta}{2} = \mu \cdot \theta \cdot R \cdot v^2 / R
$$

Admitindo que o ângulo *θ* seja suficientemente pequeno para possibilitar aproximação de sen *θ*  $rac{\theta}{2} \approx \frac{\theta}{2}$  $\frac{p}{2}$ , temos:

$$
2F\frac{\theta}{2} = \mu \theta, v^2
$$

$$
F\theta = \mu \theta, v^2
$$

$$
v^2 = F/\mu
$$

Assim, a velocidade das ondas numa corda é dada por

$$
v = \sqrt{\frac{F}{\mu}} \tag{1.6}
$$

Conhecida como Equação de Taylor. O matemático inglês Brook Taylor (1685-1731), publicou um dos primeiros trabalhos teóricos sobre a vibração de uma corda – a chamada corda vibrante, apresentado em 1713 *[Philosophical Transactions Royal Society of London* 28, p. 26 (publicado em 1714)], em um artigo intitulado *De motu nervi tensi ("Sobre o movimento de uma corda tensa")*, no qual deduziu a equação da corda vibrante, na expressão (1.6) notamos que quanto maior for a tensão na corda mais rápida será a propagação das ondas. Consequentemente verificamos que as ondas em cordas de mesmo comprimento se propagam mais rápido numa corda de menor massa do que numa outra de massa maior, sujeita à mesma tensão.

#### **1.4.2.3 Equação de onda**

A equação de onda é uma equação diferencial parcial linear de segunda ordem. A determinação das propriedades, no contexto da corda vibrante, deve muito ao trabalho de alguns dos maiores matemáticos do século XVIII: Jean Le Rond d' Alembert (1717-1783), Leonard Paul Euler (1707- 1783), Daniel Bernoulli (1700 – 1782) e Joseph – Louis Lagrange (1736 – 1813).

Relacionando as derivadas espaciais de *y(x, t)* às derivadas temporais. Considerando que ao movimentar um segmento da corda de comprimento ∆*x* e densidade  $\mu$ , e admitindo exclusivamente que ele realiza pequenos deslocamentos verticais ∆y. Devido às forças  $\vec{F}_1$  e  $\vec{F}_2$  que atuam nas extremidades deste segmento, ele se desloca verticalmente de uma quantidade ∆*y*, conforme apresentado na Figura 1.13.

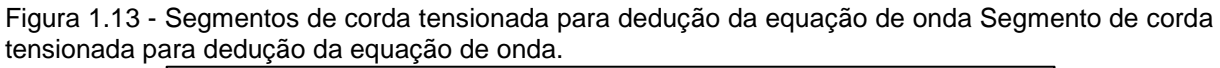

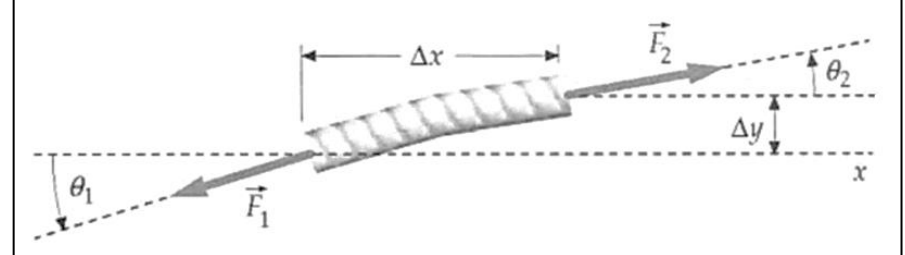

Fonte: TIPLER, 2009, p.416.

Cada extremidade realiza esse deslocamento, tal que cada força faz um ângulo *θ*<sup>1</sup> e *θ*2, respectivamente com relação a horizontal. Assim, a força resultante na direção do movimento  $(x)$  é dada por:

$$
\sum F = F \operatorname{sen} \theta_2 - F \operatorname{sen} \theta_1
$$

Como os ângulos são pequenos podemos aproxima sen $\theta$  por tan $\theta$ . Assim a resultante das forças verticais que atuam sobre o segmento é dada por:

$$
\sum F_x = F(\tan \theta_2 - \tan \theta_1)
$$

A tangente do ângulo entre a corda e a horizontal é a inclinação  $S$  (o coeficiente angular) da curva descrita pela corda. Como essa inclinação  $S$  é a derivada de *y(x, t),* em relação a *x,* com *t* constante.

$$
S = \tan \theta = \frac{\partial y}{\partial x}
$$

Portanto

$$
\sum F = F(S_2 - S_1) = F \cdot \Delta S
$$

Como a resultante das forças é igual ao produto da massa.  $\mu$ .  $\Delta x$  pela aceleração  $\frac{\partial^2 y}{\partial t^2}$ , tem-se que

 $F \cdot \Delta S = \mu \cdot \Delta x \cdot \frac{\partial^2 y}{\partial x^2}$ 

 $\partial t^2$ 

ou

$$
F \cdot \frac{\Delta S}{\Delta x} = \mu \cdot \frac{\partial^2 y}{\partial t^2}
$$
  

$$
\frac{\partial S}{\partial x} = \frac{\mu}{F} \cdot \frac{\partial^2 y}{\partial t^2}
$$
 (1.7)

Mas no limite de  $\Delta x \rightarrow 0$ , utilizando a derivada parcial de y com relação a  $x$  já definida quando descrita a tangente do ângulo teta, ou seja,

$$
\lim_{\Delta x \to 0} \frac{\Delta s}{\Delta x} = \frac{\partial s}{\partial x} = \frac{\partial \partial y}{\partial x \partial x} = \frac{\partial^2 y}{\partial x^2}
$$

A Eq. (1.7) fica então

$$
\frac{\partial^2 y}{\partial x^2} = \frac{\mu}{F} \frac{\partial^2 y}{\partial t^2}
$$
 (1.7)

A Eq. (1.7) representa a equação da onda para uma corda tensionada por duas forças atuantes nas suas extremidades, e a Eq. (1.6) a sua velocidade de propagação.

Mostraremos que a Eq. (1.7), tem como solução a Eq. (1.1).

Seja  $\alpha = x - vt$  vejamos a função de onda

$$
y = f(x - vt)
$$

Para obter os termos das derivadas segunda da eq. (1.7), deriva-se *y(x,t)* com relação a *x* e *t* fazendo uso da regra da cadeia

$$
\frac{\partial y}{\partial x} = \frac{\partial y}{\partial \alpha} \frac{\partial \alpha}{\partial x} = y' \frac{\partial \alpha}{\partial x}
$$

$$
\frac{\partial y}{\partial t} = \frac{\partial y}{\partial \alpha} \frac{\partial \alpha}{\partial t} = y' \frac{\partial \alpha}{\partial t}
$$

Com  $\frac{\partial \alpha}{\partial x} = 1$  e  $\frac{\partial \alpha}{\partial t} = -v$ , temos:

$$
\frac{\partial y}{\partial x} = y' \quad \text{e} \quad \frac{\partial y}{\partial t} = -v \, y'
$$

Derivando novamente com relação a *x* e *t,* obtemos:

$$
\frac{\partial^2 y}{\partial x^2} = y'' \tag{1.8}
$$

$$
\frac{\partial^2 y}{\partial t^2} = -v \frac{\partial y'}{\partial \alpha} \frac{\partial \alpha}{\partial t} = -v \cdot y'' \, (-v) = v^2 \, y'' \, \to \, y'' \, = \frac{1}{v^2} \, \frac{\partial^2 y}{\partial t^2} \qquad (1.9)
$$

Substituindo a eq. (1.9) na eq. (1.8) obtém-se a equação da onda (1.7). Tal que, *y(x,t) =f( x – vt )* é uma solução da equação (1.7).

$$
\frac{\partial^2 y}{\partial x^2} = \frac{1}{v^2} \frac{\partial^2 y}{\partial t^2}
$$

### **1.4.2.4 Superposição e Interferência de Ondas**

Consideremos dois pequenos pulsos ondulatórios deslocando-se em direções opostas numa corda tensionada apresentados na Figura 1.14-a.

Figura 1.14 - Ilustração de uma série de instantes que mostra dois pulsos ondulatórios deslocando-se em direções contrárias numa mesma corda.

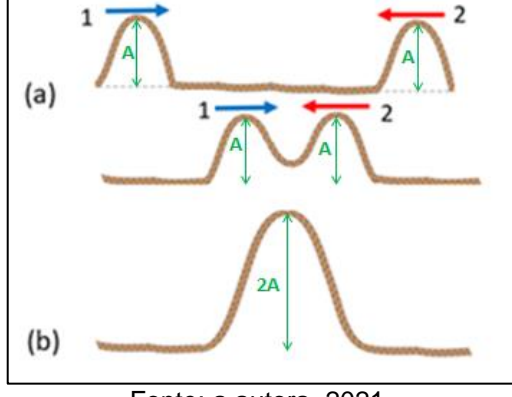

Fonte: a autora, 2021.

A forma da corda quando os dois se encontram pode ser determinada pela adição algébrica dos deslocamentos provocados separadamente pelos pulsos como apresentado na Figura 1.14-b.

Dessa forma, compreendemos que o princípio de superposição é uma propriedade do movimento ondulatório quando duas ou mais ondas se superpõem, e a onda resultante é a soma algébrica das ondas individuais.

O resultado da superposição das ondas harmônicas depende da diferença de fase entre as ondas, teremos dois casos a considerar:

 **Interferência construtiva** quando duas ondas estão em fase, a amplitude da onda resultante é igual à soma das amplitudes. Como demonstrado na Figura 1.14-b e Figura 1.15 a superposição de duas ondas de amplitudes iguais em fase à amplitude da onda resultante é 2A.

Figura 1.15 – Representação esquemática sobre a Interferência construtiva. Ilustrando quando duas ondas 1 e 2, estão em fase, a amplitude da onda resultante é igual à soma das amplitudes.

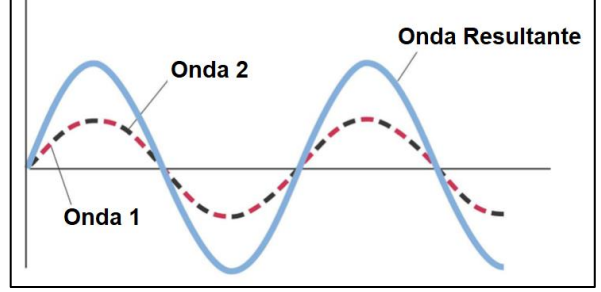

Fonte: TIPLER, 2009, p.451.

 **Interferência destrutiva** se as duas ondas estiverem 180° fora de fase, à amplitude da onda resultante será nula ocorrendo à com apresenta a Figura 1.16.

Figura 1.16 - Representação esquemática sobre a Interferência destrutiva. Ilustrando quando duas ondas 1 e 2, estão em diferença de fase entre duas ondas é  $\pi$ , a amplitude da onda resultante é a diferença entre a amplitudes das ondas separadas. Se estas amplitudes forem iguais, há o completo cancelamento na superposição das ondas.

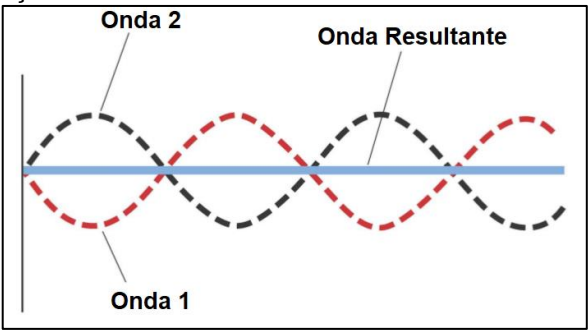

Fonte: TIPLER, 2009, p.451.

## **1.4.2.5 Ondas Estacionárias numa corda**

Uma onda estacionária se forma pela superposição de duas ondas que tenham a mesma frequência, velocidade e amplitude e que se propaguem em sentidos opostos, as reflexões nas extremidades fazem com que existam ondas deslocando-se em direções opostas.

Segundo Tipler (2009), quando as ondas estão confinadas no espaço, por exemplo, como as ondas de uma corda de piano, ocorrem reflexões nas duas extremidades e, por isso, há ondas deslocando-se nas duas direções. Essas ondas combinam-se de acordo com a lei geral da interferência de ondas. Assim para uma dada corda, como demonstrado na Figura 1.17, existem certas frequências que provocam, em virtude desta interferência, configurações estacionárias de vibrações denominadas ondas estacionárias.

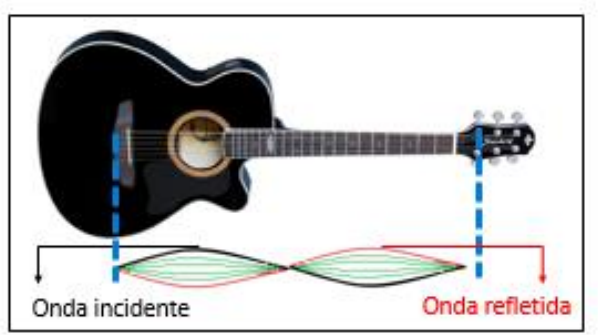

Figura 1.17 - Representação de onda estacionária numa corda de violão.

Fonte: a autora, 2021.

Deste modo, apresenta-se a seguir como obter a condição de ondas estacionárias por meio do experimento de cordas vibrantes, que é o caso de alguns instrumentos musicais.

Esse experimento é explorado normalmente nas aulas referentes a laboratório de Física Experimental II, quando se trata sobre ondas e oscilações na graduação de cursos na área de exatas e tecnológicas, como, por exemplo, o capítulo 11 da referência MUKAI e FERNANDES (2018).

No presente trabalho a contextualização está sendo feita na reprodução do experimento construída pela autora com o diferencial de execução via acesso remoto. O aparato na Figura 1.18 é constituído por um gerador de frequência (aplicativo *Frequency Sound Generator)* que está instalado no dispositivo de mídia (*Tablet*) que está conectado a um amplificador e esse ao alto-falante. Utiliza-se o aplicativo de acesso remoto *Team Viewer*, para acessar o dispositivo de mídia e em sequência manusear virtualmente o gerador de frequência para provocar ondas na corda do aparato que tem uma de suas extremidades da corda fixada em um suporte sobre o gerador de áudio e tensionada por uma massa fixada em sua outra extremidade suspensa por um suporte em L invertido.

Figura 1. 18 - Imagem Fotográfica do Aparato Experimental da corda vibrante para estudo das ondas estacionárias.

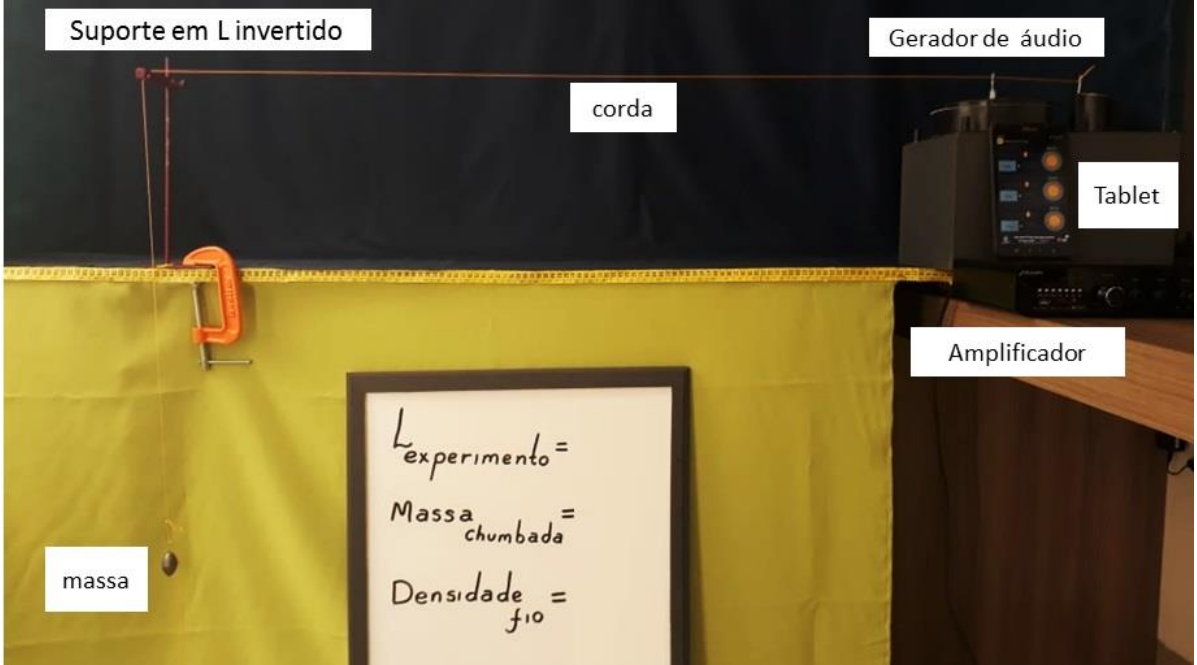

Fonte: a autora, 2020.

A vibração proporciona pulsos na corda, é dada pela Eq. (1.6), onde  $v=\left| \frac{F}{v} \right|$  $\frac{r}{\mu}$  ao chegar à outra extremidade, sofrem reflexão, retornando em direção a fonte de oscilação.

Se duas ondas senoidais de mesma amplitude e mesmo comprimento de onda se propagam em sentidos opostos em uma corda, a interferência mútua produz uma onda estacionária (HALLIDAY, RESNICK; WALKER, 2009).

Para analisar uma onda estacionária, representaremos as duas ondas pelas equações:

$$
y_1(x,t) = y_m \operatorname{sen} (kx - \omega t) \tag{1.10}
$$

e

$$
y_2(x,t) = y_m \operatorname{sen} (kx + \omega t) \tag{1.11}
$$

Como exemplificado na Figura 1.19, no experimento, em que  $y_1$  é a onda que sai da fonte e ao incidir com o suporte retorna com sinal positivo  $y_2$ .

Figura 1.19 - Fotografia do aparato experimental da corda vibrante, a onda  $y_1$  representa uma onda proveniente da vibração do alto falante e a onda  $y_2$  é a refletida.

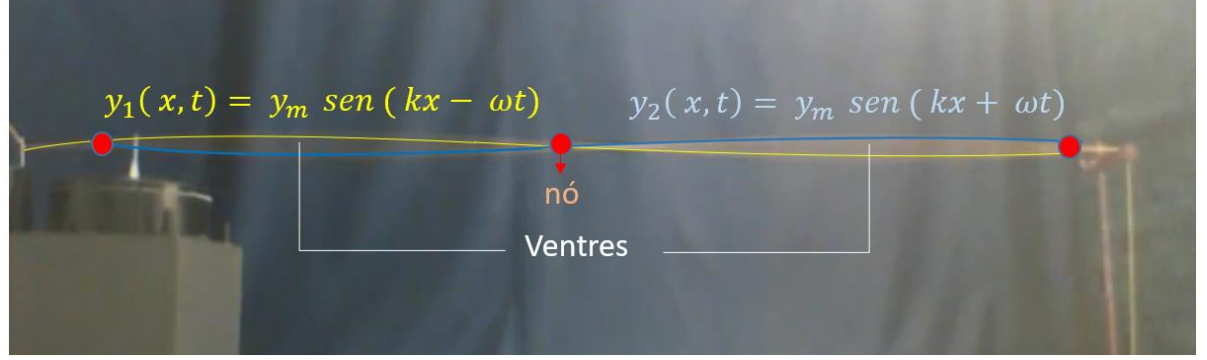

Fonte: a autora, 2020.

De acordo com o princípio de superposição, a onda resultante é dada pela soma das equações:

 $Y(x,t) = y_1(x,t) + y_2(x,t) = y_m \text{ sen } (kx - \omega t) + y_m \text{ sen } (kx + \omega t)$ 

Aplicando a relação trigonométrica

 $\text{sen}$   $(\alpha + \beta) = \text{sen} \alpha \cos \beta + \text{sen} \beta \cos \alpha$ sen  $(\alpha - \beta)$  = sen  $\alpha$  cos  $\beta$  – sen  $\beta$  cos $\alpha$ 

Obteremos a equação da resultante:

$$
Y(x,t) = [2y_m \text{ sen } kx] \cos \omega t \qquad (1.12)
$$

A Eq. (1.12) descreve uma onda estacionária.

# **1.4.2.6 Ondas Estacionárias e Ressonância**

As equações (1.10) e (1.11) e o estado estacionário Eq.(1.12) é observado no experimento quando a onda que se propaga para a esquerda chega à extremidade é refletida e começa a se propagar para a direita, encontrando as ondas que se propagam para a esquerda e para direita. Dessa forma, temos muitas ondas superpostas que interferem de forma construtiva entre si. Essa situação é vista ao tocar uma corda de violão esticada entre duas presilhas.

Para certas frequências a interferência construtiva produz uma onda estacionária que é gerada quando existe ressonância entre a corda e a frequência em que a amplitude é máxima, satisfazendo a Eq. (1.12) de estado estacionário.

A configuração mais simples, é o modo fundamental ou primeiro harmônico, é apresentada na Figura 1.20-a, que mostra o comprimento *L* da corda igual a meio comprimento de onda, ventre (amplitude máxima) e com um nó (ponto onde a amplitude é mínima) ao centro da corda. Assim, para essa configuração, λ  $\frac{\pi}{2}$  = *L*. Essa condição nos diz que para que as ondas se propaguem para a esquerda e para a direita produzam essa configuração por interferência devem ter o comprimento de onda  $\lambda = 2L$ .

Figura 1.20 - Ilustração dos modos de vibrações para condição de ressonância em relação comprimento L e comprimento de onda Este efeito pode ser visto no vídeo disponibilizado pela UNIVESP: [<https://www.youtube.com/watch?v=qIXBnrSgbpQ>](https://www.youtube.com/watch?v=qIXBnrSgbpQ).

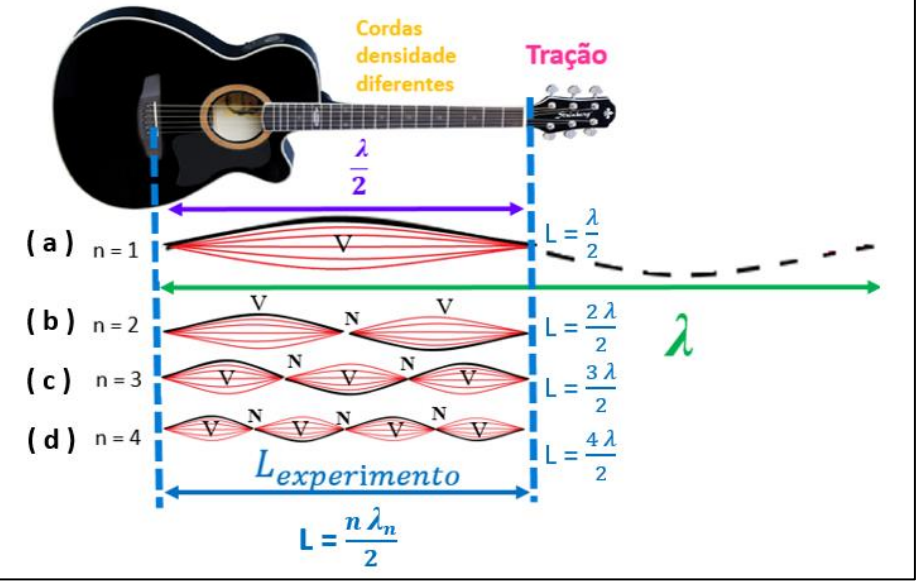

Fonte: a autora, 2020.

Uma segunda configuração simples aparece na Figura 1.20-b, essa tem três nós e dois ventres. Para que as ondas se propagam para a esquerda é preciso ter um comprimento de onda  $\lambda = L$ . Uma terceira configuração apresentada na Figura 1.20-c, com quatro nós e três ventres, e o comprimento de onda é  $\lambda = \frac{2L}{3}$  $\frac{2L}{3}$ . Poderíamos continuar essa progressão para outras configurações. Mas, podemos notar que em cada passo da progressão o padrão teria um nó e um ventre a mais que o passo anterior, e um meio comprimento de onda adicional seria acomodado na distância  $L$ .

A relação entre λ e L pode ser resumida por

$$
L=\frac{n\,\lambda_n}{2}\,,
$$

Logo os comprimentos de onda para esses padrões sucessivos são obtidos por

$$
\lambda = \frac{2L}{n} \tag{1.13}
$$

As frequências de ressonância que correspondem a esses comprimentos de onda podem ser calculadas usando a Equação fundamental da ondulatória Eq.(1.4), a saber  $v = \lambda$ .  $f$ . Logo as frequências de ressonâncias que correspondem a esses comprimentos de onda podem ser calculadas, usando as equações Eq. (1.4) e Eq. (1.13).

$$
f = \frac{v}{\lambda} = n \cdot \frac{v}{2L},\tag{1.14}
$$

A Eq.(1.14) associada a Eq.(1.6), em que  $v = \int \frac{F}{v}$  $\frac{1}{\mu}$ , conduz a famosa Equação de Lagrange.

$$
f = \frac{n}{2L} \sqrt{\frac{F}{\mu}}
$$
 (1.15)

A Eq. (1.15) nos diz que as frequências de ressonância são múltiplas da menor frequência de ressonância,  $f = \frac{v}{2}$  $\frac{\nu}{2L}$ , que corresponde a n= 1. O modo de oscilação com a menor frequência chamado de modo fundamental ou primeiro harmônico. O segundo harmônico é o modo de oscilação n= 2, o terceiro harmônico  $\acute{e}$  o modo com  $n = 3$ , e assim por diante. As frequências associadas a esses modos de oscilações possíveis são chamadas de série harmônica e n é chamado de número harmônico do enésimo harmônico.

Para certa corda submetida a uma certa tensão cada frequência de ressonância corresponde a um certo padrão de oscilação.

## **1.4.2.7 Música**

Nesta secção realizaremos um breve contexto histórico relacionado ao instrumento musical de corda, destacaremos a escala musical mais utilizada no ocidente onde descreveremos sua configuração por meio de uma modelagem matemática.

Destacamos que Pitágoras, filósofo e matemático, por volta do século VI A.C. construiu um instrumento que se assemelha a um violão, mas com apenas uma corda, denominado monocórdio apresentado na Figura 1.20. Por

meio desse instrumento estabeleceu a relação existente entre a harmonia musical e os números. Assim, ele teria esticado uma corda musical que produzia um determinado som que tomou como fundamental, o tom.

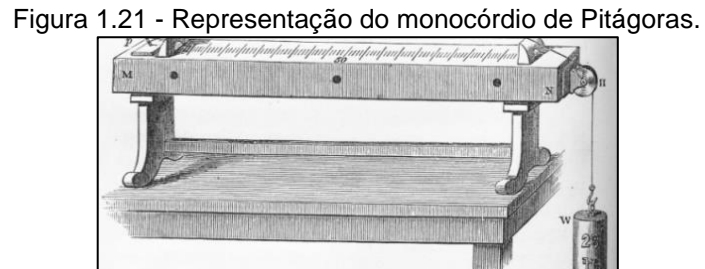

Fonte: Laboratório de Luthieria,2021. Disponível em https://laboratoriodeluthieria.wordpress com/2015/07/02/temperamento-a-musica-atraves-dos-numeros/.

Fez marcas na corda que a dividiam em doze secções iguais. Então ao tocar a 6<sup>a</sup> marca (correspondente a metade do comprimento da corda  $\frac{L}{2}$ ), observou que se produzia a oitava, tocando a 9ª marca (correspondente a  $\frac{3}{4}$  do comprimento da corda) resultava a quarta e ao tocar a 8ª marca (correspondente  $a^{\frac{2}{3}}$  $\frac{2}{3}$  do comprimento da corda) resultava-se na quinta.

A tônica, quarta, quinta e oitava são baseadas na sequência das sete notas musicais mais comuns.

No século XI, o italiano *Guido d'Arezzo* criou os nomes pelos quais as notas são conhecidas atualmente (Dó, Ré, Mi, Fá, Sol, Lá, Si). Os nomes foram retirados das sílabas iniciais do "Hino a São João Batista", apresentado na Figura 1.22, chamado "*Ut queant laxis"*. Mais tarde, a palavra *Ut* foi substituída pela sílaba Dó, porque ela era difícil de ser pronunciada. O Si foi formado pela união da primeira letra de *Sancte* e da primeira de *Iohannes*.

Figura 1. 22 - Hino de São João Batista que originou a denominação das notas musicais.

|                                 | $D = r\acute{e}$                      | $E = mi$       | $F = f \dot{a}$       | $G = sol$ | $A = I\acute{a}$ |  |
|---------------------------------|---------------------------------------|----------------|-----------------------|-----------|------------------|--|
| LAbii reatum<br>Sancte Ioannes. |                                       |                | O São João.           |           |                  |  |
|                                 | dos lábios manchados                  |                |                       |           |                  |  |
|                                 | <b>FAmuli</b> tuorum<br>SOLve polluti |                | apaga os erros        |           |                  |  |
|                                 |                                       |                | com largos cantos     |           |                  |  |
| MIra gestorum                   |                                       | de teus feitos |                       |           |                  |  |
|                                 | <b>REsonare fibris</b>                |                | ressoar as maravilhas |           |                  |  |
|                                 | Ut queant laxis                       |                | Para que possam       |           |                  |  |

Fonte: Walmir Marcelino Teixeira, Caderno de Musicalização, 2007.

A teoria musical é bem abrangente e não é o objetivo deste trabalho ressaltar todos os fatores de forma específica, mas pretendemos delinear alguns conceitos principais. Então, inicialmente devemos compreender o que é uma escala. A palavra vem do latim *scala,* que significa escada.

As escalas têm uma grande importância na música, toda execução musical é realizada com base em uma escala, pois ela serve para organizar um conjunto de sons, geralmente limitados em um intervalo de oitava.

A Figura 1.23, exemplifica a escala de Dó no teclado de um piano, o intervalo entre a primeira nota e a última é chamado de oitava. As notas que ficam no intervalo entre a primeira e a última nota compõem um gama. A organização dessa escala é tal que a frequência da última nota é o dobro da primeira.

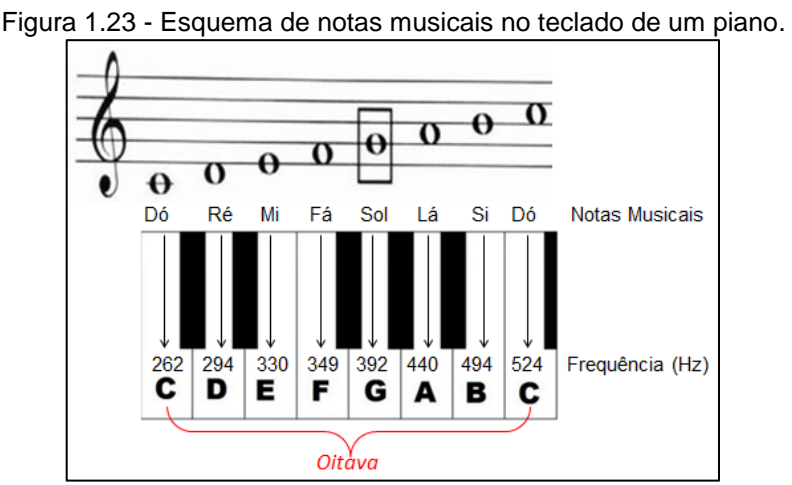

Fonte: adaptação Ser Protagonista: Física, 2º ano: Ensino Médio, p. 174, 2016.

Podemos verificar também a linguagem de cifra musical, as notas dó, ré mi, fá, sol, lá e si estão associadas, respectivamente, as letras C, D, E, F, G, A e B.

Atualmente o sistema ocidental adota a escala igualmente temperada que é a escala igualmente espaçada, ou seja, a escala cromática, composta por 12 semitons em um total de 13 notas:

```
Dó – Dó# - Ré – Ré# - Mi - Fá- Fá# - Sol – Sol# - Lá – Lá# - Si – Dó
```
Segundo Vasconcelos (2017, p.10), devemos encontrar uma frequência *f* tal que se multiplicarmos 12 vezes seguidas esta frequência a frequência inicial  $f_1$  encontraremos  $2f_1$ . Temos, então

$$
f_1 \cdot f \cdot f \cdot f \cdot f \cdot f \cdot f \cdot f \cdot f \cdot f \cdot f \cdot f \cdot f = 2f_1
$$

logo

$$
f_1 \cdot f^{12} = 2f_1.
$$

Após dividir ambos os membros por  $f_1$ , chega-se a

$$
f^{12}=2.
$$

E aplicando  $\sqrt[12]{ }$  a ambos os lados, finalmente, encontramos

$$
f = \sqrt[12]{2} = 2^{1/12} \approx 1,059463
$$

Ordenando as frequências 
$$
f_n
$$
, temos:

$$
f_1
$$
,  $f_2$ ,  $f_3$ ,  $f_4$ ,  $f_5$ ,  $f_6$ ,  $f_1$ ,  $f_7$ ,  $f_8$ ,  $f_9$ ,  $f_{10}$ ,  $f_{11}$ ,  $f_{12}$  *e*  $f_{13}$ ,

de forma que tenhamos  $f_{13} = 2f_1$ .

Da sequência podemos relacionar

$$
\frac{f_2}{f_1} = \frac{f_3}{f_2} = \frac{f_4}{f_3} = \dots = \frac{f_{13}}{f_{12}} = f = 2^{12} \sqrt{2} = 2^{1/12} \approx 1,059463
$$

Podemos observar que:

$$
f_2 = f_1 \cdot f
$$
  

$$
f_3 = f_1 \cdot f^2
$$
  

$$
f_4 = f_1 \cdot f^3
$$
  
...  

$$
f_n = f_1 \cdot f^{(n-1)}
$$

Assim podemos escrever tal relação em função de uma progressão geométrica PG de n = 13 (número de termos)

$$
f_n = f_1 \cdot \sqrt[12]{2}^{(n-1)}
$$

em que,

 $f_n$  é a enésima frequência que desejamos encontrar, ou nota musical;

 $f_1$  é a primeira frequência, ou frequência inicial;

 $f = \sqrt[12]{2} \approx 1,059463$  é a razão da progressão geométrica, ou seja, o valor de um semitom (meio tom) na escala igualmente temperada.

No Quadro 1.2, temos a escala cromática de Lá, por meio da P.G em que adotou-se o primeiro termo como o valor da frequência de  $L4<sub>2</sub> = 110$ Hz. Assim apresentamos os cálculos das frequências para uma oitava de  $L\acute{a}_2$  a  $L\acute{a}_3$ .

| <b>Nota</b>       | $f_n = f_1 \cdot \sqrt[12]{2}^{(n-1)}$<br>(Termos da PG)                                       | Frequência (Hz) |
|-------------------|------------------------------------------------------------------------------------------------|-----------------|
| $\text{L\'a}_2$   | $f_1 = 110 \cdot \sqrt[12]{2}^{(1-1)} = 110 \cdot \sqrt[12]{2}^{(0)} = 110$                    | 110             |
| $L\acute{a}H_2$   | $\overline{f_2}$ = 110. $\sqrt[12]{2}$ $(2-1)$ = 110. $(\sqrt[12]{2})$ = 116,54094             | 116,5           |
| Si <sub>2</sub>   | $f_3 = 110 \cdot \sqrt[12]{2}^{(3-1)} = 110 \cdot (\sqrt[12]{2})^2 = 123,470825$               | 123,5           |
| $D\acute{o}_2$    | $T_4 = 110.$ $\sqrt[12]{2}$ $(4-1)$ = 110. $(\sqrt[12]{2})^3$ = 130,812782                     | 130,8           |
| $D6#_2$           | $\overline{f_5}$ = 110. $\sqrt[12]{2}$ (5-1) = 110. $\left(\sqrt[12]{2}\right)^4$ = 138,591315 | 138,6           |
| $R\acute{e}_2$    | $f_6 = 440 \cdot \sqrt[12]{2}^{(6-1)} = 110 \cdot (\sqrt[12]{2})^5 = 146,832383$               | 146,8           |
| Ré# <sub>2</sub>  | $\overline{f_7}$ = 110. $\sqrt[12]{2}^{(7-1)}$ = 110. $(\sqrt[12]{2})^6$ = 155,563491          | 155,6           |
| Mi <sub>2</sub>   | $f_8 = 110 \cdot \sqrt[12]{2}^{(8-1)} = 110 \cdot (\sqrt[12]{2})^7 = 164,813778$               | 164,8           |
| $F_{a_2}$         | $f_9 = 110 \cdot \sqrt[12]{2}^{(9-1)} = 110 \cdot (\sqrt[12]{2})^8 = 174.614115$               | 174,6           |
| $F\acute{a}H_2$   | $f_{10} = 110.^{12}_{\sqrt{2}} \sqrt{(10-1)} = 110.^{(12}_{\sqrt{2}})^9 = 184,997211$          | 185             |
| Sol <sub>2</sub>  | $f_{11} = 110.$ $\sqrt[12]{2}$ $(11-1)$ = 110. $(\sqrt[12]{2})^{10}$ = 195,997718              | 196             |
| SolH <sub>2</sub> | $f_{12} = 110.^{12}_{0} \sqrt{2}^{(12-1)} = 110.^{(12}_{0} \sqrt{2})^{11} = 207,652349$        | 207,7           |
| $L\acute{a}_3$    | $f_{13} = 110.^{13}_{\sqrt{2}}\sqrt{(13-1)} = 110.^{(12}_{\sqrt{2}}\sqrt{12} = 220$            | 220             |

Quadro 1.2 - Cálculo das frequências de uma determinada oitava.

Fonte: adaptação Vasconcelos, Claúdio Silva Relações entre matemática e música: uma ferramenta para aulas de matemática, p.13, 2017. Disponível em [<http://profmat.uefs.br/modules/conteudo/conteudo.php?conteudo=7>](http://profmat.uefs.br/modules/conteudo/conteudo.php?conteudo=7).

Podemos realizar uma transposição das frequências dessa oitava que foi obtida no Quadro 1.2, para localizá-la no braço de violão que esteja afinado na escala igualmente temperada. Dessa forma, apresentamos algumas observações em relação a esse instrumento.

O violão é composto de seis cordas, com a mais grave e grossa no topo e a mais fina embaixo. As cordas são contadas de baixo para cima, (Mi, Si, Sol, Ré. Lá, Mi), devem apresentar as frequências como demonstra no Quadro 1.3, para estarem afinadas na escala igualmente temperada.

| <b>Cordas</b> | <b>Notas</b> | <b>Frequências</b> |
|---------------|--------------|--------------------|
| 1a            | Mi           | 329,6 Hz           |
| 2a            | Si           | 246,9 Hz           |
| Зa            | Sol          | 196 Hz             |
| 4ª            | Ré           | 146,8 Hz           |
| <u>ҕ</u> а    | Lá           | 110 Hz             |
| հa<br>Mi      |              | 82,4 Hz            |

Quadro 1.3 - Notas de Frequência das cordas do violão.

Fonte: adaptação de Grillo e Perez (2016, p.70)

Conforme Grillo e Perez (2016), o violão possui um dispositivo para

afinação que regula a tensão na corda, uma espécie de parafuso onde a corda é presa e enrolada. No braço do violão, são colocados trastes de metal que dividem o seu comprimento em tamanhos pré – calculados de modo que o comprimento efetivo da corda vibrante sempre produza sons respeitando as frequências da escala temperada.

O som do violão é emitindo principalmente por meio de três processos físicos: ondas transversais estacionárias nas cordas, (com frequências aproximadamente múltiplas da fundamental), a propagação do som produzido pelas cordas para o corpo de madeira onde são produzidos os modos ressonantes, e finalmente a onda sonora propagando no ar, que atinge nossos ouvidos.

Na subseção 1.4.2.2, abordamos a velocidade  $\vec{v}$  de uma onda estacionária numa corda e apresentamos a Eq. (1.6) a saber,  $v = \int \frac{F}{v}$  $\frac{r}{\mu}$ , que está relacionada com a tensão  $\vec{F}$  aplicada na corda e a sua densidade  $\mu$ . Verificamos também que a condição para que uma onda estacionária ocorra em uma corda de comprimento L está relacionado com  $L = \frac{n \lambda_n}{2}$  $\frac{\lambda_n}{2}$ , que conduziu a Eq.(1.15), onde  $f=\frac{n}{2}$  $\frac{n}{2 L}$   $\sqrt{\frac{F}{\mu}}$  $\frac{r}{\mu}$  .

Então, quando afinamos o violão, ajustamos cada corda de forma que a tensão aplicada produza a frequência desejada, conforme o Quadro 1.3.

De acordo com a Figura 1.24, ao percutir a 5ª corda de baixo para cima que se encontra "solta", ou seja, não está pressionada em nenhuma casa, teremos a nota  $L\acute{a}_3$  = 110 Hz.

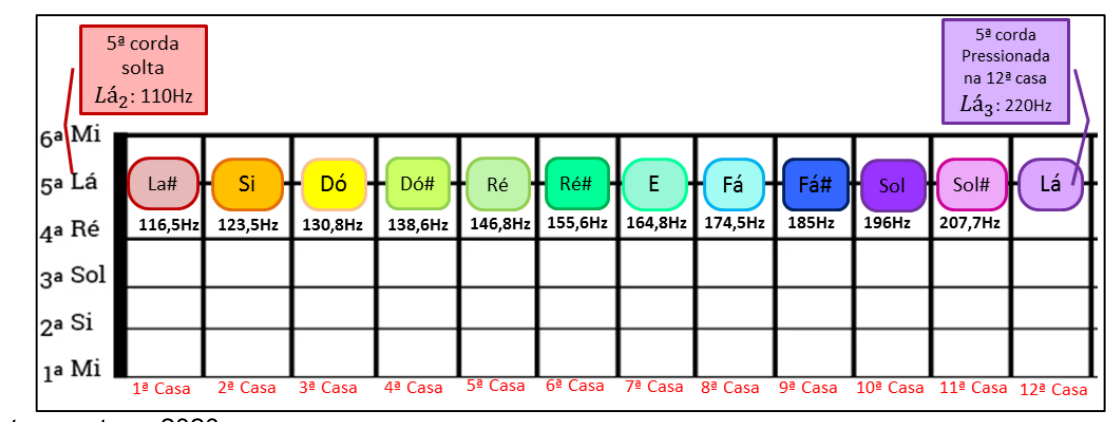

Figura 1.24 – Imagem do esquema de notas musicais no braço de um violão.

Fonte: a autora, 2020.

Considerando ainda a Figura 1.24, quando a mesma corda for percutido, porém a corda estando pressionada na 1ª casa, obtém-se um semitom acima de lá, com frequência de 116,5 Hz, compatível com os cálculos da escala cromática de Lá, descrita no Quadro 1.2. Notamos que as frequências das notas musicais seguintes são compatíveis em que evidenciamos que a frequência da última nota é o dobro da segunda.

A evolução da formação da escala musical utilizada por nós, a escala temperada, trouxe diversos benefícios, como a possibilidade de transposição perfeita para qualquer tom.

É importante lembrar que uma onda representativa de uma nota já é uma composição de vários harmônicos que caracterizam a fonte de emissão, mas a nota é identificada pela frequência fundamental.

Segundo Dantas e Cruz (2019), a possibilidade de distinção entre sons emitidos por diferentes instrumentos, mesmo que estes emitam ondas sonoras com a mesma frequência fundamental, acontece porque a geometria do instrumento e o material do qual é feito determinam as várias frequências que estarão presentes, e como estarão presentes, na emissão de cada som.

A qualidade do som que permite reconhecermos diferenças quanto à origem de emissão é denominada *timbre*. Isso acontece porque o som é uma composição de ondas sonoras, denominado harmônico, e a presença dos harmônicos e suas intensidades relativas na composição de cada som (de cada onda resultante) são diferentes para sons produzidos por fontes diferentes; o som produzido por uma fonte específica carrega uma "assinatura" que o caracteriza como produzido por aquela fonte; o som tem um timbre específico, tem uma "personalidade".

Os fenômenos físicos, também musicais, bem como a Teoria de aprendizagem apresentada no capitulo 1 servem de base para o entendimento da proposta do Produto Educacional conforme descrição do Capítulo 2.

# **Capítulo 2 – Produto Educacional e Aplicação**

O presente capítulo tem por finalidade descrever os principais procedimentos desenvolvidos na elaboração e aplicação do Produto Educacional contemplados na Sequência Didática (SD) baseada em Zabala, (1998). Para ele:

> [...] A intervenção pedagógica tem um antes e um depois que constituem as peças substanciais em toda prática educacional. O planejamento e a avaliação dos processos educacionais são uma parte inseparável da atuação docente, já que o que acontece nas aulas, a própria intervenção pedagógica, nunca pode ser entendida sem uma análise que leve em conta as intenções, as previsões, as expectativas e a avaliação dos resultados. (ZABALA,1998, p.17).

Este Produto Educacional (PE) foi elaborado na linha de pesquisa de Processos de Ensino e Aprendizagem e Tecnologias de Informação e Comunicação no Ensino da Física, no âmbito do MNPEF, e direcionado e aplicado em uma turma de 1° ano do Ensino Médio.

A proposta do (PE) tem como objetivo a aplicação de uma abordagem multidisciplinar entre a Física e Música, por meio do estudo de ondas sonoras com enfoque no fenômeno da ressonância com a utilização de uma prática de atividade experimental por acesso remoto.

Nesse sentido, a proposta é um planejamento que visa instrumentalizar práticas pedagógicas que se aproximem das situações do cotidiano e interesse dos estudantes, e consequentemente tem a intenção de viabilizar condições para que o processo de ensino aprendizagem ocorra de forma mais dinâmico, contextualizado e tecnológico.

A organização da Sequência Didática (SD) é composta 13 (treze) aulas que foram fundamentadas na Teoria de Aprendizagem Significativa (TAS) de David Ausubel, que segundo Moreira e Massini (2001) a Aprendizagem Significativa pressupõe que:

> (a) o material a ser aprendido seja potencialmente significativo para o aprendiz, ou seja, relacionável a sua estrutura de conhecimento de forma não arbitrária e não literal (substantiva); (b) o aprendiz manifeste uma disposição de relacionar o novo material de maneira substantiva e nãoarbitrária a sua estrutura cognitiva. (MOREIRA e MASINI, 2001, p.23)

A coleta de dados da pesquisa foi realizada em formato de atividades com o auxílio do aplicativo *Google Forms.*

A fim de estabelecer um diagnóstico prévio global das concepções que os alunos possuem sobre os fenômenos ondulatórios e suas relações com outras áreas do conhecimento foi proposto uma atividade para diagnóstico que consiste na elaboração de um mapa conceitual com o tema gerador "Física & Música" e três questões discursivas sobre ondulatória, e quatro questões relativas ao uso das Tec.

Em seguida, estão propostas aulas expositivas conceituais sobre ondulatória com experimentos complementares de observação.

No decorrer da SD também considera-se um trabalho em grupo para explorar a aprendizagem colaborativa sobre instrumentos musicais de cordas que teve como estrutura de investigação: a origem, as componentes, classificação, o funcionamento, fenômenos físicos e a fabricação de instrumentos de cordas em que foram indicados a cada grupo um determinado instrumento de corda.

No planejamento da SD, consta uma sugestão de abordagem conceitual sobre ondas estacionárias numa corda por meio de uma Modelagem para o violão associando os conceitos de ressonância e a velocidade da onda na corda Eq. (1.6) (Equação de *Taylor*).

Previamente propõem-se realizar uma pesquisa com os alunos sobre o acesso dos recursos tecnológicos que possuem acesso à *internet* para verificar a viabilidade da aplicação e, consequentemente a realização do experimento da corda vibrante por meio do acesso remoto.

Assim, propomos a atividade experimental da corda vibrante por meio do acesso remoto com o intuito de propiciar aos alunos uma investigação de forma que possibilite o aluno definir as configurações experimentais em um aparato real para obtenção de dados com a utilização dos recursos tecnológicos.

Para tanto, utilizamos o aplicativo gratuito *Team Viewer* 14, para estabelecer o acesso a um dispositivo de mídia localizado no laboratório. Este possuía instalado o aplicativo gratuito *Frequency Sound Generator,* que permitirá aos alunos manusearem o gerador de frequência virtualmente com o objetivo de coletar dados para determinar a relação entre a frequência de ressonância x versus o número de ventres.

Depois que realizarem a obtenção dos dados sugere-se que os alunos desenvolvam individualmente a discussão dos resultados com ênfase matemática, por meio da representação gráfica da relação entre frequência de ressonância x versus o número de ventres, que pode ser confeccionada em papel milimetrado ou com *software* de edição gráfica. Os resultados visam o cálculo da velocidade de propagação da onda na corda.

Como cada aluno pode adotar uma configuração experimental específica em relação ao comprimento ( $L_{experimento}$ ) e a força tensora aplicada torna-se possível realizar uma socialização oral entre os alunos para estabelecer uma comparação entre os dados obtidos pelos alunos sobre a velocidade de propagação da onda em corda em função do comprimento ( $L_{exnermento}$ ) e a força tensora.

Vale destacar que ao planejar SD, recorreu-se a ferramenta de mapa conceitual, teoria apresentada na secção 1.1.1, conforme a Figura 2.1, que consequentemente balizou todo o trabalho proposto.

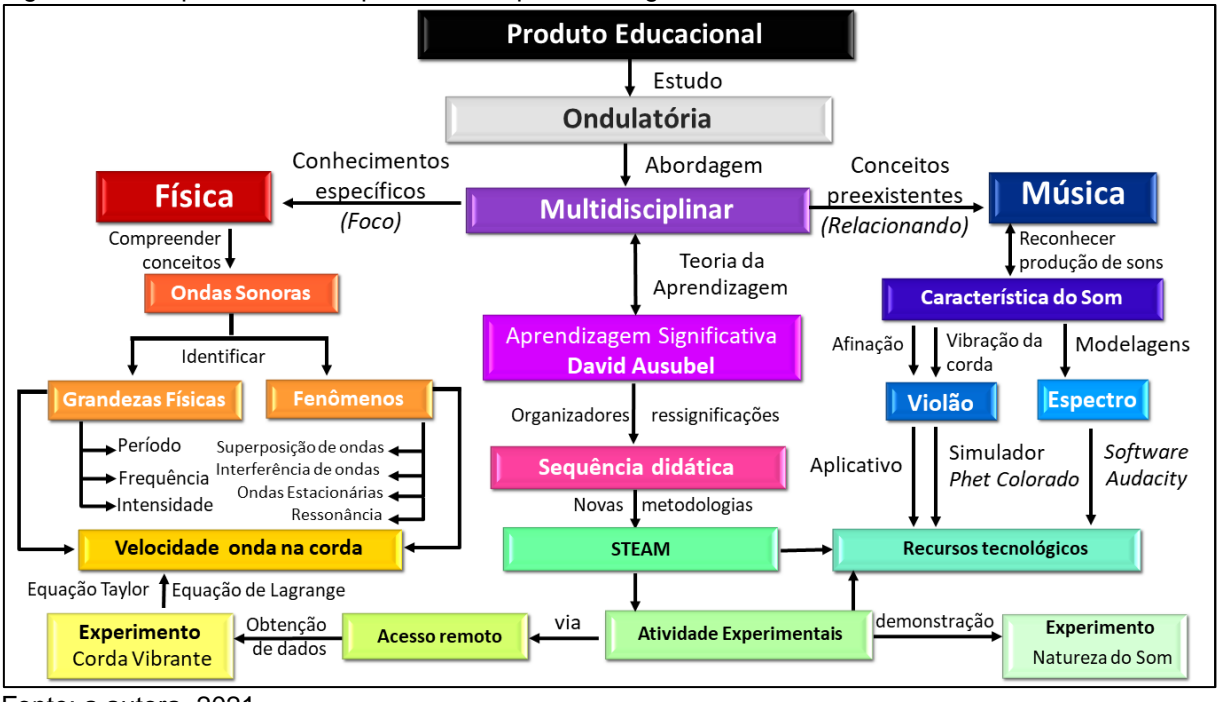

Figura 2.1 - Mapa Conceitual que aborda o panorama geral do Produto Educacional.

Na sequência aplicar a atividade de diagnóstico final para avaliar os resultados sobre o presente produto, de modo a verificar se o processo de ensino e aprendizagem foi capaz de ampliar e ou estabelecer uma reorganização entre os conceitos sobre ondulatória e suas aplicações. E por fim, propomos uma atividade de desafio empregando a metodologia STEAM, em que os alunos deveriam elaborar um vídeo autoral em que demonstrasse a criatividade ao confeccionar um experimento sobre ondas sonoras.

Fonte: a autora, 2021.

#### **2.1 Objetivos Gerais**

• Desenvolver uma abordagem multidisciplinar entre a Física e Música, por meio do estudo de ondas sonoras com enfoque no fenômeno da ressonância com a utilização de prática de atividade experimental por acesso remoto.

#### **2.2 Objetivos Específicos**

• Instrumentalizar práticas pedagógicas que se aproximem das situações do cotidiano e interesse dos estudantes;

• Viabilizar condições para que o processo de ensino e aprendizagem da Física ocorra de forma mais dinâmico e contextualizado;

• Verificar a experiência e o acesso dos alunos em relação aos recursos tecnológicos.

### **2.3 Justificativas**

Considerando a experiência no magistério da educação básica em escolas públicas e particulares dos estados de São Paulo e Paraná foi possível evidenciar a importância da reflexão na atualização das ações das práticas pedagógicas no Ensino de Física. Diante desse cenário tão complexo é notório a necessidade em estabelecer estratégias metodológicas que possam estar contextualizada ao cotidiano e interesse dos alunos, considerando que além da minha docência em Física, possuo formação em Licenciatura em Matemática e especialização em Tecnologia e também Licenciatura em Artes Visuais. Sendo assim, a elaboração do Produto Educacional centrou-se numa proposta de sequência didática que estivesse principalmente alinhada ao ensino interdisciplinar entre as áreas da Física e Arte, com o uso de ferramentas didáticas tecnológicas (acesso remoto, simulador computacional e plataforma *google*) e matemática (equações, gráficos e interpretação)

Quando valorizamos os fatores da descoberta, da novidade e da diversidade, percebemos que o desenvolvimento da criatividade é importante tanto para as atividades artísticas quanto para às científicas.

Desse modo, possibilitar um processo de ensino e aprendizagem que motive e simultaneamente desafie os alunos a explorarem a criatividade é um dos fundamentos principais desse produto.

Nesse sentido, propõe-se atividades experimentais com implementação de recursos tecnológicos por meio de simuladores em ambientes virtuais e também via acesso remoto.

Assim, este produto fortalece o rompimento de uma metodologia automatizada, ou seja, somente mecânica e descontextualizada. buscando assim um ensino dinâmico, motivador e integrativo.

# **2.4 Contextualização no PCN's**

Compreendemos que a interdisciplinaridade é a palavra chave para a educação básica e de acordo com os Parâmetros Curriculares Nacionais para o Ensino Médio, 2000:

> Será, portanto, na proposta pedagógica e na qualidade do protagonismo docente que a interdisciplinaridade e contextualização ganharão significado prático pois, por homologia, deve-se dizer que o conhecimento desses dois conceitos é necessário, mas não suficiente. Eles só ganharão sentido pleno se forem aplicados para reorganizar a experiência espontaneamente acumulada por professores e outros profissionais da educação que trabalham na escola, de modo que os leve a rever sua prática sobre o que e como ensinar seus alunos. (PCNEM, 2000, p.92)

Diante do exposto, o presente trabalho está pautado nas recomendações oficiais para o desenvolvimento de abordagens direcionados ao Ensino Médio para elaborar esta SD como Produto Educacional de Ensino de Física em parceria com a Música.

As atividades presentes na SD estão ordenadas de maneira a aprofundar o tema que está sendo estudado como demonstraremos na "ficha – técnica" , Quadro 2.1 nos planos de aula apresentados na subsecção 2.6.2..

# **2.5 Estrutura da Sequência Didática**

Apresenta-se no Quadro 2.1, os aspectos gerais presentes nos planos de aula**.**

Quadro 2.1 - Ficha Técnica da sequência didática.

*TÍTULO Física e Música: uma abordagem multidisciplinar da ondulatória*

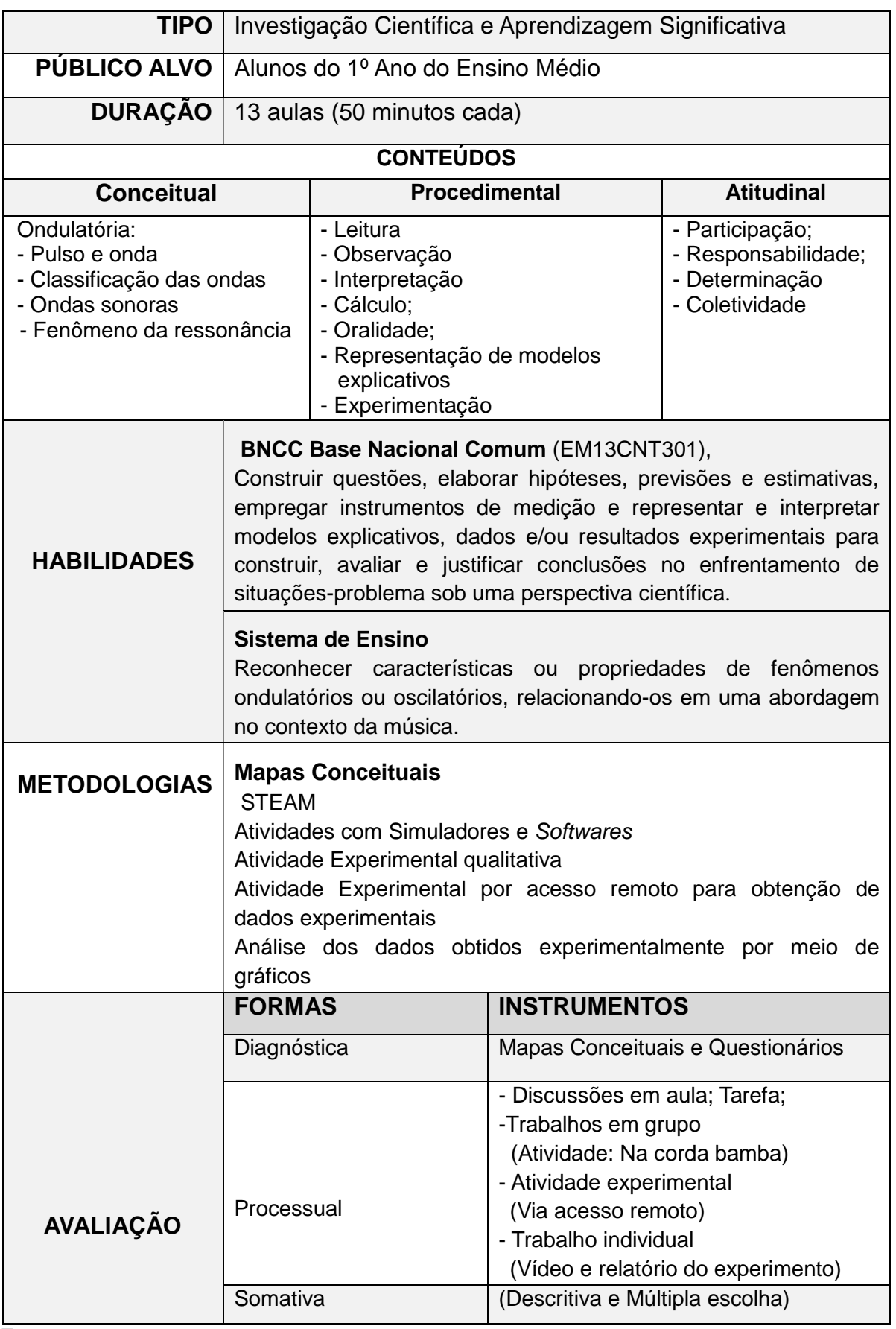

Fonte: a autora, 2021.

# **2.5.1 Etapas da Sequência Didática**

A proposta da sequência didática utilizada por esse Produto Educacional é constituída de 13 (treze) aulas, como demonstra a organização do Quadro 2.2. O Produto Educacional é composto de planejamento das seções, material de apoio em formato de apresentação em slide para cada aula com observações, sugestões de modelagem em simuladores e *softwares* livres, modelos de avaliação e orientações para experimento demonstrativo e também para o experimento via acesso remoto com detalhamento do tratamento matemático.

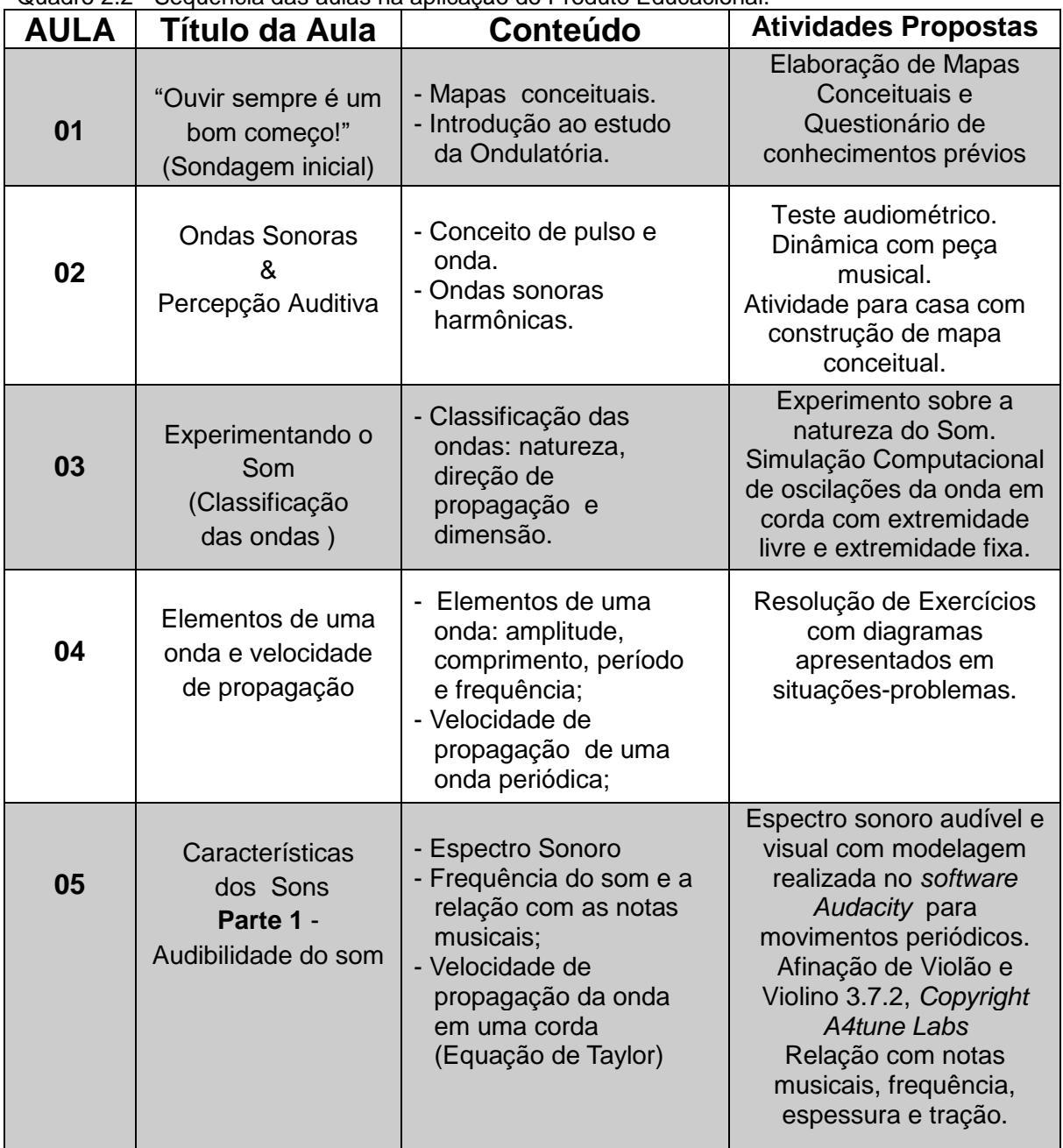

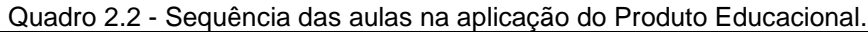

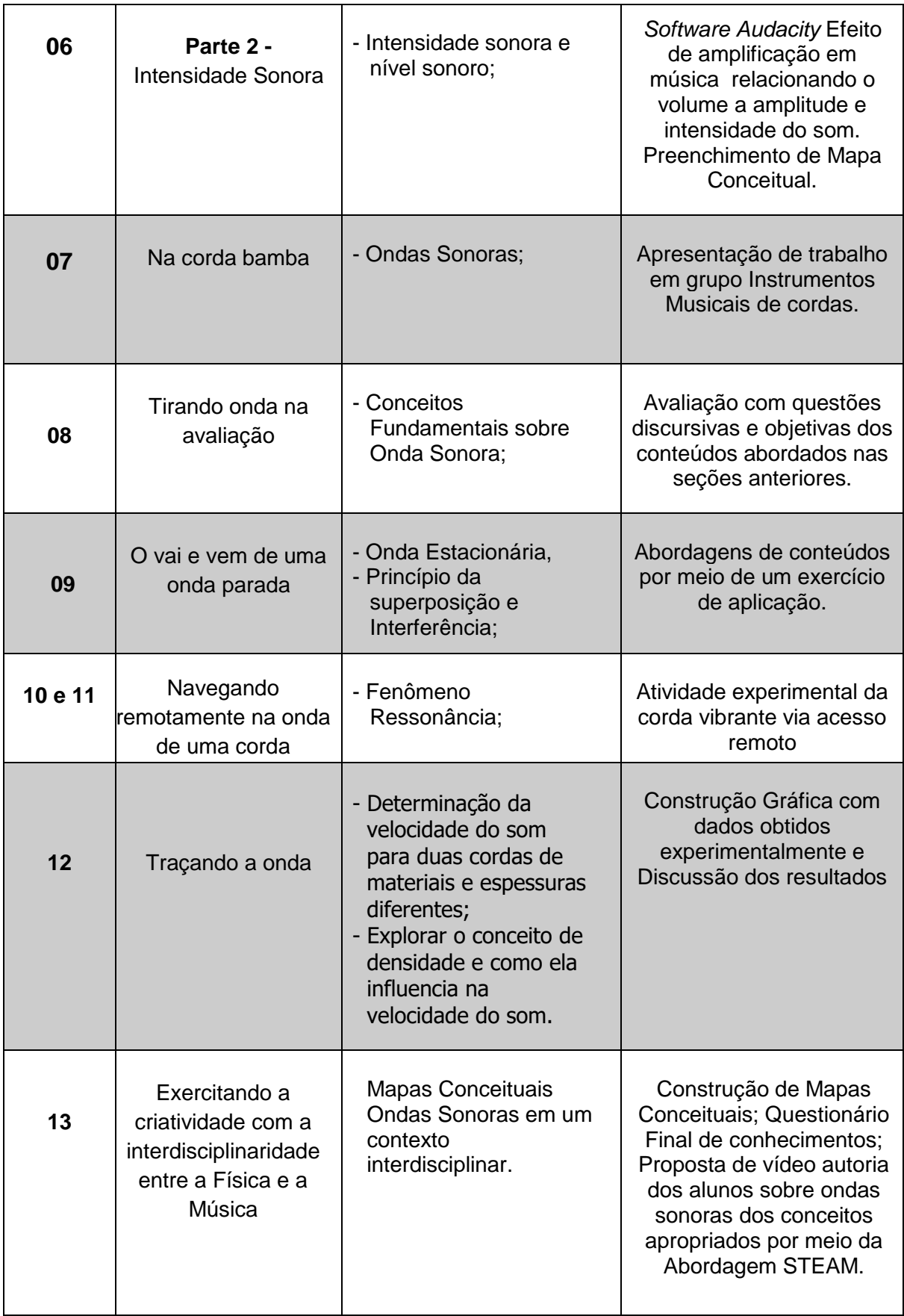

Fonte: a autora, 2021.

A partir das aulas das disciplinas de Estágio Supervisionado e de Atividades Computacionais para o Ensino Médio e Fundamental e também em várias pesquisas realizadas na literatura, bem como os livros que são referências do programa de pós-graduação MNPEF, surgiram várias ideias visando as adaptações ao ensino remoto em função do Isolamento Social devido à pandemia do Covid19.

Ressaltando que o experimento de acesso remoto havia sido previsto no planejamento do presente Produto Educacional independentemente do ensino emergencial remoto. O desenvolvimento do experimento da corda vibrante remoto está no contexto do LARI – Laboratório de Acesso Remoto Interdisciplinar/UEM – Universidade Estadual de Maringá que tem como um dos objetivos possibilitar que alunos do ensino médio manipulem equipamentos em práticas experimentais por meio da *internet* utilizando o próprio celular ou *tablet.*

# **2.5.2 Planejamento Metodológico da Aplicação**

Essa secção é dedicada ao planejamento reflexivo que norteia toda a ação educativa do produto educacional, como descrito no Quadro 2.3 consta ordenadamente os planos das treze aulas presentes na sequência didática.

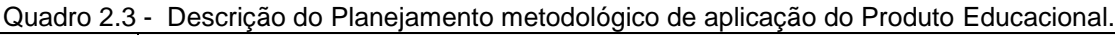

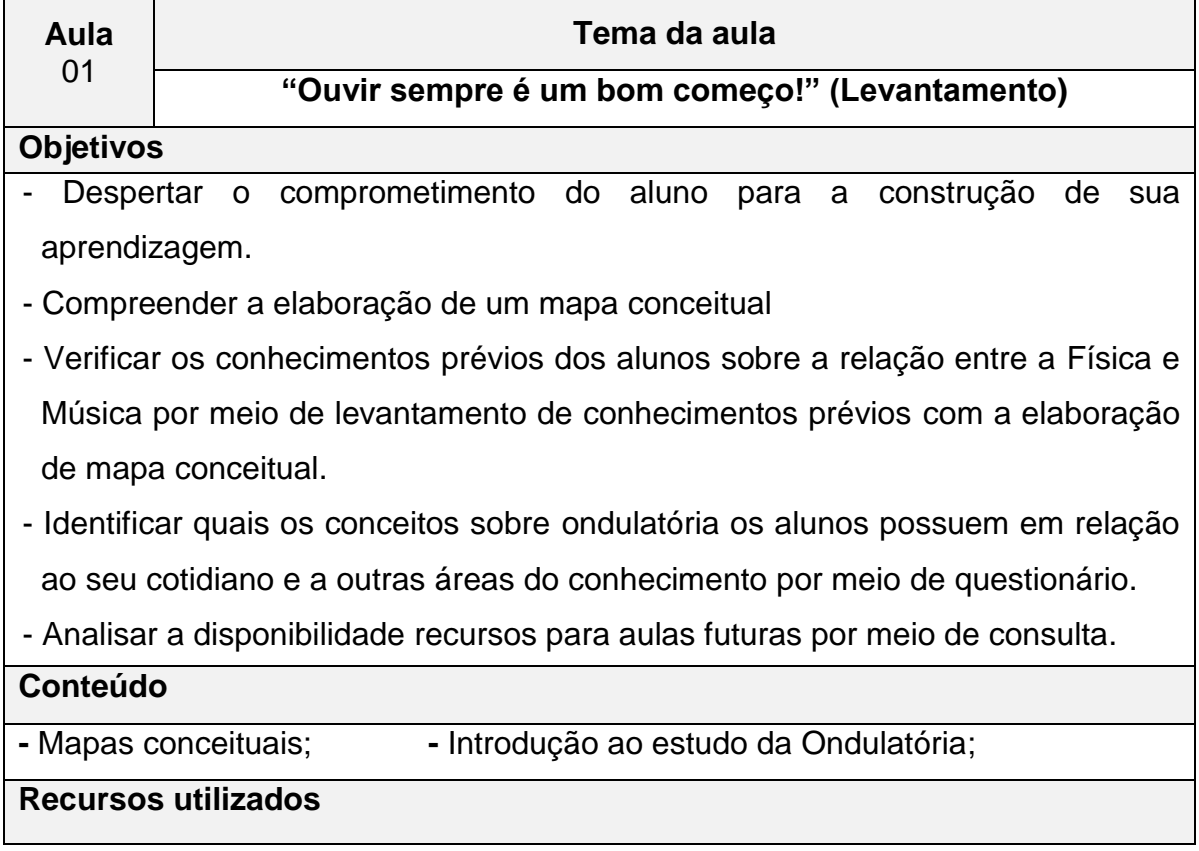

- Computador com conexão à *internet* ou celulares;

- Aplicativos*: Google Meet, Google Classroom e Google Forms;*

#### **Descrição do desenvolvimento da aula**

Inicialmente, pretende-se realizar uma explanação oral sobre a proposta do trabalho a ser desenvolvida esclarecendo que as atividades a serem aplicadas visarão uma abordagem multidisciplinar entre Física e Música.

Ao detalhar os objetivos específicos do PE, deve haver certa cautela de modo a evitar possíveis influências que acarretaria posteriormente dificuldades na realização das análises dos conhecimentos prévios dos alunos.

Ocorrerá uma explicação sobre o conceito de mapa conceitual e também a exemplificação utilizando o tema redes sociais.

Em seguida, a proposta será que os alunos realizem individualmente a Atividade de Diagnóstico Prévio, devem elaborar um mapa conceitual e resolução de 3 (três) questões sobre a relação da ondulatória com seu cotidiano e outras áreas do conhecimento.

Será disponibilizado no gerenciador de atividades da turma o aplicativo *Google Classroom*, por meio de um formulário de atividade orientada desenvolvido com o aplicativo *Google Forms,* apresentado modelo disponível em **[<https://forms.gle/DIAGNÓSTICO\\_PREVIO>](https://forms.gle/KmJQmL32MEA38s9N6)**, com o tempo de resolução programado de 30 min durante a vídeo chamada. Ou se presencial entregar o questionário impresso, e o tempo de realização se mantém.

Visando a organização do material dos alunos será de responsabilidade do docente por meio dos serviços da escola disponibilizar o arquivo, como visto no Apêndice A, que constam as questões do formulário do diagnóstico prévio onde eles poderão fazer a atividade e digitalizar como *upload* no formulário.

Da mesma forma os alunos responderão ao questionário sobre a disponibilidade de alguns recursos que poderão ser utilizados no decorrer da aplicação do (PE), disponível em [<https://forms.gle/PESQUISA\\_RECURSOS>](https://forms.gle/tHSUbSfLQ8wAnJ867) que também poderá ser desenvolvido conforme o Apêndice B em que o tempo ficou em aberto durante alguns dias para resolução.

#### **Avaliação**

Análise dos mapas conceituais elaborados pelos alunos e do questionário de conhecimentos prévios.

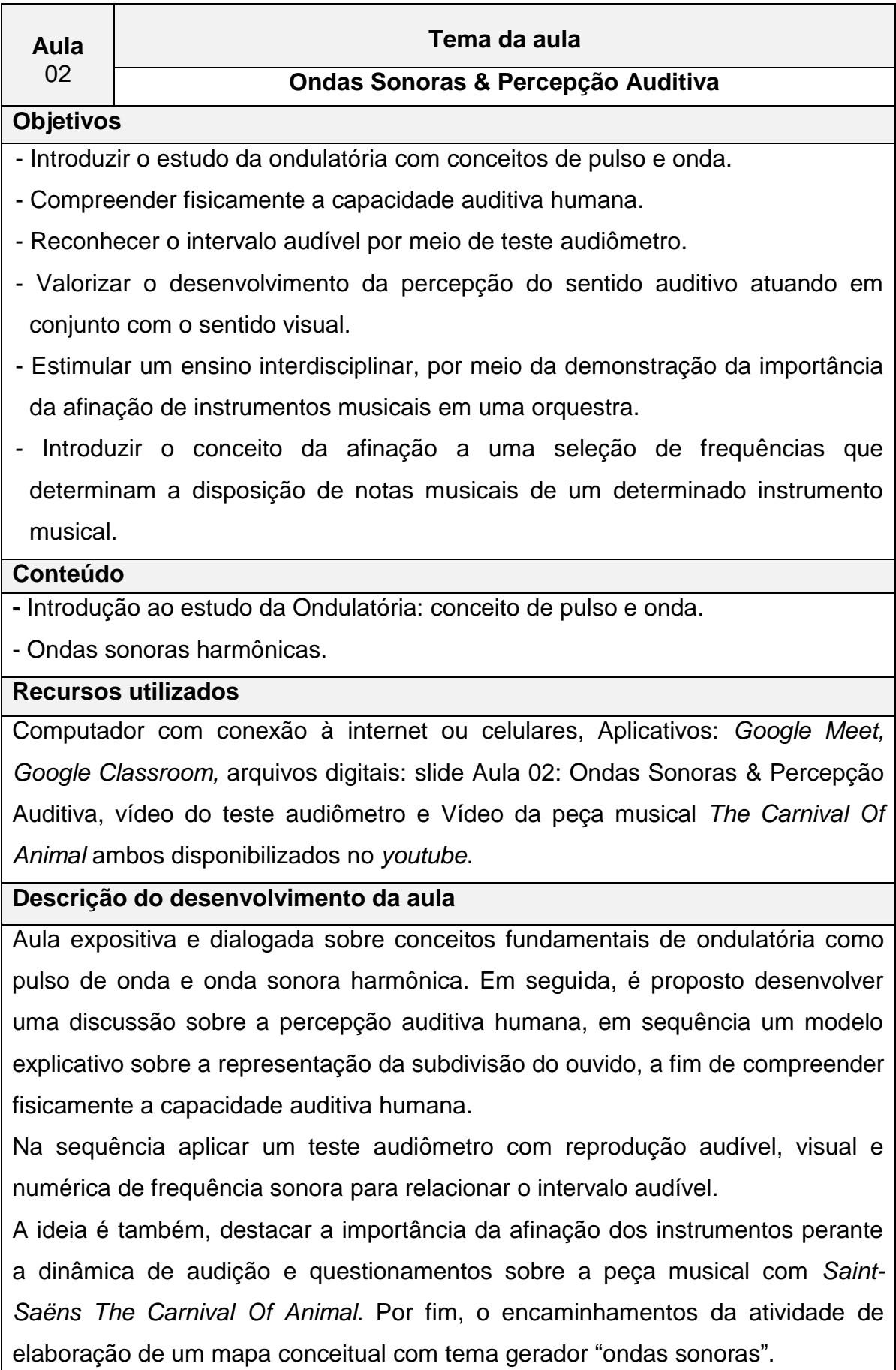

### **Avaliação**

A Avaliação de conteúdos atitudinais será por meio da observação contínua nos debates e questionamentos levantados no decorrer da aula.

A Avaliação de conteúdos procedimentais será por meio de atividade aberta de elaboração individual de mapa conceitual sobre o tema gerador "onda sonora".

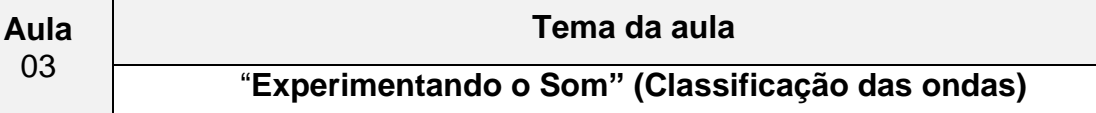

### **Objetivos**

- Distinguir os tipos de ondas para classificá-las em relação a sua natureza, formas de propagação e dimensão;

- Analisar o comportamento da onda sonora por meio de uma atividade experimental qualitativa evidenciando sua natureza mecânica.
- Reconhecer as formas de propagação longitudinal e transversal das ondas de forma experimental utilizando simuladores para visualizar a reflexão de onda com e sem inversão de fase.

- Rever e elaborar conceitos apresentados em representações em forma de mapa conceitual.

#### **Conteúdo**

**-** Classificação das ondas: natureza, meio de propagação e direção e dimensão.

#### **Recursos utilizados**

Computador com conexão à *internet* ou celulares, Aplicativos: *Google Meet, Google Classroom,* Arquivos digitais *slide* da aula e arquivo de vídeo da atividade experimental.

Atividade experimental 1 - Para a elaboração do vídeo ou se presencial em sala de aula, de um despertador retrô com sino, caixa de som *bluetooth* portátil pequena, vela, um recipiente de vidro tipo conserva grande com tampa de metal, um balão surpresa de festa, uma conexão de 3/8" (ou 9,5mm) de bico de gás, 2m de mangueira 3/8", duas abraçadeiras e bomba de vácuo.

Atividade experimental 2 - (Sugestão para casa): um brinquedo mola (*slinky)* ou espiral de encadernação e mesa; Atividade experimental 3 (Sugestão para casa): um brinquedo mola maluca ou uma corda, essa atividade será adaptada com Simulador do *Physics Education and Tecnology* - *PhET Colorado* em duas configurações.

#### **Descrição do desenvolvimento da aula**

A aula de forma expositiva e dialogada com apresentações de *slides* e no decorrer das classificações pretende-se utilizar algumas atividades experimentais: Experimento 1 - Demonstração sobre a natureza do som, por meio de reprodução do vídeo da atividade experimental realizada pela professora, disponível em [https://www.youtube.com/Experimento\\_sobre a](https://www.youtube.com/Experimento_sobre%20a%20Classificação_%20da_Natureza_do%20som)  [Classificação\\_ da\\_Natureza\\_do som](https://www.youtube.com/Experimento_sobre%20a%20Classificação_%20da_Natureza_do%20som). O endereço também pode ser disponibilizado no *Classroom* para que os alunos possam rever. Para observar o efeito do vácuo, inicia-se com uma vela acesa verificando a quantidade na escala do relógio da bomba de vácuo. Posteriormente, será utilizando o som de um despertador que estará em um ambiente que se aproxime do estado de vácuo. Assim, colocaremos em um recipiente de vidro um relógio despertador estilo retrô com alarme ligado. Após, colocar o relógio dentro desse recipiente procuraremos fazer a vedação com a tampa de metal colocando antes uma borracha tipo balão de festa grande. Na tampa de metal estará acoplada uma conexão 3/8" (ou 9,5mm) de bico de gás para fixar com abraçadeiras uma extremidade mangueira 3/8" (ou 9,5mm) que estará conectada a uma bomba de vácuo. Dessa forma, podemos analisar e classificar o som com uma onda mecânica, pois necessita de um meio material para se propagar. Utilizou-se também mais uma caixa de som *bluetooth* que contém *leds* (fonte luminosa) e emite som (fonte sonora) como caixa de som *bluetooth* portátil pequena, para comparativo entre ondas sonoras e luminosa em ambiente similar a vácuo.

Para o estudo de ondas transversais utiliza-se a reprodução da simulação realizada no site do *PhET Colorado,* com duas configurações: a primeira oscilação vertical em corda com extremidade fixa e a segunda oscilação vertical em corda com extremidade livre. Ocorrerá também a reprodução simultânea das duas configurações. Ao final os alunos serão questionados sobre a diferença da reflexão de um pulso entre as configurações de extremidade fixa e livre. Haverá a orientação para que os alunos possam realizar a manipulação do simulador com a indicação do link [https://phet.colorado.edu/en/simulation/wave-on-a-string.](https://phet.colorado.edu/en/simulation/wave-on-a-string)

Ao final da aula será solicitado que cada aluno desenvolva como tarefa um mapa conceitual enfatizando a classificação das ondas

### **Avaliação**

Avaliação de conteúdos atitudinais será a observação contínua nos debates e questionamentos levantados no decorrer da aula.

Avaliação de conteúdos procedimentais por meio de atividade aberta de elaboração individual de mapa conceitual sobre o tema gerador classificação das ondas.

Ocorrerá avaliação também em forma de questionário utilizando a ferramenta *Google Forms* paralelamente ao próximo conteúdo sobre elementos de uma onda.

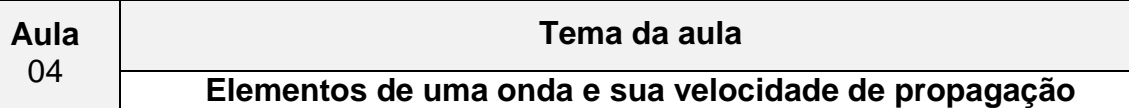

#### **Objetivos**

- Revisar as classificações das ondas em relação à sua natureza, sentido de propagação e dimensão por meio da elaboração de um mapa conceitual.

- Identificar as propriedades e grandezas de uma onda.

- Reconhecer a equação fundamental da ondulatória relacionando frequência, comprimento de onda e velocidade de propagação.

- Conhecer as unidades e as relações entre as unidades de uma mesma grandeza física para fazer interpretação entre elas e utilizá-las adequadamente.

### **Conteúdo**

**-** Classificação das ondas: natureza, meio de propagação e direção;

**-** Elementos de uma onda: amplitude, comprimento, período e frequência;

**-** Velocidade de propagação em uma onda periódica;

#### **Recursos utilizados**

Computador com conexão à *internet* ou celulares, Aplicativos: *Google Meet*, *Google Classroom* e *Google Forms* e arquivo digital *slide* da aula.

#### **Descrição do desenvolvimento da aula**

Inicialmente pretende-se retomar o assunto da aula anterior por meio da elaboração de um mapa conceitual sobre classificação das ondas. Em seguida, apresentar os elementos de uma onda (amplitude, comprimento, período e frequência) explorando a análise gráfica por meio de uma abordagem dialogada

e expositiva com slides. Será proposto também a resolução de exercícios com interpretações de situações problemas envolvendo textos e diagramas a fim de realizar operações de cálculo entre as grandezas e suas unidades de medidas associadas da velocidade de propagação de uma onda periódica.

Além disso, solicitar aos alunos que respondam a um questionário com os conteúdos referentes às aulas 03 e 04, por meio da *ferramenta Google Forms,*  onde estará disponível na interface do *Google Classroom* e também ficarão disponíveis para consulta os *slides* utilizados na vídeo chamada.

### **Avaliação**

Aplicar um questionário *on-line* por meio da ferramenta *Google Forms,* em que estará também disponível para consulta o arquivo digital das aulas conceituais desenvolvidas em sala de aula. Se presencial entregar aos alunos de forma impressa.

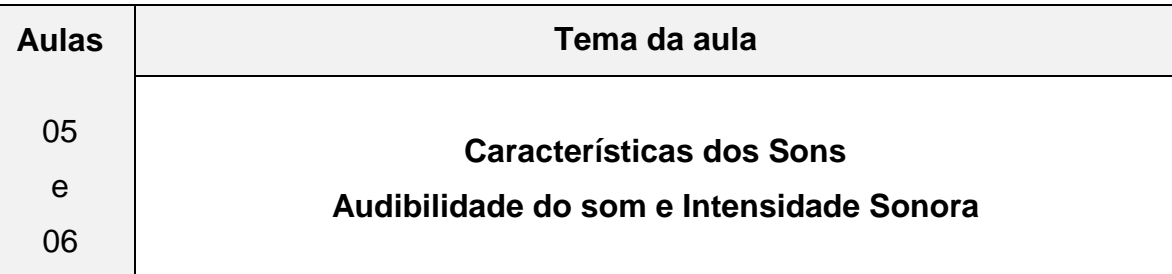

#### **Objetivos**

- Associar as características dos sons com as grandezas físicas;

- Relacionar a frequência dos sons das cordas do violão quanto à espessura e tração;
- Compreender a quantificação da intensidade da sensação sonora aplicada a análise do espectro sonoro musical com alteração na amplitude e consequentemente, ao volume.
- Discutir os efeitos dos sons na audição humana e poluição sonora;

### **Conteúdo**

- Espectro Sonoro
- Frequência do som e a relação com as notas musicais;
- Velocidade de propagação da onda em corda (Equação de Taylor)
- Intensidade sonora e nível sonoro;

#### **Recursos utilizados**

- Computador ou celulares com conexão à internet;

- Aplicativos: *Google Meet, Google Classroom*, afinador de Violão e Violino 3.7.2, *Copyright A4tune Labs;*

*- Software 2.4.2 Audacit*y;

*-* Instrumento musical violão e arquivos eletrônicos em *slides* das aulas conceituais.

#### **Descrição do desenvolvimento da aula**

O estudo das características do som será dividido em duas partes

Na parte 1 - AULA 05: inicialmente, ocorrerá a retomada da aula anterior sobre os conceitos de comprimento, frequência, período e velocidade de propagação de onda, por meio de análise de espectro sonoro audível e visual com modelagem realizada no *software Audacity,* a fim de estabelecer a diferenciação entre ruído e o badalar do sino de uma igreja similar ao pêndulo (Movimento Harmônico Simples), e também em uma simulação de um Eletrocardiograma com visualização de perfil de onda senoidal e quadrada com variações de frequência. Em seguida, adotaremos uma atividade de percepção sonora com a função tom programável no *software Audacity* variando a frequência de 20 a 3000 Hz para caracterizar a reprodução sonora com as grandezas como frequência e comprimento de onda sonora em sequência oportunizaremos a interpretação do sonoro humano em comparativo a diversas escala de sons audíveis e produção sonora com ilustrações.

As notas musicais serão abordadas de forma sucinta estabelecendo a relação com a frequência.

Para aprofundamento será proposto também uma atividade de interação com os alunos que deverão realizar a afinação remotamente de um instrumento de corda (violão) e onde relacionaremos a frequência das respectivas notas das cordas em função de suas densidades, destacando também que o processo de afinação depende da regulagem da tensão sobre cada corda por meio das tarraxas do violão.

Para verificar essas relações pretende-se utilizar o aplicativo Afinador de Violão e Violino 3.7.2, *Copyright A4tune Labs* que deverá estar configurado na escala temperada enfatizando também que o processo natural de afinação por meio da percepção auditiva ocorre quando adotamos o fenômeno do batimento com referência da nota Lá que serve de "norte" para afinação de todos os instrumentos.

Também será proposto uma atividade de pesquisa sobre como o homem marcava o tempo quando não havia relógio e também como seria possível determinar sua frequência cardíaca em Hz com descrição da explicação do procedimento adotado e, por fim, a elaboração de um mapa conceitual sobre a aula de característica do som parte 1.

Na parte 2 – pretende-se revisar a relação com notas musicais, frequência, espessura e tração sobre o instrumento de corda violão, associando a equação da velocidade de propagação da onda na corda por meio da equação (1.6) a equação de *Taylor*.

Na sequência realizar uma breve audição da música *Brisa* interpretada por *Iza, 2019, Warner Music* Brasil*,* cuja letra remete a onda sonora. Em seguida, aplicar o efeito de alteração de tom na canção utilizando o *Software Audacity* para grave e agudo com observações nas relações das respectivas cifras musicais com indicação das frequências compatíveis. Também desenvolver outra atividade no *Audacity* para associar a relação de volume à amplitude e à intensidade da onda sonora com o efeito de amplificação na música *Viva La Vida,* interpretada pela banda britânica, *Coldplay, Álbum: A Head Full of Dreams, 2015, Parlophone; Atlantic.* 

Após as simulações sobre intensidade sonora. propõem-se o tratamento matemático para o seu cálculo de nível de intensidade sonora, realizando a retomando sobre logaritmos ao definir o limiar de audibilidade e limiar de audibilidade dolorosa. De modo paralelo será contextualizado por meio de tabela algumas referências de intensidade sonora com a poluição sonora. Por fim, exemplificar o cálculo de nível de intensidade sonora e potência de fonte sonora em situações problemas. Nessa segunda parte também será solicitado que os alunos realizem na interface do *Google Classroom* um questionário online por meio da ferramenta *Google Forms,* composto por uma questão sobre o nível de intensidade sonora e o preenchimento de um mapa conceitual sobre as características dos sons.

### **Avaliação**

Realizar um questionário *on-line* por meio da ferramenta *Google Forms* onde estará também disponível para consulta o arquivo digital das aulas conceituais desenvolvidas em sala de aula.

**Aula** 07

# **Tema da aula "Na corda Bamba"**

#### **Objetivos**

Compreender a física como parte integrante da cultura contemporânea, identificando sua presença em diferentes âmbitos e setores, como nas manifestações artísticas.

#### **Conteúdo**

Ondas Sonoras

### **Recursos utilizados**

Computador com conexão à *internet* ou celulares, aplicativos: *Google Meet*, *Google Classroom*, e arquivos eletrônicos em *slides* da aula conceitual.

#### **Descrição do desenvolvimento da aula**

Retomada do conteúdo anterior por meio de correções das atividades de tarefa.

Proposta de trabalho em grupo composto de pesquisa, relatório impresso e apresentação em formato de vídeo sobre um instrumento de corda musical, conforme orientação.

#### **Avaliação**

Critérios para a produção do vídeo (Apropriação do assunto, Organização, Coletividade e Recursos Utilizados), e para o trabalho impresso (Capa, Síntese da Pesquisa).

**Aula** 08

# **Tema da aula**

**"Tirando onda na avaliação"**

#### **Objetivos**

- Relacionar os conceitos de pulso e onda;

- Caracterizar ondas em termos de forma e natureza;

- Reconhecer as propriedades e grandezas de uma onda;
- Entender e relacionar as características dos sons com as grandezas físicas;

- Caracterizar sons e notas musicais;

- Compreender a quantificação da intensidade da sensação sonora.
#### **Conteúdo**

- Pulso e onda;
- Características das ondas
- Representação de ondas
- Ondas sonoras

### **Adaptações Metodológicas**

Avaliação impressa "para alunos que possuem baixa visão" com fonte de "letra ampliada".

#### **Avaliação**

Aplicar um questionário on-line por meio da ferramenta *Google Forms* onde estará também disponível para consulta o arquivo digital das aulas conceituais anteriormente desenvolvidas. Ou se presencial realizar impresso.

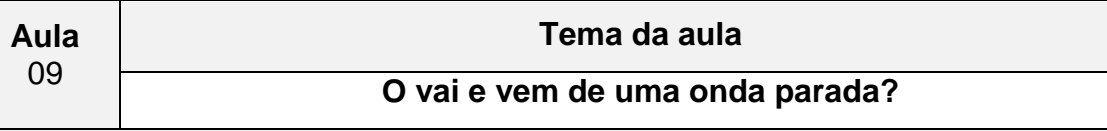

#### **Objetivos**

- Reconhecer e interpretar como o fenômeno da ressonância é encontrado em situações do cotidiano.
- Compreender a produção de sons por meio de cordas vibrantes.
- Justificar a formação de ondas estacionárias em uma corda vibrante.
- Associar as ondas estacionárias e o fenômeno da ressonância com instrumentos de corda.
- Conhecer o significado físico da grandeza timbre.

### **Conteúdo**

- Onda Estacionária;
- Princípios da superposição e de Interferência;
- Fenômeno Ressonância;

## **Recursos utilizados**

Computador com conexão à *internet* ou celulares, aplicativos: *Google Meet*, *Google Classroom*, e arquivos eletrônicos em *slides* da aula conceitual.

#### **Descrição do desenvolvimento da aula**

Para organizar a atividade experimental da próxima aula apresentaremos o experimento de corda vibrante com o acesso remoto por meio do aplicativo gratuito *TeamViewer* 14.

Desenvolver a aula conceitual sobre ondas estacionárias, com aplicabilidade para uma modelagem no violão acústico. Abordar os fenômenos da ressonância e dos princípios de superposição e interferência.

Relacionar a onda resultante proveniente da superposição e interferências, as características do timbre de um instrumento de corda.

## **Avaliação**

Aplicar um questionário on-line por meio da ferramenta *google forms*, com um exercício contextualizando o experimento, estará também disponível para consulta o arquivo digital das aulas conceituais anteriormente desenvolvidas.

## **Aula**

10 e 11

## **Tema da aula**

**Navegando remotamente na onda de uma corda**

## **Objetivos**

- Gerar ondas estacionárias em uma corda (fio cordonê) em atividade experimental remotamente associando a reprodução sonora de um instrumento de corda;

- Obter valores das frequências de ressonância versus número de ventres para a discussão dos resultados;

## **Conteúdo**

- Ressonância e onda estacionária

## **Recursos utilizados**

Computador com conexão à *internet* ou celulares ou *tablet*;

Aplicativos: *Google meet, Google Classroom, Frequency Sound Generator Fine Chromatic Tuner Current Version 2.50;*

Arquivos eletrônicos em *slides* da aula conceitual;

*Software* gratuito para acesso remoto *Team Viewer;*

1 Fio de 1,4m (linha de bordado de ponto cruz na cor amarela);

1 Fio de Lã de 1,4m;

3 massas (chumbada de pesca) de 15g, 30g, e 90g;

Suporte lateral em L;

Trena;

Balança de precisão;

Auto-falante;

Amplificador de som de 120W RMS (2 Ohms);

Tecido escuro ou papel cartão para contraste no fundo;

Cabo de conexão com entradas P2 Estéreo x 2 RCAs Macho.

#### **Descrição do desenvolvimento da aula**

Retomar conceitos das aulas anteriores com esquema de modelagem da vibração da corda do violão em relação às ondas estacionárias, para tal utilizar ilustrações e vídeo a fim de contextualizar o experimento a ser realizado;

Em seguida, apresentar o experimento da corda vibrante com detalhes por meio de fotos em *slide* e interação vídeo chamada demonstrando o passo a passo do experimento, que tem a função de gerar uma onda transversal estacionária em um fio de bordado ou em um fio de lã;

Definir algumas configurações de modo a variar a tensão sobre a corda alterando: o valor da massa de chumbada que ficará suspensa, densidade do fio e o comprimento do experimento ( $L_{experimento}$ ), ou seja, a distância entre o suporte lateral L e aparato que está sobre o auto-falante.

Para que o aluno possa estabelecer o acesso remoto, deverá instalar o aplicativo de acesso remoto *Team Viewer* em seu celular ou computador.

Fornecer o ID do dispositivo (celular do laboratório), que possui instalado o aplicativo gratuito *Frequency Sound Generator*. O aluno deverá digitar em seu celular o código do ID do dispositivo (celular do laboratório) no aplicativo *Team Viewer*, a professora receberá uma mensagem no dispositivo (celular do laboratório) para conceder a permissão para o acesso remoto . Estabelecida a conexão o aluno manuseará virtualmente o gerador de funções *Frequency Sound Generator* que está instalado no celular do laboratório. Os alunos irão revezar o acesso remoto para obter as frequências de ressonância para os harmônicos n = 1, 2, 3, 4 e 5 e anotar os valores para as tabelas específicas das configurações experimentais relacionados a dependência entre:

- o comprimento do fio ( $L_{experimento}$ ), que representa "braço do violão";

- a força tensora está associada à função de quando se utiliza a tarraxas do violão;

- e a densidade do fio relacionada às espessuras de cada uma das seis cordas do violão;

### **Avaliação**

Avaliação contínua da participação na execução da atividade experimental via acesso remoto.

**Aula** 12

## **Tema da aula**

# **Objetivos**

**Traçando a onda**

- Obter a velocidade de propagação de uma onda na corda em estado estacionário por meio das discussões dos dados da regressão linear do gráfico confeccionado com dados experimentais.

### **Conteúdo**

- Ressonância e onda estacionária

### **Recursos utilizados**

Computador com conexão à *internet* ou celulares ou *tablet*;

Aplicativos: *Google Meet*, *Google Classroom*, Arquivos eletrônicos em *slides* da aula conceitual;

Papel Milimetrado; Régua, lápis ou caneta colorida;

## **Descrição do desenvolvimento da aula**

Realizar a comparação das frequências de ressonância em relação *(F)* tensão,  $(\mu)$  densidade linear e o comprimento  $(L_{exnerimento})$  com a Tabela dos dados obtidos das atividades experimentais.

Apresente (pelo *meet*, ou transcreva no quadro) os dados da Tabela com os pontos obtidos experimentalmente para confecção do gráfico das frequências  $(f)$ em função do número de ventres  $(n)$  para traçar a Reta Média a partir da distribuição dos pontos.

Em seguida, desenvolver o tratamento matemático a partir das relações entre frequência (f), o comprimento da onda  $\lambda$  e a velocidade  $\vec{v}$ , de uma onda harmônica dada pela equação fundamental da ondulatória, combinando com os modos de vibrações dos harmônicos associaremos também a densidade linear da corda, por meio da equação de *Taylor* a fim de deduzir a equação *de Lagrange* que estabelece a equação Frequência do n-ésimo harmônico e para a definição da equação da velocidade das ondas estacionárias numa corda.

Por meio, da análise dos resultados graficamente e paralelamente ao tratamento matemático determinaremos a velocidade de propagação da onda na corda e consequentemente notando que a frequência de ressonância define as notas musicais.

### **Avaliação**

Confecção gráfica dos dados da atividade experimental;

Compreensão do tratamento para o cálculo da velocidade de propagação da onda na corda.

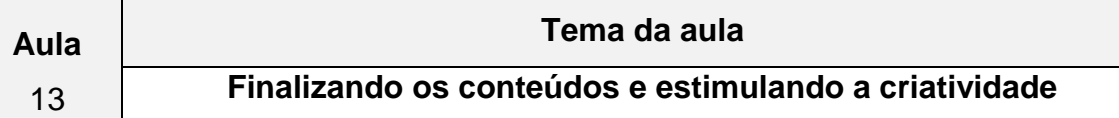

#### **Objetivos**

- Retomar a equação de *Lagrange* (Frequência do n-ésimo harmônico) em situação problema;

- Estabelecer a relação entre Física e Música em exercícios contextualizados;

- Avaliar o desenvolvimento da sequência didática realizada verificando se o processo de ensino e aprendizagem foi capaz de ampliar e ou estabelecer uma reorganização entre os conceitos sobre ondulatória e suas aplicações;

- Explorar a criatividade por meio de proposta de vídeo autoria dos alunos sobre ondas sonoras dos conceitos apropriados por meio da Abordagem *STEAM.*

### **Conteúdo**

- Mapas Conceituais;

- Ondas Sonoras e Ondas Estacionárias

## **Recursos utilizados**

Computador com conexão à *internet* ou celulares ou *tablet*;

Aplicativos: *Google Meet, Google Classroom, Google Forms*;

Arquivos eletrônicos em *slides* da aula conceitual;

## **Descrição do desenvolvimento da aula**

Retomar a equação de Lagrange (Frequência do n-ésimo harmônico) em resolução da situação problema como tarefa na aula anterior realizando discussão sobre a interdisciplinaridade entre Física e Música no contexto do exercício.

Aplicar a pesquisa de diagnóstico final para avaliar os resultados sobre o presente produto utilizando os mesmos instrumentos supracitados na aula 01. Explicar o roteiro da atividade proposta de vídeo autoral utilizando a Abordagem STEAM de modo que possa demonstrar os conceitos apropriados no decorrer da sequência didática desenvolvida.

### **Avaliação**

Atividade diagnóstico final composta de mapa conceitual e questões discursivas; - Apresentação autoral de um vídeo de atividade experimental sobre a relação entre Física & Musica;

## **Referências bibliográficas do planejamento**

- 1. **BRASIL**, 2000 Ministério da Educação*, Base Nacional Comum Curricular*  MEC,2017,Disponível<http://basenacionalcomum.mec.gov.br/images/historic o/BNCC\_EnsinoMedio\_embaixa\_site\_110518.pdf >.Acesso em: 10 de fevereiro de 2020.
- 2. **BRASIL**,2000 Ministério da Educação, *Parâmetros Curriculares Nacionais Ensino Médio:* MEC, 2000, Disponível em: portal.mec.gov.br > arquivos > pdf > **BasesLegais**
- 3. **MOREIRA**, M.A.; **MASINI**, E.F.S. *Aprendizagem Significativa***: A Teoria de David Ausubel***.* São Paulo: Centauro, 2001.
- 4. **ARAUJO,** JUNIOR, M. de S. Avaliação. Disponível em https://www.webartigos.com/artigos/avaliacao-diagnostica-formativa sommativa/40842> Acesso em: 10 de fevereiro de 2020
- 5. **ZABALA**, A**.** *A prática educativa: como ensinar*. Porto Alegre: Editora Artes Médicas Sul Ltda, 1998.
- 6. **TIPLER**, P. A. *Física*/Paul A. Tipler; Traduzido por Horácio Macedo. -2.ªed. Rio de Janeiro: 3v.Guanabara Dois, Apêndices ISBN 85 7030059-X (volume 1B), 1985.
- 7. **TIPLER**, P.A. *Física*. Volume 1. 4ª Edição. Rio de Janeiro. LTC Editora, 2000.
- 8. **GRILLO**, M.L.; **PEREZ**,L.R. (org.) *Física e Música***.** São Paulo: Editora Livraria da Física, 2016.
- 9. **HALLIDAY**, D; **RESNICK**, R; **WALKER**, J. Fundamentos de física. 8. ed. Rio de Janeiro, RJ: LTC, c2009 vol 2;
- 10. **IVALIO**, A.B.M. **II. FUKUI**, A. **III FERDINIAN**, B. **IV. MOLINA**, M.M.. **V. VENÊ**. **VI. NANI**, A.P.S. Ser Protagonista: Física, 2º ano: Ensino Médio. São Paulo: Edições SM, 2016.
- 11. **MUKAI**, H.; **FERNANDES**, P. R.G. Manual de Laboratório de Física II, Departamento de Física Universidade Estadual de Maringá,2018. Disponível em: [http://site.dfi.uem.br/wp-content/uploads/2018/08/Manual-de-Laborat%C3%B3rio-de-](http://site.dfi.uem.br/wp-content/uploads/2018/08/Manual-de-Laborat%C3%B3rio-de-F%C3%ADsica-Experimental-II_2018.pdf)[F%C3%ADsica-Experimental-II\\_2018.pdf.](http://site.dfi.uem.br/wp-content/uploads/2018/08/Manual-de-Laborat%C3%B3rio-de-F%C3%ADsica-Experimental-II_2018.pdf) Acesso em novembro de 2019.
- 12. **20Hz to 20kHz (Human Audio Spectrum).** Disponível em: https://www.youtube.com/watch?v=qNf9nzvnd1k. Acesso em 10 de fevereiro de 2020.
- 13. **Saint-Saens: Carnival of the Animals (Part I) performed by Millennium**  Youth Orchestra. Disponível em: <https://www.youtube.com/watch?v=VP3tgmTGAe4>. Acesso em: 10 de fevereiro de 2020.
- 14. **Experimento sobre a natureza do som**. Disponível em <https://www.youtube.com/watch?v=gkdJ8e4ApWE&feature=youtu.be>. Acesso em julho de 2020.
- 15. **Animação da Representação onda luminosa perpassando um plano***.* Disponível<https://moodle.ufsc.br/mod/book/view.php?id=504285&chapterid= 2655>.Acesso em: 14 de março de 2020.
- 16. **Animação Oscilação de frentes de onda tridimensional**. Disponível em <https://sites.google.com/site/solitonsufg/home/oscilacoes/>. Acesso em: 14 de março de 2020.
- 17. **Simulação Onda Transversal**. Disponível em <https://phet.colorado.edu/en/simulation/waveon-a-string>. Acesso em: 10 de março de 2020.
- 18. **Animação sobre forma de ondas sonoras que poderiam ser associadas a um som musical e a um ruído.** Disponível em: https://moodle.ufsc.br/mod/book/view.php?id=504285&chapterid=2655. Acesso em: 14 de 10 de março de 2020.
- 19. **Aplicativo Afinador de Violão e Violino 3.8.2**. Copyright A4tuneLabs. Disponível em google play Store. Acesso em: 20 de março de 2020.
- 20. **Softwares Audacity 2.4.2**. Audacity the free, open source, cross-platform software for recording and editing sounds. Disponível em <https://www.audacityteam.org/download/>. Acesso em: 22 de abril de 2020.
- 21. **Aplicativo Frequency Sound Generator** Fine Chromatic Tuner Current Version 2.50. Disponível em google play Store. Acesso em: 20 de março de 2020.
- 22. **Software Team Viewer** Disponível em <https://www.teamviewer.com/ptbr/solucoes/acesso-remoto/>. Acesso em: novembro de 2019.

# **2.6 APLICAÇÃO DO PRODUTO EDUCACIONAL**

O Produto foi aplicado em uma turma do 1º ano do Ensino Médio do Colégio particular Nova Geração – Sistema Dom Bosco de Ensino, onde o Ensino Médio funciona no período matutino e está localizado no município de Colorado distante aproximadamente 90 km do Núcleo Regional de Educação de Maringá/PR, onde o Ensino Médio funciona no período matutino.

Ressaltando que aplicação ocorreu com a implementação do ensino remoto emergencial em decorrência do Isolamento Social devido à pandemia do Covid19. As aulas foram realizadas por meio de vídeochamadas com a utilização da ferramenta *Google Meet,* em formato de aulas síncronas, ou seja, em tempo real, esse formato foi adotado em apenas três componentes curriculares (Física, Química e Biologia) para essa turma.

Diante desse contexto a aplicação inicialmente ocorreu com a participação efetiva de 7 (sete) dos 12 educandos da turma, representando aproximadamente uma participação 58% dos alunos da turma. Pode - se observar que, no decorrer da aplicação, houve o interesse de outros alunos que inicialmente estavam recebendo as vídeos aulas gravadas. Em algumas aulas, ocorreu a participação de 11 alunos que corresponde a, aproximadamente, 92% dos alunos da turma. Cabe mencionar que a participação nas aulas não era obrigatória, pois eram ofertadas vídeo aulas gravadas.

## **2.6.1 RELATO DA APLICAÇÃO - AULA 01**

A Aplicação do Produto Educacional foi realizada por meio do aplicativo *Google Meet,* como demonstrado na Figura 2.2. Inicialmente ocorreu a Aula 01 intitulada "Ouvir sempre é um bom começo!", que remete a avaliação diagnóstica.

Figura 2.2 - Imagem de cópia de tela da gravação da vídeo chamada da Aula 01. À direita, a Professora aplicadora do Produto Educacional (autora desta dissertação), realizando a apresentação do Produto Educacional.

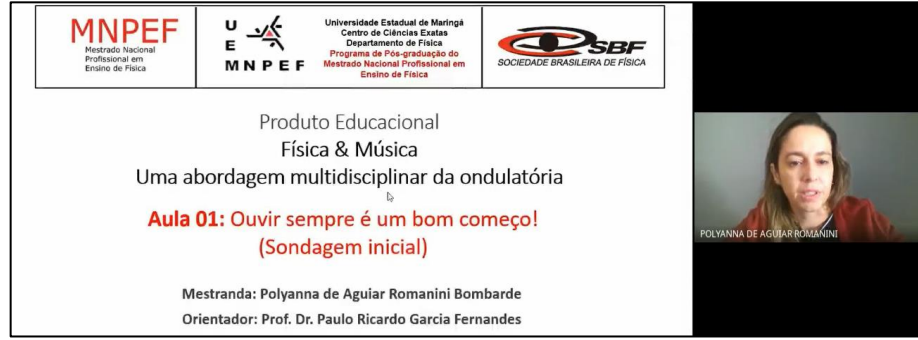

**Fonte:** arquivos da autora, 2020.

No decorrer da aplicação PE o Professor Dr. Paulo Ricardo Garcia Fernandes, Figura 2.3, orientador do presente trabalho de Dissertação de Mestrado, realizou o acompanhamento de modo a contribuir significativamente motivando os estudantes.

Figura 2.3 - Imagem de cópia de tela da gravação da vídeo chamada Aula 01. À direita, o Prof. Dr. Paulo Ricardo Garcia Fernandes (orientador desta dissertação), em momento de interatividade ao comentar sobre o programa de Mestrado MNPEF do polo da UEM.

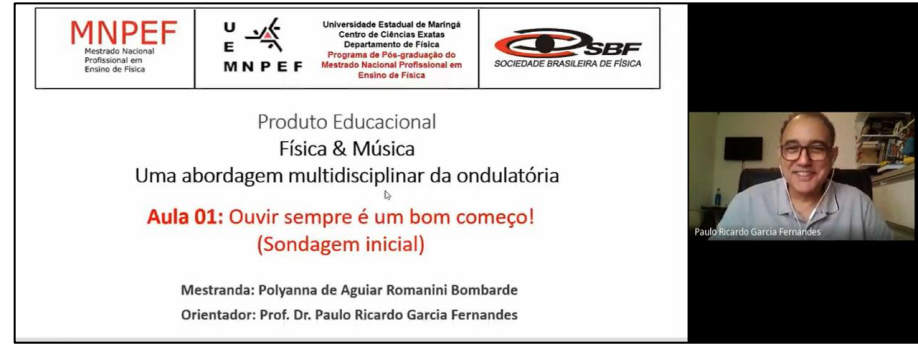

**Fonte:** arquivos da autora, 2020. Imagem autorizada pelo Prof. Paulo Ricardo e arquivos da autora.

Em todas as aulas do Produto Educacional foram apresentadas inicialmente o cronograma da aula para estabelecer uma organização do planejamento, conforme a Figura 2.4. Nas legenda indicamos S para *Slide*, seguido de uma numeração para especificar sua ordenação*.*

Figura 2.4 - Cópia dos Slides da Aula 01: (a) S2 – Organização e (b) S3 – Apresentação do PE.

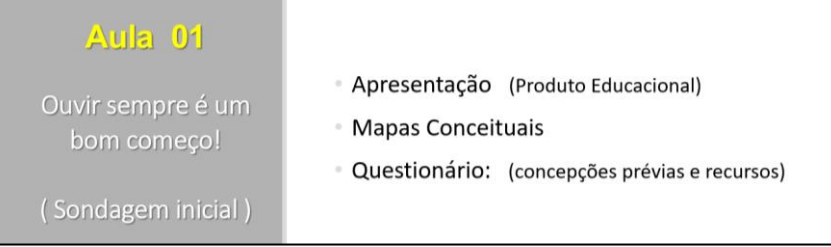

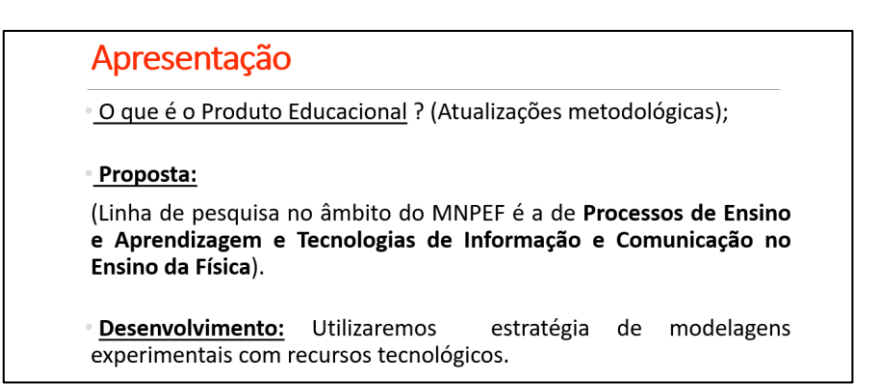

(b)

**Fonte:** arquivos da autora, 2020.

Em sequência foi realizada a explicação sobre o conceito e organização de mapa conceitual demonstrados na Figura 2.5.

Figura 2. 5 - Cópia dos Slides da Aula 01: (a) S4 – Definição MC, (b) S5 – Modelo MC-1, (c) S6 – Observação e (d) S7 – Modelo MC-2.

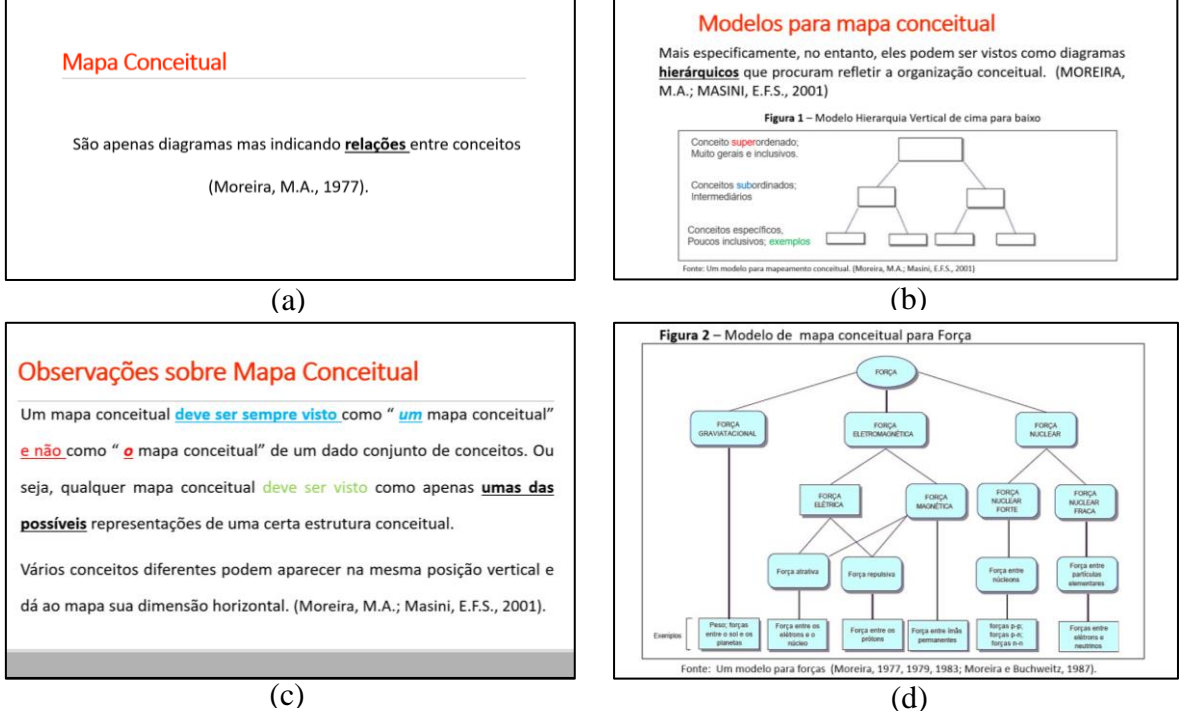

**Fonte:** arquivos da autora, 2020.

Realizou-se um exemplo de construção de um Mapa Conceitual para que o aluno compreendesse que a ferramenta poderia ser utilizada não somente na componente curricular de Física, mas em diversos temas geradores. Assim, procurei recorrer a um tema que fosse de interesse dos alunos, como exposto na Figura 2.5, cujo tema gerador foi Redes Sociais. Utilizei do recurso de animação de apresentação para que o ocorresse, gradativamente, a percepção visual da construção hierárquica das relações conceituais.

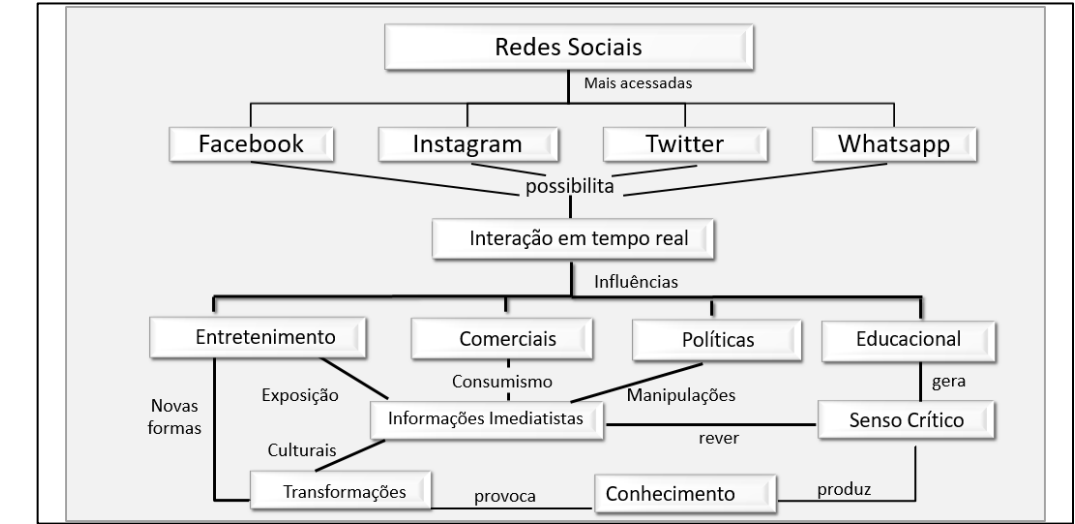

**FIGURA 2.5** - Cópia da Tela da Aula 01: S8 - Modelo Mapa Conceitual – tema Redes Sociais.

E por fim, foi proposto para que os alunos realizassem de forma individual a elaboração de um mapa conceitual e a resolução de questionário sobre diagnóstico prévio com a temática Física e Música, conforme a Figura 2.6. O questionário que ficou disponível no gerenciador de atividades da turma o aplicativo *Google Classroom.* A resolução desse formulário ocorreu com a utilização do aplicativo *Google Forms* com tempo de resolução programado de 30 min com acompanhamento durante a vídeo chamada.

Figura 2.6 - (a) Imagem de representação da Aula 1 – S10: Orientação para atividade de Diagnóstico Prévio em formato de questionário utilizando Google Forms que estava disponível no Google Classroom da turma (b) - Imagem de print screen da gravação da vídeo chamada *Aula 01 – Atividade de Diagnóstico Prévio com orientação da Professora.*

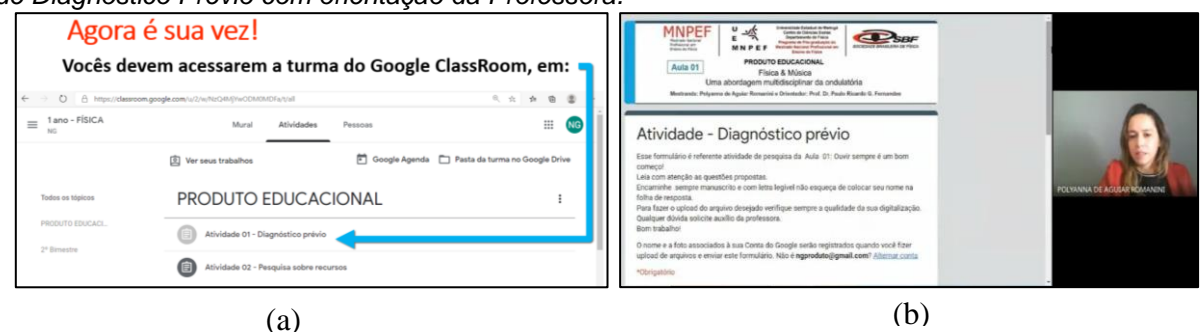

**Fonte:** arquivos da autora, 2020.

Visando a organização do material dos alunos a escola realizou a impressão do questionário da Atividade de Diagnóstico Prévio (ANEXO A) e entregaram aos alunos, onde os alunos responderam por escrito e realizaram um

**Fonte:** arquivos da autora, 2020.

registro fotográfico para encaminhar como *upload* no *Google Forms* Figura 2.7*.*

Figura 2.7 - (a) - Cópia da Tela da Secção 01 do Formulário Diagnóstico Prévio e (b) Secção 02 Questionário do Formulário Diagnóstico Prévio.

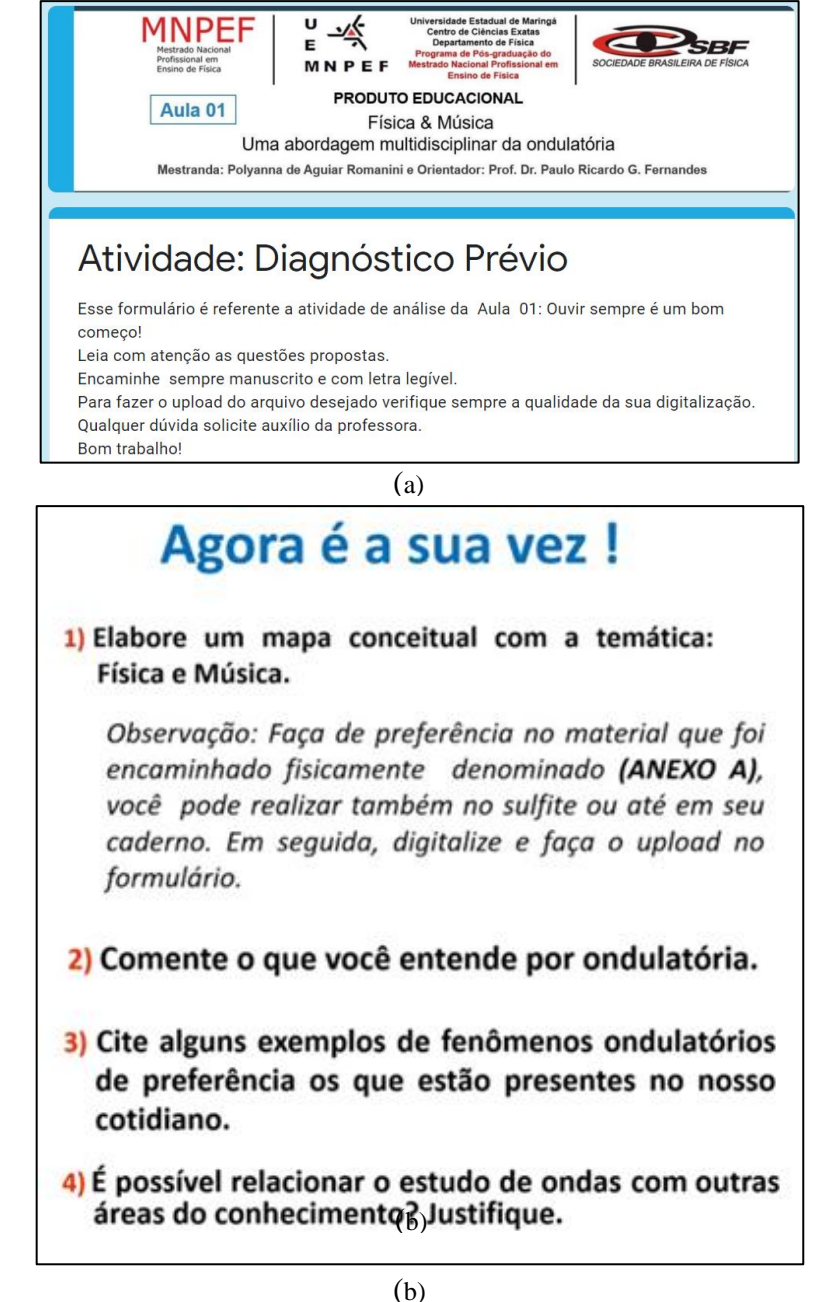

**Fonte:** arquivos da autora, 2020.

Finalizando o tempo da aula foi verificado juntamente com os alunos o encaminhamento da atividade no *Google Classroom.*

Cabe ressaltar que era a primeira vez que os alunos acessaram a ferramenta *Google Forms*. Houve participação de 7(sete) educandos na Atividade de diagnóstico prévio. Conforme já mencionado as respostas destes alunos serão adotadas como amostra para analisar a sequência didática, pois tiveram participação efetiva em todas as aulas.

Nesse mesmo formato também foi solicitado que os alunos respondessem a um segundo - Questionário de pesquisa (Figura 2.8). Sobre recursos disponíveis no (ANEXO B), encontra-se cópia dos questionários respondidos pelos alunos, ou amostragem, para verificar a acessibilidade de alguns recursos a serem utilizados no decorrer do Produto Educacional. Naquele momento, o questionário ficou em aberto durante alguns dias.

Figura 2.8 - Cópia da Tela da Aula secção 01 do Formulário de Pesquisa sobre recursos e materiais.

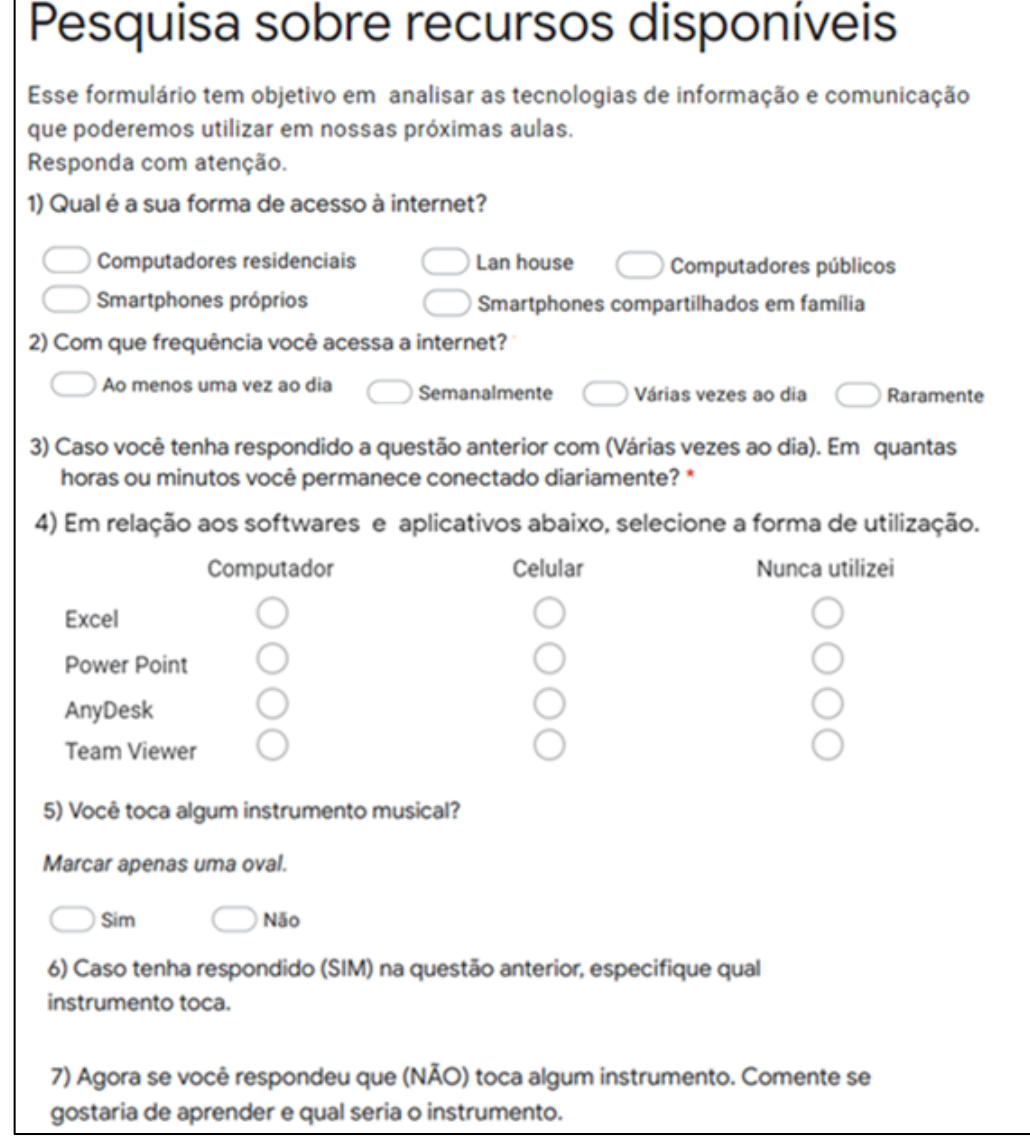

**Fonte:** arquivos da autora, 2020.

## **2.6.2 RELATO DA APLICAÇÃO - AULA 02**

Inicialmente apresentou-se o cronograma da aula para estabelecer uma

#### organização do planejamento, conforme a Figura 2.9 (a) e (b).

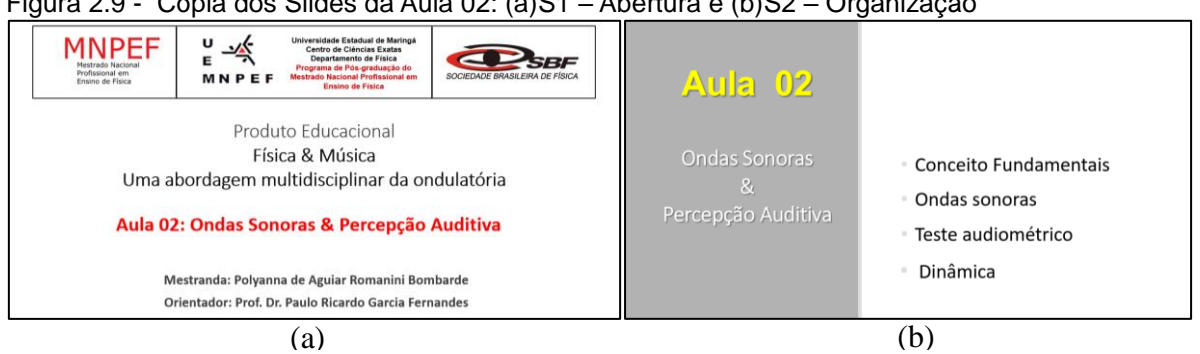

Figura 2.9 - Cópia dos Slides da Aula 02: (a)S1 – Abertura e (b)S2 – Organização

**Fonte:** arquivos da autora, 2020.

Foi realizada uma aula expositiva e dialogada sobre os conceitos fundamentais da ondulatória como pulso, utilizando *slides* Figura 2.10 (a).

Os conceitos foram abordados com exemplos de situações reais como pode ser observado na Figura 2.10 (b). O cenário da bóia de sinalização possibilitou explorar a situação problema com questionamentos sobre o funcionamento desse tipo de sinalização náutica e de sua importância nos meios de transportes náuticos

Figura 2.10 - Cópia dos Slides da Aula 02 (a)S3 – Conceito e (b) – S4 – Pulso.

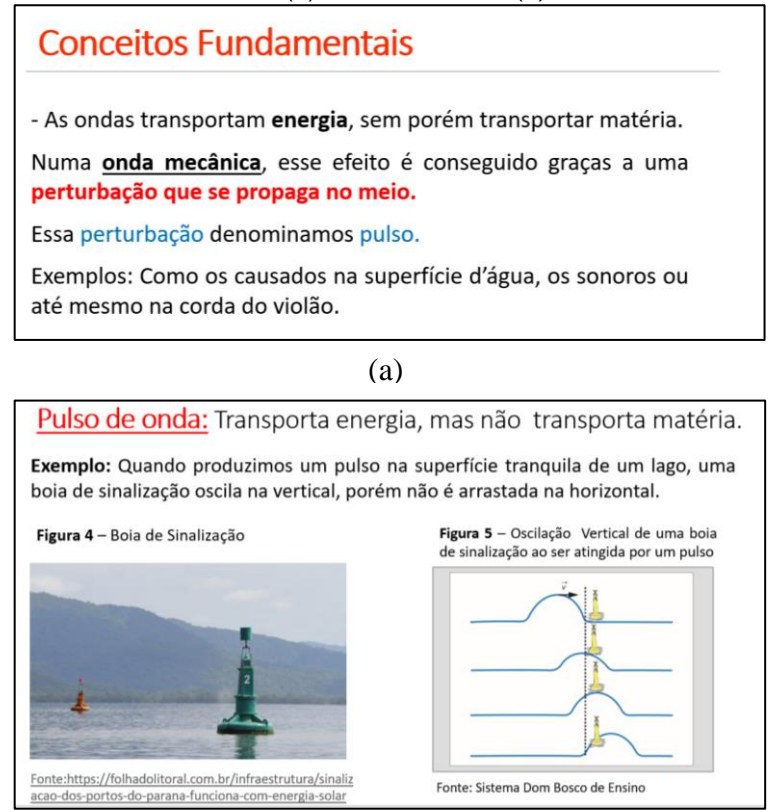

(b)

**Fonte:** arquivos da autora, 2020.

Para abordar os vários contextos sobre ondulatória também ocorreu discussão sobre a percepção auditiva humana, como enfatiza a ilustração da Figura 2.11(a), que associa a música por meio do diapasão (instrumento de afinação) como fonte sonora, também foi possível introduzir superficialmente o conceito de comprimento de onda nesse mesmo material de apoio.

Em sequência, foi realizada a apresentação em o modelo explicativo com animação na Figura 2.11(b), sobre a representação da subdivisão do ouvido, a fim de compreender fisicamente a capacidade auditiva humana.

Figura 2.11 - Cópia dos Slides da Aula 02 (a) S4-Onda Sonora e (b) – S5-Percepção.

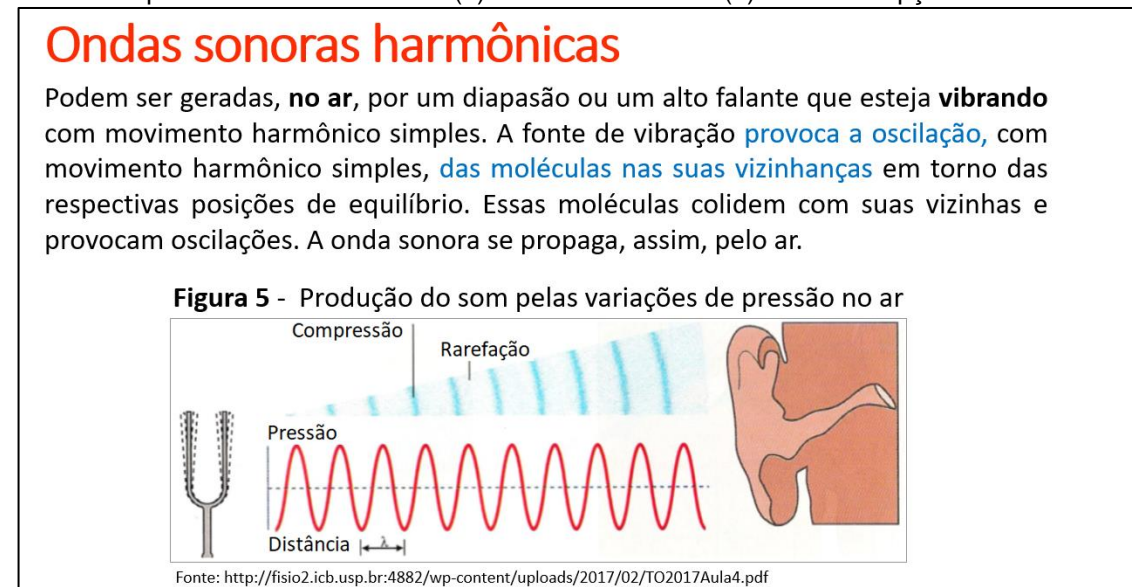

(a)

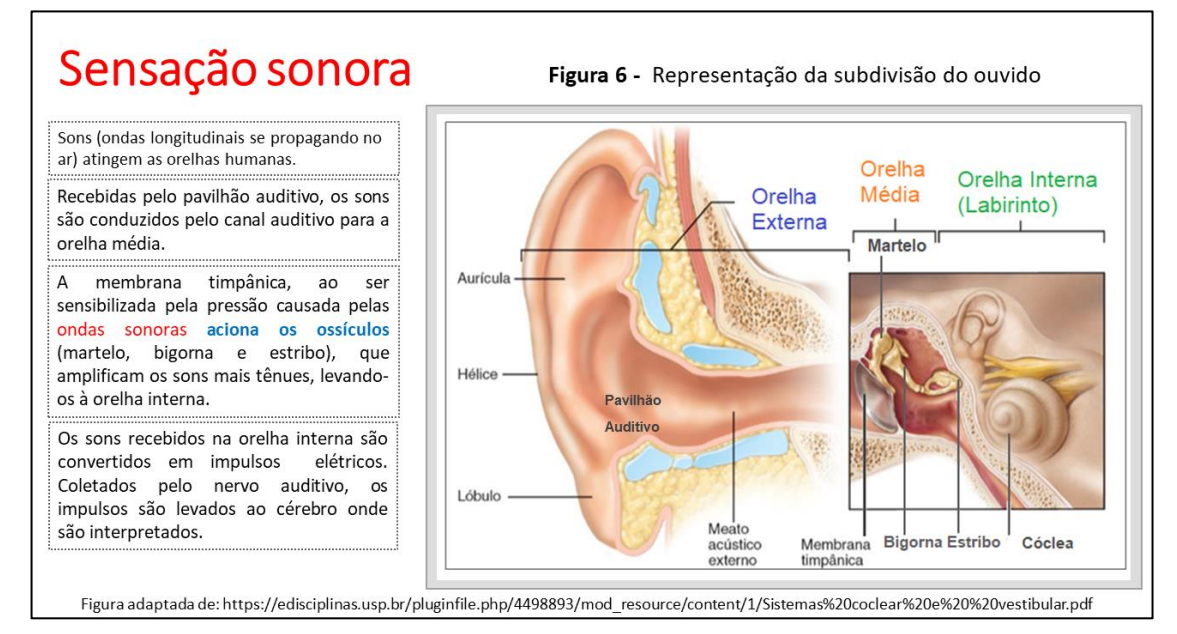

**Fonte:** arquivos da autora, 2020.

Considerando a utilização excessiva dos jovens com fones de ouvido foi enfatizada a necessidade do cuidado a exposição sonora adequada quando conceituado a sensibilidade do funcionamento do ouvido médio como demonstrado na figura 2.12.

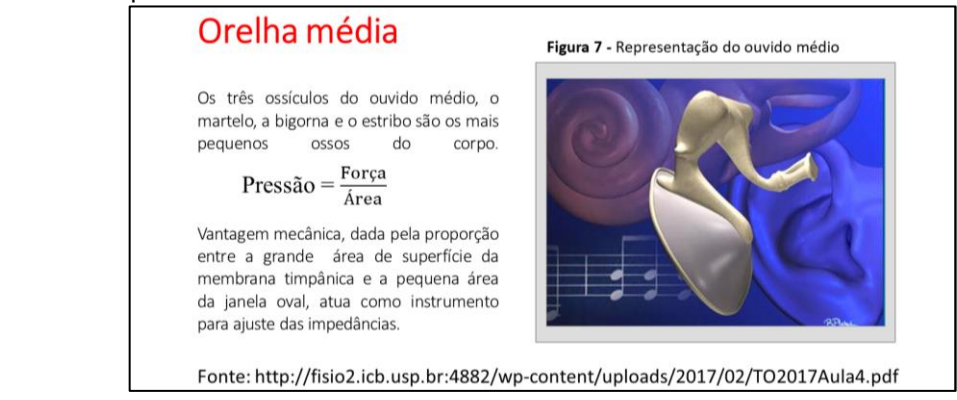

Figura 2.12 - Cópia dos Slides da Aula 02 - S6 – Orelha Média.

Para relacionar a frequência dos sons do intervalo audível foi proposto um teste audiométrico com reprodução audível, visual e numérica de frequência sonora com a utilização de um vídeo disponível no *youtube* que é permitido o *download* em: [<https://www.youtube.com/watch?v=qNf9nzvnd1k>](https://www.youtube.com/watch?v=qNf9nzvnd1k) endereço descrito na Figura 2.13.

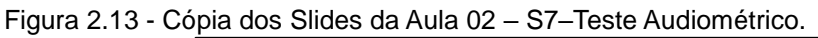

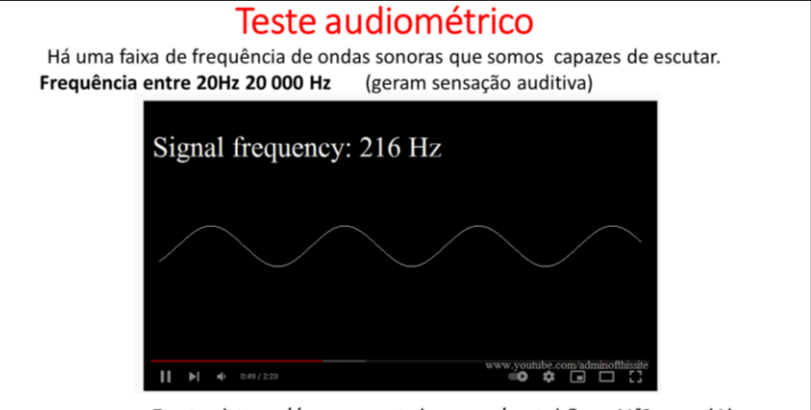

Fonte: https://www.youtube.com/watch?v=qNf9nzvnd1k

**Fonte:** arquivos da autora, 2020.

Após a reprodução do vídeo do teste audiométrico ocorreu a socialização dialogada entre os alunos sobre quais foram os intervalos audíveis por eles foi proposto também questionamentos sobre a relação da representação gráfica e da indicação numérica da frequência e as características do som audível.

**Fonte:** arquivos da autora, 2020.

Nesta aula também foi desenvolvida uma dinâmica de audição sobre a peça musical com *Saint-Saëns The Carnival Of Animal*, conforme a Figura 2.14, disponibilizada em [https://www.youtube.com/watch?v=VP3tgmTGAe4,](https://www.youtube.com/watch?v=VP3tgmTGAe4) inicialmente os alunos tiveram contato com o som, em sequência a audição da peça foi realizado alguns levantamentos oralmente com os alunos, tais como:

#### **- Quais e quantos instrumentos você reconhece?**

#### **- Existe harmonia entre os sons?**

#### **- Como você explica essa harmonia entre os sons desses instrumentos?**

O objetivo central era destacar a necessidade da afinação dos instrumentos, mas também promover uma reflexão sobre a importância da percepção do sentido auditivo atuando em conjunto com o sentido visual.

Após a socialização e discussão entre os alunos novamente foi reproduzido a peça musical, porém com projeção visual e de áudio destacando o duelo entre os pianos como instrumentos de corda.

Figura 2.14 - Cópia dos Slides da Aula 02 –S8 – peça musical com *Saint-Saëns The Carnival Of Animal.*

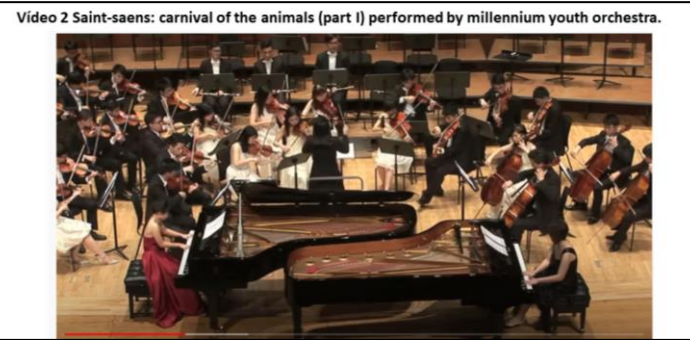

**Fonte:** arquivos da autora, 2020.

Ao final da aula como detalhado na Figura 2.15 foi proposto uma tarefa por meio do *Classroom*.

> ATIVIDADE (TAREFA) - Classroom Realize em seu caderno um rascunho a lápis, em seguida escreva a caneta com letra legível. Um breve resumo com as suas palavras sobre o que você compreendeu da nossa aula, quando abordamos sobre ondas sonoras e a percepção auditiva. Depois a partir das suas ideias que mencionou no resumo, elabore um mapa conceitual com o tema gerador Onda Sonora. OBSERVAÇÕES: Forma de identificação no cabeçalho da sua folha \_ data: (Que realizou) Aula 02: Ondas Sonoras & Percepção Auditiva Nome de preferência faça a digitalização em PDF. Acesse o material de nossa aula no anexo abaixo para pesquisar

Figura 2.15 - Cópia dos Slides da Aula 02 – S10 -Tarefa.

## **2.6.3 RELATO DA APLICAÇÃO - AULA 03**

Inicialmente apresentou-se o cronograma da aula para estabelecer uma organização do planejamento, conforme ilustrado na Figura 2.16.

Figura 2.16 - Cópia dos Slides da Aula 03: (a)S1 – Abertura e (b)S2 – Organização

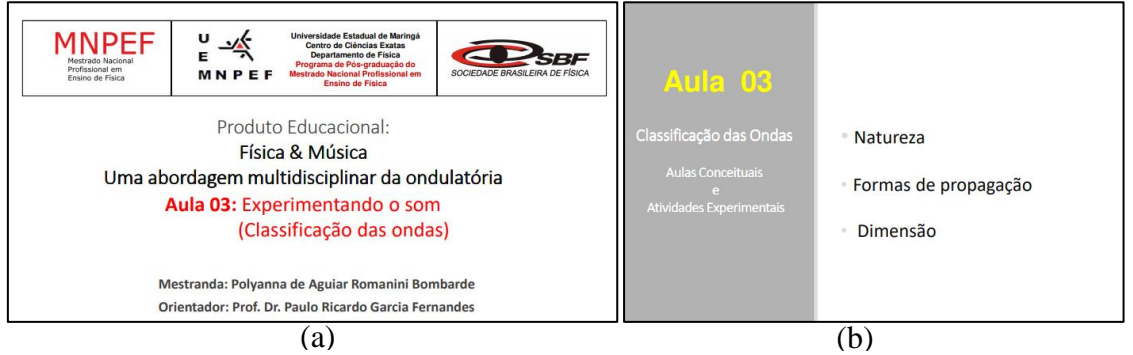

**Fonte:** arquivos da autora, 2020.

Foi apresentado um mapa conceitual como visto na Figura 2.17(a) sem as definições de cada tipo de onda, mas elencando quais as formas de classificação.

Em seguida, foram definidas duas formas de classificação de onda em relação a sua natureza, primeiramente Mecânica, como visto na Figura 2.17(b), onde ocorreu a representação da onda numa corda, e na Figura 2.17(c) conceituando as ondas eletromagnéticas com a representação vetorial dos campos elétricos e magnéticos alternados.

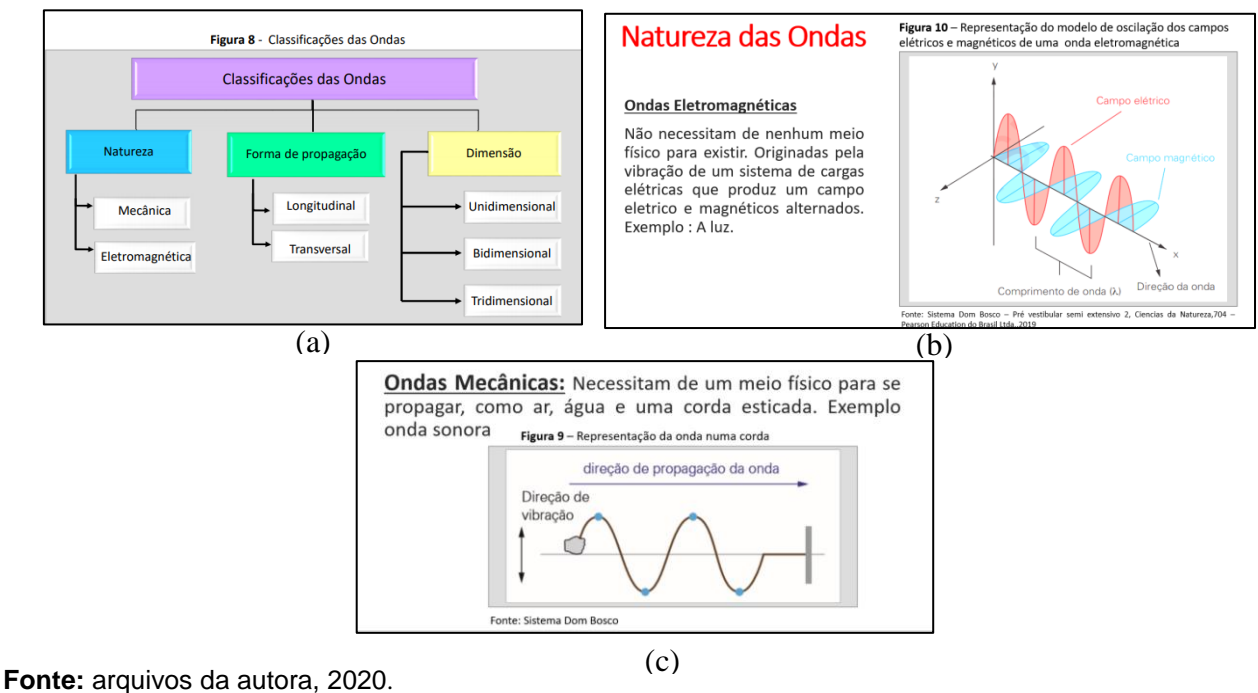

Figura 2.17 - Cópia dos Slides da Aula 03: (a) S3 – Mapa: Classificações das ondas e (b)S4 – Mecânica e (c)S5 – Eletromagnética.

Realizado os conceitos de classificação da onda em relação a sua natureza como ondas mecânicas e eletromagnéticas, promoveu-se uma discussão com questionamento de como comprovar a necessidade de um meio material para a propagação do som.

Em seguida foi apresentado o procedimento da atividade do Experimento 1 sobre a natureza do som, conforme a Figura 2.18.

Figura 2.18 - Cópia dos Slides da Aula 03: S6 - Procedimentos sobre Experimento1.

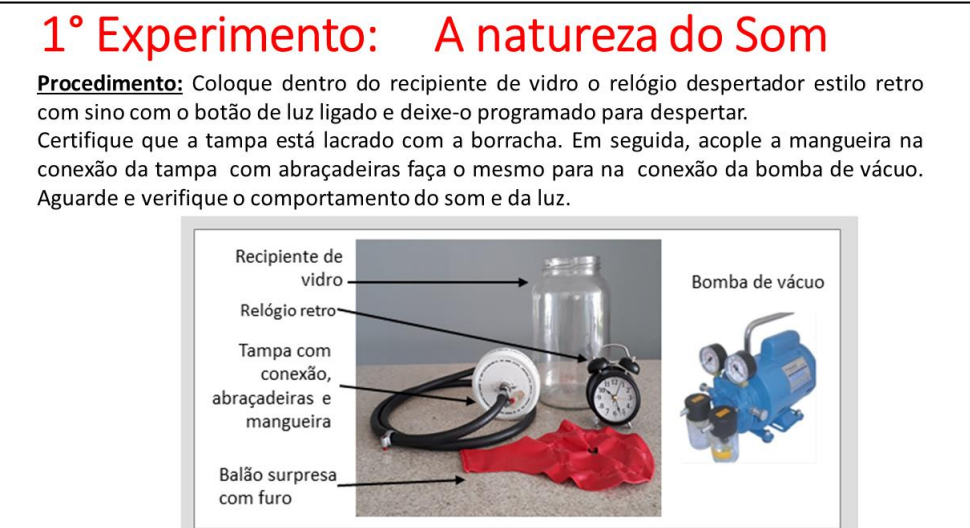

**Fonte:** arquivos da autora, 2020.

A atividade experimental ocorreu na vídeochamada com a reprodução do vídeo da atividade experimental realizada pela professora, que está disponível em [https://www.youtube.com/watch?v=gkdJ8e4ApWE&feature=youtu.be.](https://www.youtube.com/watch?v=gkdJ8e4ApWE&feature=youtu.be) O endereço do vídeo também ficou disponível no *Classroom* da turma para que os alunos pudessem rever.

O vídeo apresenta três configurações experimentais: numa delas, utilizase uma vela com o objetivo de verificar a vedação hermética do vidro quando a bomba de vácuo é acionada; em outra, utilizamos um relógio como fonte sonora e por fim, uma caixa de som, com acionamento *bluetooth,* dotada de um *led.*

Na configuração com a vela explorou-se a combustão. Assim, colocou-se uma vela acesa dentro de um recipiente de vidro e, após a vedação do vidro, colocando uma borracha tipo balão de festa grande, ligou-se a bomba de vácuo, conforme a Figura 2.19. Sabe-se que para haver combustão é preciso um comburente, o oxigênio. Na ausência deste elemento químico a chama da vela se apagará. Sendo assim, após alguns segundos com a bomba de vácuo ligada, a chama da vela se apagou constatando-se, portanto, a ausência de oxigênio ou a sua redução no interior do recipiente.

Figura 2.19 - Imagem de cópia de tela do vídeo da atividade experimental onde a Profa. Polyanna (autora desta dissertação), apresenta a adaptação para atividade experimental

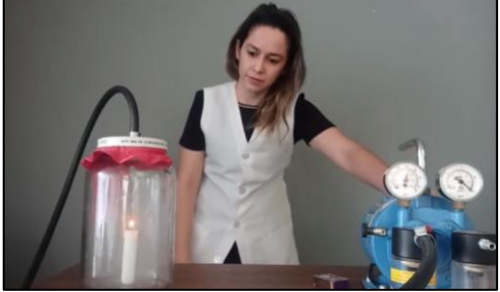

**Fonte:** arquivos da autora, 2020.

Depois de verificada a eficiência da bomba de vácuo, realizamos duas configurações experimentais; na primeira, foi utilizado o som de um despertador que esteve em um ambiente que se aproximou do estado de vácuo. Assim, colocou-se no recipiente de vidro um relógio despertador estilo retrô com sino ligado conforme ilustra a Figura 2.20. Após colocar o relógio dentro desse recipiente, fez-se a vedação com a tampa de metal. Nesta tampa havia um conector 3/8" (ou 9,5mm), tipo bico de gás, acoplado à bomba de vácuo por meio de uma da mangueira de gás. A fim de garantir uma boa vedação nas extremidades da mangueira utilizamos abraçadeiras.

Figura 2.20 - Imagem de cópia de tela do vídeo da atividade experimental onde a Prof. Polyanna (autora desta dissertação), apresenta o relógio retrô como uma das fontes sonoras que será utilizada na atividade experimental sobre a natureza do som.

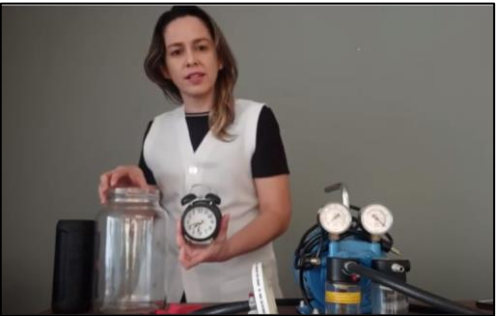

**Fonte:** arquivos da autora, 2020.

Uma terceira configuração experimental utilizando a bomba de vácuo, consistiu do uso de uma caixa de som *bluetooth* (conexão com o celular) portátil pequena com *led* no interior do recipiente Figura 2.21, para estabelecer um comparativo entre ondas sonoras e luminosa em ambiente similar a vácuo. A caixa de som com acionamento *bluetooth* foi inserida no recipiente de vidro com o som e a luz (*led*) já acionados. Após realizar a vedação hermética do vidro, ligou-se a bomba de vácuo. Alguns segundos depois, verificamos que a luz permaneceu inalterada em sua luminosidade, porém, o volume sonoro foi reduzido significativamente. Esse experimento ilustrou a diferença entre a natureza da luz e do som quanto ao meio de propagação.

Figura 2.21 - Imagem de cópia de tela do vídeo da atividade experimental onde a Profa. Polyanna (autora desta dissertação), apresenta o relógio retro como uma das fontes sonoras que será utilizada na atividade experimental sobre a natureza do som.

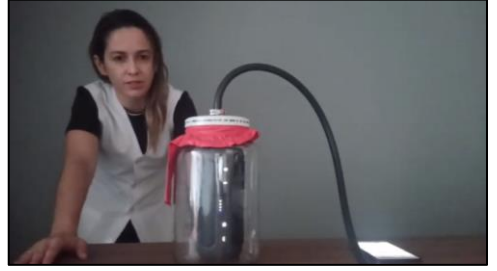

**Fonte:** arquivos da autora, 2020.

Após a discussão sobre a atividade experimental qualitativa realizou-se a continuação da aula conceitual sobre as formas de propagação de ondas longitudinais e de ondas transversais, como se pode observar na Figura 2.22.

Figura 2.22 - Cópia dos Slides da Aula 03: (a) S7 – Ondas Longitudinais e (b)S8 – Transversal.

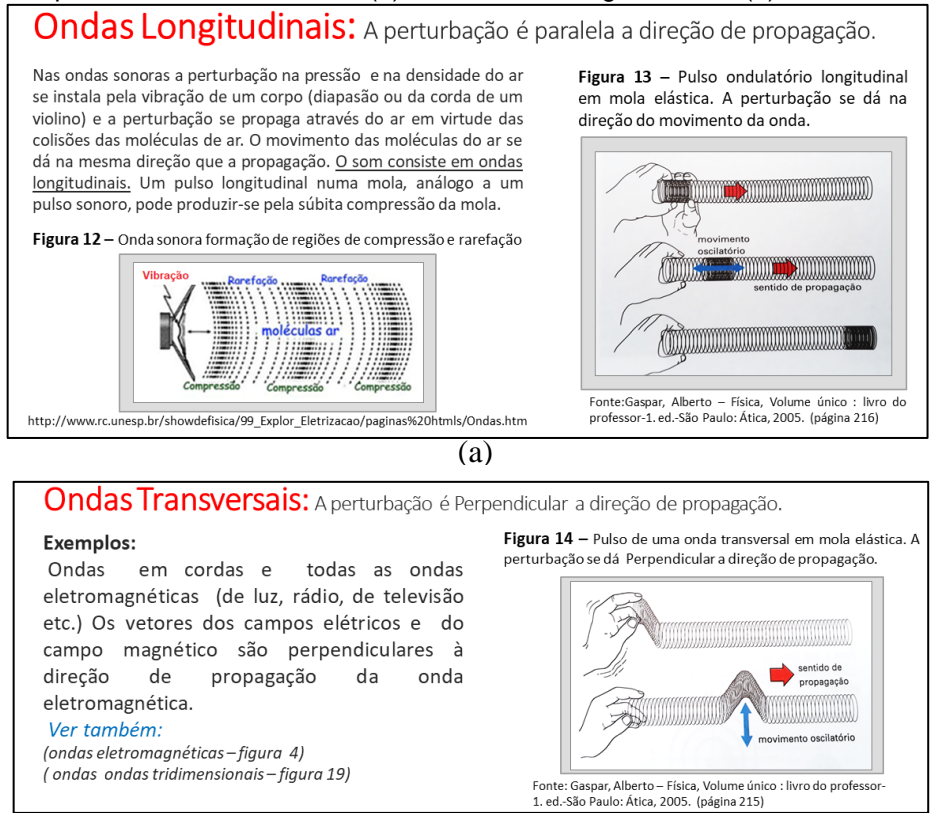

(b)

**Fonte:** arquivos da autora, 2020.

Em seguida, foi apresentada a gravação de um vídeo que foi desenvolvido por meio de um *site* de simulação de onda em corda com oscilação vertical com configuração de extremidade fixa e também com configuração de extremidade livre com visto na Figura 2.23.

Figura 2.23 - Cópia dos Slides da Aula 03: (a) S9 - Extremidade Fixa e (b) S10 – Extremidade Livre.

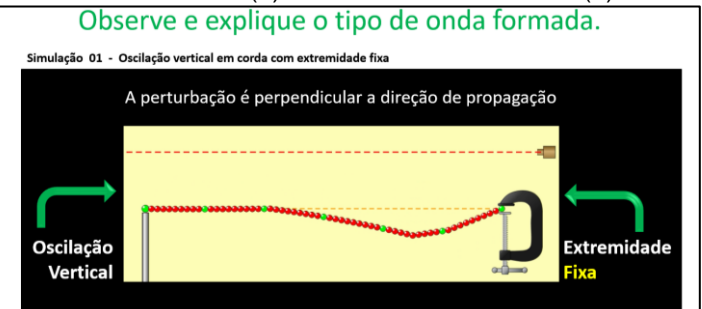

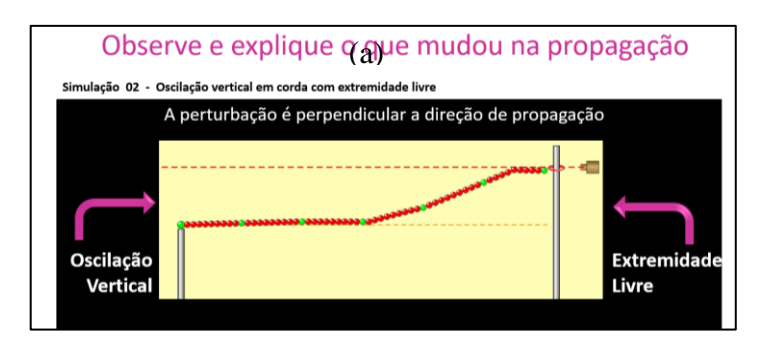

**Fonte:** arquivos da autora, 2020.

(b)

Os alunos foram orientados a acessar o simulador com a indicação do lin[k](https://phet.colorado.edu/en/simulation/wave-on-a-string) [https://phet.colorado.edu/en/simulation/wave-on-a-string.](https://phet.colorado.edu/en/simulation/wave-on-a-string)

Ao final os alunos foram questionados sobre a diferença da reflexão de um pulso entre as configurações de extremidade fixa e livre.

Após a discussão realizada apresentou-se o vídeo das duas simulações realizadas simultaneamente, conforme Figura 2.24.

Figura 2.24 - Imagem de cópia de tela do vídeo da Aula 03, onde a Profa. Polyanna (autora desta dissertação), apresenta o Slide 11 da aula 03 com a reprodução das duas simulações simultâneas de pulso em corda com configurações de extremidade fixa e livre.

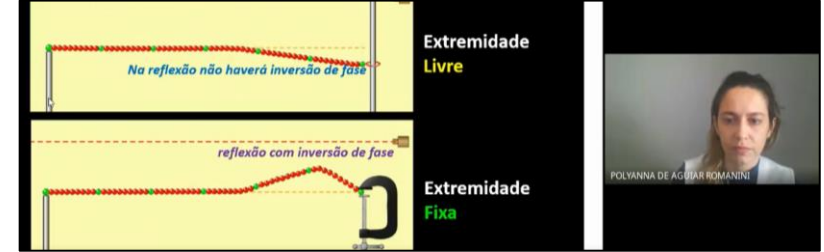

**Fonte:** arquivos da autora, 2020.

Para sanar as possíveis dúvidas estava previsto uma ilustração detalhanda sobre a reflexão invertida para a extremidade fixa, de acordo com a Figura 2.25 e também para o retorno não invertido quando a extremidade da corda estiver livre.

Figura 2.25 - Cópia dos Slides da Aula 03: (a)S9 - Reflexão corda, (b)S10 - Dimensão Unidimensional, (c)S11 - Bidimensional e (d)S12 - Tridimensional.

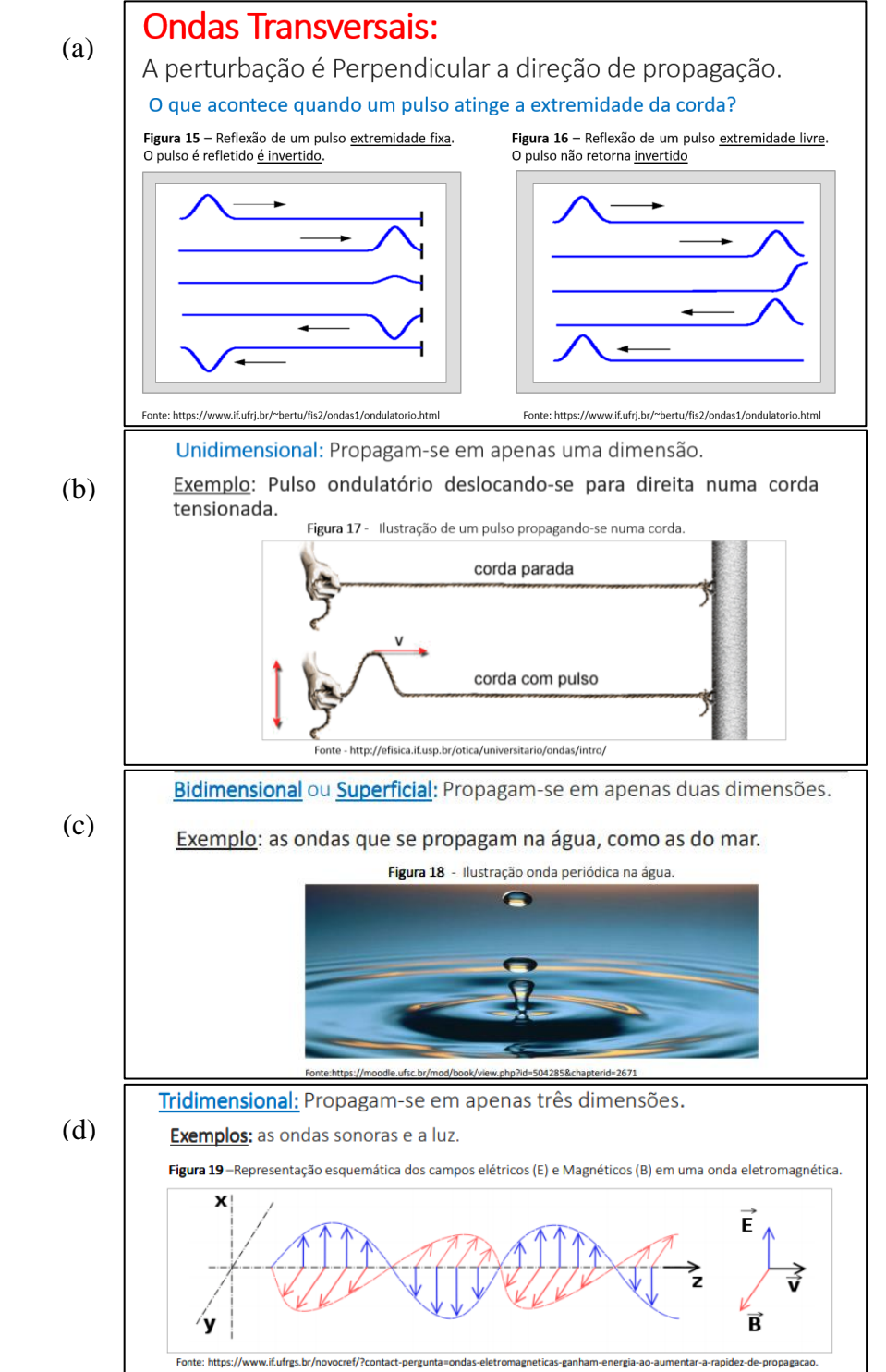

**Fonte:** arquivos da autora, 2020.

Foi utilizada uma animação do PE desenvolvido por Douglas Xavier de Andrade e Paulo E. G. Assis no Programa Mestrado Nacional Profissional em Ensino de Física, MNPEF - PPG – UFG, sobre Sólitons e fenômenos não lineares, como visto na Figura 2.26 (a) para representação tridimensional da onda luminosa perpassando um plano, disponível https://sites.google.com/site/solitonsufg/home/oscilacoes/> e Figura 2.26(b) também oscilações de frentes de onda de uma fonte sonora disponível em https://moodle.ufsc.br/mod/book/view.php?id=504285&chapterid=2655>. E por fim, o conceito de frentes de ondas como verificamos na Figura 2.26(c).

Figura 2.26 - Cópia dos Slides da Aula 03: (a) S13 – Animação da Onda Luminosa e (b)S14 – Animação da Onda (c) S15 - Ilustração de Frentes de onda.

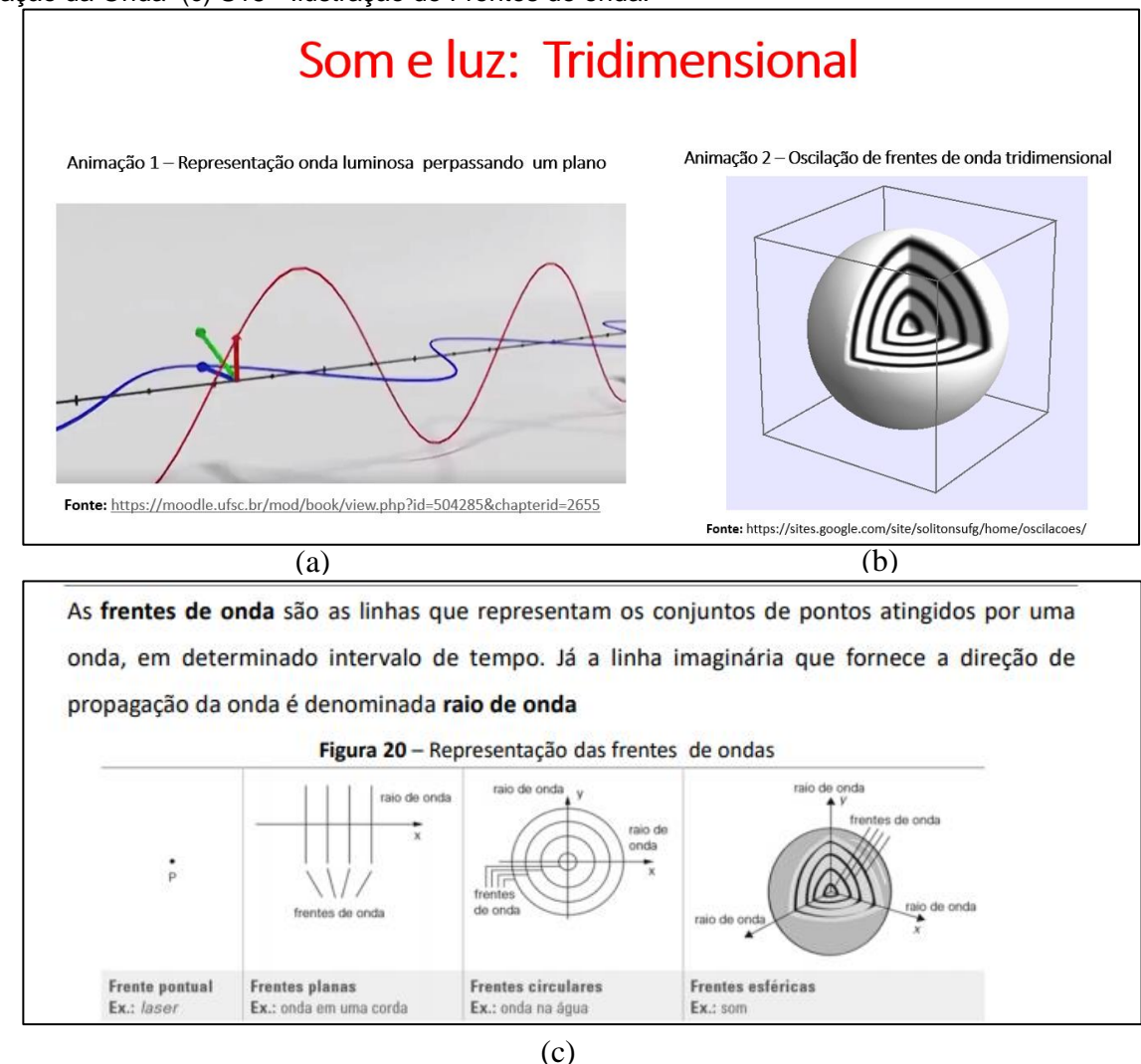

**Fonte:** arquivos da autora, 2020.

Os alunos foram orientados a realizarem a tarefa no *classroom*, onde deveria elaborar um mapa conceitual sobre a classificação das ondas.

## **2.6.4 RELATO DA APLICAÇÃO - AULA 04**

Inicialmente apresentou-se o cronograma da aula para estabelecer uma organização do planejamento, conforme as Figura 2.27.

Figura 2.27 - Cópia dos Slides da Aula 04: (a)S1 – Abertura e (b)S2 – Organização.

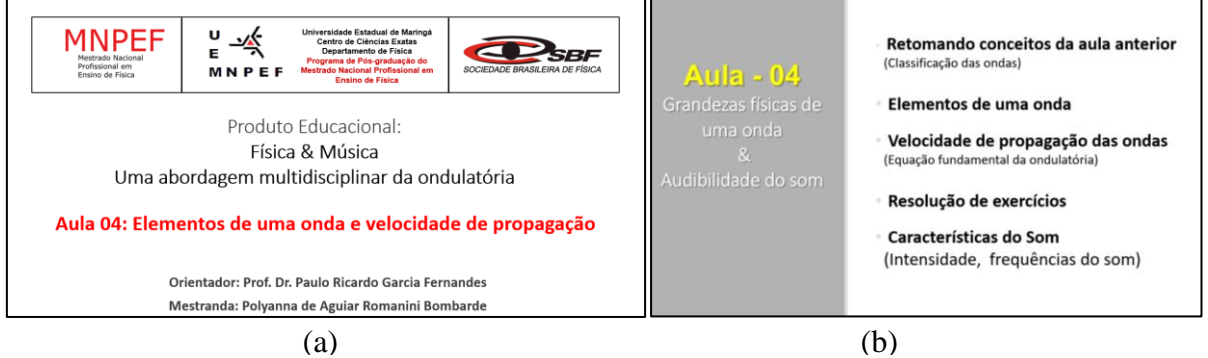

**Fonte:** arquivos da autora, 2020.

Foi realizada a retomada da aula anterior por meio de mapa conceitual sobre classificação das ondas, apresentado na Figura 2.28.

Figura 2.28 - Cópia do Slide da Aula 04: S3 - Retomada com Mapa Conceitual.

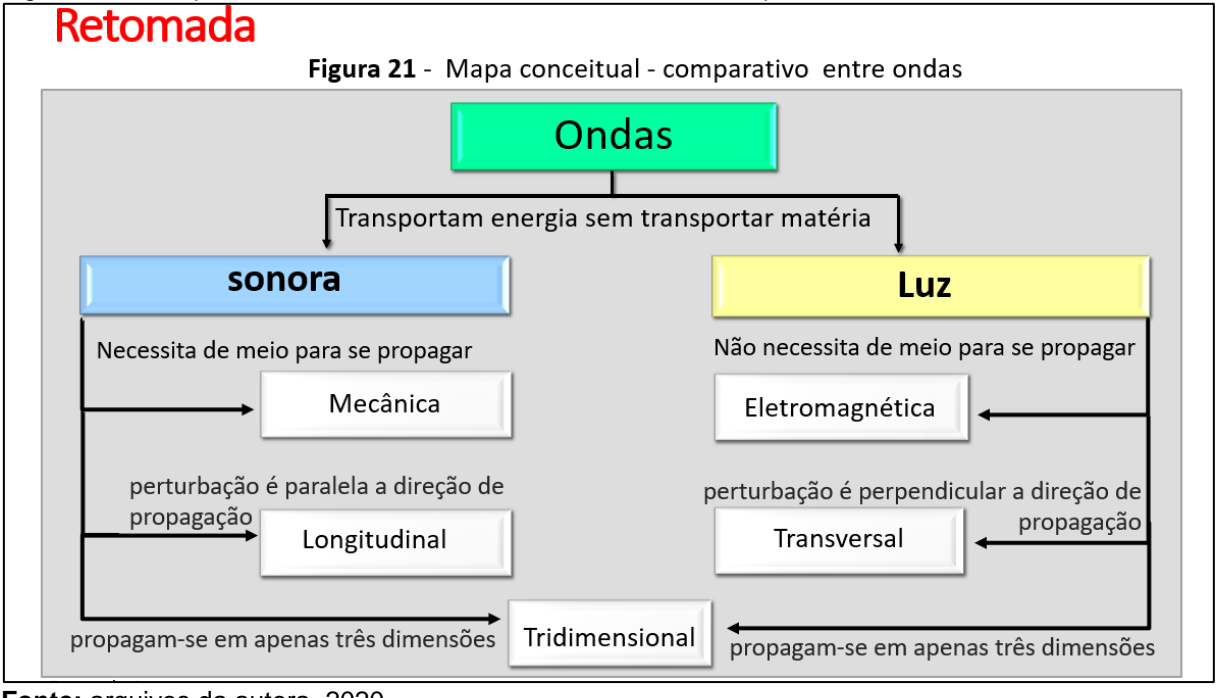

**Fonte:** arquivos da autora, 2020.

Em seguida, realizou–se a diferenciação de som musical e ruído, por meio da reprodução de animação disponível em [https://moodle.ufsc.br/mod/book/view.php?id=504285&chapterid=2655,](https://moodle.ufsc.br/mod/book/view.php?id=504285&chapterid=2655) apresentado na Figura 2.29.

#### Figura 2.29 - Cópia do Slide da Aula 04: S4 – Som musical x Ruído.

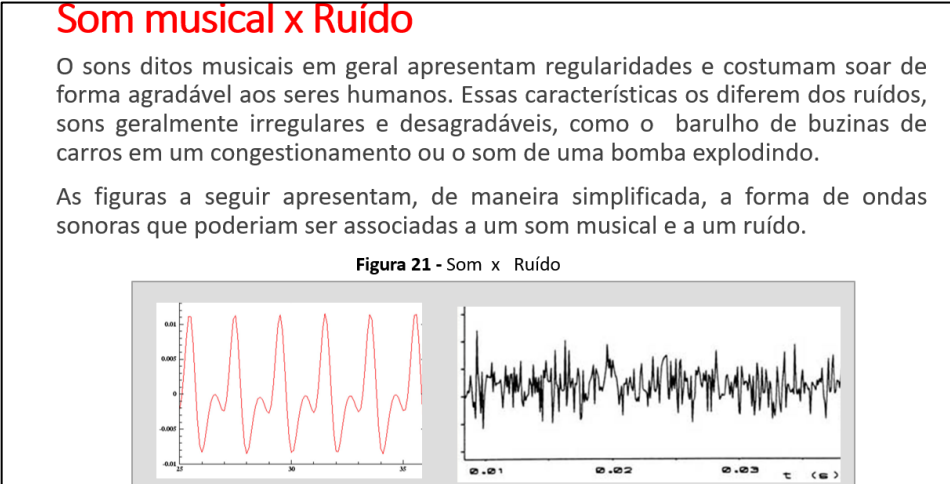

**Fonte:** arquivos da autora, 2020.

Na sequência, introduziram-se os conceitos dos elementos de uma onda (amplitude, comprimento, período e frequência) e a equação fundamental da ondulatória, explorando a análise gráfica por meio de uma abordagem dialogada e expositiva descrita na Figura 2.30.

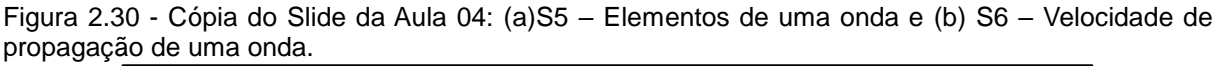

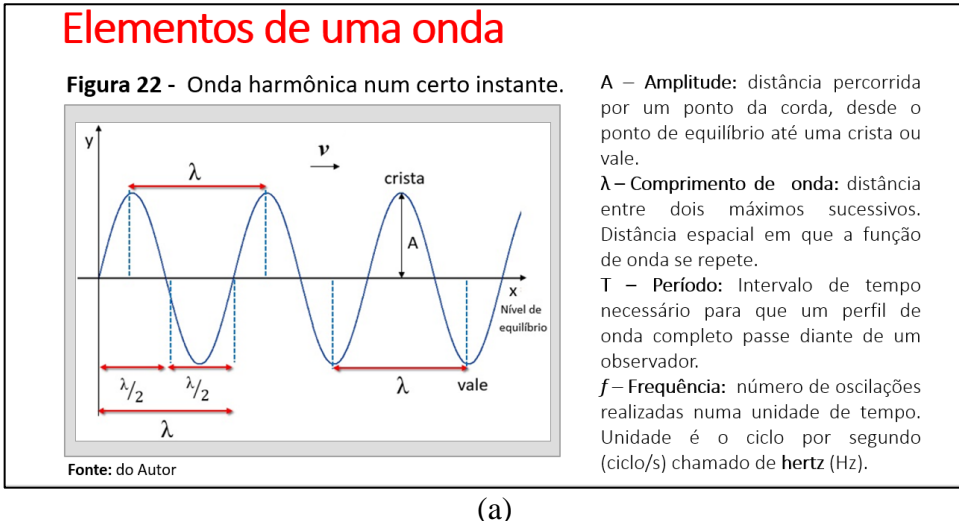

# Velocidade de propagação de uma onda periódica.

Quando uma onda se propaga através de um meio, ela percorre uma distância d igual ao seu comprimento de onda ( $d = \lambda$ ), em um intervalo de tempo igual a um período ( $\Delta t = T$ ).

Em um meio homogêneo, a velocidade de propagação  $(v)$  de uma onda é constante, seja ela mecânica seja ela eletromagnética, valendo a relação:

$$
v = \frac{d}{\Delta t} \rightarrow v = \frac{\lambda}{T}
$$
, como  $T = \frac{1}{f}$ , temos:  $v = \lambda$ .

**Fonte:** arquivos da autora, 2020.

Foram realizadas resoluções de exercícios com interpretações em textos e diagramas, a fim de realizar operações de cálculo entre as grandezas e suas unidades de medidas associadas ao cálculo da velocidade de propagação de uma onda periódica apresentadas entre as Figura 2.31.

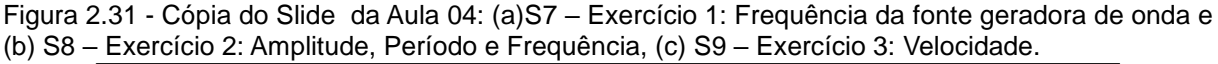

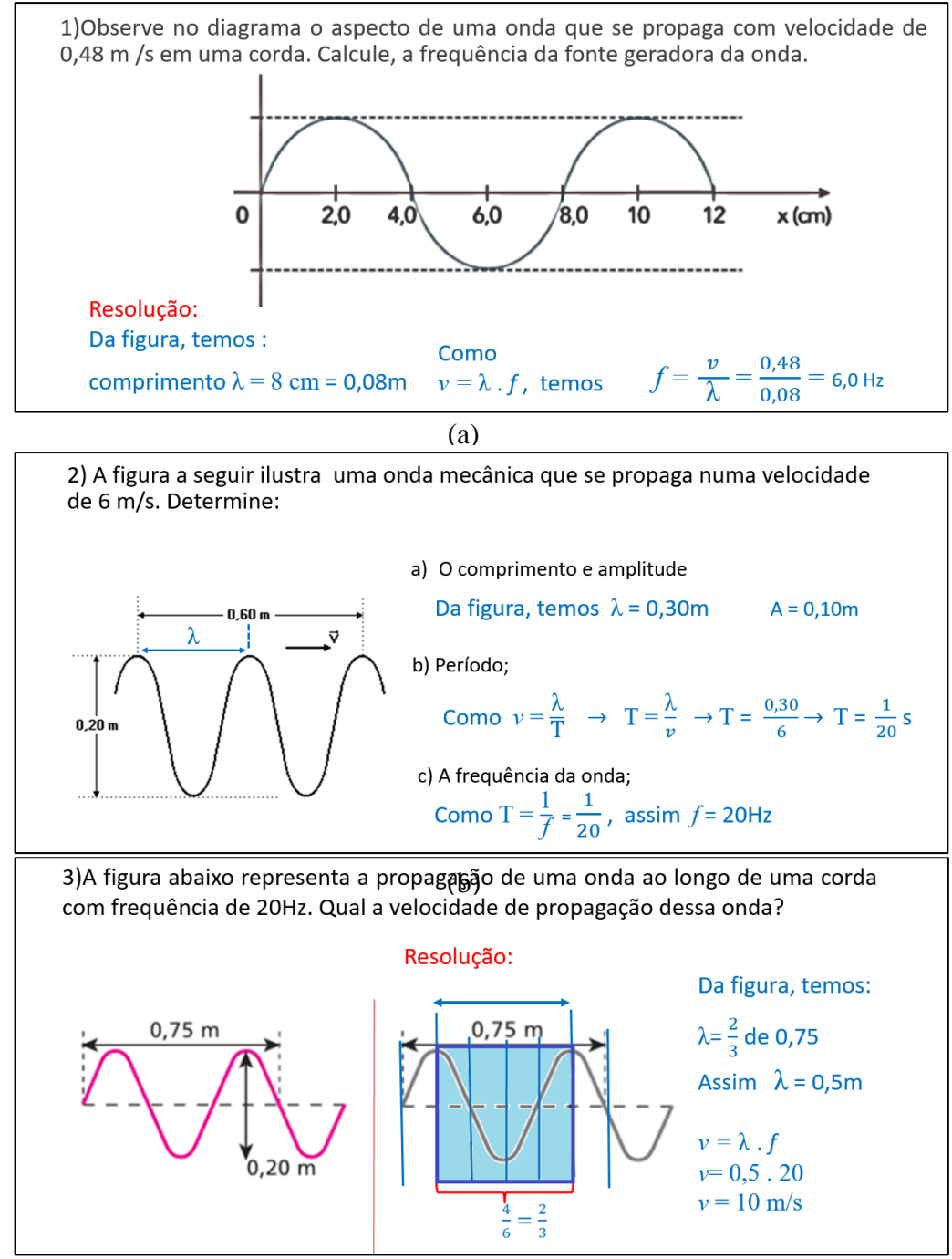

**Fonte:** arquivos da autora, 2020.

No final da aula os alunos foram orientados de acordo com a Figura 2.32 para instalarem os recursos tecnológicos que seria utilizado nas próximas aulas, tais como o aplicativo de afinação de Violão e Violino 3.7.2, *Copyright A4tune Labs*, disponível gratuitamente para os sistemas iOS e *Android* e também *o Software* de editor de áudio *Audacity* 2.4.2, também disponível gratuitamente em https://www.audacityteam.org/download/.

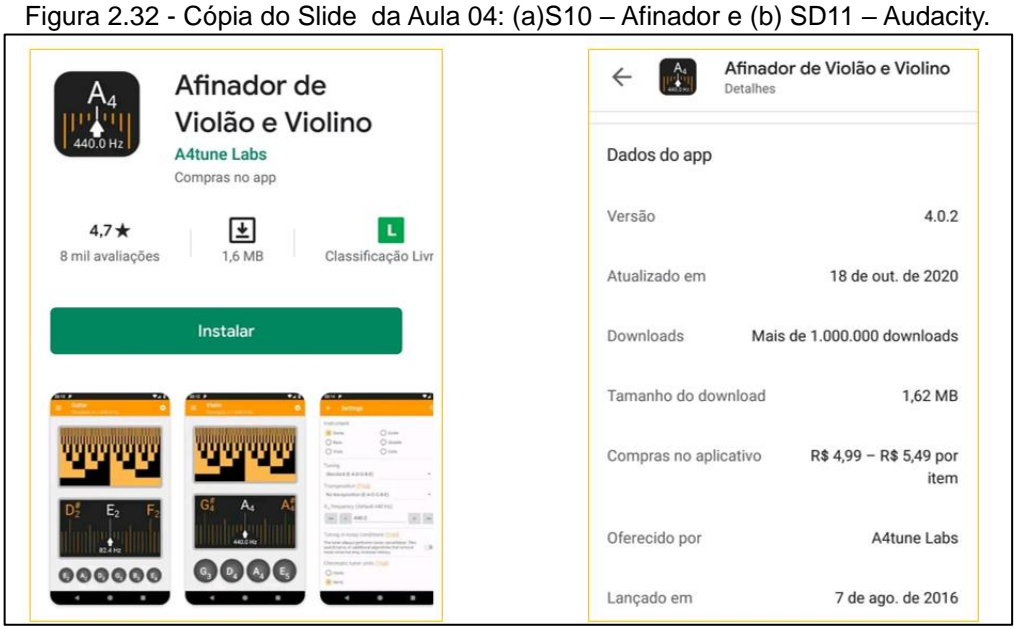

(a)

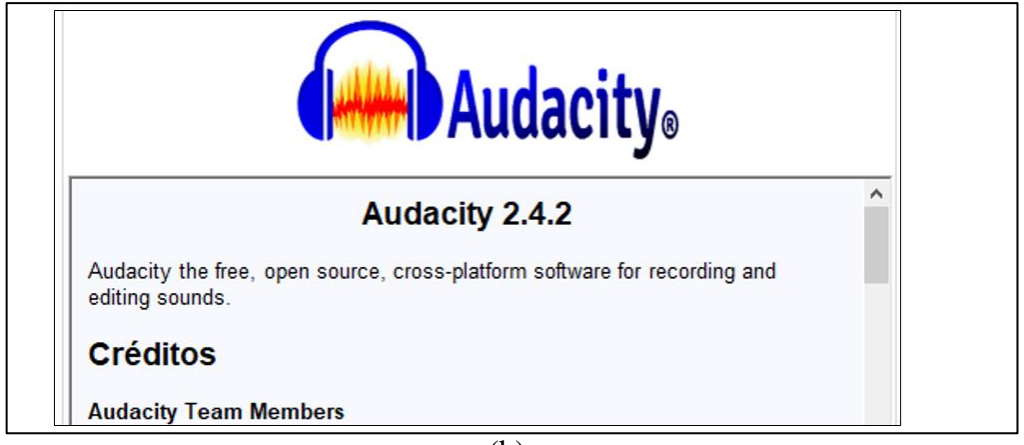

(b)

**Fonte:** arquivos da autora, 2020.

As orientações ficaram disponíveis no *classroom*, onde também foi proposto atividade de tarefa, questionário 3 com o aplicativo *Google Forms* contemplando os conteúdos das aulas anteriores, disponível em [https://forms.gle/hP2wgUg2sKgfZRPZ9>](https://forms.gle/hP2wgUg2sKgfZRPZ9). (b)

## Produto Educacional: Física & Música Uma abordagem multidisciplinar da ondulatória <del>InNNNNnnNnn</del>n ,,,,,,,,,,,,, Retomando conceitos das aulas 02, 03 e 04 (classificação das ondas e elementos) Aula<sub>04</sub> Essa atividade é referente ao conteúdo de ondulatória conceitos básicos e elementos de uma onda. Você pode consultar no material disponível (ANEXO) dessa atividade O nome e a foto associados à sua Conta do Google serão registrados quando você fizer upload de arquivos e enviar este formulário. Estão presentes, no nosso cotidiano, fenômenos tais como o som, a luz, os terremotos, os sinais de rádio e de televisão, os quais aparentemente nada têm em comum, entretanto todos eles são ondas. Com relação às características fundamentais do movimento ondulatório, assinale o que for correto: \* Verdadeiro Falso Onda é uma pertubação que se propaga no espaço transportando matéria e energia Ondas, dependendo da sua natureza, podem se propagar somente no vácuo

**Questionário 3 -** Atividade de estudo referente ás aulas 02,03 e 04.

100

Ondas transversais são aquelas em que as partículas do meio oscilam paralelamente à direção de propagação da onda. A frequência de uma onda corresponde ao número de oscilações que ela realiza numa unidade de tempo. Comprimento de onda corresponde à distância percorrida pela onda em um período.

Nos filmes de ficção científica, tal como Guerra nas estrelas, podem-se ouvir, nas disputas espaciais dos rebeldes contra o Império, zunidos de naves, roncos de motores e explosões estrondosas no espaço interestelar. Esse fenômeno constitui apenas efeitos da ficção e, na realidade, não seria possível ouvir o som no espaço interestelar devido ao fato de que as ondas sonoras.<sup>\*</sup>

- possuem velocidades menor que a da luz
- se propagam apenas no etér, invísivel a olho nu.
- necessitam de um meio para se propagarem
- têm amplitude de frequência modulada.

O som é um exemplo de uma onda longitudinal. Uma onda produzida numa corda esticada é um exemplo de uma onda transversal. O que difere ondas mecânicas longitudinais de ondas transversais é: \*

- a direção de vibração do meio de propagação.
- a frequência.
- a amplitude
- a velocidade de propagação.
- o comprimento de onda.

O gráfico abaixo representa uma onda que se propaga com velocidade constante de 200 m/s. Selecione a alternativa que corresponde na ordem o valores para : amplitude (A); o comprimento de onda (X) e a frequência (f) respectivamente, \*

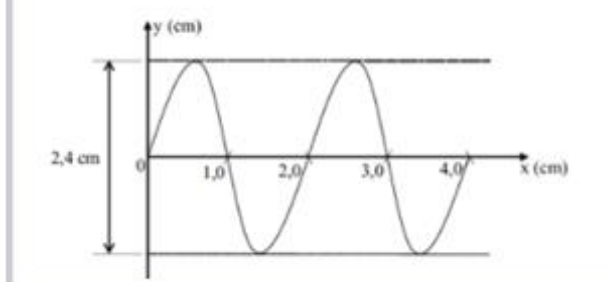

Uma corda de 1 m de comprimento está fixa em suas extremidades e vibra na configuração estacionária da figura a seguir. Conhecida a frequência de vibração igual a 1000 Hz, podemos afirmar que a velocidade da onda é : \*

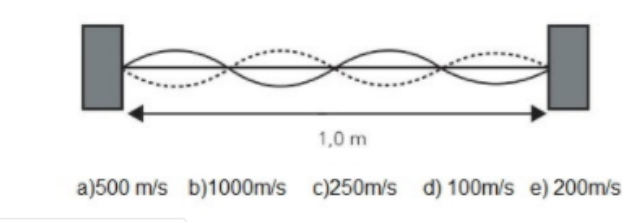

**①** Adicionar arquivo

## **2.6.5 RELATO DA APLICAÇÃO - AULA 05**

Utilizou-se o cronograma da aula para estabelecer uma organização do planejamento, conforme a Figura 2.33.

Figura 2.33 - Cópia dos Slides da Aula 05: (a)S1 – Abertura e (b)S2 – Organização.

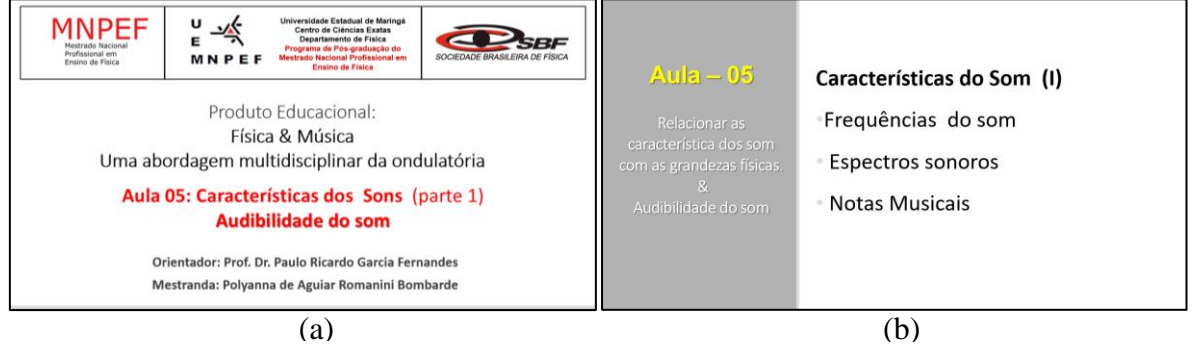

**Fonte:** arquivos da autora, 2020.

Apresentou-se as modelagens, vistas na Figura 2.34 realizada no *software Audacity*, por meio de análise de espectro sonoro audível a fim de estabelecer a diferenciação entre ruído e o badalar do sino de uma igreja similar ao pêndulo (Movimento Harmônico Simples).

Figura 2.34 - Cópia dos Slides da Aula 05: (a)S3 – Ruído e (b) S4 – Sino de igreja.

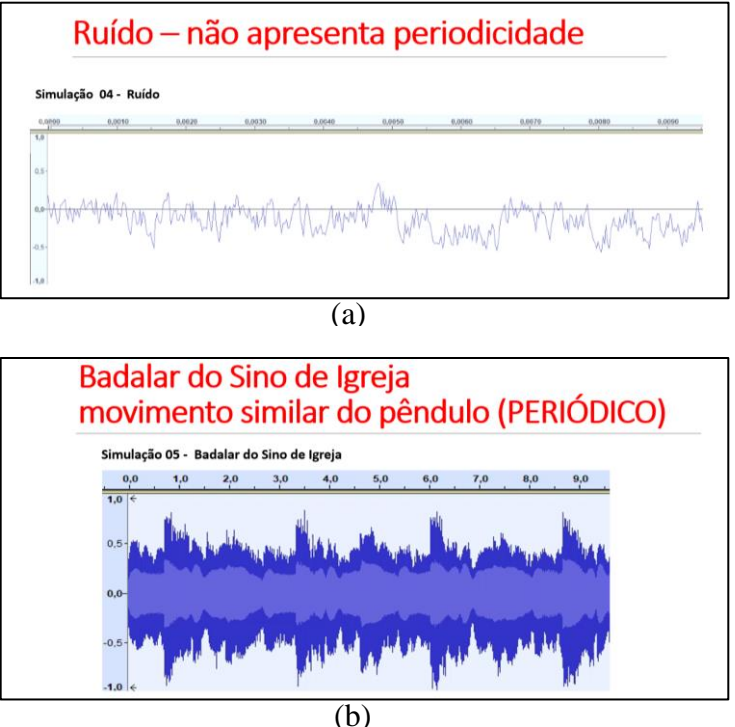

**Fonte:** arquivos da autora, 2020.

Também foi demonstrado as simulações de Eletrocardiograma, presentes na Figura 2.35 (a) com visualização de perfil de onda senoidal, e quadrada com variações de frequência como demonstra a Figura 2.35 (b).

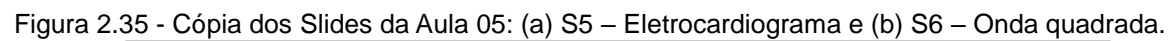

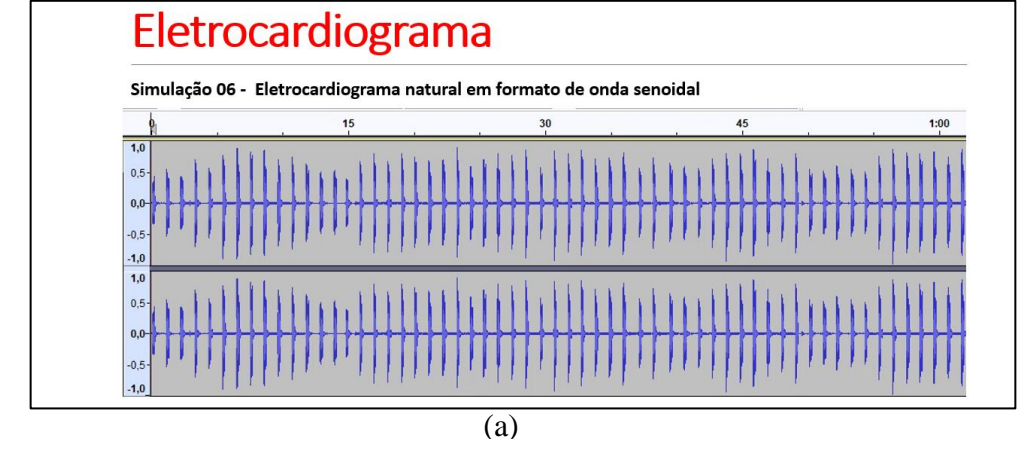

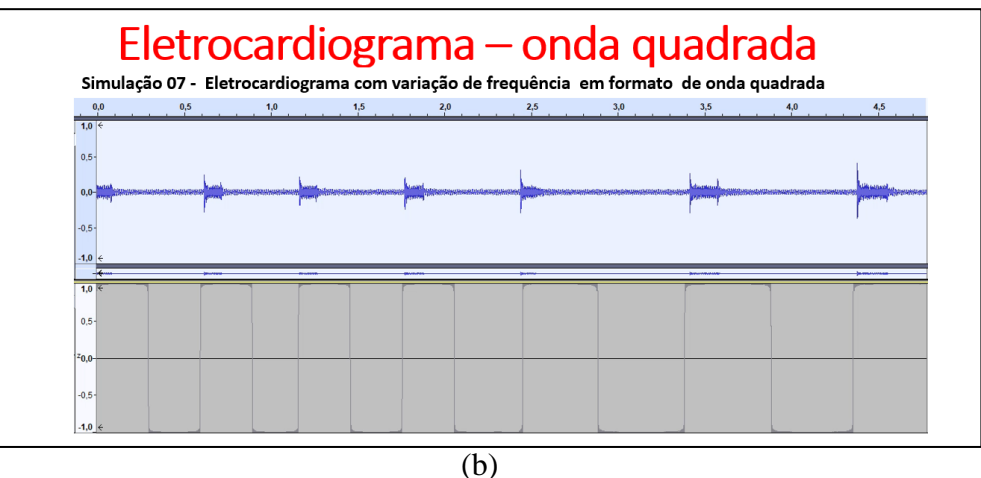

**Fonte:** arquivos da autora, 2020.

Realizou-se a conceituação das características do som agudo e grave com interpretação gráfica, presente na Figura 2.36.

Figura 2.36 - Cópia dos Slides da Aula 05 – S7 – Frequência do Som.

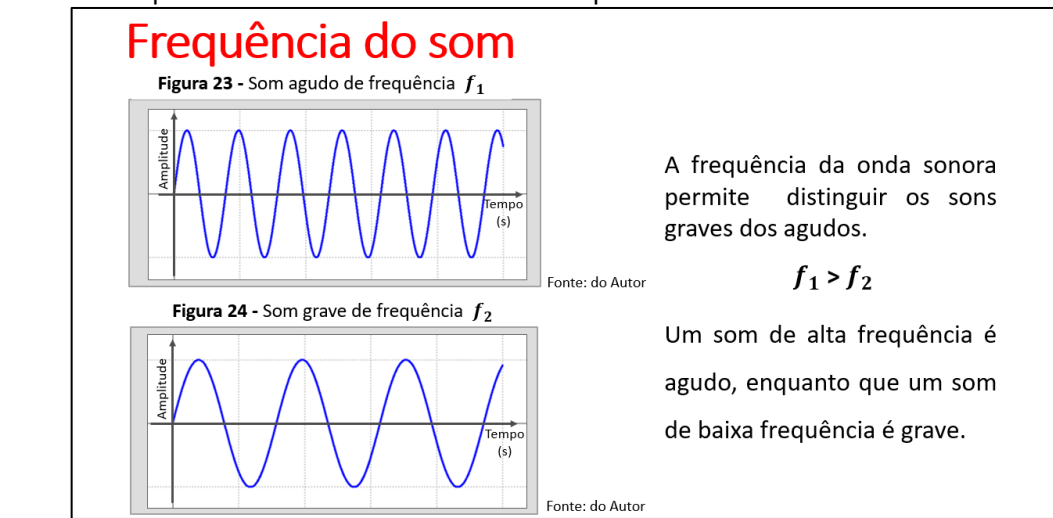

**Fonte:** arquivos da autora, 2020.

Em seguida, desenvolveu-se a atividade de percepção sonora com a função tom programável no *software Audacity* variando a frequência de 20 a 3000Hz, presente na Figura 2.37, para caracterizar a reprodução sonora com as grandezas como frequência e comprimento de onda sonora.

Figura 2.37 - Cópia dos Slides da Aula 05 – S8 – No *software audacity* no menu superior escolha a opção (Gerar), em seguida função (Tom Programável) será disponibilizado uma caixa de dialogo onde o usuário pode digitar o intervalo da frequência.

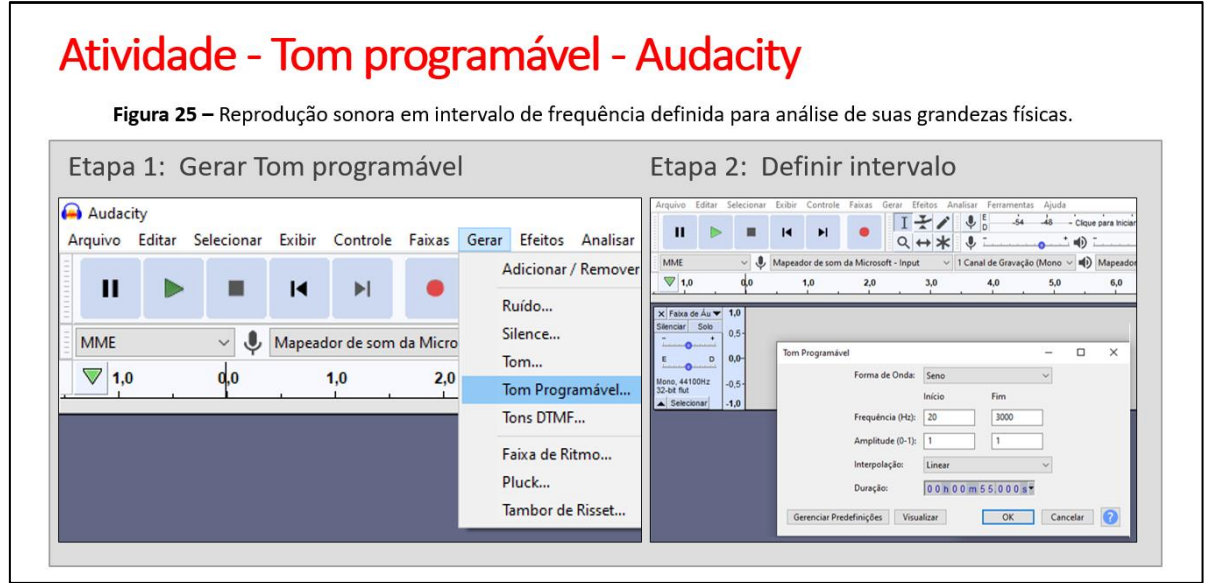

**Fonte:** arquivos da autora, 2020.

Efetuou-se também a interpretação dos sons audíveis do ser humano em comparação a outras escalas como apresentado na Figura 2.38.

Figura 2.38 - Cópia dos Slides da Aula 05 – S9 – Detecção do som.

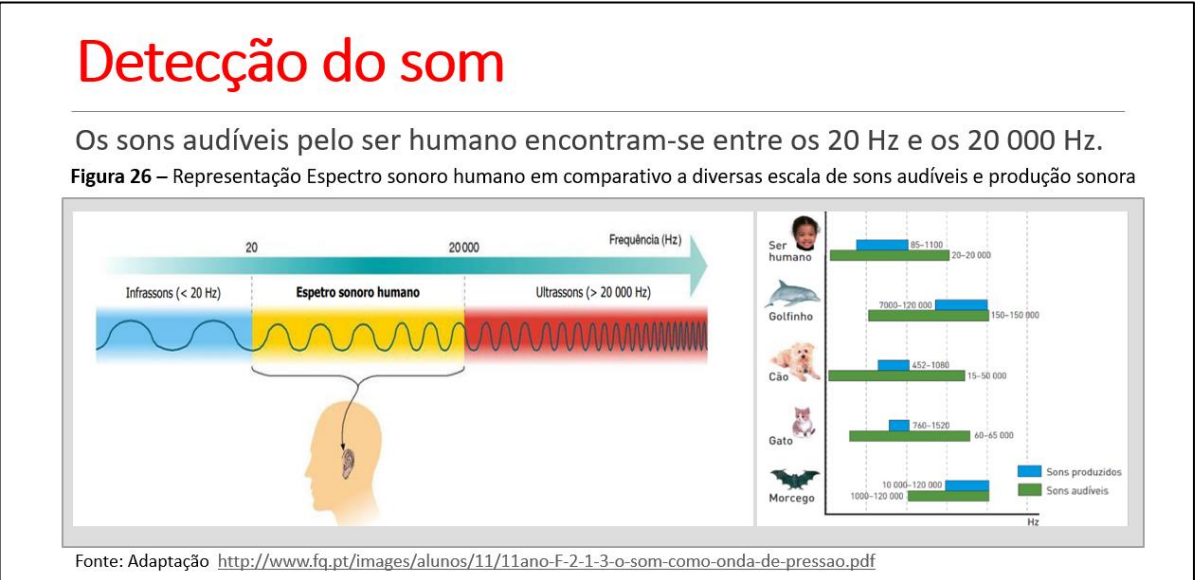

**Fonte:** arquivos da autora, 2020.

Ocorreu uma abordagem sucinta das notas musicais estabelecendo a relação com a frequência como demonstra a Figura 2.39.

Figura 2.39 - Cópia dos Slides da Aula 05 – S10 – Notas Musicais.

## **Notas Musicais**

Cada nota musical de determinada escala tem uma frequência definida. Em relação à frequência, um conjunto de notas musicais pode ser organizado de maneira crescente ou decrescente, mantendo entre si certas relações. A organização das notas musicais é chamada de escala musical e a mais comum no Ocidente é aquela dividida em sete notas. Nessa escala, o intervalo, entre a primeira nota e a última é chamada de oitava. As notas que ficam no intervalo entre a primeira e a última compõem um gama. A organização dessa escala é tal que a freguência da última nota e o dobro da frequência da primeira. Na tabela a seguir mostraremos aproximadamente as frequências de uma oitava da escala cromática no teclado de um piano, adotando para a lá a frequência de 440Hz. Após uma oitava, as notas se repetem mas com frequência diferentes

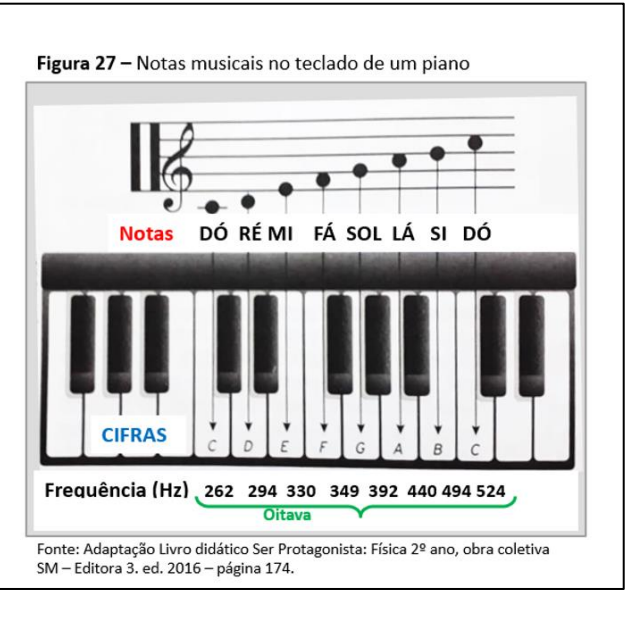

**Fonte:** arquivos da autora, 2020.

Para aprofundamento foi proposto uma atividade de interação com os alunos que realizaram a afinação remotamente do instrumento de corda (violão), com auxílio do aplicativo Afinador de Violão e Violino 3.7.2*, Copyright A4tune Labs*, representados na Figura 2.40.

Figura 2.40 - Cópia dos Slides da Aula 05 – S11 – Afinação com aplicativo Afinador de Violão e Violino 3.7.2*, Copyright A4tune Labs.*

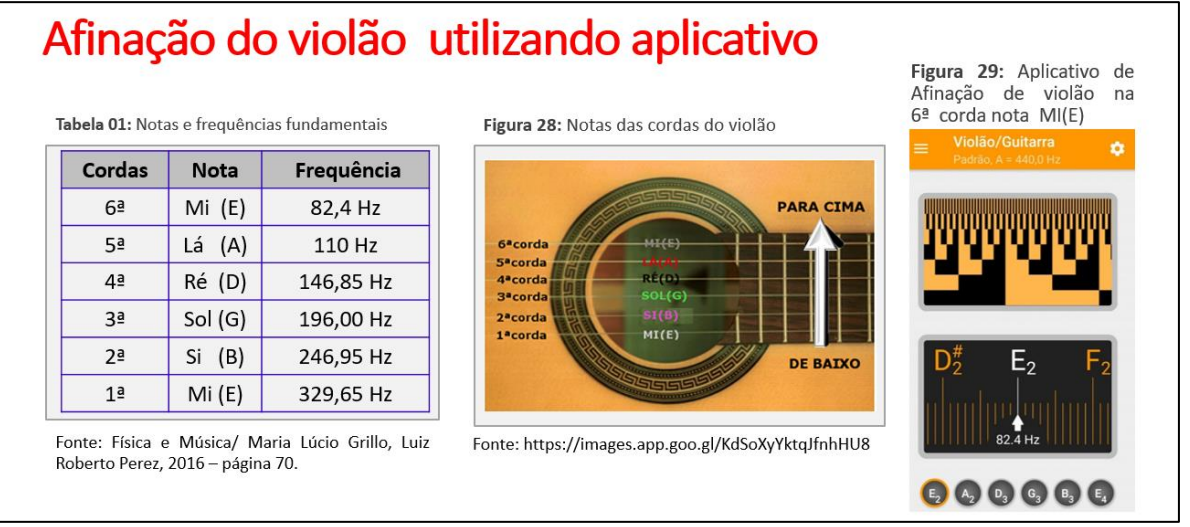

**Fonte:** arquivos da autora, 2020.

A princípio, foi solicitado que verificassem as frequências dos sons das cordas do violão e as reproduções sonoras quando alteramos a espessura da corda e a Tração ao realizar a afinação com auxilio do aplicativo.

Assim, associou-se a frequência das respectivas notas das cordas em relação a suas espessuras, destacando também que o processo de afinação $6$ depende da regulagem da tensão sobre cada corda, por meio das tarraxas do violão como descrito nas equações: Equação de Taylor (1.6), em que  $v = \int \frac{F}{v}$  $\frac{1}{\mu}$ , que conduz a Equação de Lagrange (1.7) onde  $f = \frac{n}{2}$  $\frac{n}{2 L}$   $\sqrt{\frac{F}{\mu}}$  $\frac{P}{\mu}$ 

Também foi abordado a sensibilidade do processo natural de afinação $^7$ , por meio da percepção auditiva, adotando o fenômeno do batimento com referência da nota  $L\acute{a}_3$  que serve de "norte" para afinação de todos os instrumentos.

Após realizar a afinação das cordas Mi(E) e Lá (A), como descrita na Figura 2.41 afinou-se a Ré(D) e a Sol(G) da mesma forma e com a corda Sol (G) afinada, pressionasse o dedo indicador na 4ª casa da mesma, para afinar a corda Si(B).

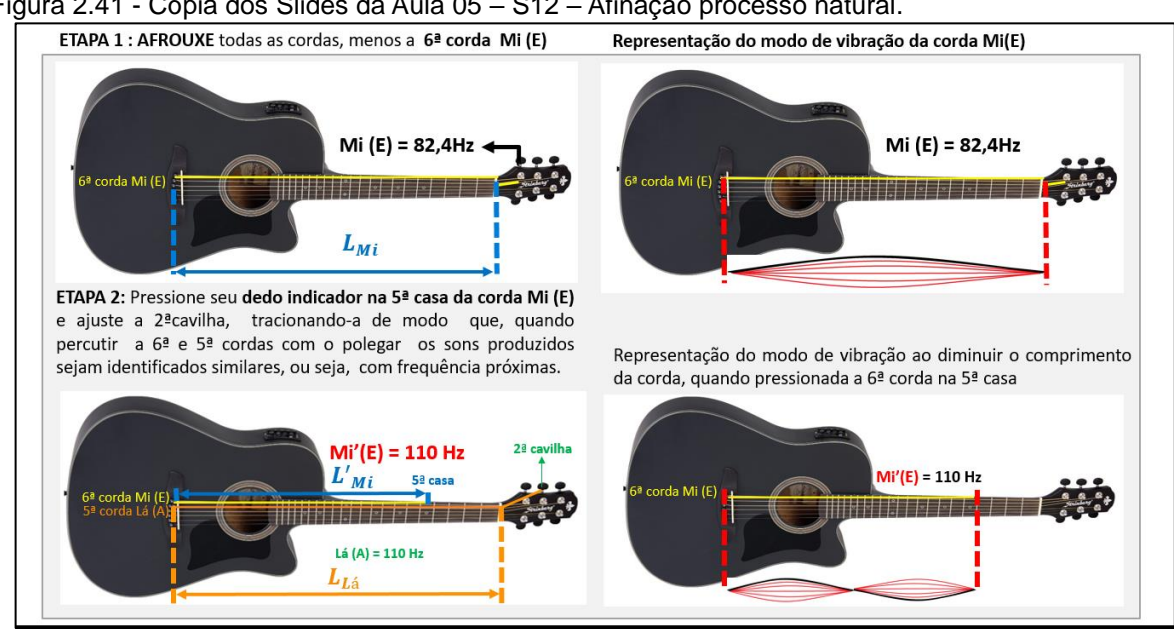

Figura 2.41 - Cópia dos Slides da Aula 05 – S12 – Afinação processo natural.

**Fonte:** arquivos da autora, 2020.

1

Por fim, foi solicitado aos alunos que realizassem a atividade de pesquisa,

<sup>&</sup>lt;sup>6</sup> Processo de afinação de violão utilizando aplicativo de celular, por meio de Vídeo explicativo, disponível em [<https://www.youtube.com/watch?v=4dAJMuy7ddM>](https://www.youtube.com/watch?v=4dAJMuy7ddM). Acesso em agosto de 2021.

<sup>&</sup>lt;sup>7</sup> Afinando o Violão SEM Afinador Eletrônico por meio de Vídeo explicativo, disponível em [<https://www.youtube.com/watch?v=VyVxGxF0mM0>](https://www.youtube.com/watch?v=VyVxGxF0mM0). Acesso em agosto de 2021.

de acordo com a Figura 2.42.

Figura 2.42 - Aula 05 – S12 – Afinação processo natural.

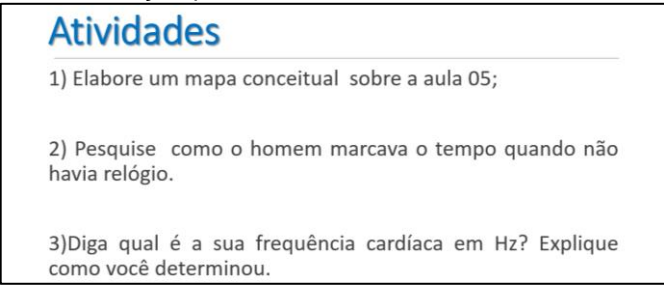

**Fonte:** arquivos da autora, 2020.

## **2.7.6 RELATO DA APLICAÇÃO - AULA 06**

Previamente foi demonstrado o cronograma da aula para estabelecer uma organização do planejamento, conforme a Figura 2.43.

Figura 2.43 - Aula 06 – (a)S1 – Abertura e (b)S2 – Organização

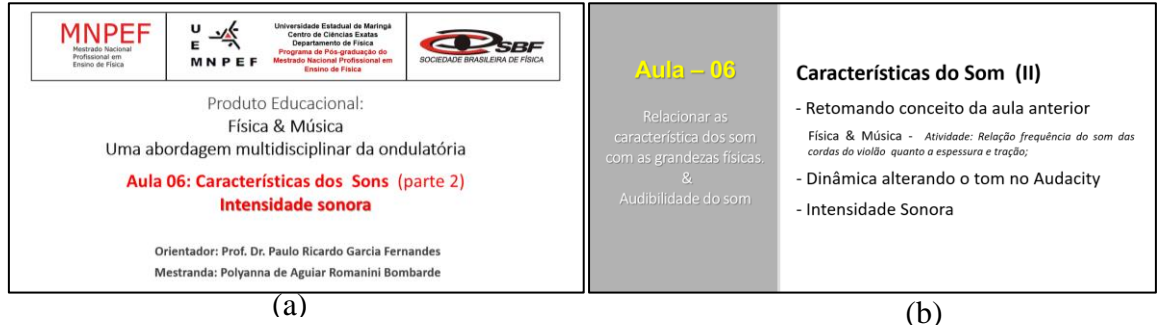

**Fonte:** arquivos da autora, 2020.

Iniciou-se a aula com a revisão dos conceitos abordados na aula anterior, relacionando a equação fundamental da ondulatória com a equação de Taylor, conforme a Figura 2.44, associados à produção sonora da atividade de afinação do violão.

Figura 2. 44 - Cópia dos Slides da Aula 06: S3 – Retomada dos conceitos anteriores.

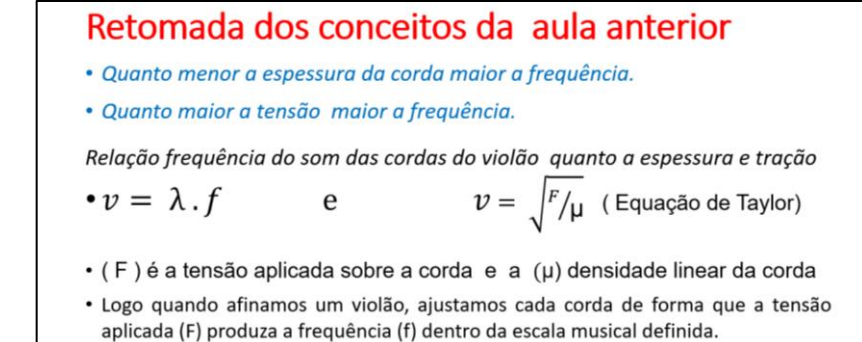
Na sequência realizou-se uma breve audição da música Brisa Figura 2.45 interpretada por Iza, 2019, *Warner Music* Brasil, cuja a letra remete a onda sonora.

Figura 2.45 - Cópia dos Slides da Aula 06: S4 – Letra da música – Brisa.

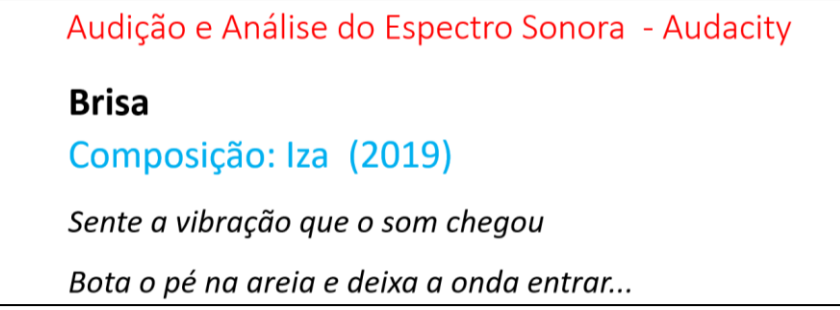

**Fonte:** arquivos da autora, 2020.

Sobre o arquivo digital dessa canção aplicou-se o efeito de alteração de tom. Dessa forma é necessário acessar na barra do menu a opção arquivo e selecionar importar áudio. Assim ficará disponível o arquivo digital na interface do *Audacity*, selecione a faixa musical clicando no botão selecionar que está localizado no canto inferior esquerdo. Em seguida, acesse a opção Efeitos/Alterar Tom conforme a figura 2.46.

Figura 2.46 - Cópia dos Slides da Aula 06: S5 – Ilustração do esquema para utilizar efeito sobre o Tom no *software audacity.*

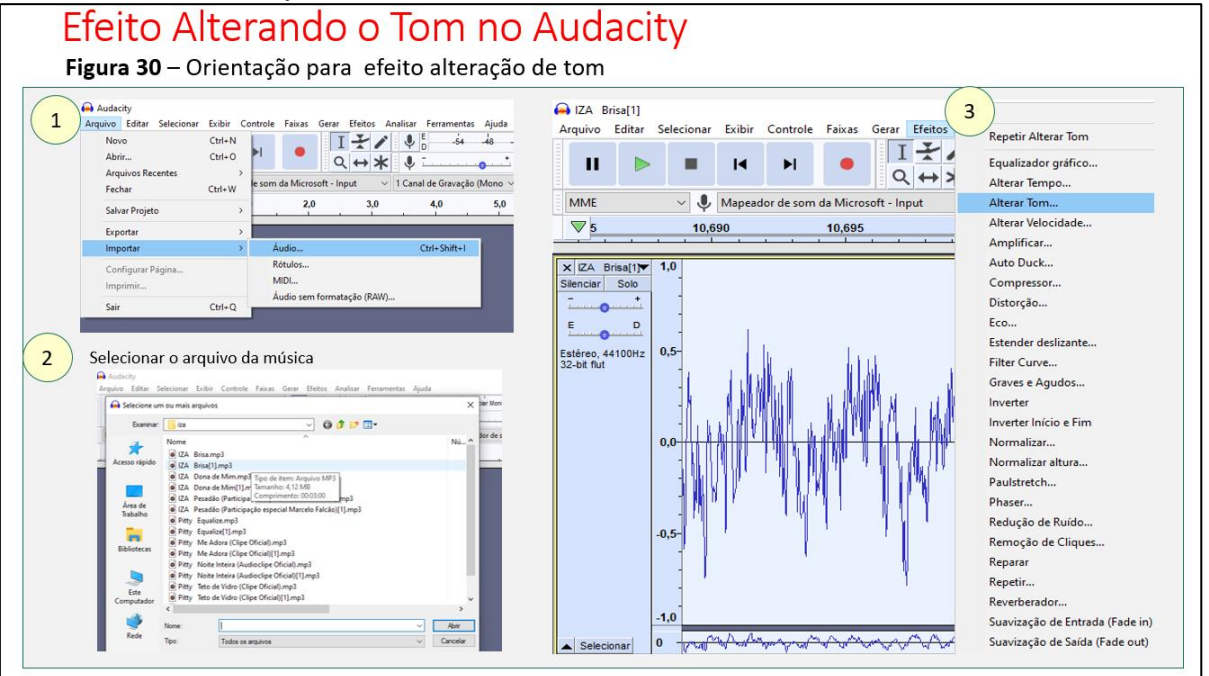

**Fonte:** arquivos da autora, 2020.

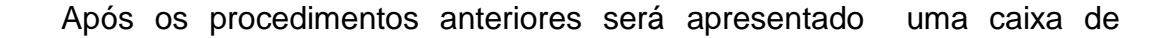

diálogo, na Figura 2.47, onde é possível alterar o Tom do arquivo de áudio ao especificar o Tom adotado em linguagem de cifra musical ou reduzindo o valor da frequência.

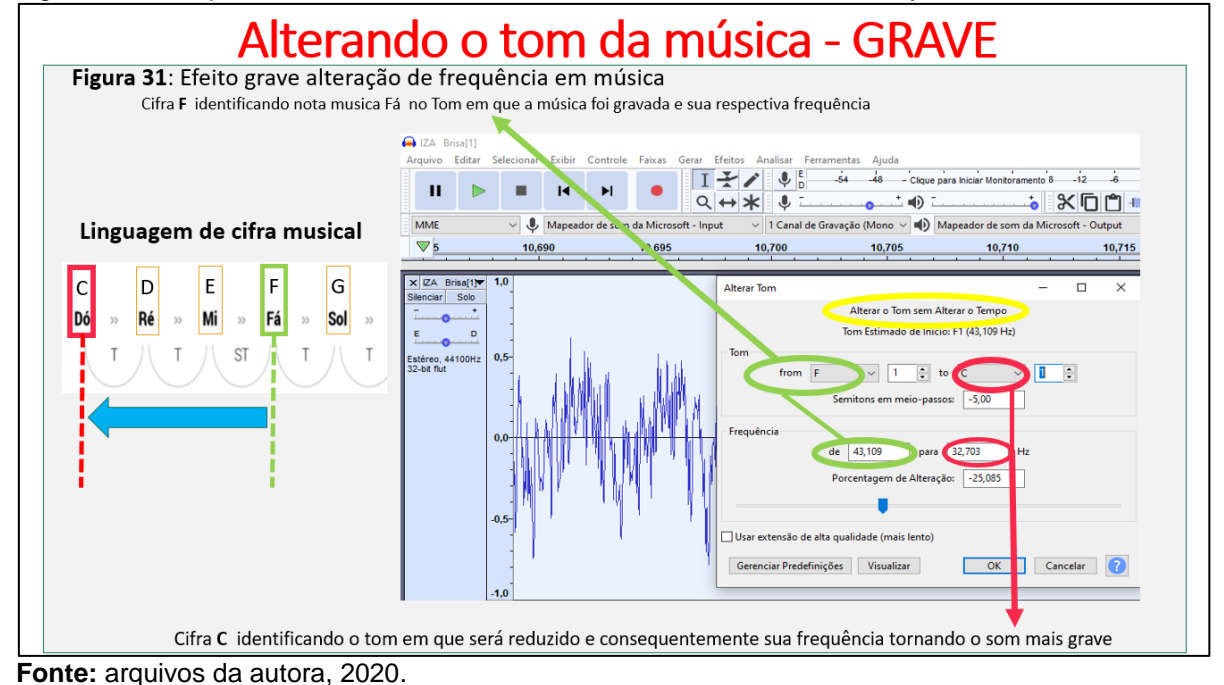

Figura 2.47 - Cópia dos Slides da Aula 06: S6 – Alterando o Tom no Audacity Grave

Da mesma forma será aplicado o efeito do Tom da música para o som agudo, relacionando as linguagens de cifra musical ou aumentando a respectiva frequência, demonstrado na Figura 2.48.

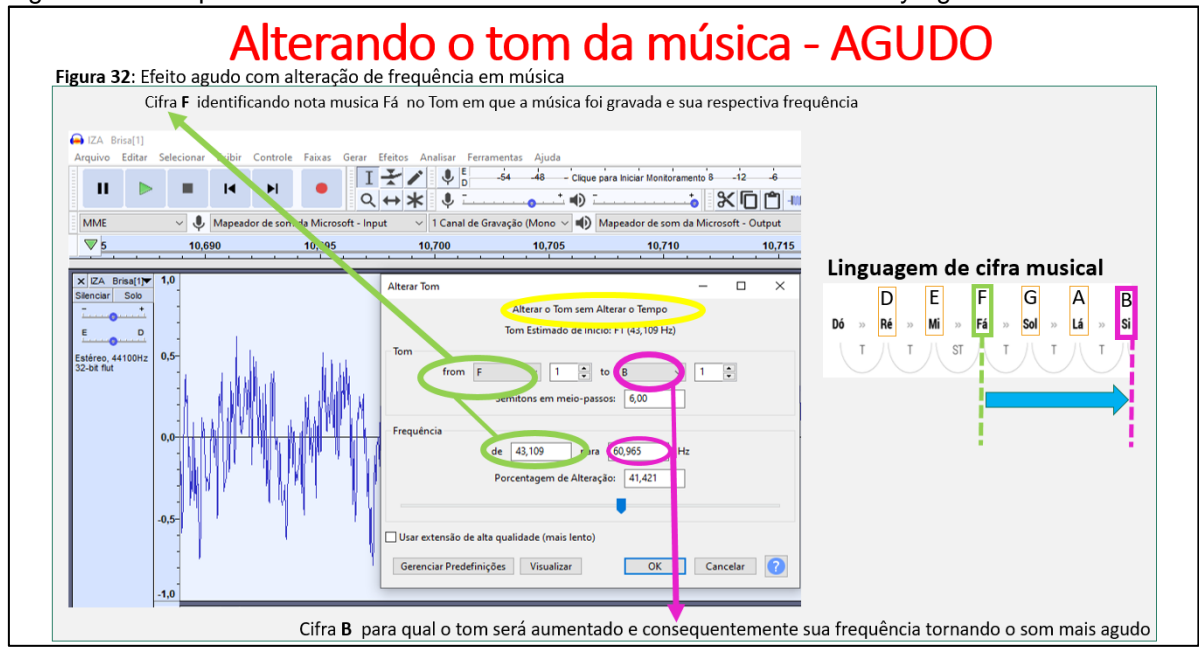

Figura 2.48 - Cópia dos Slides da Aula 06: S7 – Alterando o Tom no Audacity Agudo.

**Fonte:** arquivos da autora, 2020.

Em seguida, foi abordado o conceito de intensidade sonora para mostrar a sua relação com a amplitude da onda de vibração, de acordo com a Figura 2.49.

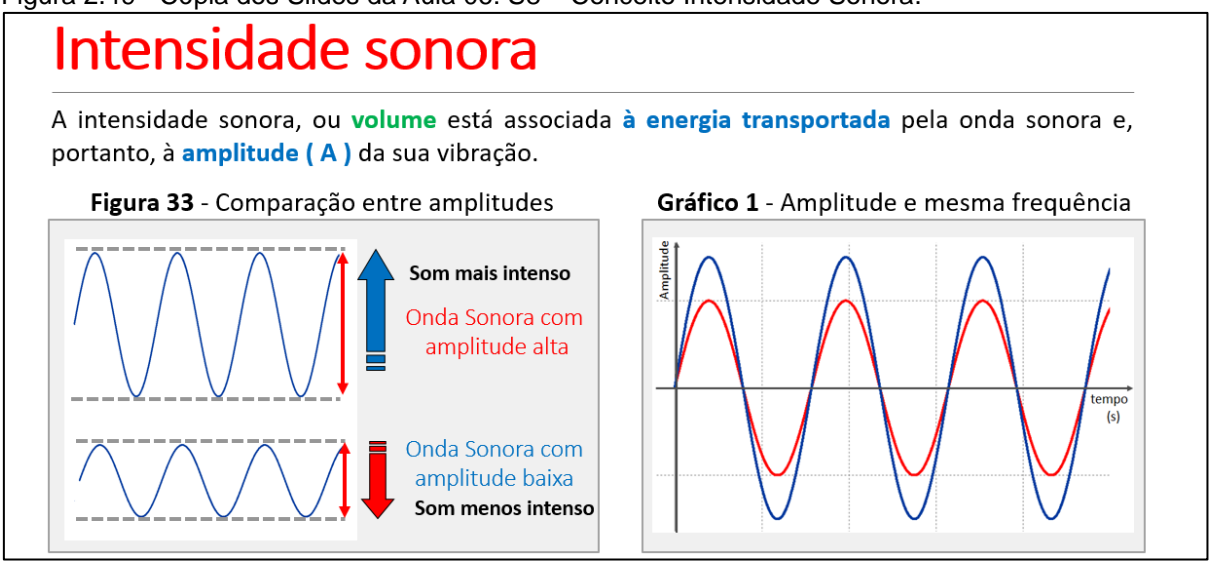

Figura 2.49 - Cópia dos Slides da Aula 06: S8 – Conceito Intensidade Sonora.

Também foi desenvolvida a atividade no Audacity para associar a relação do volume com a amplitude e intensidade do som, bem com a energia transportada pela onda sonora aplicando o efeito de amplificação na música *Viva La Vida,* interpretada pela banda britânica, *Coldplay, Álbum: A Head Full [of](https://www.google.com.br/search?safe=active&sxsrf=ALeKk02vupEofd-2y1oLbgTFc64KOU3rkQ:1597034774506&q=Coldplay+A+Head+Full+of+Dreams&stick=H4sIAAAAAAAAAOPgE-LRT9c3LDYwLTY0LChQ4gXxDJPMyswqjMwMtdSzk630c0uLM5P1i1KT84tSMvPS45NzSotLUous0jKLiksUEnOSSnMXsco55-ekFOQkVio4KnikJqYouJXm5Cjkpym4FKUm5hbvYGUEAHfcOVdsAAAA&sa=X&ved=2ahUKEwj-oLaT6o_rAhWFIbkGHTT6CrUQmxMoATAFegQIDBAD) Dreams, 2015, Parlophone; Atlantic, demonstrados nas Figuras 2.50 a 2.52.* 

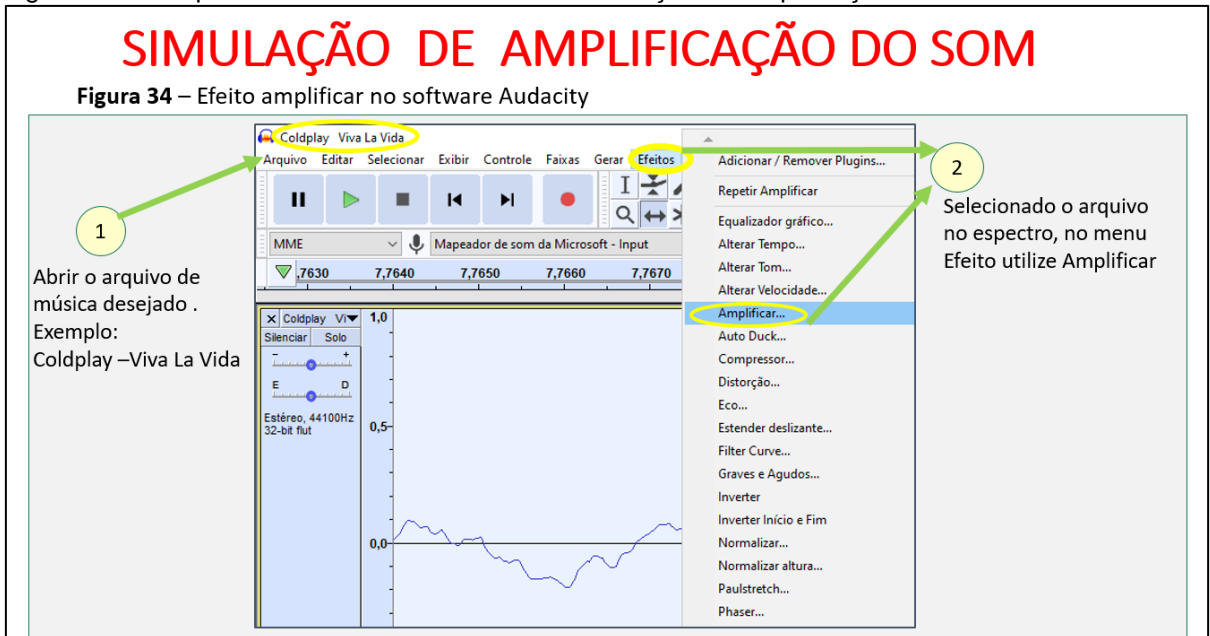

Figura 2.50 - Cópia dos Slides da Aula 06: S9 – Simulação de Amplificação do Som.

**Fonte:** arquivos da autora, 2020.

**Fonte:** arquivos da autora, 2020.

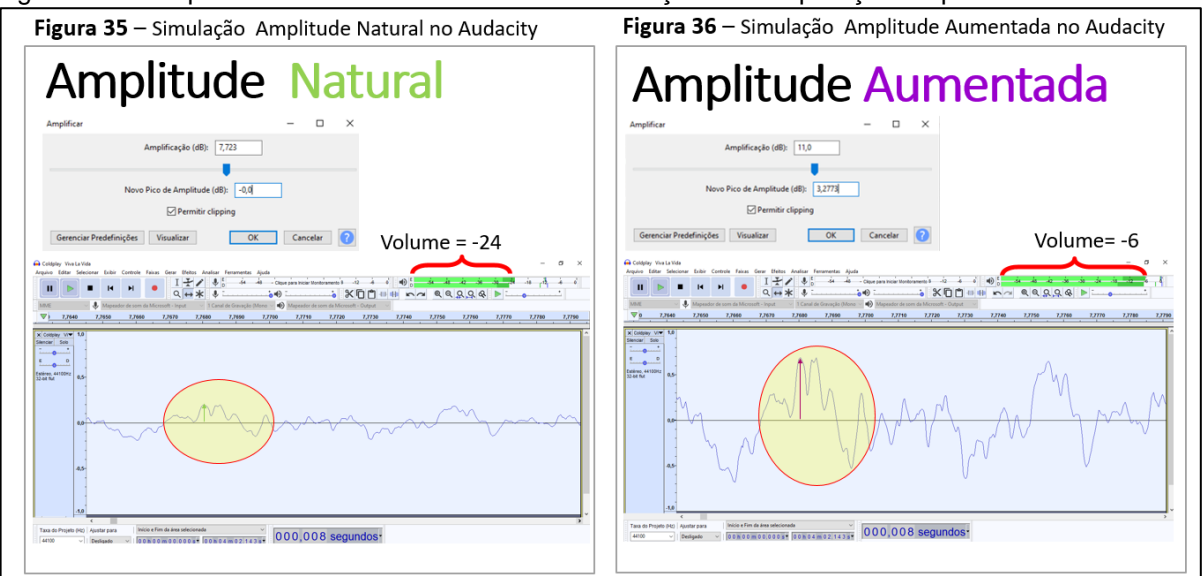

Figura 2.51 - Cópia dos Slides da Aula 06: S10 – Simulação de comparação Amplitude Aumentada.

**Fonte:** arquivos da autora, 2020.

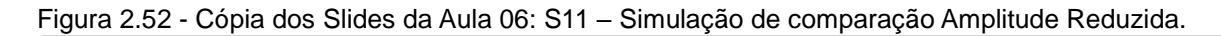

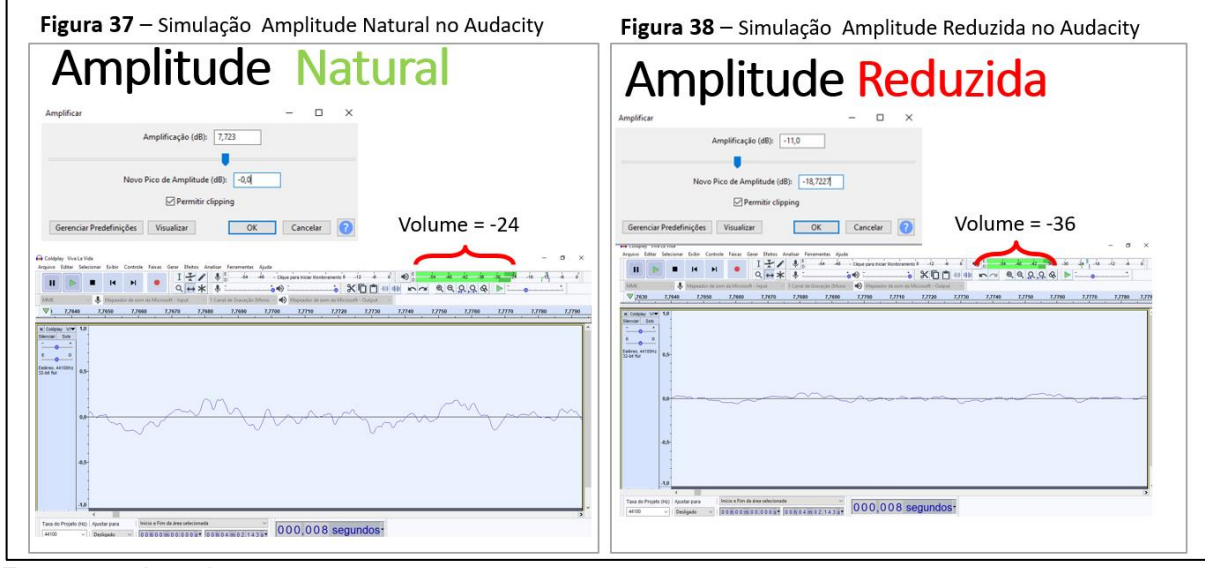

**Fonte:** arquivos da autora, 2020.

Após as simulações sobre intensidade sonora, ocorreu o tratamento matemático, conforme as Figuras 2.53 a 2.57 para o cálculo de intensidade sonora e nível de intensidade sonora realizando a retomanda sobre logaritmos ao definir o limiar de audibilidade e limiar de audibilidade dolorosa. De modo paralelo, foi contextualizando, por meio de tabela algumas referências de intensidade sonora com a poluição sonora.

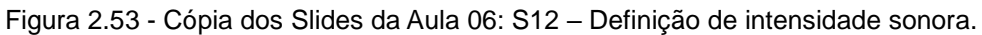

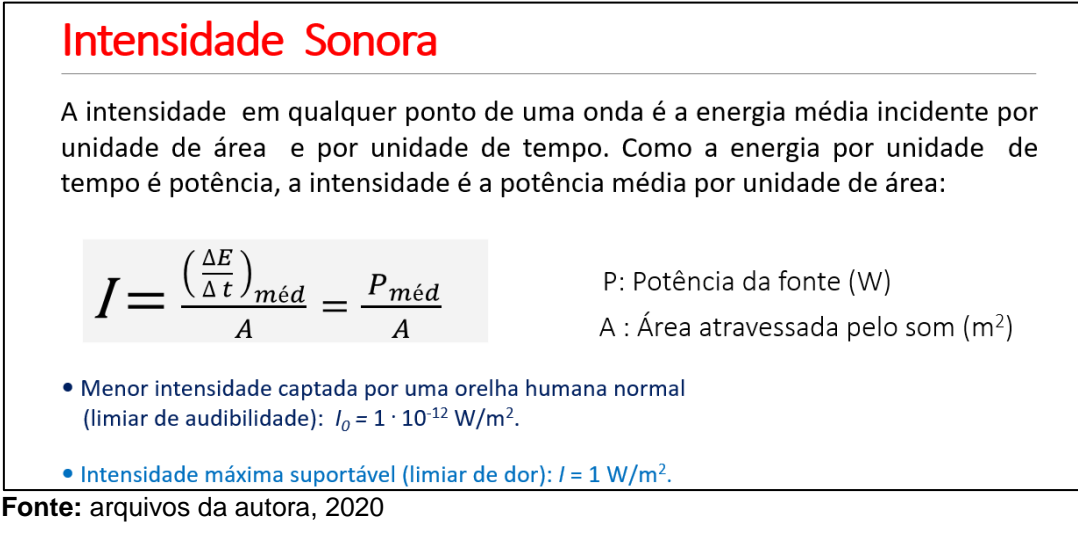

Figura 2.54 - Cópia dos Slides da Aula 06: S13 – Cálculo do Nível de intensidade Sonora.

Nível de Intensidade Sonora Usa-se uma escala logarítmica para descrever o nível de intensidade de uma onda acústica. O nível de intensidade  $\beta$  medido em decibéis (dB), em homenagem a Graham Bell (1847-1922), define - se por:  $\log_a N = x \longleftrightarrow N = a^x$  $\beta = 10 \log \frac{I}{I_0}$ Recordando:  $\log N = x \iff N = 10^x$ Onde I é a intensidade do som  $I_0$  é nível de referência *Exemplo:*  $log_2 8$ , *pois*  $8 = 2^3$ Limiar de audibilidade:  $I_0 = 1 \cdot 10^{-12} \text{ W/m}^2$ Limiar de audição dolorosa:  $I = 1$  W/m<sup>2</sup> Considerando  $I = I_0 = 1 \cdot 10^{-12} \text{ W/m}^2$ , temos: Segue:  $\beta = 10 \log \frac{1}{l}$  $\beta = 10 \log \frac{1}{10^{-12}} = 10 \log 10^{12}$  $\beta = 10 \log \frac{1 \cdot 10^{-12}}{1 \cdot 10^{-12}} = 10 \log 1 = 0 \text{ dB}$  $\beta = 10$ . 12  $\log_{10} 10$ ,  $\beta = 10.12.1 = 120 \text{ dB}$  $\beta$  = 10 log 1 = 0 dB, pois 1 = 10<sup>0</sup>

**Fonte:** arquivos da autora, 2020.

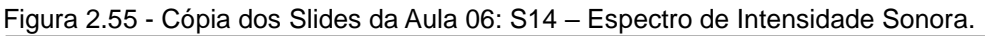

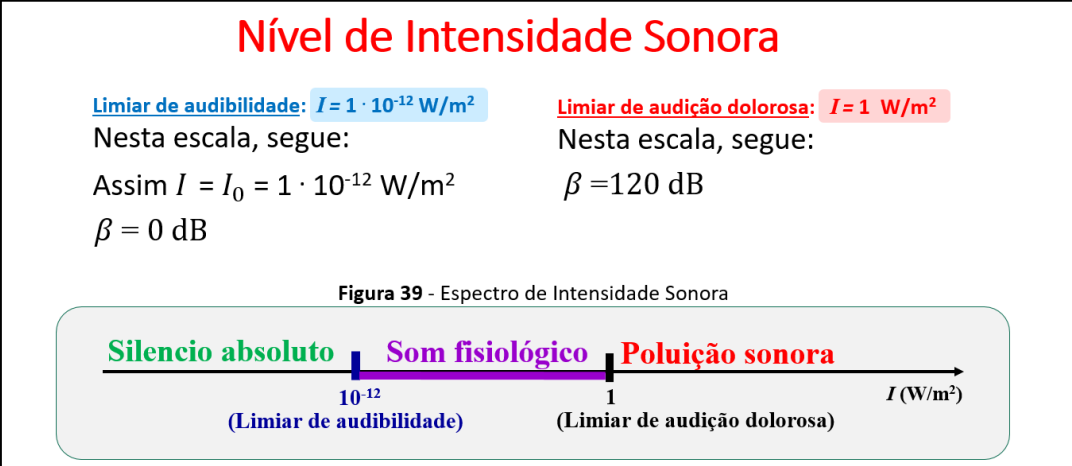

**Fonte:** arquivos da autora, 2020.

| Fonte do Ruído                                                        | $I_0$           | dB  | Descrição                               |
|-----------------------------------------------------------------------|-----------------|-----|-----------------------------------------|
|                                                                       | 10 <sup>0</sup> | 0   | Limiar de audibilidade                  |
| Respiração Normal                                                     | 10 <sup>1</sup> | 10  | Quase inaudível                         |
| Folhas sussurrantes                                                   | 10 <sup>2</sup> | 20  |                                         |
| Murmúrios (a 5m)                                                      | 10 <sup>3</sup> | 30  | Muito silencioso                        |
| <b>Biblioteca</b>                                                     | 10 <sup>4</sup> | 40  |                                         |
| Escritório tranquilo                                                  | 10 <sup>5</sup> | 50  | Silencioso                              |
| Conversação normal                                                    | 10 <sup>6</sup> | 60  |                                         |
| Tráfego pesado                                                        | 10 <sup>7</sup> | 70  |                                         |
| Escritório barulhento; fábrica comum                                  | 10 <sup>8</sup> | 80  |                                         |
| Caminhão pesado (a 15m); cataratas do Niágara                         | 10 <sup>9</sup> | 90  | Exposição constante prejudica a audição |
| Trem de metrô muito usado                                             | $10^{10}$       | 100 |                                         |
| Construção civil (ruído a 3m)                                         | $10^{11}$       | 110 |                                         |
| Conserto de rock com amplificadores (a 2m); decolagem de jato (a 60m) | $10^{12}$       | 120 |                                         |
| Decolagem de jato (nas vizinhanças)                                   | $10^{13}$       | 130 |                                         |

Figura 2.56 - Cópia dos Slides da Aula 06: S15 – Quadro de Intensidade Sonora.

**Fonte:** arquivos da autora, 2020.

Por fim, será exemplificado o cálculo de nível de intensidade sonora e potência de fonte sonora em situações problemas como demonstrado na Figura 2.57.

Figura 2.57 - Cópia dos Slides da Aula 06: S16 – Exemplos para o cálculo de nível de intensidade sonora e potência de fonte sonora em situações problemas.

| 1) Uma fonte emite onda sonora com<br>intensidade de 10 <sup>-9</sup> W/m <sup>2</sup> . Determine o<br>nível sonoro, em dB, correspondente a essa<br>onda. |                                                                                                    |                                                                 |                        |
|----------------------------------------------------------------------------------------------------|----------------------------------------------------------------------------------------------------|-----------------------------------------------------------------|------------------------|
| Resolução:                                                                                                    | As ondas sonoras que se propagan a partir da fonte<br>são esfericas. Assim, 100m pass a ser o raio da<br>esera formada pela propagação das ondas sonoras. |                                                                 |                        |
| Como $\beta = 10 \log \frac{I}{I_0}$ ,<br>são esfericas. Assim, 100m pass a ser o raio da<br>esera formada pela propagação das ondas sonoras.\n             |                                                                                                    |                                                                 |                        |
| substitution os dados, temos:                                                                                                    | $A = 4 \pi R^2 \Rightarrow A = 4 \cdot 3 \cdot 100^2 \Rightarrow A = 12 \cdot 10^4 m^2$<br>$\beta = 10 \log 10^3$                                         | $I = \frac{P}{A} \Rightarrow P = I \cdot A$<br>$P = 10 \cdot 3$ | $P = 12 \cdot 10^{-5}$ |
| $\beta = 30$ dB                                                                                                    | $P = 0.12 \cdot 10^{-3}$                                                                                                    | $P = 0.12$ m                                                    |                        |

**Fonte:** arquivos da autora, 2020.

Os alunos realizaram na interface do *google classroom*, uma tarefa, composto de uma questão sobre o nível de intensidade sonora e o preenchimento de um mapa conceitual sobre as características dos sons e também uma elaboração de um mapa conceitual de autoria sobre as características dos sons, como descrito nas Figuras 2.58 e 2.59.

Figura 2.58 - Cópia dos Slides da Aula 06: S16 – Atividade de tarefa sobre o cálculo de nível de intensidade sonora e potência de fonte sonora em situações-problemas.

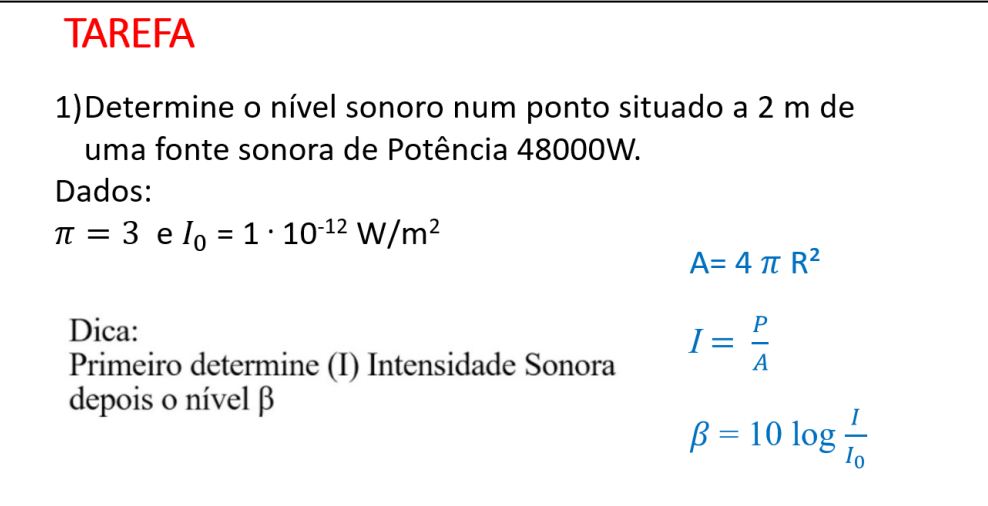

**Fonte:** arquivos da autora, 2020.

Figura 2.59 - Cópia dos Slides da Aula 06: S17 – Atividade de tarefa preenchimento de mapa conceitual sobre as características do som.

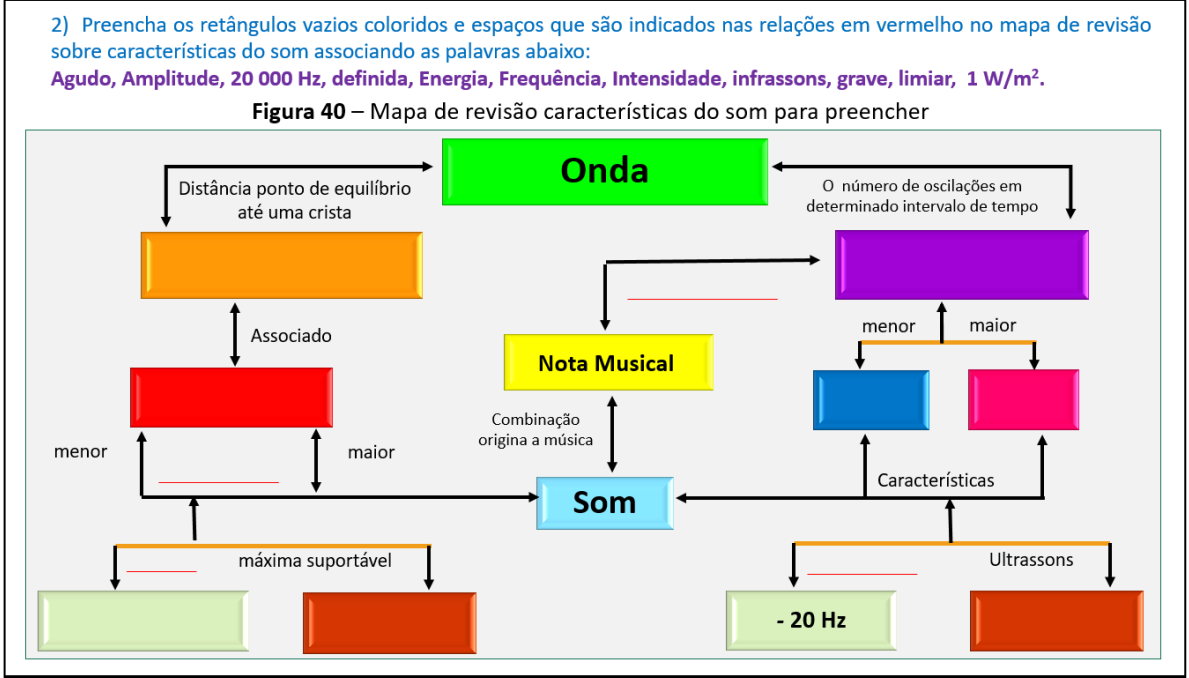

**Fonte:** arquivos da autora, 2020.

### **2.7.7 RELATO DA APLICAÇÃO - AULA 07**

Previamente foi demonstrado o cronograma da aula para estabelecer uma

#### organização do planejamento, conforme as Figura 2.60.

Figura 2.60 - Cópia dos Slides da Aula 07: (a) S1 – Abertura e (b)S2 – Organização.

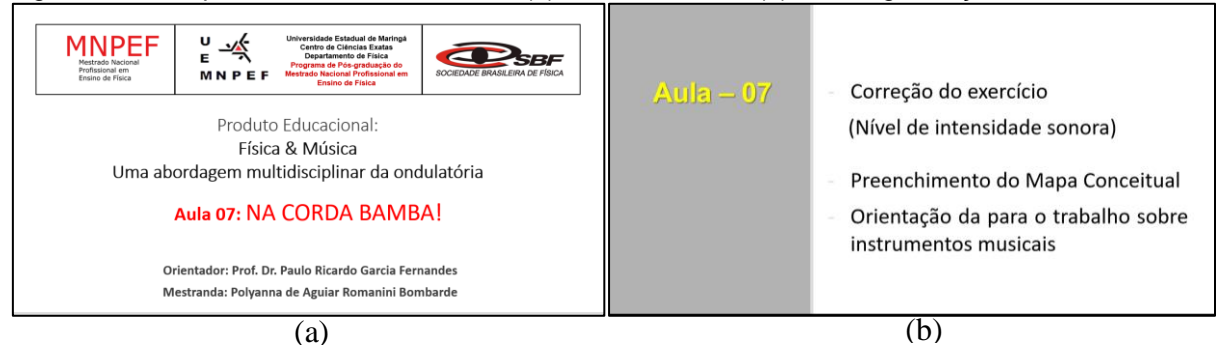

**Fonte:** arquivos da autora, 2020.

Realizou-se a correção da atividade de tarefa que era composta de um exercício envolvendo o nível de intensidade sonora e outro exercício de preenchimento sobre mapa conceitual sobre onda sonora, conforme as ilustrações 2.61 e 2.62.

Figura 2.61 - Cópia dos Slides da Aula 07: S3 - Correção da Tarefa 1.

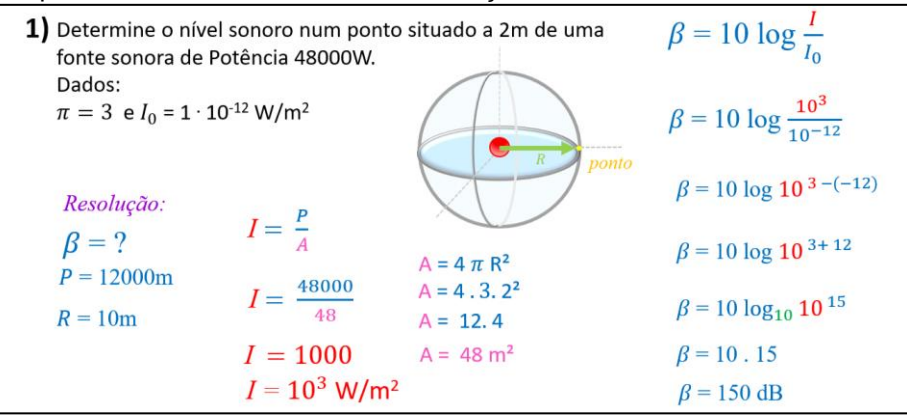

**Fonte:** arquivos da autora, 2020.

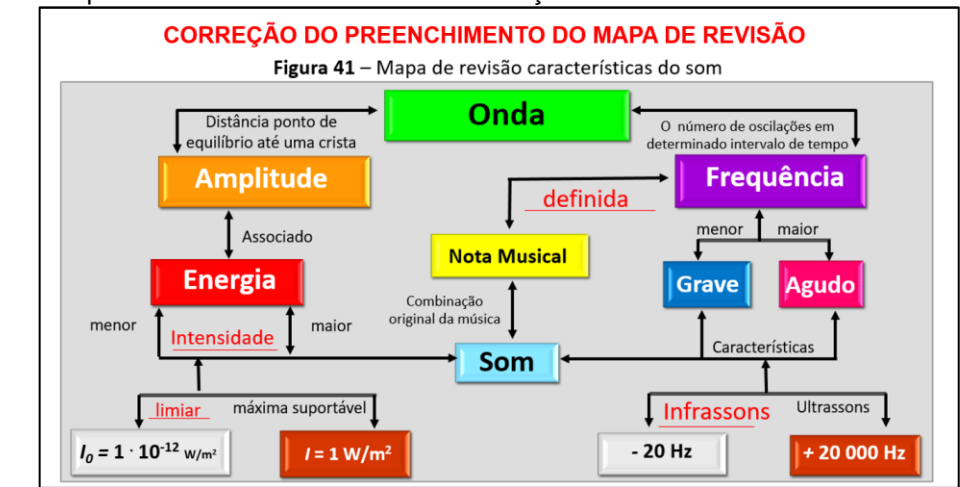

Figura 2.62 - Cópia dos Slides da Aula 07: S4 - Correção da Tarefa 2.

**Fonte:** arquivos da autora, 2020.

Nessa aula, foi proposto o trabalho denominado na Corda Bamba, que ocorreu em grupo. O desenvolvimento baseou-se na perspectiva das metodologias ativas, cujo objetivo é incentivar os alunos para que aprendam de forma autônoma e participativa. Os alunos utilizam da criatividade para reorganizar e apresentar a situação problema disponibilizada e orientada pelo professor. Nesse sentido, foi direcionado que os alunos realizassem uma pesquisa sobre um instrumento musical de corda diante de um sorteio e elaborassem uma apresentação em formato de vídeo, em que a estrutura deveria conter a origem, componentes e classificação, funcionamento e fenômenos físicos, afinação e fabricação. As Figuras de 2.63 a 2.64 subsidiaram a orientação da proposta.

Figura 2.63 - Cópia dos Slides da Aula 07: (a) S5 - Mapa para orientação do Trabalho em grupo, (b) S6 - Formação dos grupos de acordo com o instrumento e (c) S7- Formatação para o trabalho impresso.

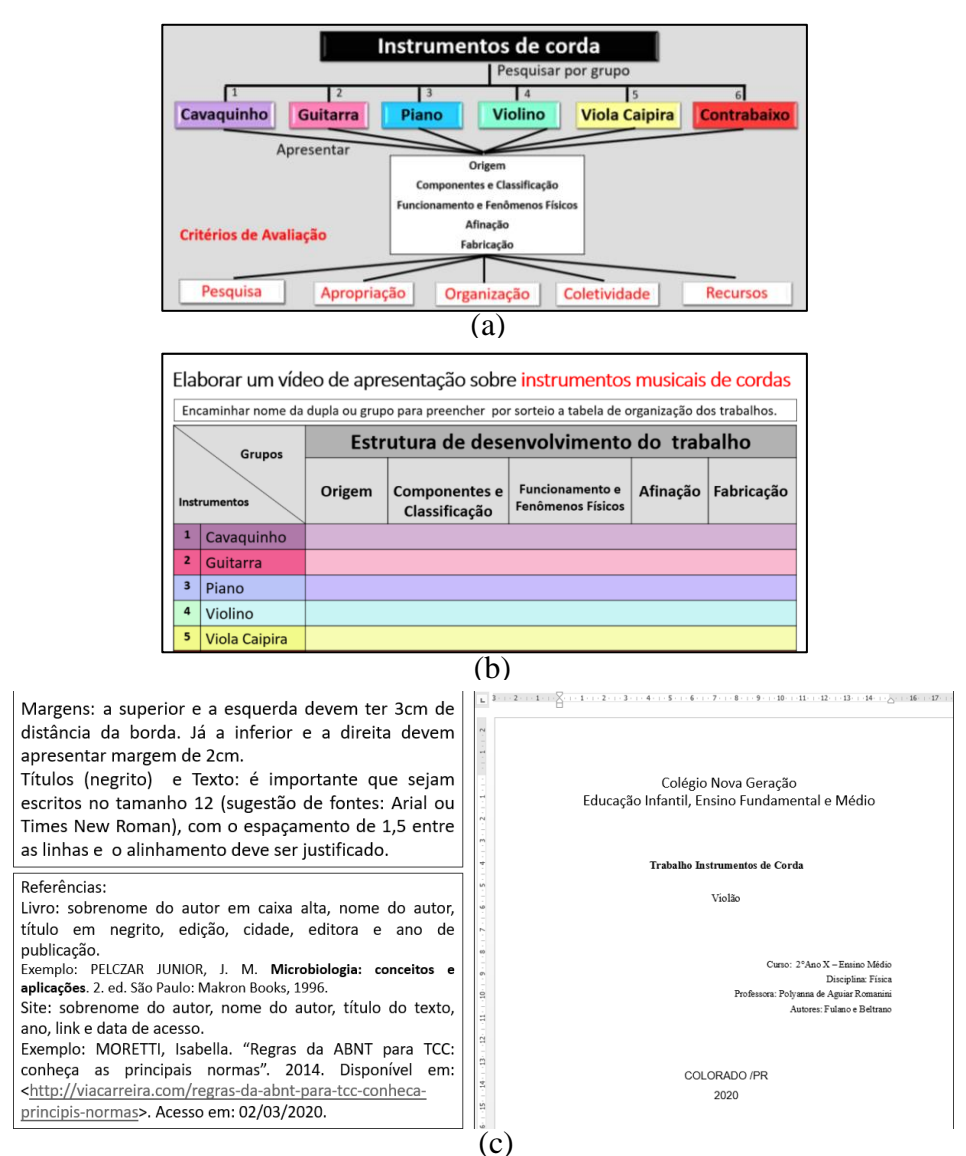

**Fonte:** arquivos da autora, 2020.

Figura 2.64 - Cópia dos Slides da Aula 07: (a) S8 - Critérios de avaliação para apresentação do trabalho e (b) S9 - Critérios de avaliação para trabalho impresso.

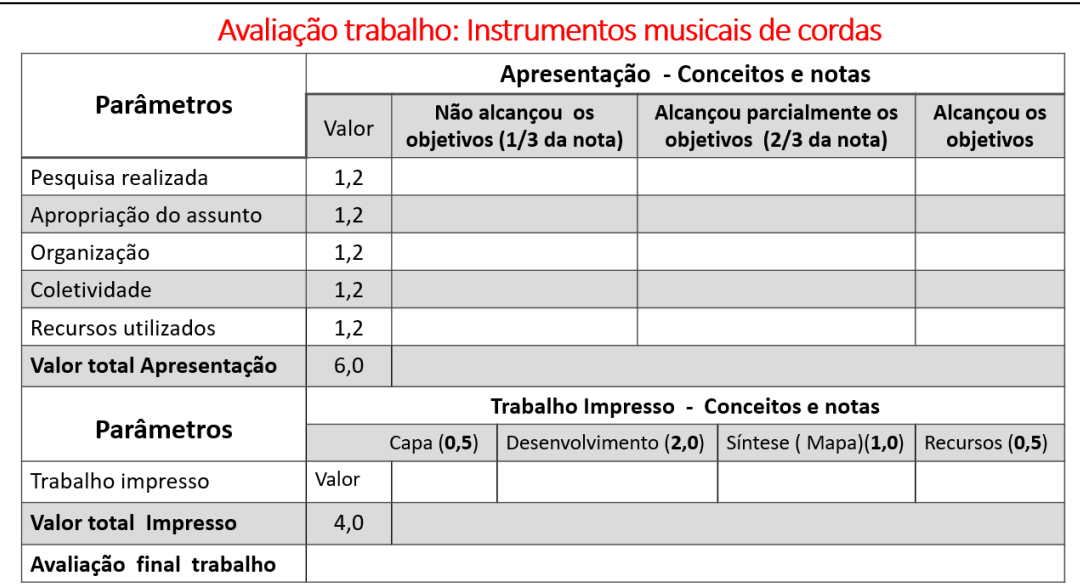

(a)

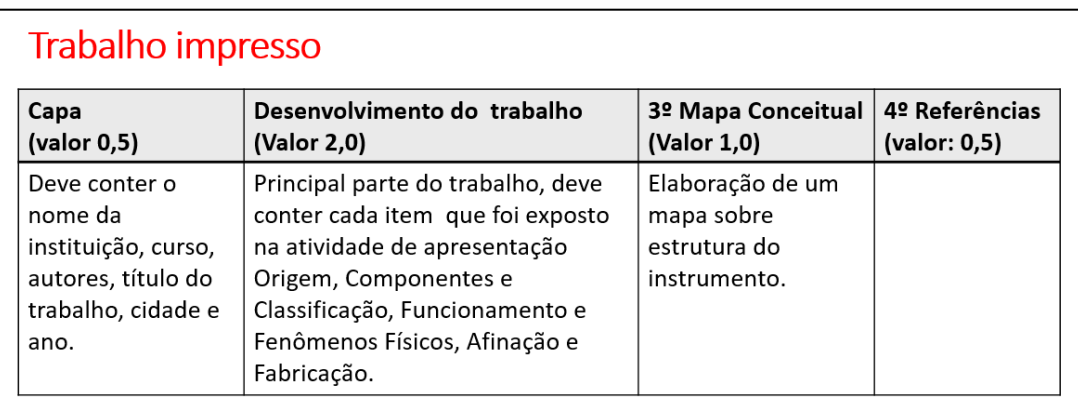

 $\overline{(b)}$ 

**Fonte:** arquivos da autora, 2020.

Os alunos encaminharam o arquivo de vídeo da apresentação no classroom da turma.

### **2. 7.8 RELATO DA APLICAÇÃO - AULA 08**

Nessa aula realizou-se a orientação para atividade avaliativa descritas no questionário 4, produzido no *google forms,* porém a escola preferiu que realizasse a correção sobre a avaliação impressa para uniformizar todas as disciplinas com os mesmos parâmetros.

O modelo está acessível no link < [https://forms.gle/C5YSz1n5YkX7XYqv7>](https://forms.gle/C5YSz1n5YkX7XYqv7).

#### **Questionário 4**

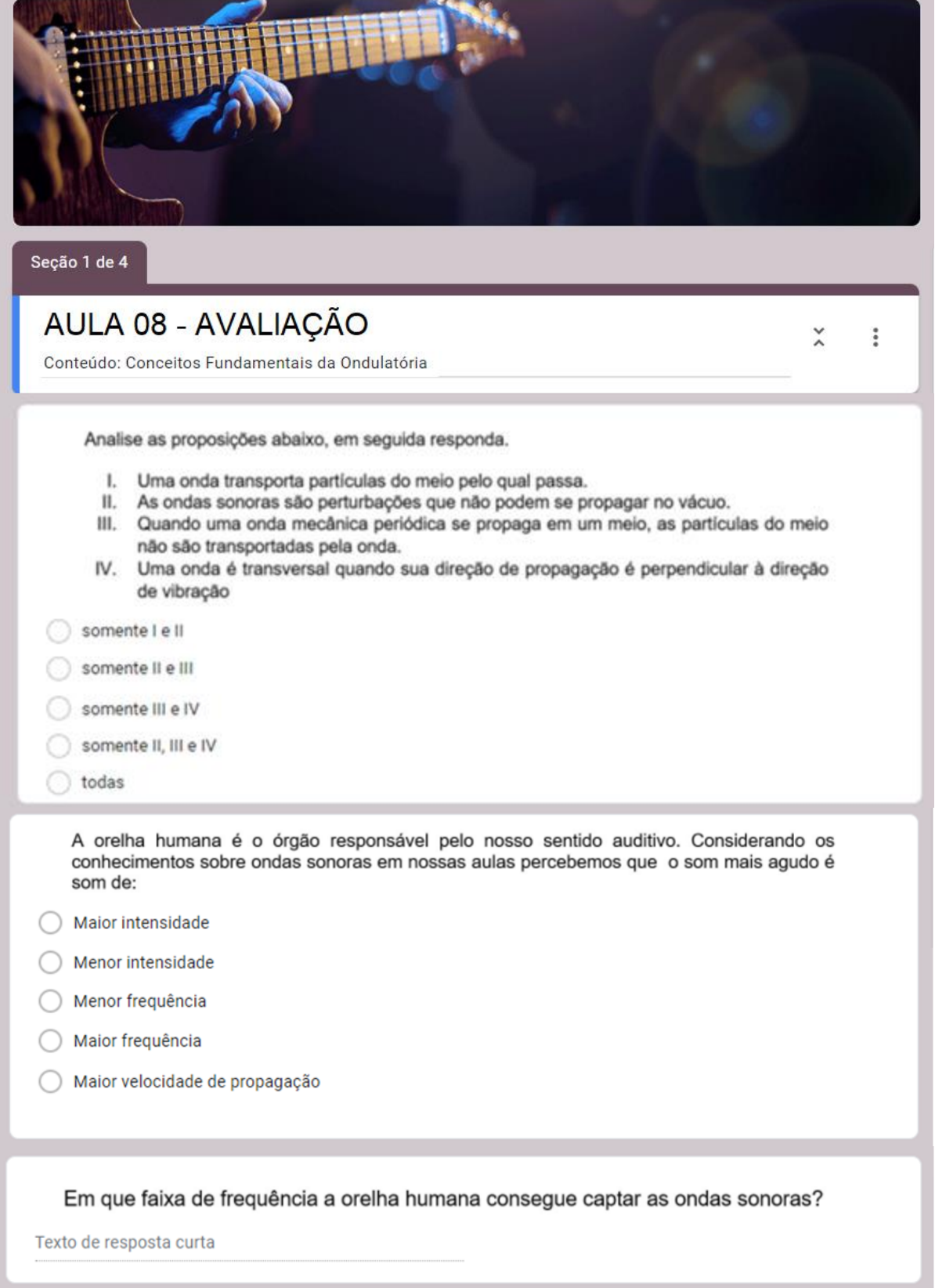

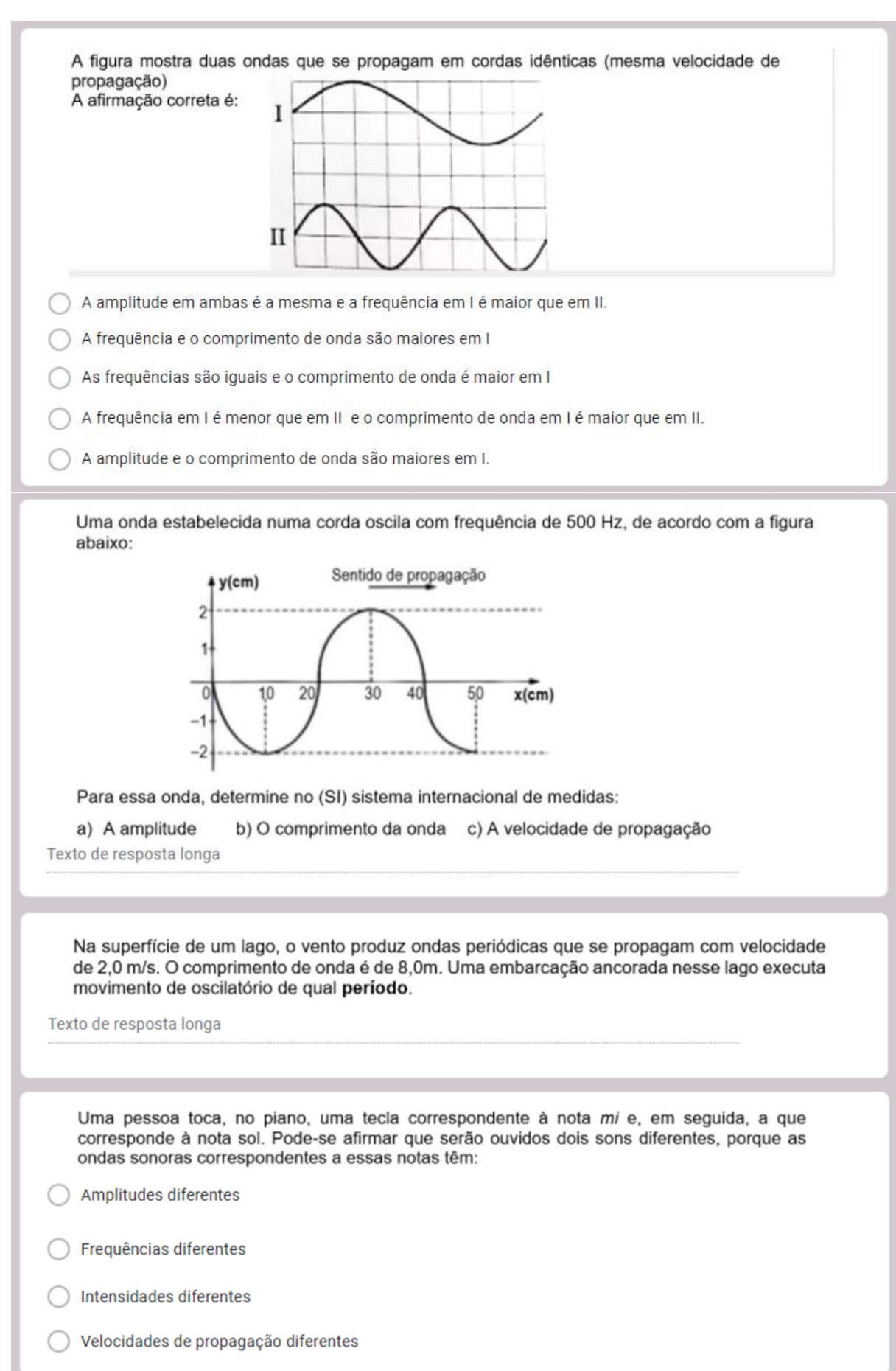

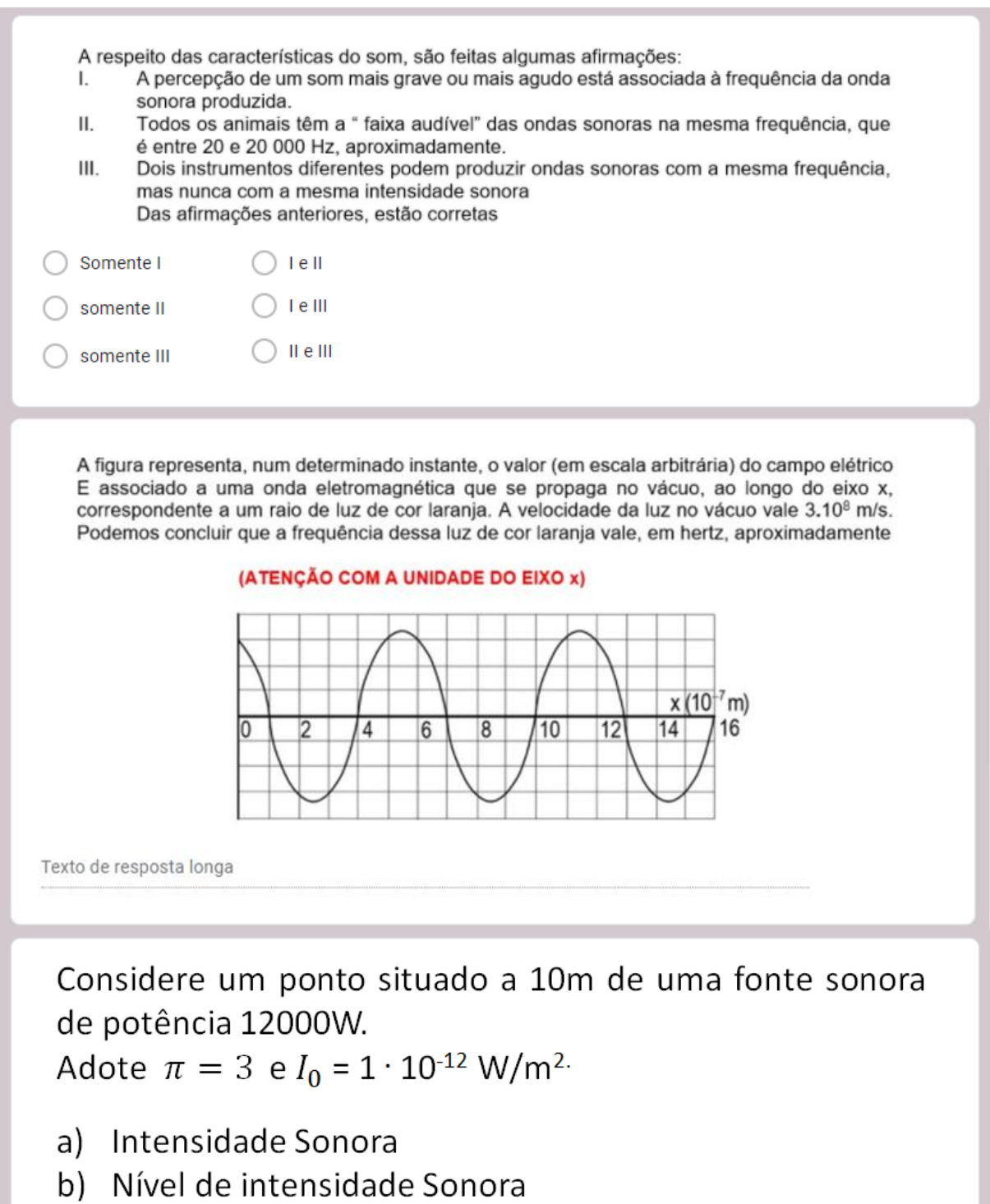

## **2.7.9 RELATO DA APLICAÇÃO - AULA 09**

Apresentou-se o cronograma da aula para estabelecer uma organização do planejamento, como ilustrado na Figura 2.65.

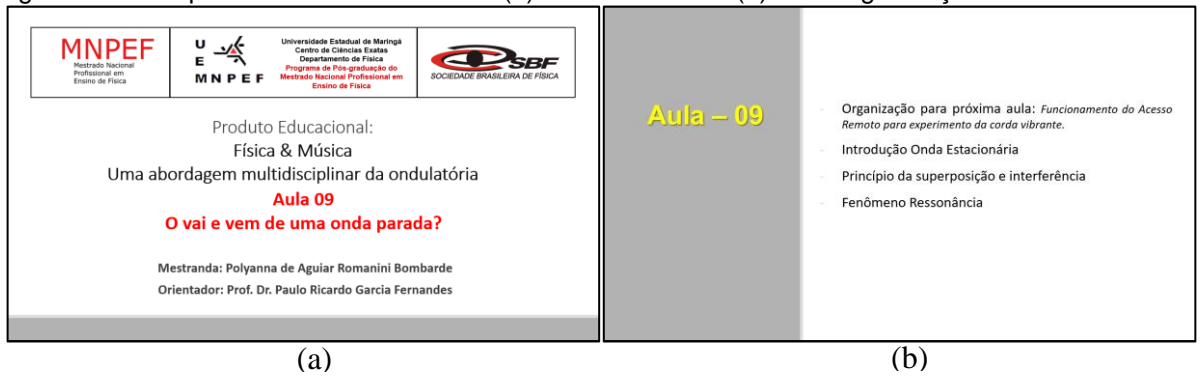

Figura 2.65 - Cópia dos Slides da Aula 09:(a) S1 – Abertura e (b)S2 – Organização.

**Fonte:** arquivos da autora, 2020.

A fim de organizar a atividade experimental da próxima aula apresentouse, como demonstrado na Figura 2.66, o experimento de corda vibrante, em que é possível manipulá-lo via acesso remoto, por meio do aplicativo gratuito *TeamViewer 14,* conforme especificado no apêndice F.

Figura 2.66 - Cópia dos Slides da Aula 09: S3 – Esquema do Experimento da corda vibrante.

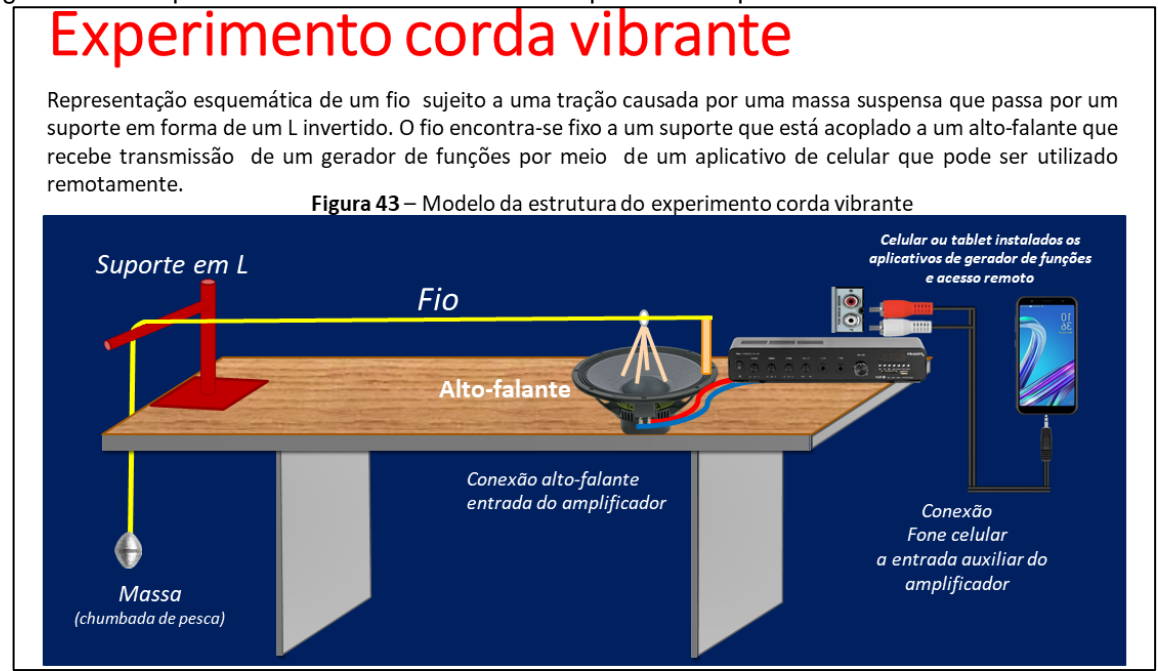

**Fonte:** arquivos da autora, 2020.

Assim, foi solicitado aos alunos que instalassem previamente esse aplicativo em seus celulares ou computadores para que pudessem acessar remotamente o dispositivo de mídia (*tablet* ou celular), conforme a Figura 2.67. Este possui instalado o aplicativo gratuito *Frequency Sound Generator* que será manuseado virtualmente para determinar a frequência de ressonância com a dependência em função do número de ventres, com o comprimento do fio e com a

força tensora aplicada e também a densidade linear do fio.

# Figura 2.67 - Cópia dos Slides da Aula 09: S4 – Representação da conexão para o acesso remoto. Conexão Local do Experimento

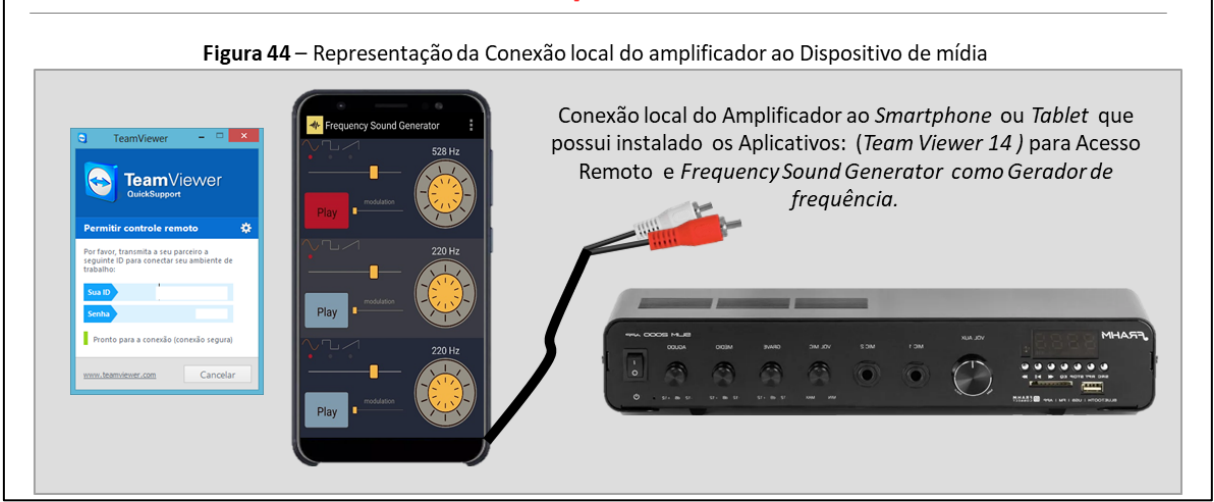

**Fonte:** arquivos da autora, 2020.

Em seguida, ocorreu de forma dialogada e expositiva a apresentação dos conceitos sobre ondas estacionárias numa corda diante de uma Modelagem simbólica para o violão, abordando os fenômenos da ressonância e dos princípios de superposição e interferência. Foram desenvolvidas também, as relações da onda resultante proveniente da superposição e interferências para a definição do timbre de um instrumento de corda como visto nas Figuras de 2.68 a 2.75.

Figura 2.68 - Cópia dos Slides da Aula 09: S5 – Representação de Ondas Estacionárias.

# Ondas Estacionárias

Uma onda estacionária se forma pela superposição de duas ondas que tenham a mesma frequência, velocidade e amplitude e que se propaguem em sentidos opostos, as reflexões nas extremidades fazem com que existam ondas deslocando-se em direções opostas.

Exemplo: O Violão possui uma corda tensionada e fixa nas duas extremidades e se for excitada por um movimento harmônico simples de pequena amplitude, verificaremos que em certas frequências aparecem configurações de onda estacionária.

Essas ondas combinam-se de acordo com o principio da superposição.

Figura 46 - Representação de onda estacionária numa corda de violão.

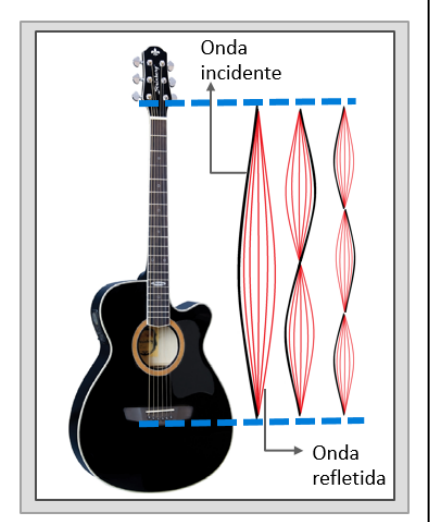

**Fonte:** arquivos da autora, 2020.

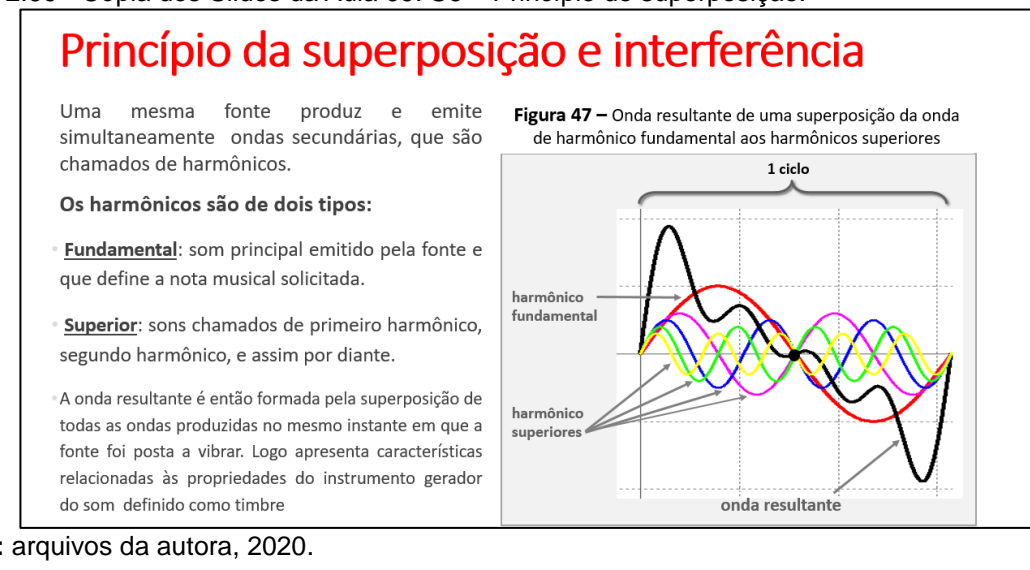

Figura 2.69 - Cópia dos Slides da Aula 09: S6 – Princípio de superposição.

**Fonte:** arquivos da autora, 2020.

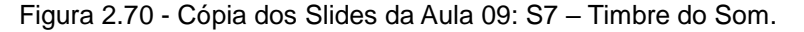

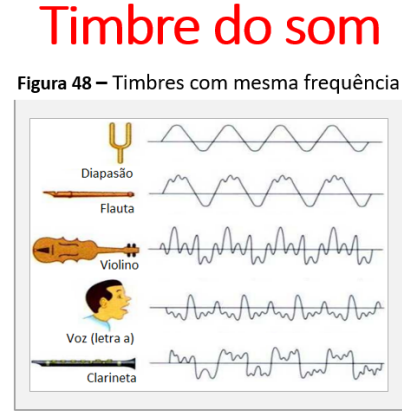

É a propriedade que permite a identificação de diferentes fontes emissoras, mesmo que os sons emitidos sejam de mesma frequência.

Conforme o principio da superposição, as ondas ao contrario das partículas, não alteram nem perdem suas característica individuais quando interagem.

Fonte: http://boltz.ccne.ufsm.br/st12/?q=node/72

**Fonte:** arquivos da autora, 2020.

Figura 2.71 - Cópia dos Slides da Aula 09: S7 – Timbre do Som SD8 – Princípio de Interferência

# Princípio da superposição e interferência

A interferência é consequência do Principio da Superposição, e este do princípio da Conservação da Energia. Um pulso só poderia alterar outro pulso ou por ele ser alterado se dele absorvesse ou para ele perdesse energia. Assim o pulso resultante pode ter sua amplitude aumentada ou reduzida. Dessa forma, a soma algébrica das ordenadas de cada ponto de um pulso resulta na modificação temporária da forma resultante, o que caracteriza o fenômeno de interferência que pode ser construtiva ou destrutiva.

Figura 49 - Resultado interferência construtiva entre as duas ondas sonoras (amplitude A), um som alto (amplitude 2A) é ouvido em um ponto de sobreposição.

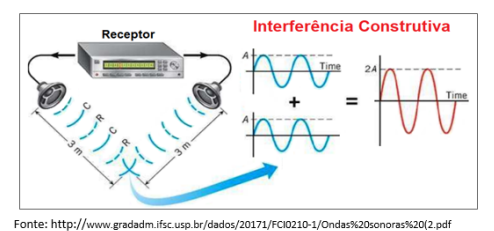

**Fonte:** arquivos da autora, 2020.

Figura 50 - Resultado interferência destrutiva Duas ondas de mesma frequência oscilando fora de fase nenhum som é ouvido no ponto de sobreposição.

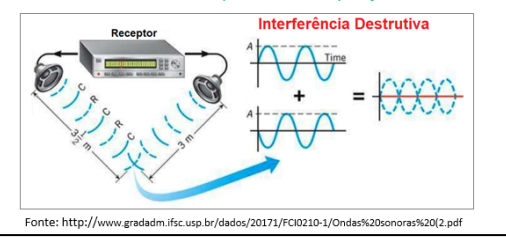

#### Figura 2.72 - Cópia dos Slides da Aula 09: S8 – Princípio de Interferência ondas resultantes.

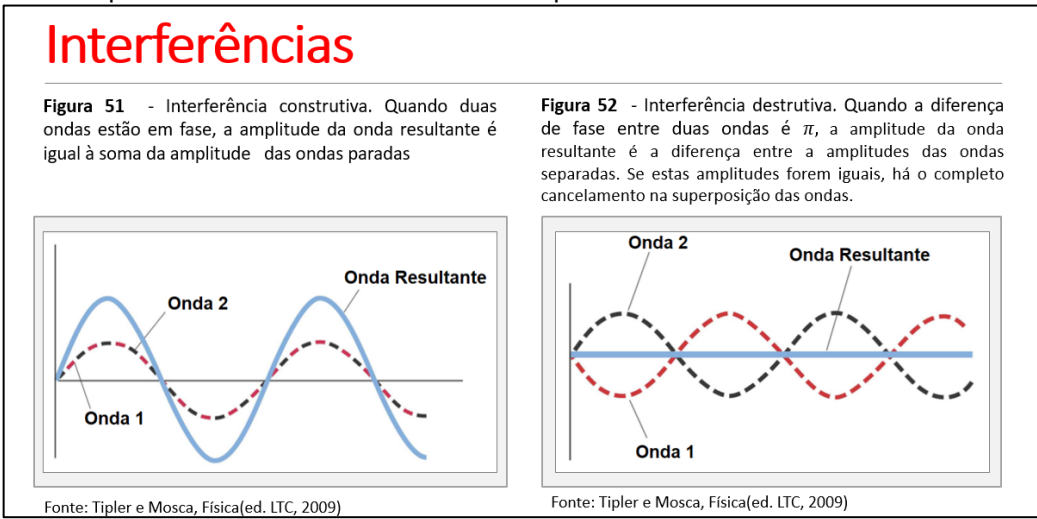

**Fonte:** arquivos da autora, 2020.

Figura 2.73 - Cópia dos Slides da Aula 09: S9 – Fenômeno da Ressonância.

# Fenômeno Ressonância

Ocorre quando um corpo oscilante recebe estímulos de uma fonte externa na mesma frequência (ou em frequência muito próxima) com que ele oscila, as amplitudes do corpo aumentam consideravelmente. Esse aumento resulta acentuada transferência de energia da fonte externa para o corpo. Ver também vídeo: Ressonância Acústica em Taças de Vidro

Figura 53 - Fenômeno de ressonância- voz humana ao atingir a frequência natural de vibração de uma taça de cristal.

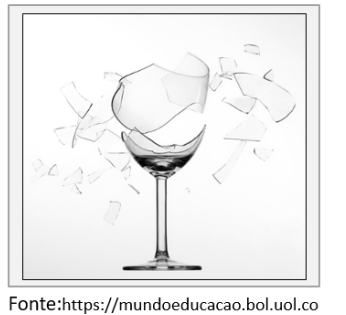

m.br/fisica/ressonancia-mecanica.htm

**Fonte:** arquivos da autora, 2020.

https://www.voutube.com/watch?v=eB5UN6c44HE

Figura 2.74 - Cópia dos Slides da Aula 09: S10 – Ressonância no violão acústico 1.

# Ressonância no violão acústico

Ao ser percutida (ou "tocada"), uma determinada corda do violão passa a vibrar com certa freguência, que depende, entre outros fatores, da sua espessura e do quanto foi esticada. Ao vibrar, a corda intensifica a vibração das moléculas que compõem o ar à sua volta. A vibração do ar se propaga pela regiões circunvizinhas e isso inclui o interior do corpo do violão, ao vibrar, transmite a vibração para todo o corpo do instrumento e, com isso, amplifica o som, aumentando a intensidade das ondas sonoras.

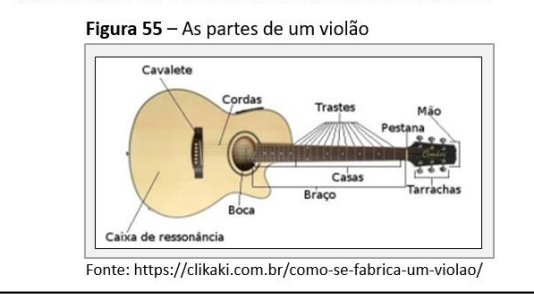

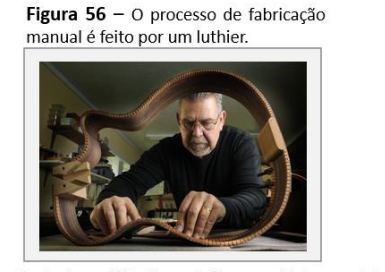

Fonte: https://clikaki.com.br/como-se-fabrica-um-violao/

**Fonte:** arquivos da autora, 2020.

Figura 2.75 - Cópia dos Slides da Aula 09: S11 – Ressonância no violão acústico 2.

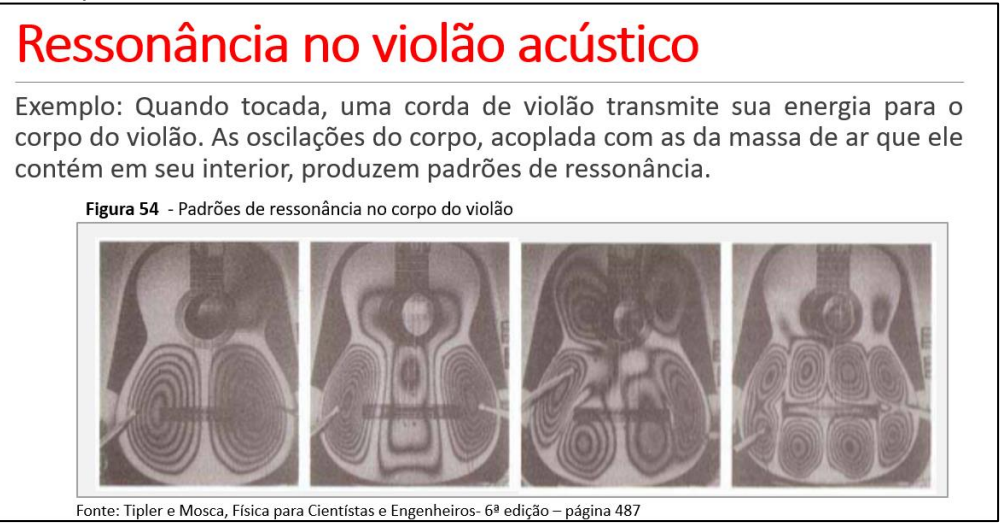

**Fonte:** arquivos da autora, 2020.

Foi proposto no c*lassroom* um exercício contextualizando o experimento,

descrito na imagem 2.76.

Figura 2.76 - Cópia dos Slides da Aula 09: S12 – Exercício ondas estacionárias.

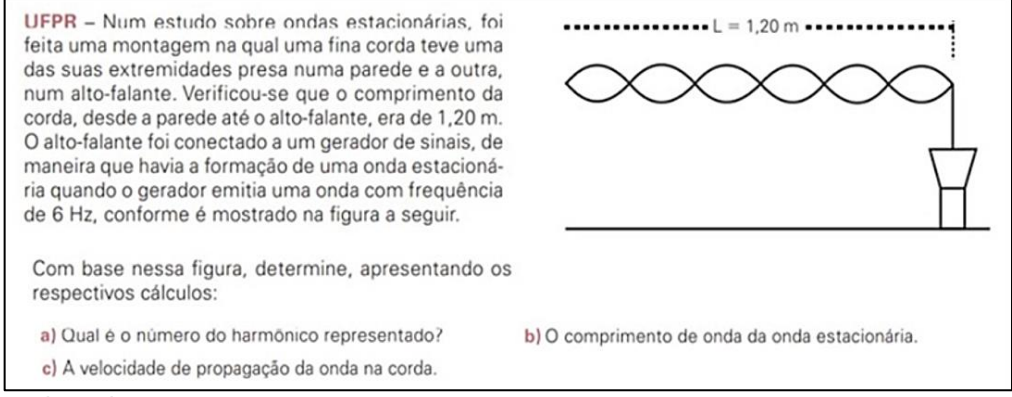

**Fonte:** arquivos da autora, 2020.

### **2.7.10 RELATO DA APLICAÇÃO - AULA 10**

Apresentou-se o cronograma da aula conforme a Figura 2.77.

Figura 2. 77 - Cópia dos Slides da Aula 10: (a) S1 – Abertura e (b)S2 – Organização.

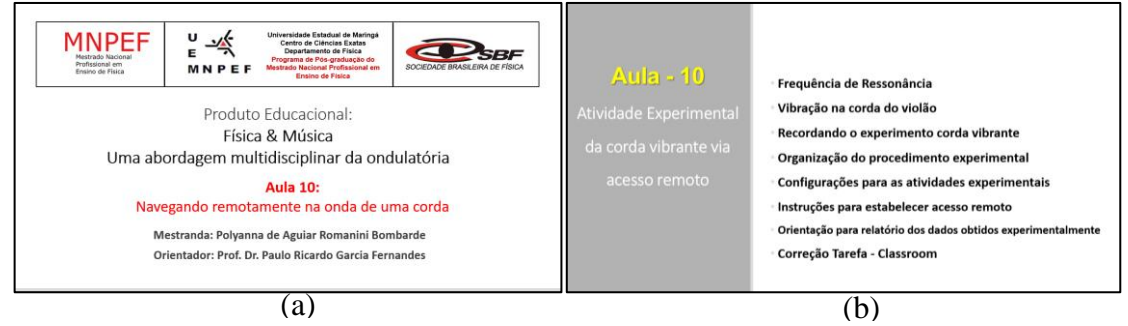

**Fonte:** arquivos da autora, 2020.

Inicialmente ocorreu a retomada de conceitos da aula anterior com esquema de modelagem da vibração da corda do violão em relação as ondas estacionárias, utilizando ilustrações, de acordo com a Figura 2.78 e também com a apresentação do vídeo sobre a vibração das cordas do violão, disponível em [https://www.youtube.com/watch?v=5ICHZjnxgTs&t=6s,](https://www.youtube.com/watch?v=5ICHZjnxgTs&t=6s) e representado na Figura 2.79.

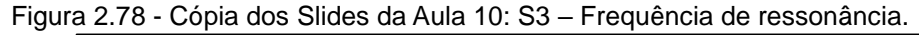

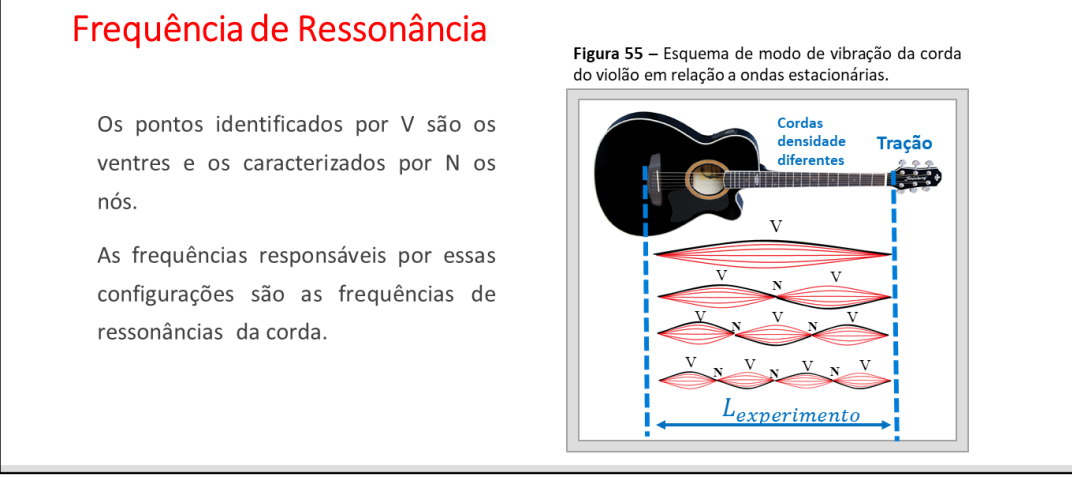

**Fonte:** arquivos da autora, 2020.

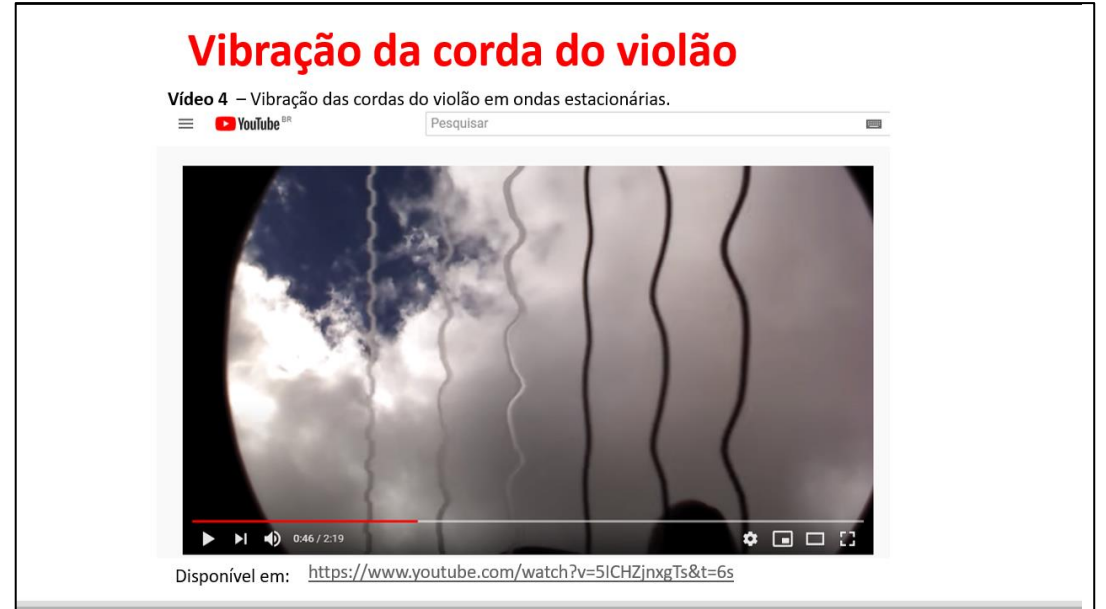

Figura 2.79 - Cópia dos Slides da Aula 10: S4 – Vibração da corda do violão em ondas estacionárias.

**Fonte:** arquivos da autora, 2020.

Realizado a contextualização sobre onda estacionária no instrumento de corda, apresentou-se o experimento da corda vibrante com detalhes, por meio de fotos em slide e interação da vídeochamada, demonstrando o passo a passo do

experimento, que tem o intuito de gerar uma onda transversal estacionária em um fio, em que consideramos uma parte do fio comprimento  $(L_{experimento})$  sendo a distância entre o suporte invertido *L* e o aparato sobre o auto-falante. Assim, o fio encontra-se fixo em ambas as extremidades, onde uma das extremidades é presa a um alto-falante que vibra com frequência  $(f)$  e amplitude pequena e a outra extremidade é ligada a uma massa tipo de chumbada, encontra-se suspensa por um suporte *L*, conforme as Figuras 2.80 a 2.114.

Figura 2.80 - Cópia dos Slides da Aula 10: S5 – Recordando o experimento da corda vibrante.

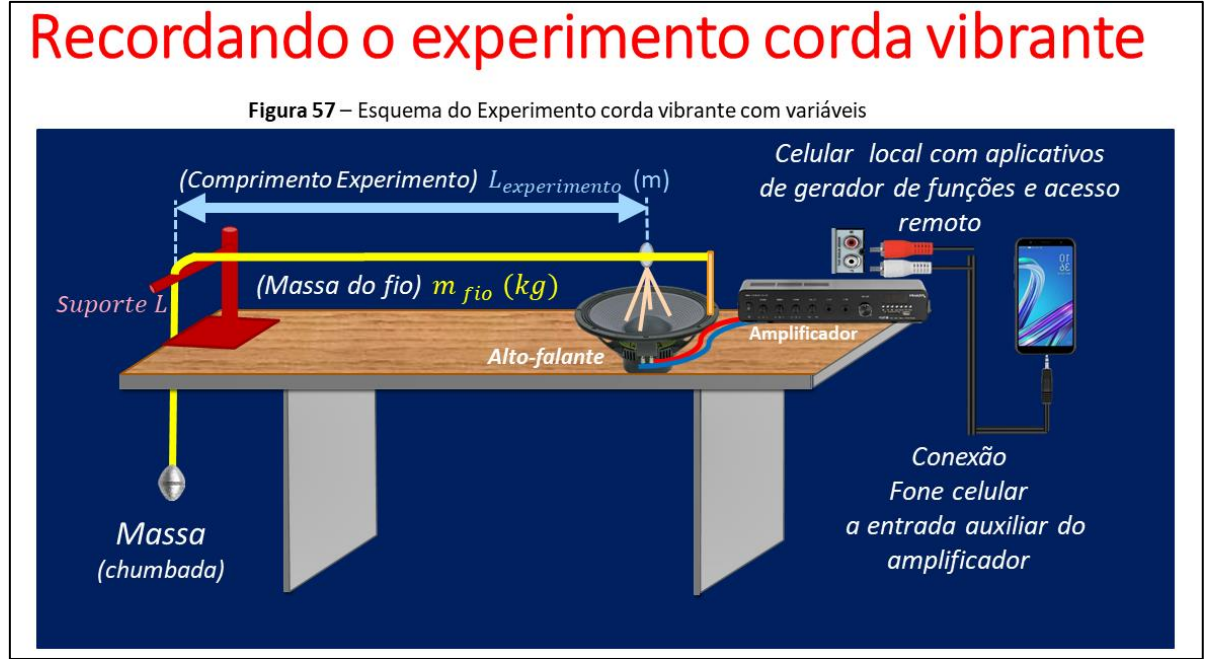

**Fonte:** arquivos da autora, 2020.

Figura 2.81 - Cópia dos Slides da Aula 10: S6 – Organização procedimento experimental.

# **Procedimento Experimental**

Obtenha agora as frequências de ressonância para os harmônicos  $n = 1$ , 2, 3 e 4 e anote os valores na Tabela.

Meça o comprimento  $(L_{experimento})$  do fio entre o alto-falante e o suporte em L invertido, a medida deve ser tomada do primeiro nó ao último nó:

Meça o comprimento ( $\ell_{fio}$ ) e a massa ( $m_{fio}$ ) de um fio de mesmo material que o utilizado no experimento (adote  $\ell_{fio}$  maior que 2 metros, devido a precisão da balança)

Figura 2.82 - Imagem de cópia da tela da gravação da aula via *google meet*, a direita Profª Polyanna (autora desta dissertação) apresenta o experimento da corda vibrante, onde podemos observar ao fundo de sua imagem o experimento instalado.

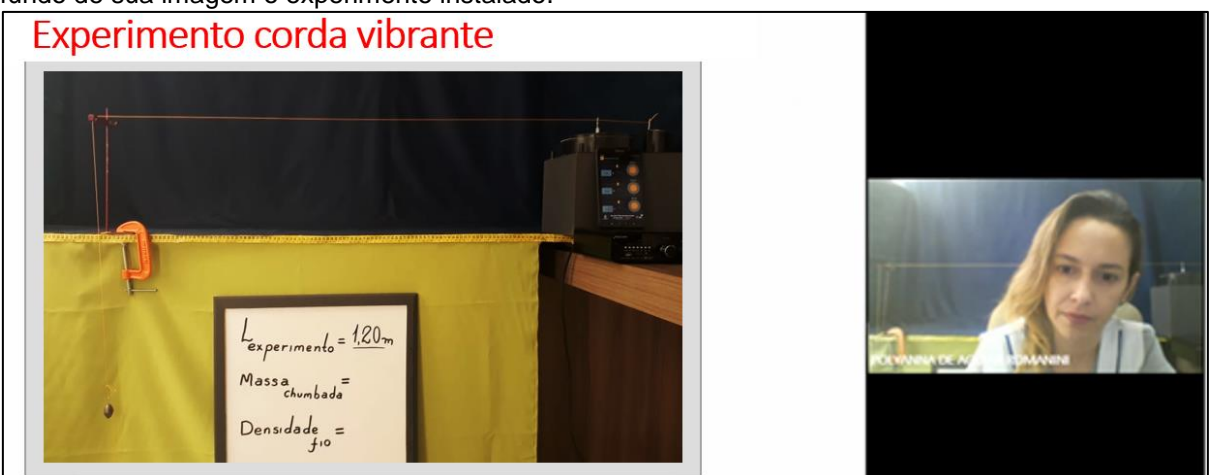

**Fonte:** arquivos da autora, 2020.

Figura 2.83 - Cópia dos Slides da Aula 10: S7 – Detalhes do experimento da corda vibrante.

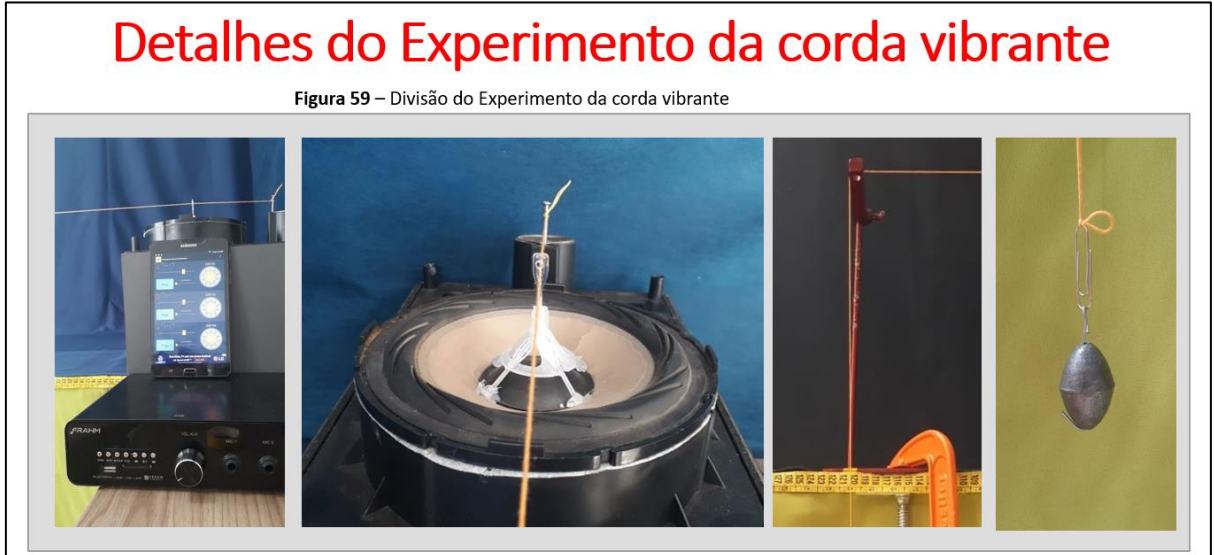

**Fonte:** arquivos da autora, 2020.

O experimento encontrava-se instalado na casa da professora devido às medidas de isolamento social da Pandemia. Cabe ressaltar que essa atividade está no contexto do LARI – Laboratório de Acesso Remoto Interdisciplinar da UEM.

Para agilizar, o tempo, estabeleceram-se, previamente, algumas configurações, como a variação da tensão sobre a corda, por meio da alteração do valor da massa de chumbada que fica suspensa e também o comprimento do fio e a densidade do fio. Os valores definidos encontram-se na Figura 2.84.

Figura 60 - Informações das variáveis para atividade experimental **Comprimento do** Comprimento do **Massa** Massa Chumbadinha  $f$ io **Experimento** m.  $10^{-3}$  (kg)  $m_{fio}$  $m \, . \, 10^{-3}$  (kg)  $\ell_{fio}$  (m)  $L_{experimento}$  (m) 1,20m  $\epsilon$  $2.25m$ 1,30m Distância entre o alto-falante e o suporte em L 909 invertido

Figura 2.84 - Cópia dos Slides da Aula 10: S8 – Informações das variáveis para atividade experimental.

**Fonte:** arquivos da autora, 2020.

Dessa forma, possibilitou-se realizar – se o cálculo das densidades para os fios amarelo e rosa, demonstrado na Figura 2.85.

Figura 2.85 - Cópia dos Slides da Aula 10: S9 – Exemplo de Configurações para atividade experimental.

| Configurações   | Comprimento<br><b>Experimento</b>                                                                                                    | Massa<br>Chumbadinha | <b>Massa Fio</b>               | Comprimento do fio | <b>Densidade</b>                   |  |
|-----------------|----------------------------------------------------------------------------------------------------|----------------------|--------------------------------|--------------------|------------------------------------|--|
|                 | $L_{experimento}$ (m)                                                                                                    | m. $10^{-3}$ (kg)    | $m_{fio}$<br>m. $10^{-3}$ (kg) | $\ell_{fio}$ (m)   | $\mu = \frac{m_{fio}}{\ell_{fio}}$ |  |
| 1               | 1,20                                                                                                    | 30                   | 0,5 amarelo                    | 2.25               | 0,0002 kg/m                        |  |
| $\overline{2}$  | 1,20                                                                                                    | 90                   | 0,5 amarelo                    | 2.25               | $0,0002$ kg/m                      |  |
| 3               | 1,20                                                                                                    | 90                   | $1,2$ rosa                     | 2.25               | 0,00053 kg/m                       |  |
| 4               | 1,30                                                                                                    | 90                   | $1,2$ rosa                     | 2,25               | 0,00053 kg/m                       |  |
| Fonte: do Autor | Para calcular a densidade, temos $\rho = \frac{m_{fio}}{\ell_{fio}} = \frac{0.5 \cdot 10^{-3}}{2.25} = 0.2 \cdot 10^{-3} = 0.0002 kg/m$<br>Para calcular a densidade, temos $\rho = \frac{m_{fio}}{\ell_{fio}} = \frac{1,2.10^{-3}}{2,25} = 0,53$ . $10^{-3} = 0,00053 kg/m$ |                      |                                |                    |                                    |  |

**Fonte:** arquivos da autora, 2020.

Os alunos visualizaram o experimento por meio da *webcam* do computador da professora, e estabeleceram o acesso remoto ao experimento com seu próprio celular ou computador pessoal, a partir do ID do dispositivo local, (celular ou *tablet* do laboratório), que estava conectado localmente ao amplificador, por meio do cabo de conexão com entradas P2 Estéreo x 2 RCAs. Esse dispositivo local também possuía instalado o aplicativo gratuito *Frequency Sound Generator*. Após o

aluno ter digitado em seu celular o código do ID do dispositivo (celular do laboratório) no aplicativo *Team Viewer 14*, de acordo com a Figura 2.86, a professora recebeu uma mensagem no dispositivo local (celular do laboratório), para conceder a permissão para o acesso remoto.

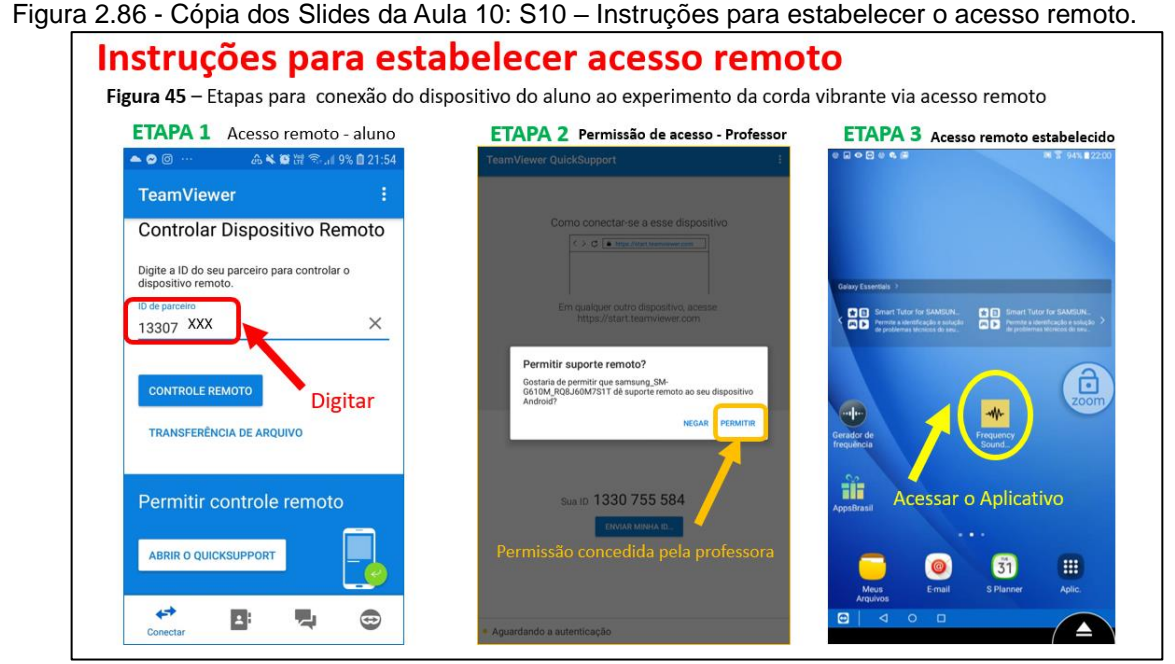

**Fonte:** arquivos da autora, 2020.

Estabelecido a conexão o aluno pode manusear virtualmente o gerador de funções, (*Frequency Sound Generator),* os alunos revezaram o acesso remoto para obter as frequências de ressonância para os harmônicos n = 1, 2, 3, 4 e 5 e anotaram os valores para as tabelas específicas das configurações experimentais, como visto na Figura 2.87. Assim, relacionando as dependências do comprimento do fio, da força tensora e densidade do fio.

Figura 2.87 - Imagem de cópia da tela do vídeo da aula 10, aluna 01 comentando sua forma de acesso pelo notebook. Ressaltando que a aluna necessita de material de estudo ampliando devido a deficiência visual.

|         | <b>GRUPO</b>                      |                             |                | <b>Harmônicos</b> |                         |                                 | fio                                    |                  |          |
|---------|-----------------------------------|-----------------------------|----------------|-------------------|-------------------------|---------------------------------|----------------------------------------|------------------|----------|
|         | <b>Comprimento</b><br>Experimento | <b>Massa</b><br>Chumbadinha | m <sub>1</sub> |                   | $n = 2$ $n = 3$ $n = 4$ |                                 | ð                                      |                  |          |
| Alunos  | Lexpermento<br>(m)<br>200         | $m.10^{-2}$ (kg)            | <b>TORUS</b>   |                   | f(Hz) f(Hz) f(Hz)       | $\frac{m_{fio}}{m.10^{-3}$ (kg) | $\frac{\ell_{fib}}{\langle m \rangle}$ | 570<br>$t_{fin}$ |          |
| Juna 01 | 1,20                              | 15                          |                |                   |                         | 0,5                             | 2.25                                   |                  |          |
| luna 02 | 1,20                              | $15 + 30$                   |                |                   |                         | 0.5                             | 2.25                                   |                  |          |
| Nuna 03 | 1,20                              | $15 + 30$                   |                |                   |                         | $1.2$ mms                       | 2.25                                   |                  | Aluno 01 |

**Fonte:** arquivos da autora, 2020.

Notamos na Figura 2.88, o acesso remoto estabelecido e com o aplicativo *Frequency Sound Generator* sendo apresentado durante o compartilhamento de tela da aluna. Verificamos também nessa figura que a Professora autora desse trabalho, utiliza sua câmera para que todos os alunos visualizassem o experimento. Destacamos também o acompanhamento realizado da aula experimental pelo Professor Orientador desse trabalho Paulo Ricardo Garcia Fernandes.

Figura 2.88 - Imagens de cópia da tela da aula 10 – Demonstração do acesso remoto onde a Aluna 01 encontra-se apresentando a tela da interface do aplicativo Frequency Sound Generator acessado por meio do Team Viewer 14.

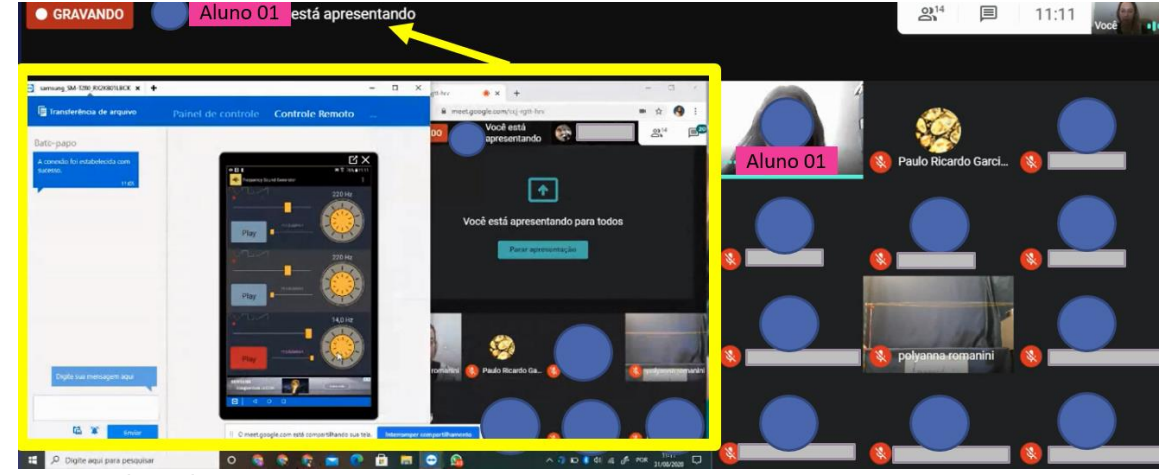

**Fonte:** arquivos da autora, 2020.

Ao manipular virtualmente o *tablet* do laboratório que está conectado ao amplificador as frequências definidas geram vibração no alto-falante, que provocam ondas que percorrem o fio. Estas são invertidas pela reflexão fixa. Logo, as ondas estacionárias resultam da interferência construtiva quando duas ondas com mesma amplitude e mesmo comprimento de onda passam uma pela outra em sentidos opostos. Elas estão constante e alternadamente em fase e fora de fase, isso ocorreu no experimento, pois uma onda é refletida sobre si mesma, como demonstrada nas formações dos harmônicos nas Figuras 2.89 a 2.86.

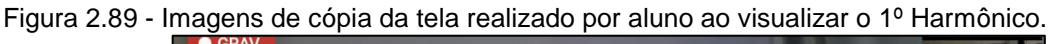

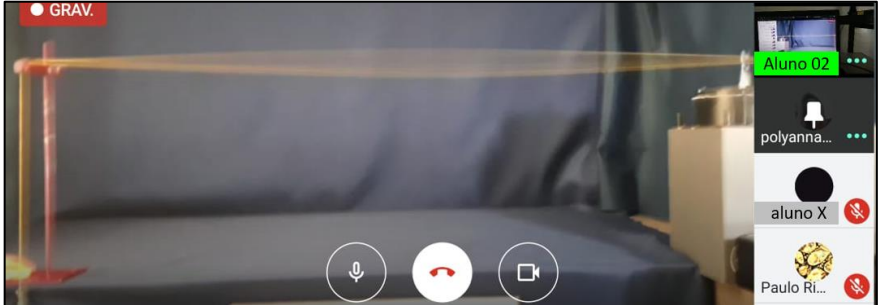

**Fonte:** arquivos da autora, 2020.

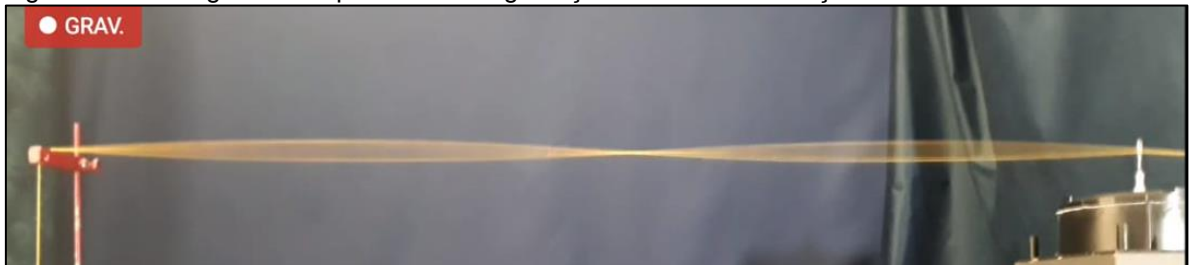

Figura 2.90 - Imagens de cópia da tela da gravação da aula visualização do 2º Harmônico

**Fonte:** arquivos da autora, 2020.

Figura 2.91 - Imagens de cópia da tela da gravação da aula visualização do 3º Harmônico.

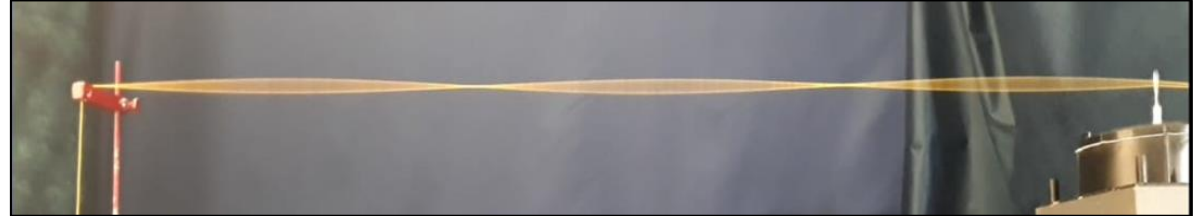

**Fonte:** arquivos da autora, 2020.

Figura 2.92 - Imagens de cópia da tela da gravação da aula visualização do 4ºHarmonico.

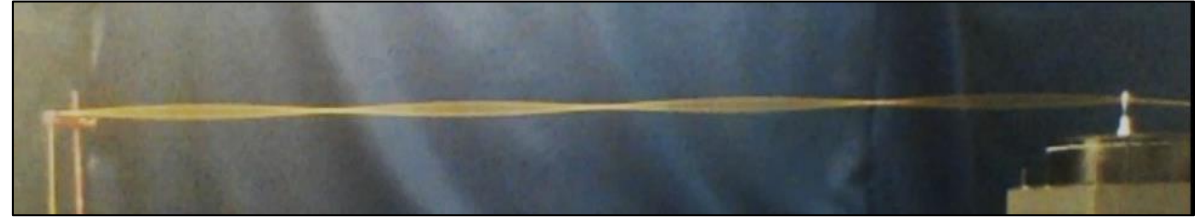

**Fonte:** arquivos da autora, 2020.

### **2.7.11 RELATO DA APLICAÇÃO - AULA 11**

Na aula 11 ocorreu a continuidade da atividade experimental da corda vibrante com acesso remoto, para isso foi adotado um fio de maior massa. Para diferenciação utilizou-se lã de cor rosa, como demonstrado entre as Figuras 2.93 a Figura 2.97.

Figura 2.93 - Cópia dos Slides da Aula 11: S1 – Alteração da densidade do cordonê.

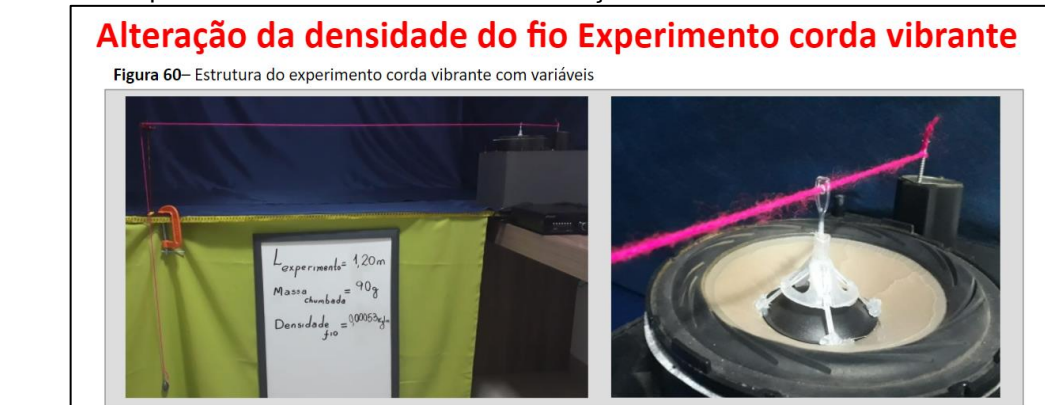

**Fonte:** arquivos da autora, 2020.

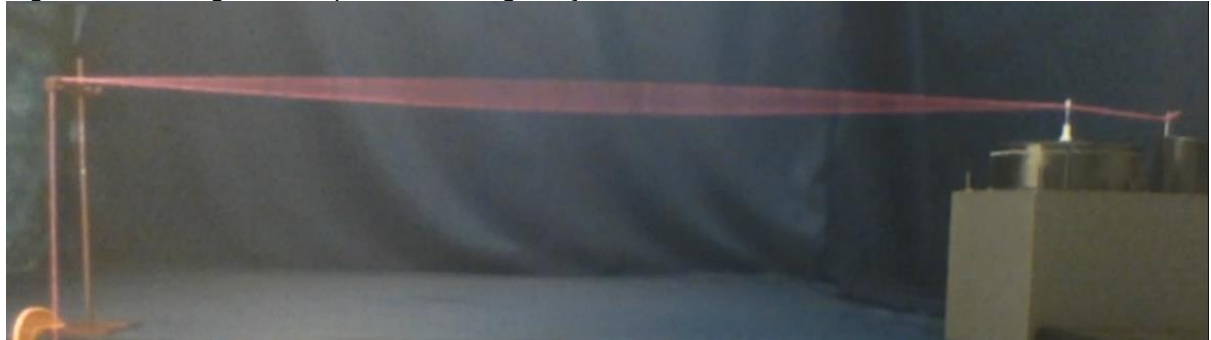

Figura 2.94 - Imagem de cópia da tela da gravação aula 11 – 1º Harmônico, cordonê rosa.

**Fonte:** arquivos da autora, 2020.

Figura 2.95 - Imagem de cópia da tela da gravação aula 11 – 2º Harmônico, cordonê rosa.

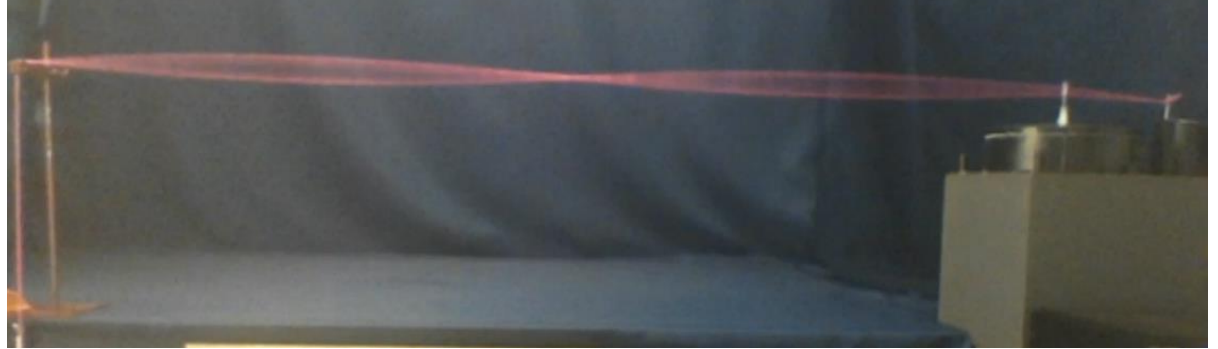

**Fonte:** arquivos da autora, 2020.

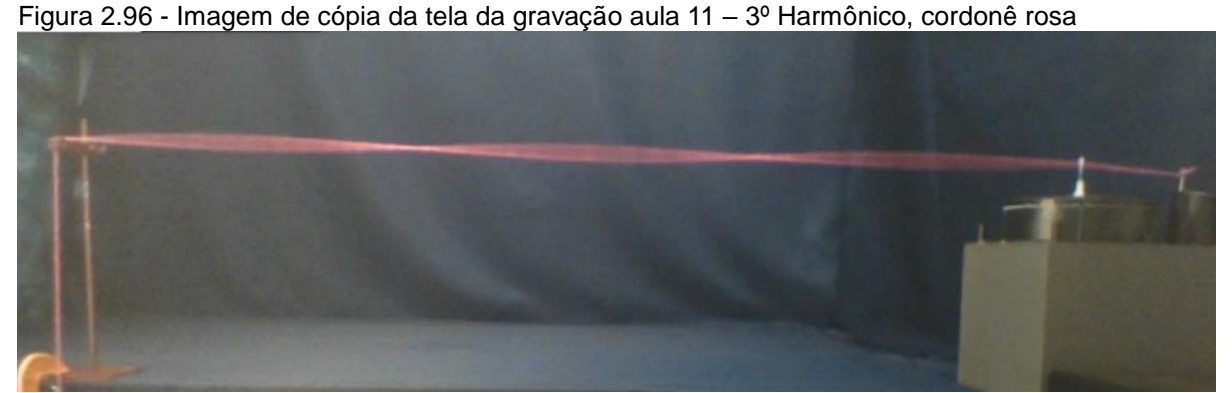

**Fonte:** arquivos da autora, 2020.

Figura 2.97 - Imagem de cópia da tela da gravação aula 11 – 4º Harmônico, cordonê rosa

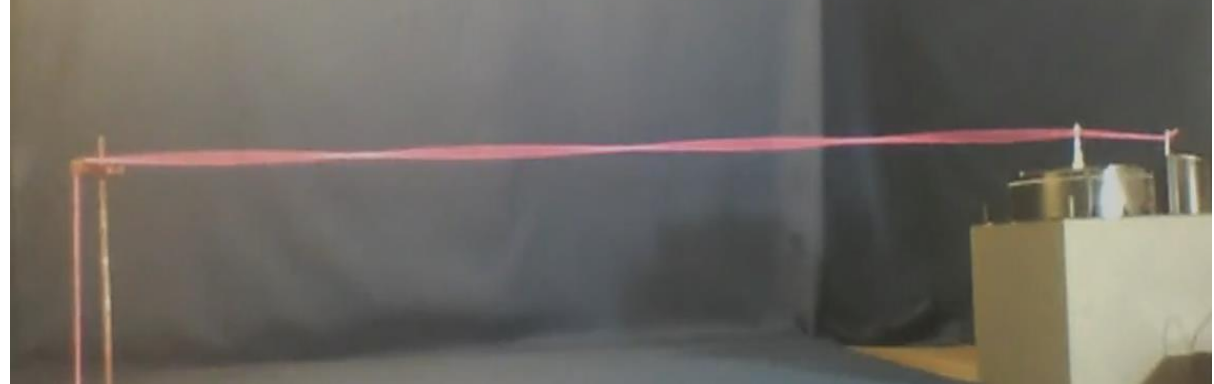

**Fonte:** arquivos da autora, 2020.

### **2.7.12 RELATO DA APLICAÇÃO - AULA 12**

Denominamos a aula 12 de "Traçando a Onda", que remete a representação gráfica dos dados obtidos do experimento da corda vibrante. Inicialmente apresentamos o cronograma da aula, visto nas Figura 2.98.

Figura 2.98 - Cópia dos Slides da Aula 12: (a) S1 – Abertura e (b)S2 – Organização.

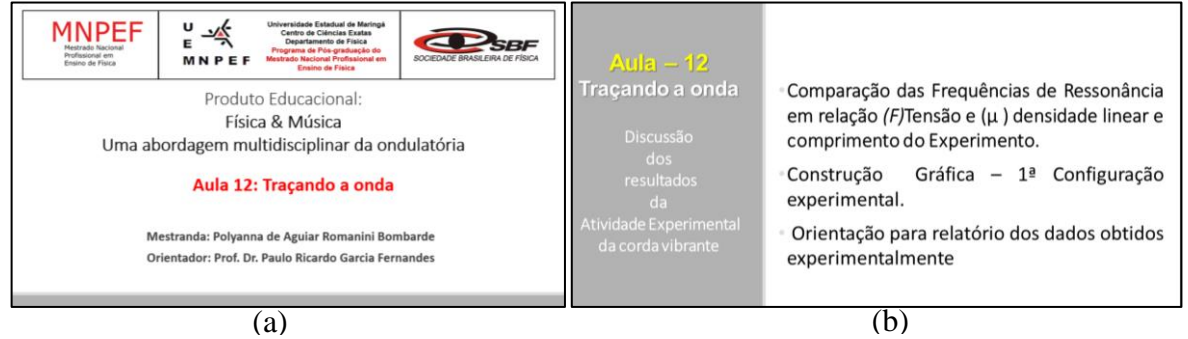

**Fonte:** arquivos da autora, 2020.

Inicialmente realizou-se a comparação das Frequências de Ressonância,

conforme a Figura 2.99, em relação (F) Tensão, (µ) densidade linear e o comprimento ( $L_{experimento}$ ) com a Tabela dos dados obtidos nas atividades experimentais.

Figura 2.99 - Cópia dos Slides da Aula 12: S3 – Valores da Frequência de Ressonância obtidos no experimento da corda vibrante associando a (F) Tensão (massa chumbada) e (μ) densidade linear.

|                                                                                                    | Valores da Frequência de Ressonância sobre a corda associando a $(F)$ Tensão |                                                |                                          |                         |                                            |                |                  |                |                |  |
|----------------------------------------------------------------------------------------------------|------------------------------------------------------------------------------|------------------------------------------------|------------------------------------------|-------------------------|--------------------------------------------|----------------|------------------|----------------|----------------|--|
| (massa chumbada) $e(\mu)$ densidade linear<br>$\nu =$<br>Tabela - Dependência da frequência de Ressonância em relação a Tensão e densidade linear |                                                                              |                                                |                                          |                         |                                            |                |                  |                |                |  |
| Exemplos<br>Equação de Taylor)                                                                                                    |                                                                              |                                                |                                          |                         |                                            |                |                  |                |                |  |
|                                                                                                    |                                                                              |                                                | Cordonê                                  | <b>Harmônicos</b>       |                                            |                |                  |                |                |  |
| Configurações                                                                                                    | $L_{experimento}$<br>(m)                                                     | Massa<br>chumbada<br>$m \cdot 10^{-3}$<br>(kg) | $m_{fio}$<br>$m \, . \, 10^{-3}$<br>(kg) | $\ell_{\rm fio}$<br>(m) | $\mu = \frac{m_{fio}}{\ell_{fio}}$<br>kg/m | $n=1$<br>f(Hz) | $n = 2$<br>f(Hz) | $n=3$<br>f(Hz) | $n=4$<br>f(Hz) |  |
| $\mathbf{1}$                                                                                                    | 1,20                                                                         | 30                                             | 0,5 amarela                              | 2.25                    | 0,0002                                     | 14,4           | 28,8             | 45             | 64             |  |
| $\overline{2}$                                                                                                    | 1,20                                                                         | 90                                             | 0,5 amarela                              | 2.25                    | 0,0002                                     | 25             | 48               | 71             | 100            |  |
| 3                                                                                                    | 1,20                                                                         | 90                                             | $1,2$ rosa                               | 2.25                    | 0,0005                                     | 13             | 26               | 42             | 51             |  |
| 4                                                                                                    | 1,30                                                                         | 90                                             | $1,2$ rosa                               | 2.25                    | 0,0005                                     | 19             | 30               | 41             | 57             |  |

**Fonte:** arquivos da autora, 2020.

Foi realizada a orientação da construção do gráfico  $(f x n)$  medidas das frequências (f) em função do número de ventres  $(n)$ , no papel milimetrado, como ilustrado na Figura 2.100.

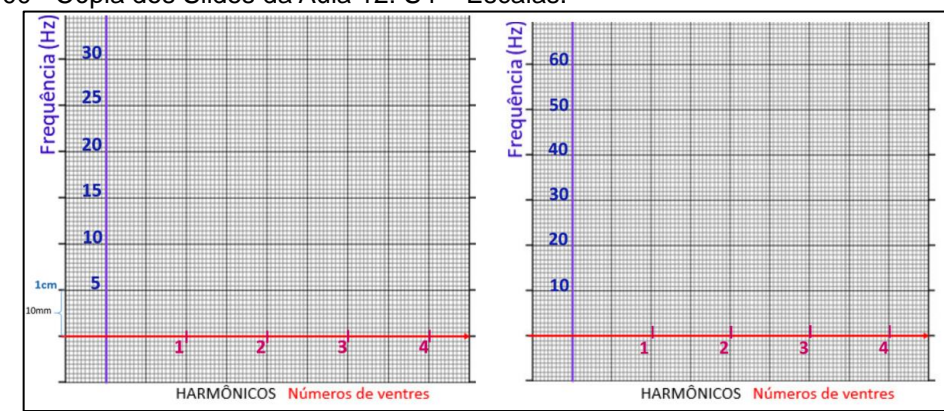

Figura 2.100 - Cópia dos Slides da Aula 12: S4 – Escalas.

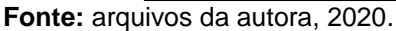

Na sequência também por meio do editor de texto, representou-se a Reta Média, demostrado nas Figuras 2.101 e 2.102.

Figura 2.101 - Imagem de cópia da tela da gravação da aula via *google meet*, Profa. Polyanna realizando a orientação para traçar a reta média, por meio de editor de texto.

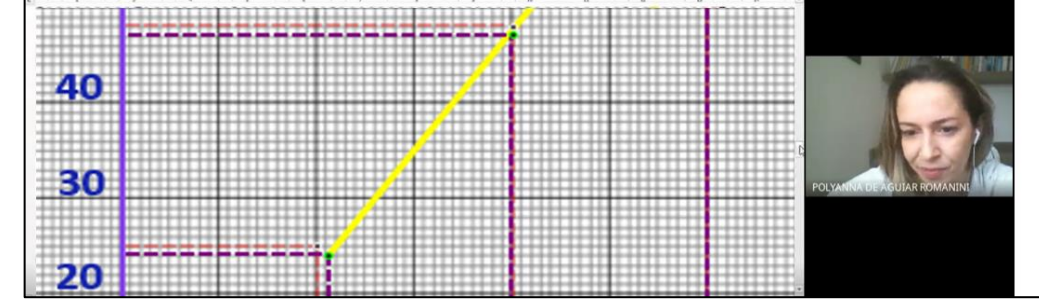

**Fonte:** arquivos da autora, 2020.

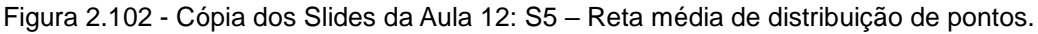

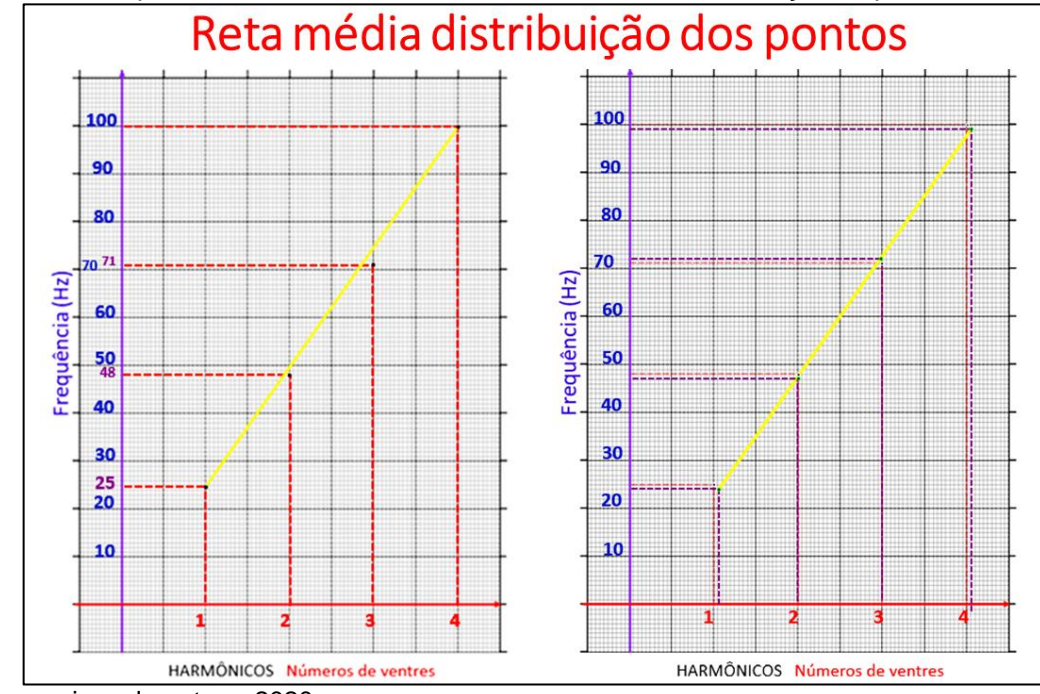

**Fonte:** arquivos da autora, 2020.

Em seguida, foi desenvolvido o tratamento matemático a partir das relações entre frequência (f), o comprimento da onda ( $\lambda$ ) e a velocidade (v), de uma onda harmônica. Assim os comprimentos de onda para padrões sucessivos são obtidos por meio da Equação (1.13), onde  $\lambda = \frac{2L}{n}$  $\frac{22}{n}$ , e que associados a Equação Fundamental da Ondulatória  $v = \lambda$ . f, Equação(1.4) e a Equação conhecida como Equação de *Taylor*  $v = \frac{F}{v}$ µ *,* Equação (1.6), conduz a conhecida fórmula de *Lagrange,*  $f = \frac{n}{2}$  $\frac{n}{2 L}$   $\sqrt{\frac{F}{\mu}}$  $\frac{r}{\mu}$  , como demonstrado na Equação (1.15) e contextualizada na Figura 2.103.

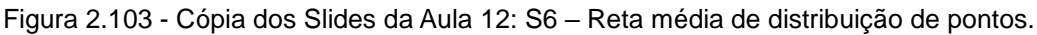

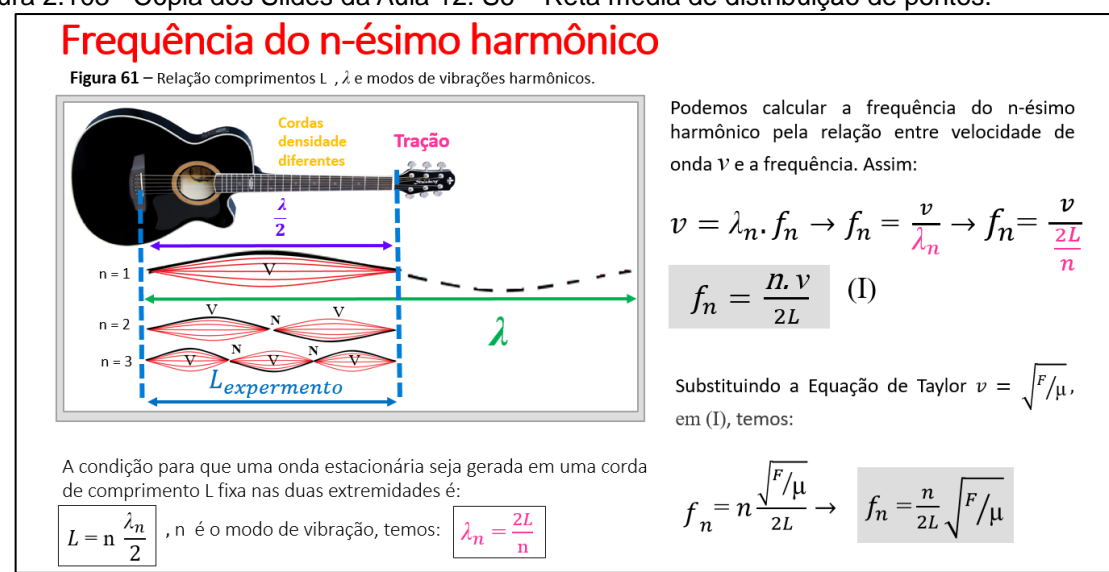

**Fonte:** arquivos da autora, 2020.

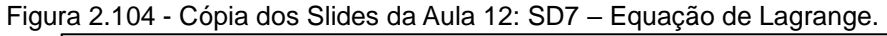

### A Física e a Música

$$
f_n = \frac{n}{2L} \sqrt{\frac{F}{\mu}}
$$

Pela equação ao lado notamos que a freguência de determinado harmônico é diretamente proporcional a raiz da tensão a tensão (F) aplicada sobre a corda e inversamente proporcional ao comprimento da corda (L) e da raiz da densidade linear da corda (u).

E sabemos também que cada nota musical de determinada escala tem uma frequência definida.

Logo quando afinamos um violão, ajustamos cada corda de forma que a tensão aplicada (F) produza a frequência (f) dentro da escala musical definida.

**Fonte:** arquivos da autora, 2020.

Para desenvolver um tratamento matemático retornamos a Equação de *Taylo*r a Equação de *Lagrange* e obtemos  $f_n = \frac{n}{2}$  $\frac{n}{2L}$ .  $v$ , consequentemente podemos definir uma expressaão para  $(v)$  velocidade de propagação da onda na corda onde  $v = \frac{f_n \cdot 2L}{r}$  $\frac{1}{n}$ , relacionando ao comprimento (L) ao modo de vibração e sua respectiva frequência, como apresentado na Figura 2.105.

Figura 2.105 - Cópia dos Slides da Aula 12: S8 – Tratamento Matemático para obter a velocidade de propagação de onda na corda

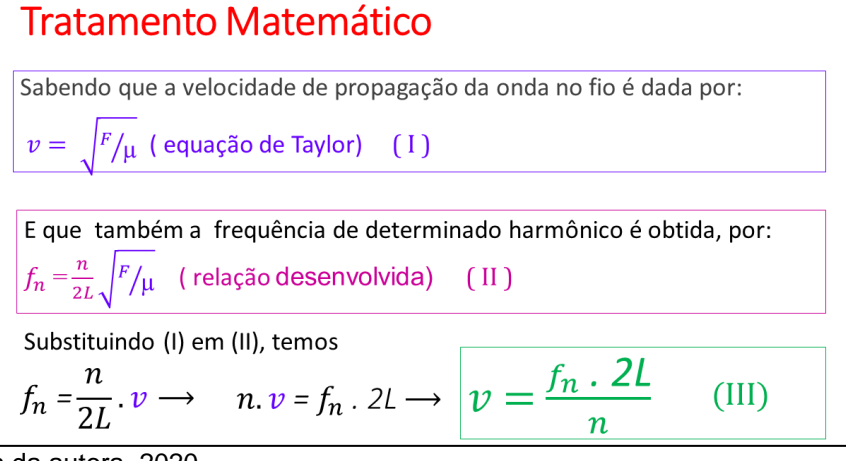

**Fonte:** arquivos da autora, 2020.

Por meio, da análise dos resultados graficamente e paralelamente ao tratamento matemático determinamos a velocidade de propagação da onda na corda na Figura 2.106 e, consequentemente, notamos que a frequência de ressonância define as notas musicais como contextualizado na Equação de *Lagrange*.

Figura 2.106 - Cópia dos Slides da Aula 12: S9 – Discussão dos Resultados relacionando a reta média dos dados obtidos experimentalmente para obtenção.

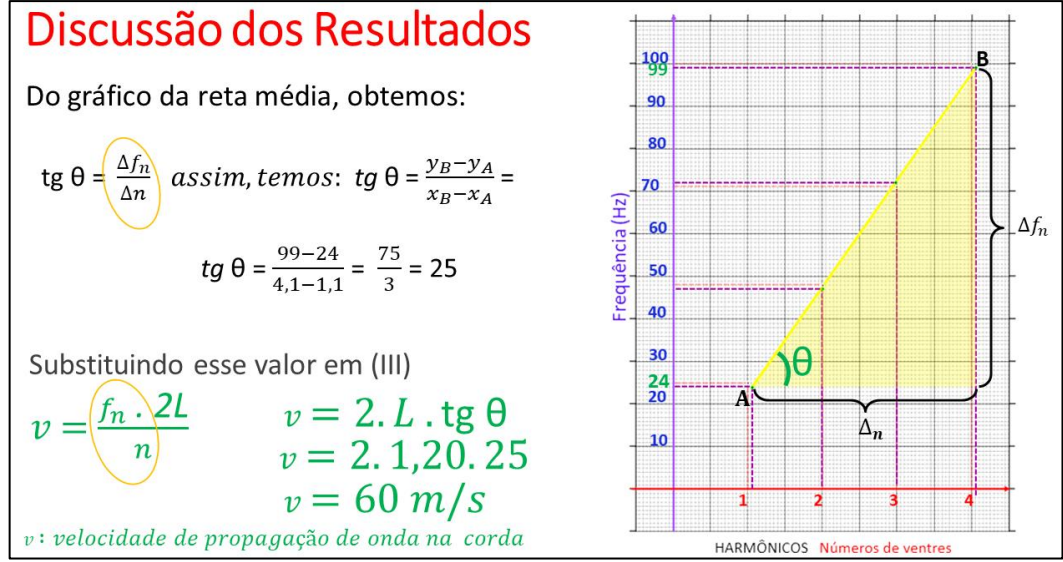

**Fonte:** arquivos da autora, 2020.

### **2.7.13 RELATO DA APLICAÇÃO - AULA 13**

Na última aula do Produto Educacional, conforme o cronograma de aula Figura 2.107, realizamos a correção da atividade proposta na aula anterior, Figura 2.108, que contextualizava nota musical à *fórmula de Lagrange,* que estabelece a equação de Frequência do n-ésimo harmônico.

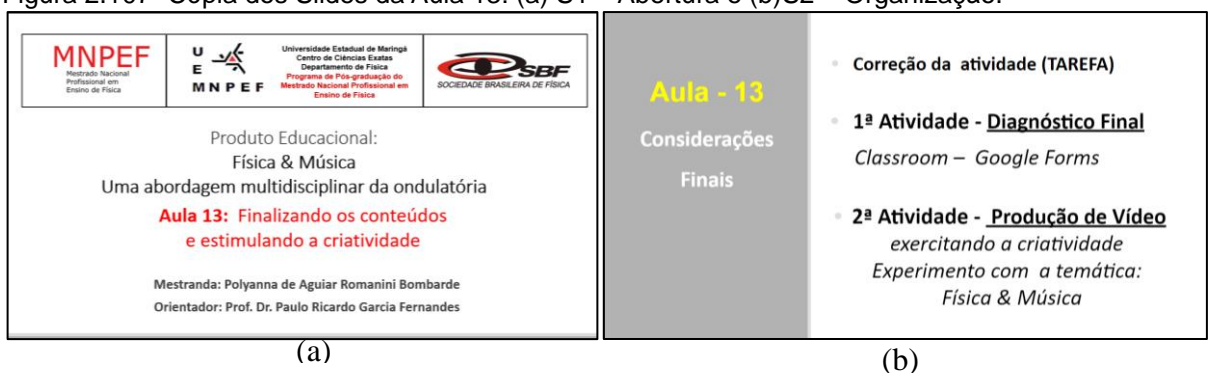

Figura 2.107- Cópia dos Slides da Aula 13: (a) S1 – Abertura e (b)S2 – Organização.

**Fonte:** arquivos da autora, 2020.

Figura 2.108 - Aula 13 – S3 – Correção da atividade proposta na aula 10.

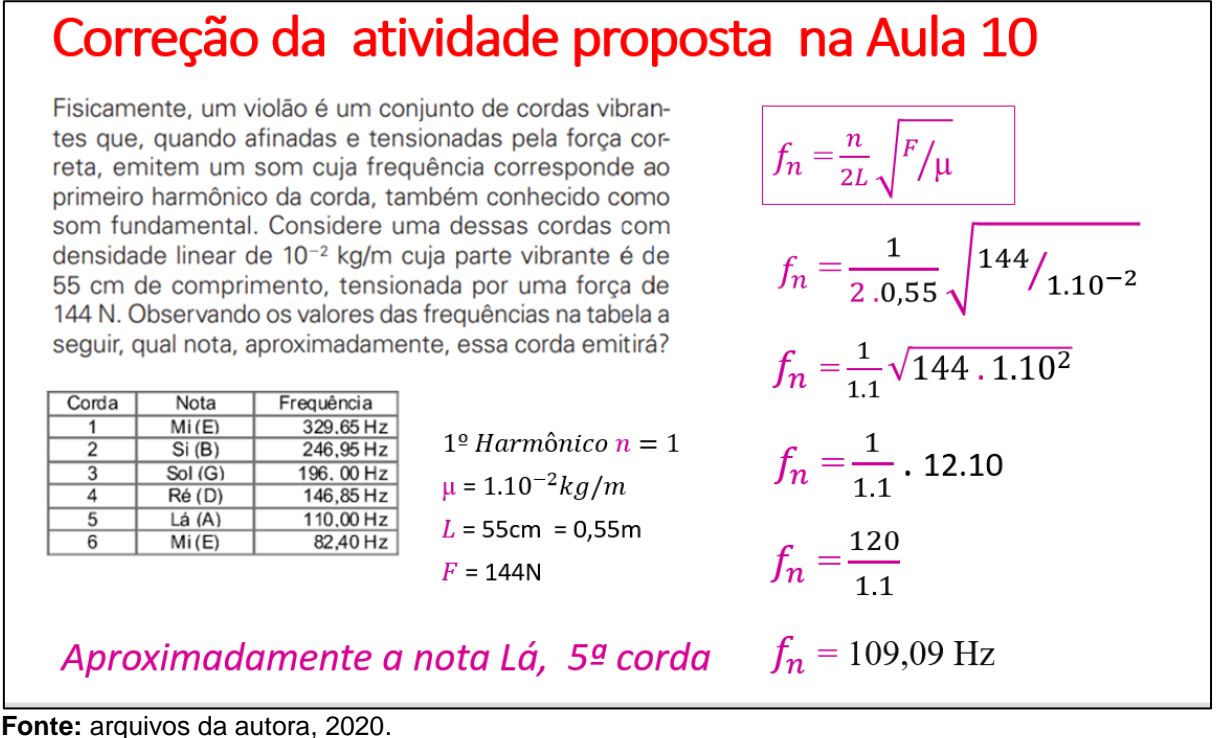

E por fim, ocorreu a realização da Atividade Avaliativa, por meio do questionário 5, utilizando os mesmos instrumentos supracitados na Aula 01: Ouvir sempre é um bom começo. Disponível em [<https://forms.gle/ATIVIDADE\\_DIAGNÓSTICO\\_FINAL>.](https://forms.gle/Ed97yp6xTE9a4XsF8)

 $\ddot{\phantom{a}}$ 

ř

#### **Questionário 5 :**

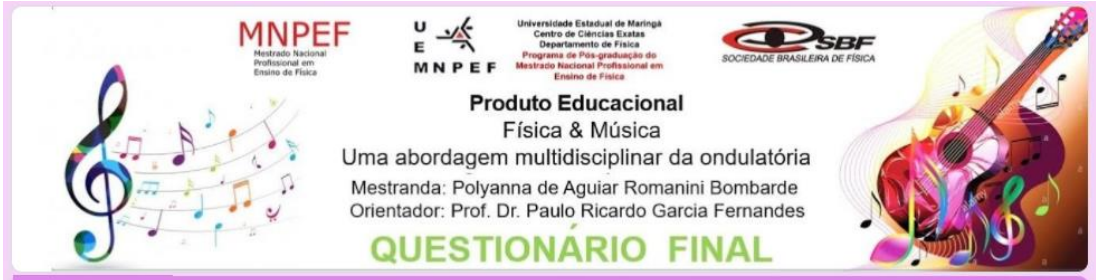

### Atividade - Diagnóstico Final Esse formulário é referente atividade de pesquisa sobre o desenvolvimento do Produto Educacional Leia com atenção as questões propostas.

Encaminhe sempre manuscrito e com letra legível não esqueça de colocar seu nome na folha de resposta. Para fazer o upload do arquivo desejado verifique sempre a qualidade da sua digitalização. Qualquer dúvida solicite auxílio da professora. Bom trabalho!

#### Você já conhece algumas das questões abaixo

#### Espero que as nossas aulas possam ter colaborado para que suas respostas figuem ainda melhores

- um mapa conceitual com a 1) Elabore temática: Física e Música.
- 2) Comente o que você entende por ondulatória.

Responda em seu caderno, em seguida digitalize a resposta e faça o upload do arquivo.

- 3) Cite alguns exemplos de fenômenos ondulatórios de preferência os que estão presentes no nosso cotidiano.
- 4) Cite alguns exemplos de fenômenos ondulatórios de preferência os que estão presentes no nosso cotidiano. É possível relacionar o estudo de ondas com outras áreas do conhecimento? Justifique.
- 5) Você conseguiu perceber alguma relação entre a Física e a Música? Comente
- 6) Qual das atividades sobre ondulatória que realizamos você acha que aprendeu mais? Comente
- 7) Relate sua experiência sobre o experimento da corda vibrante por meio do acesso remoto.
- 8) Qual foi a informação física obtida a partir do gráfico elaborado com os dados experimentais?
- havia realizado alguma atividade 9) Você experimental e analisado os resultados por meio interpretação gráfica? Comente sua resposta.

Foi proposto também uma atividade de desafio, com o questionário 6. Disponível em [<https://forms.gle/DESAFIO>](https://forms.gle/z1RtzRqnUfkUY2uQ8). Nesta a atividade, adotou a Metodologia STEAM, os alunos deveriam fazer um vídeo autoral sobre um experimento que demonstrasse a relação entre a Física e a Música.

#### **Questionário 6:MNPEF Produto Educacional INVESTIGAR** Física & Música **REFLETIR,** Uma abordagem multidisciplinar da ondulatória CRIAR Mestranda: Polyanna de Aguiar Romanini Bombarde Orientador: Prof. Dr. Paulo Ricardo Garcia Fernandes **DESCOBRIR** CONECTAR **Vídeo - Experimento** Vídeo: Experimento  $\tilde{\lambda}$  $\ddot{\bullet}$ Exercitando a criatividade com interdisciplinaridade entre Eísica e Música Qual é o seu nome? Texto de resposta curta  $\check{.}$  $\hat{\bullet}$ Orientação da Atividade Elabore um vídeo com uma atividade experimental relacionando o tema Física & Música. PREFERENCIALMENTE CARREGUE O VÍDEO EM SEU CANAL DO YOUTUBE E ENCAMINHE O LINK OU FACA O COMPARTILHAMENTO DO ARQUIVO DO VÍDEO. (somente a professora terá acesso) Roteiro para o Vídeo do Experimento 1) Pesquisar sobre Eísica & Música 2) Desenvolver um experimento que relacione Física e Música dentro dos assuntos abordados; 3) Definir um nome para o experimento; 4) Elencar os recursos utilizados; 5) Demonstrar o experimento 6) Apresentar os conceitos que podem ser obtidos em relação a temática Física & Música voltados ao estudo da ondulatória. 7) Colocar referências 8) Tempo estimado entre 5 a 20 minutos 9) Elaborar relatório final manuscrito Agora, é a sua vez! Realize, inicialmente, uma pesquisa sobre ondas sonoras e música. Em seguida, elabore um vídeo com uma atividade experimental relacionando o tema Física & Música. Observação: Procure utilizar materiais alternativos. Ver pasta **①** Adicionar arquivo Encaminhe o link do seu vídeo Texto de resposta longa

Ou faça o Upload do arquivo de Vídeo com tamanho máximo de 1GB

Ver pasta

**소** Adicionar arquivo

### **Capítulo 3 – Resultados e Análises**

Neste capítulo, apresentaremos de forma qualitativa e quantitativamente os dados mais relevantes dos instrumentos de avaliação utilizados durante a aplicação do Produto Educacional, a fim de verificar a sua viabilidade na observação dos avanços nos processos de ensino-aprendizagem diante das metodologias propostas.

Diante do contexto das aulas remotas proveniente da Pandemia do Covid 19, a aplicação do Produto Educacional iniciou com a participação efetiva de 7 (sete) dos 12 educandos da turma, representando aproximadamente 58% de participação. Ressaltamos que a participação nas aulas não era obrigatória.

Eram ofertadas as gravações das vídeochamadas. Sendo assim, os demais alunos tinham acesso às gravações das aulas via *Classroom*.

Ao divulgar que as atividades fariam parte de uma dissertação de mestrado notou-se certa curiosidade por parte dos alunos.

No entanto, houve resistência na exposição da imagem em relação ao formato das aulas por vídeoschamadas.

Notou-se, também, que no decorrer da aplicação houve um maior interesse na participação das aulas por vídeo chamadas, chegando a totalizar a participação de 11 alunos, o que corresponde aproximadamente 92% da turma.

Porém, para análise de dados adotaremos uma amostragem dos alunos que tiveram participação efetiva em todas as aulas, como mencionado 7(sete) educandos, e para não expor suas identidades, eles foram identificados por números.

Nas seções a seguir, apresentam-se as análises quanto às observações e resultados obtidos das aulas realizadas conforme apresentadas no Quadro 2.2.

### **3.1 Aula 01 - Ouvir sempre é um bom começo**

Considerando que o Produto Educacional se alicerça na teoria cognitivista de Ausubel a Teoria de Aprendizagem Significativa, como menciona (MOREIRA e MASSINI, 2001).

> O conceito central é o da aprendizagem significativa: a nova informação é ligada a aspectos relevantes preexistentes da estrutura cognitiva (aquilo o

que o aprendiz já sabe), e tanto a nova informação como esses aspectos são modificados no processo. Trata-se de uma interação e não de uma assimilação. (MOREIRA e MASINI, 2001, p.101)

E ressaltando que a elaboração da sequência didática tem como referencial reflexões metodológicas, baseadas na obra " A prática educativa: como ensinar" (ZABALA,1998), que considera:

> A primeira necessidade do educador é responder as perguntas: que sabe os alunos em relação ao que quero ensinar? Que experiências tiveram? O que são capazes de aprender? Quais são os seus interesses? Quais são seus estilos de aprendizagem? Neste marco a avaliação já não pode ser considerada estática, de análise de resultados, porque se torna um processo. E uma das primeiras fases do processo consiste em conhecer o que cada um dos alunos sabe fazer e é, o que pode chegar a saber, saber fazer ou ser, e como aprendê-lo. A avaliação é um processo em que sua primeira fase se denomina avaliação inicial. (ZABALA, 1998, p.199),

Dessa forma, foi realizada na aula 01 (um) a avaliação inicial, denominada de Atividade de Diagnóstico conforme o Anexo B, ou no questionário em formato *google forms,* disponível em <[https://forms.gle/DIAGNÓSTICOPREVIO>](https://forms.gle/KmJQmL32MEA38s9N6), composto de um exercício de elaboração de um Mapa Conceitual sobre a relação entre Física & Música e questões sobre o conceito de ondulatória em relação a sua aplicabilidade no cotidiano. Destacamos que os alunos relataram que não haviam utilizado o recurso dos mapas conceituais e também era a primeira vez que estava realizando atividade por meio do *google forms.* Essa atividade foi acompanhada *online* com tempo de duração estabelecido em 30 minutos.

Na atividade do mapa conceitual verificou-se que a maioria dos alunos compreenderam a organização da estrutura hierárquica para sua elaboração e que apresentavam conhecimento prévio comum na perspectiva do tema gerador Física e Música, em que se estabeleceu principalmente uma conexão entre as duas áreas por meio do conceito de onda sonora, conforme ilustrado a Figura 3.1.

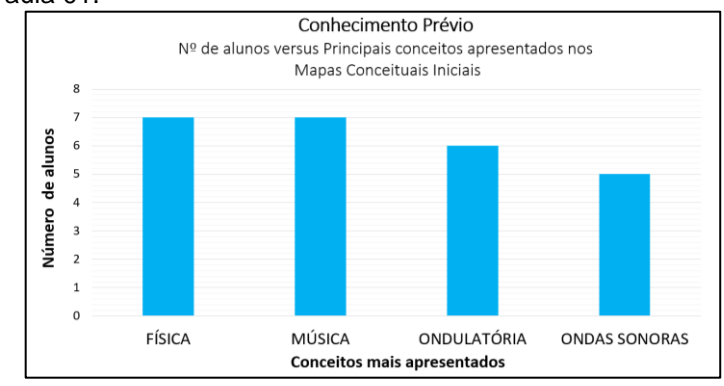

Figura 3.1 - Gráfico do número de alunos versus conceitos mais apresentados nos mapas conceituais iniciais referentes à aula 01.

**Fonte:** arquivos da autora, 2021.

Além da elaboração dos, mapas os alunos responderam três questões dissertativas a fim de identificar quais conceitos de ondulatória eles associam em seu cotidiano e também se compreendem a relação desses conceitos com outras áreas do conhecimento. Faremos uma breve análise qualitativa das respostas de dois alunos que estiveram com a câmera aberta durante a resolução da atividade proposta as demais respostas encontram-se em no Anexo B.

#### *Pergunta 1: Comente o que você entende por ondulatória.*

Figura 3.2 - Resposta do aluno 01 para primeira questão.

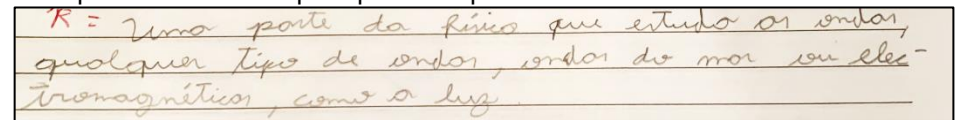

*Transcrição: Uma parte da Física que estuda as ondas, qualquer tipo de ondas, ondas do mar ou eletromagnéticas, como a luz.*

Figura 3.3 - Resposta do aluno 02 para primeira questão.

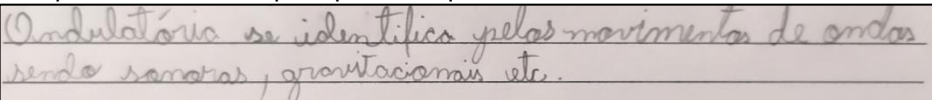

*Transcrição: Ondulatória se identifica pelos movimentos de ondas sendo sonoras, gravitacionais e etc.*

#### *Pergunta 2: Cite alguns exemplos de fenômenos ondulatórios de preferência os que estão presentes no nosso cotidiano.*

Figura 3.4 - Resposta do aluno 01 para segunda questão.

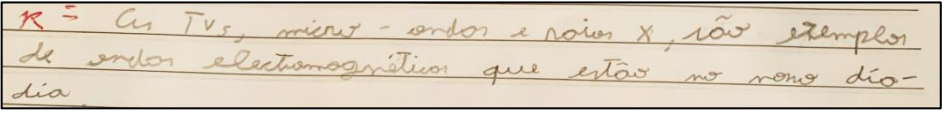

*Transcrição: As TVs, micro-ondas e raios X, são exemplos de ondas eletromagnéticas que estão no nosso dia a dia.*

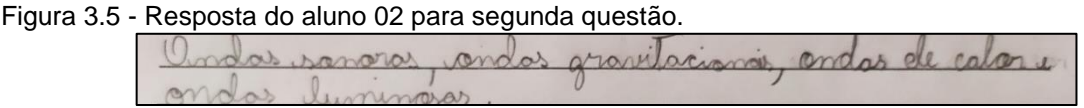

*Transcrição: Ondas sonoras, ondas gravitacionais, ondas de calor e ondas luminosas.*

#### *Pergunta 3: É possível relacionar o estudo de ondas com outras áreas do conhecimento? Justifique.*

Figura 3.6 - Resposta do aluno 01 para terceira questão

|              |  |  | R= Genestito que sim poi on endor rois penomenos |
|--------------|--|--|--------------------------------------------------|
| nement finis |  |  |                                                  |

*Transcrição: Acredito que sim, pois as ondas são fenômenos físicos e seria*
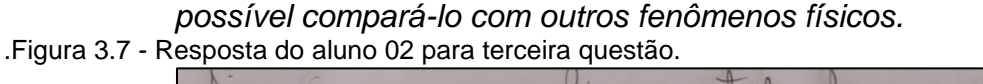

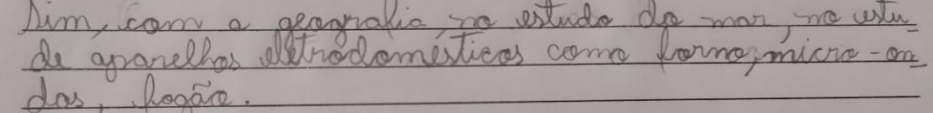

*Transcrição: Sim, com a geografia no estudo do mar, no estudo de aparelhos eletrodomésticos como forno, micro-ondas e fogão.*

A atividade de diagnóstico por meio do mapa conceitual inicial e do questionário foram fundamentais para identificar alguns subsunçores, em uma análise mais ampla, foi constatado que nenhum aluno relacionou notas musicais com frequência e não mencionaram o fenômeno da ressonância em ondas estacionárias.

Essas informações serviram como âncoras, a fim de delinear algumas estratégias nos planos de aula da sequência didática.

Verificamos ainda (Questionário 2), o contexto sobre a disponibilidade de alguns recursos e também o interesse sobre a afinidade com a música. Conforme as Figuras 3.8 a 3.14.

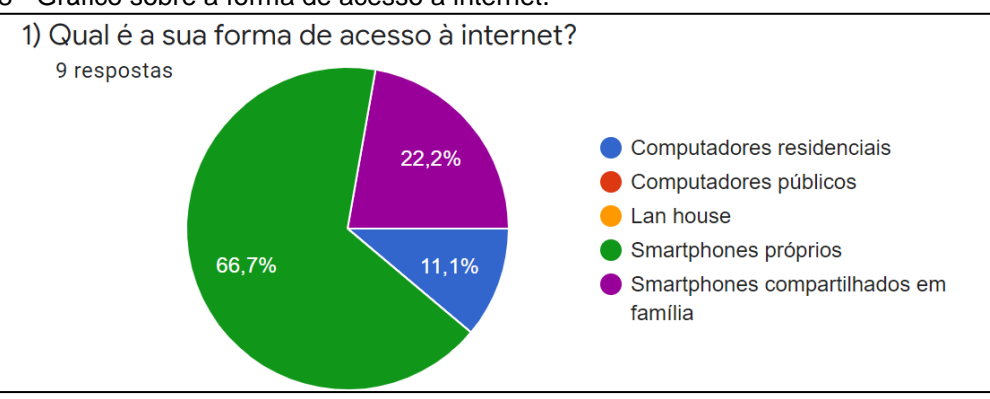

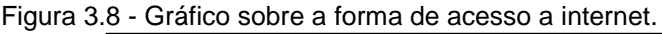

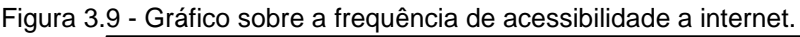

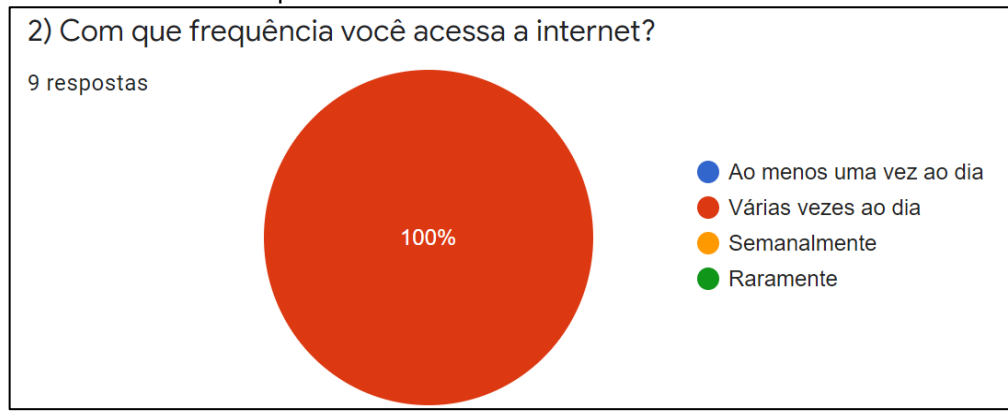

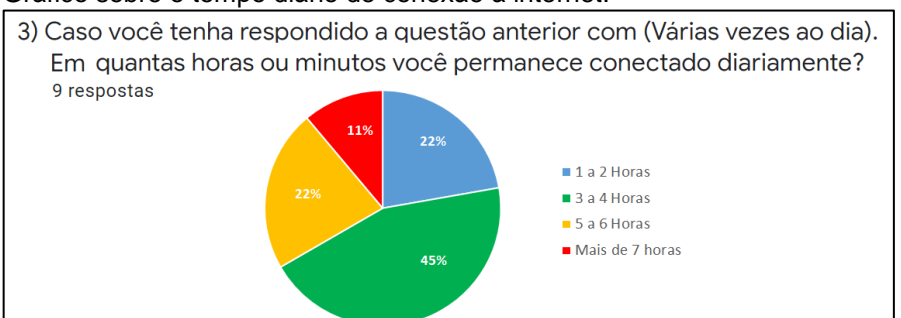

#### Figura 3.10 - Gráfico sobre o tempo diário de conexão à internet.

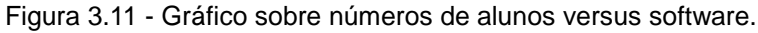

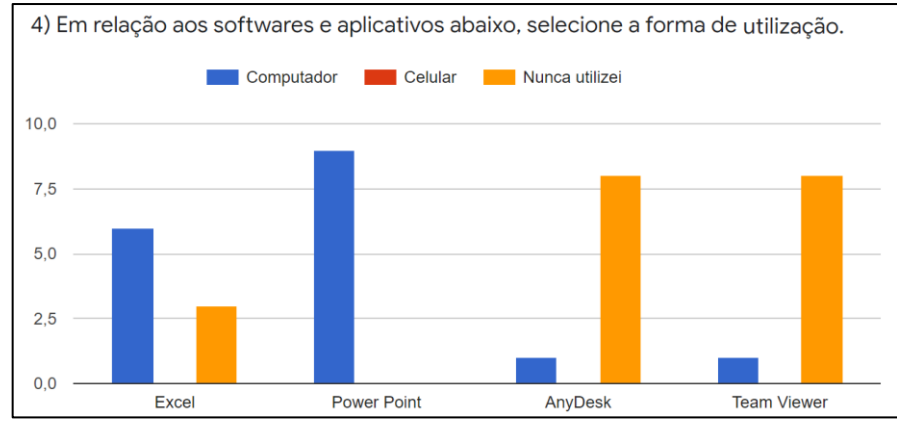

#### Figura 3.12 - Gráfico sobre a prática de algum instrumento musical.

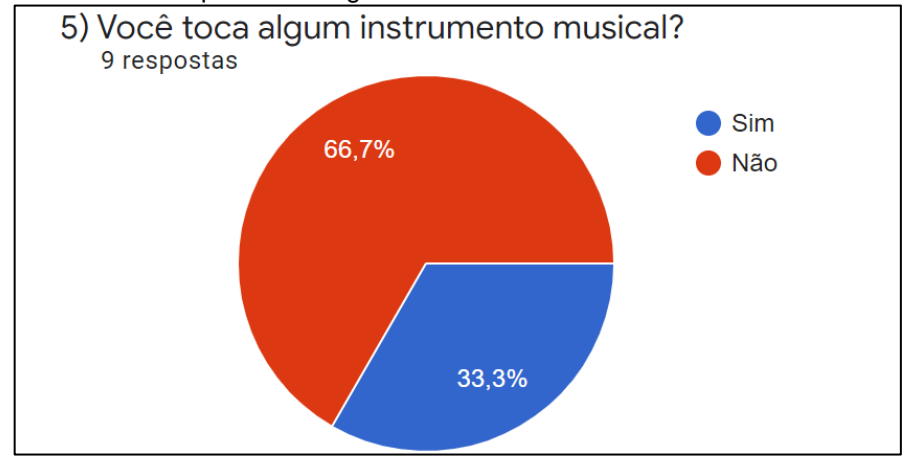

Figura 3.13 - Gráfico sobre quais instrumentos musicais.

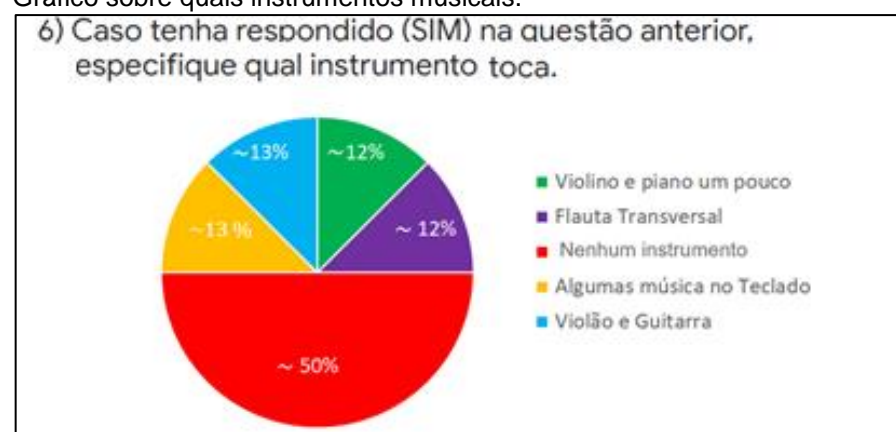

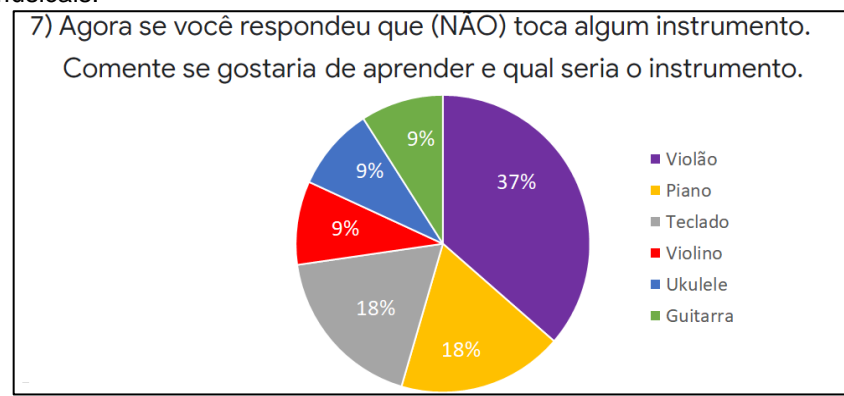

Figura 3.14 - Gráficos de setores sobre o interesse em aprender a tocar algum ou alguns instrumentos musicais.

Diante dos dados apresentados notamos que os alunos tinham acesso à conexão à *internet* para participarem e realizarem as atividades propostas e que a maioria que possuía experiência com alguns *softwares*, utilizava por meio do computador, como visto na Figura 3.11.

Verificamos que a minoria dos alunos tinha algum conhecimento musical, demonstrado na Figura 3.12.

Em relação ainda sobre a prática de determinado instrumento musical alguns alunos responderam ter contato com mais de um instrumento musical, mas notamos que um número significativo de alunos não têm contato com nenhum instrumento musical, como apresentado na Figura 3.13.

Constatamos também que a maioria gostaria de aprender e o maior interesse foi em relação ao violão, como representado na Figura 3.14.

Dessa forma, foram delineadas algumas atividades principalmente no uso do violão que é um dos instrumentos mais acessíveis, a fim de estabelecer a correlação entre a Física e a Música no decorrer da aplicação do Produto Educacional.

## **3.2 Aula 02 - Ondas Sonoras & Percepção Auditiva**

Ao realizar os conceitos introdutórios de pulso e onda e os aspectos sobre a capacidade auditiva humana, houve vários questionamentos interessantes entre os alunos de forma oral, foi realizada a mediação diante das dúvidas expostas. Também na realização da atividade do teste audiômetro ocorreu uma participação expositiva e dialogada entre alunos e professora.

Os alunos também se sentiram instigados na dinâmica da Peça musica *Saint-Saëns The Carnival Of Animal,* porque notaram a sensibilidade do sentido auditivo humano e sua importância no universo musical e que também devemos valorizar a percepção dos sentidos de modo em conjunto, e não somente o sentido visual.

Destacamos os conteúdos atitudinais de participação ativa no decorrer das atividades de debate e socialização.

## **3.3 Aula 03 - Experimentando o Som (Classificação das Ondas)**

Os conceitos iniciais sobre a classificação da natureza das ondas entre mecânicas e eletromagnéticas foram apresentados por meio do vídeo da atividade experimental que foi desenvolvida sobre a natureza da onda sonora, em 3 casos (1º - Vela: para mostrar o funcionamento da bomba de vácuo; 2º - Fonte sonora proveniente do despertador e 3º - Fonte sonora e luminosa da caixa de som *bluetooth*), houve diversos questionamentos entre os alunos. Destacamos uma contextualização realizada por uma aluna que relatou uma situação real da biblioteca de *Yale*, que utiliza o procedimento de combate a incêndio que remove o ar das pilhas de livros para que não ocorra a combustão.

A utilização do simulador *PhET Colorado,* para compreender a forma de propagação de uma onda transversal com extremidade fixa e livre foi bem aceita pelos alunos, por conta de sua acessibilidade, execução e visibilidade da reflexão de onda com ou sem inversão de fases. Assim foi realizado um paralelo para onda na corda de um violão com extremidades fixas. O tempo de aula foi suficiente também para realização das classificações de ondas em relação a sua natureza, dimensão e forma de propagação.

## **3.4 Aula 04 - Elementos de uma onda e velocidade de propagação**

Foi bem oportuno a retomada dos conteúdos anteriores com a utilização do mapa conceitual sobre som e luz. Os alunos foram mencionando oralmente as características em relação a suas classificações.

Em seguida, realizaram-se os conceitos sobre as propriedades e grandezas de uma onda, equação fundamental da ondulatória relacionando a frequência, comprimento de onda e velocidade de propagação.

Podemos verificar que os alunos apresentaram certa dificuldade inicial nas aplicações dos exemplos, que exigiram interpretações gráficas e conversões entre unidades.

Desse modo, foi encaminhada atividade de tarefa para complementação via *classroom* e após a data da entrega foi encaminhada uma gravação de vídeo da aula de correção.

## **3.5 Aula 05 - Características dos Sons – Parte 1 Audibilidade do som**

Nesta aula, utilizamos apresentações das modelagens realizadas no *software Audacity*, por meio de análise de espectro sonoro audível a fim de estabelecer a diferenciação entre ruído e o badalar do sino de uma igreja similar ao pêndulo (Movimento Harmônico Simples).

Os alunos acharam interessante a projeção espectral e foram orientados a instalarem o software no computador para realização da atividade do próximo encontro.

Porém, o que mais chamou a atenção dos alunos e consequentemente, uma participação ativa foi a realização da atividade procedimental de afinação do violão com o uso do aplicativo. Podemos destacar que os alunos abriram a câmera em diversos momentos, Figura 3.

Figura 3.15 - Imagens de cópia da tela da gravação da aula 05 da atividade de afinação de violão com uso de aplicativo.

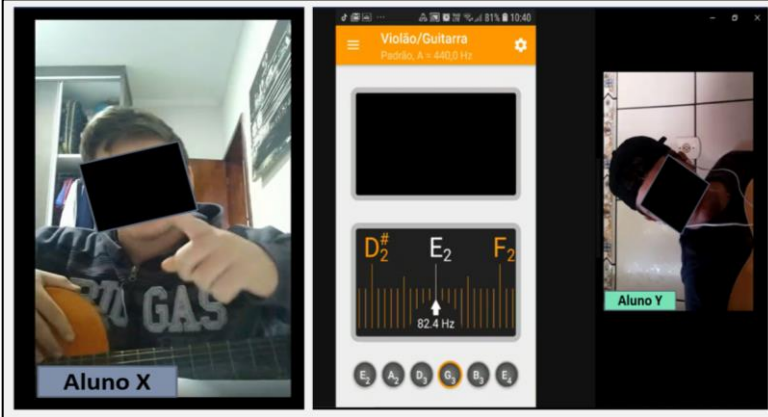

**Fonte:** arquivos da autora, 2020.

Os alunos relataram que se sentiram motivados para retornar o estudo da música, como o aluno X, na, *"eu decidi hoje que vou voltar aprender a tocar violão"*, e também do Aluno Y, que estava compartilhando sua tela com apresentação do aplicativo de afinador de violã*o, também comentou: "Tamo junto, eu falo a mesma coisa, quero voltar aprender também".*

Ao final da aula foi questionado aos alunos se eles se recordavam sobre uma pergunta da primeira aula do produto educacional, que questionava: "Se a física estava associada a outras áreas do conhecimento?". Então, de forma oral, solicitei aos alunos que respondessem: "Qual seria sua resposta, hoje?". O relato do aluno Z, Figura 3.16 foi: *"Na verdade a Física existe em tudo, né Professora!***".** 

Figura 3.16 - Imagens de cópia de tela do vídeo da aula, onde o aluno relatado suas impressões sobre a Física no final

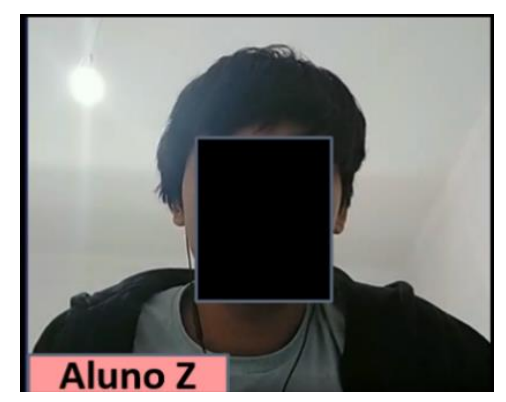

**Fonte:** arquivos da autora, 2020.

## **3.6 Aula 06 - Características dos Sons Parte 2 - Intensidade Sonora**

Nessa aula foi importante retomar a relação das notas musicais com a frequência, espessura e tração sobre o instrumento de corda violão, associando a equação da velocidade de propagação da onda na corda, por meio da equação de *Taylor*.

Notamos que na atividade do *software Audacity* o ideal seria estarmos presencialmente na sala de informática, para que os alunos pudessem realizar as atividades individualmente no computador, a fim de obter uma percepção sonora com maior nitidez.

Ressaltamos que foi possível verificar as diferenciações da onda sonora com a alteração de Tom e também na aplicação de efeito de Amplificação com a propagação sonora e a visualização espectral.

O tempo foi bem distribuído de modo que conseguimos realizar o tratamento matemático para o cálculo de intensidade sonora e nível de intensidade sonora, os alunos apresentaram alguns questionamentos sobre os impactos da

poluição sonora na saúde. Neste momento, foi oportunizada uma reflexão sobre o uso dos fones de ouvido.

Assim, promovemos uma atividade de tarefa contextualizada para o cálculo de nível de intensidade sonora e o preenchimento de algumas lacunas de um mapa conceitual de revisão sobre as características dos sons.

## **3.7 Aula 07 - Na corda bamba**

Ao observar os resultados da aplicação da atividade em que os alunos foram os protagonistas, verificou-se que estes desenvolveram um trabalho colaborativo, mesmo sendo realizado remotamente, visto que conseguiram dividir as tarefas, realizaram pesquisas e tiveram a iniciativa criativa ao usar os instrumentos musicais em suas explicações, como demonstrado na Figura 3.17.

Figura 3.17 - Imagem dos arquivos de algumas apresentações do trabalho na corda bamba.

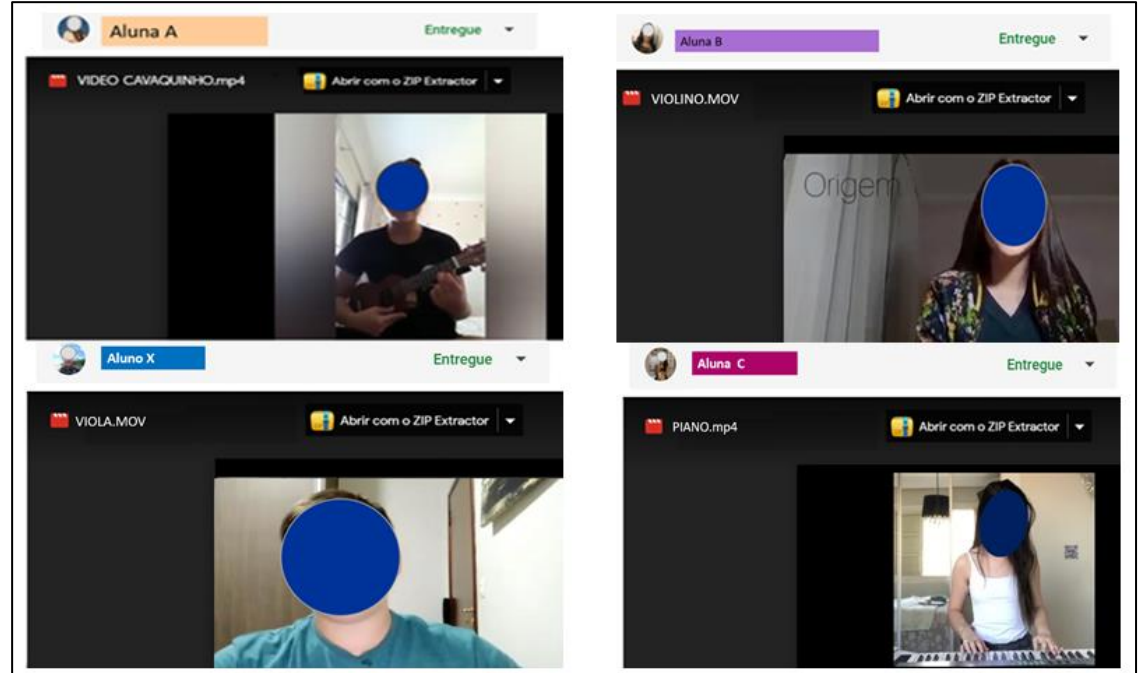

**Fonte:** arquivos da autora, 2020.

# **3.8 Aula 08 - Tirando onda na avaliação**

Para verificar o processo de aprendizagem, realizou-se uma avaliação sobre os conceitos de pulso e onda, classificação das ondas em termos de forma e natureza e propagação, propriedades e grandezas de uma onda, as características dos sons com as grandezas físicas e quantificação da intensidade da sensação sonora.

Para observarmos o desempenho dos 7 alunos realizou-se uma representação gráfica para cada questão, demonstrados entre as Figura 3.18 a Figura 3.27.

Figura 3.18 - Gráfico referente à 1ª questão da avaliação.

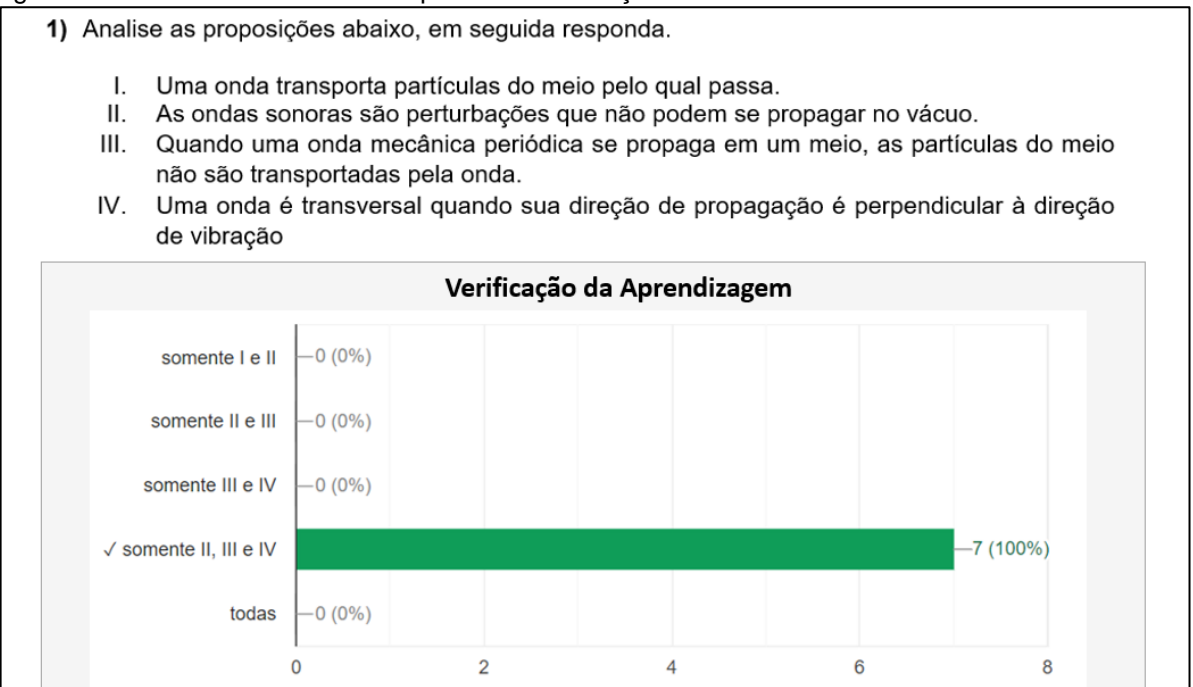

Figura 3.19 - Gráfico referente à 2ª questão da avaliação.

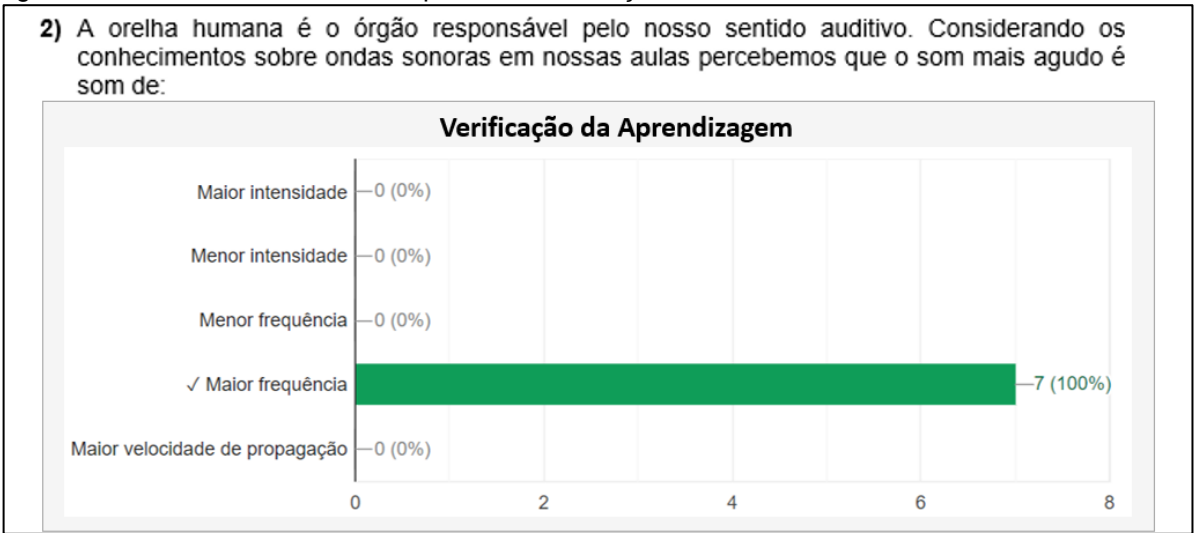

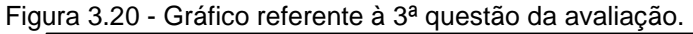

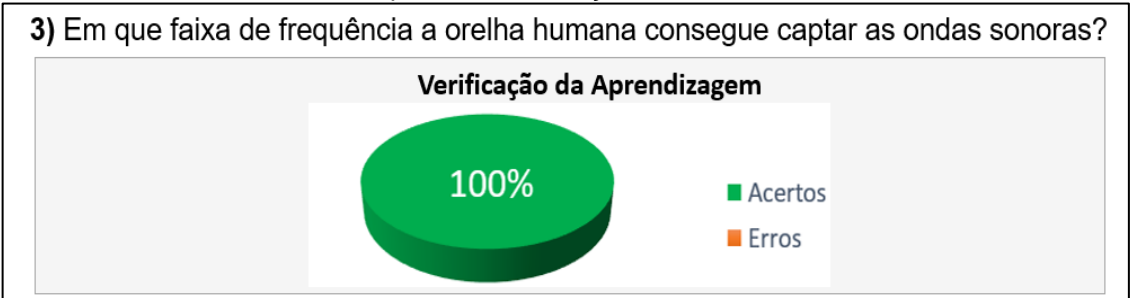

### Figura 3. 21 - Gráfico referente à 4ª questão da avaliação.

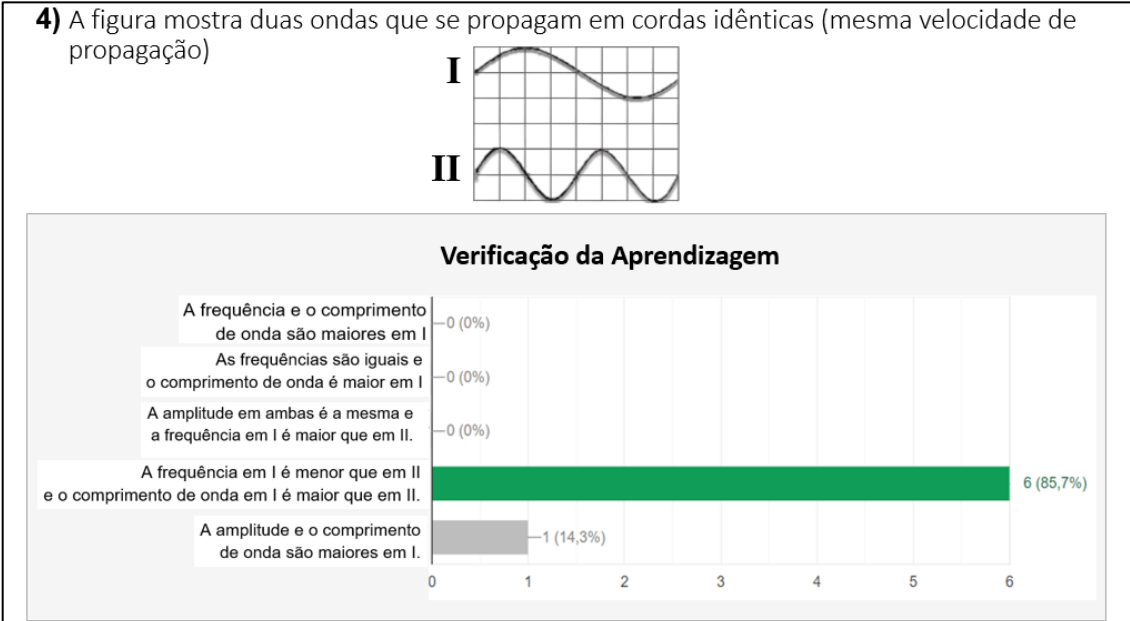

#### Figura 3.22 - Gráfico referente à 5ª questão da avaliação.

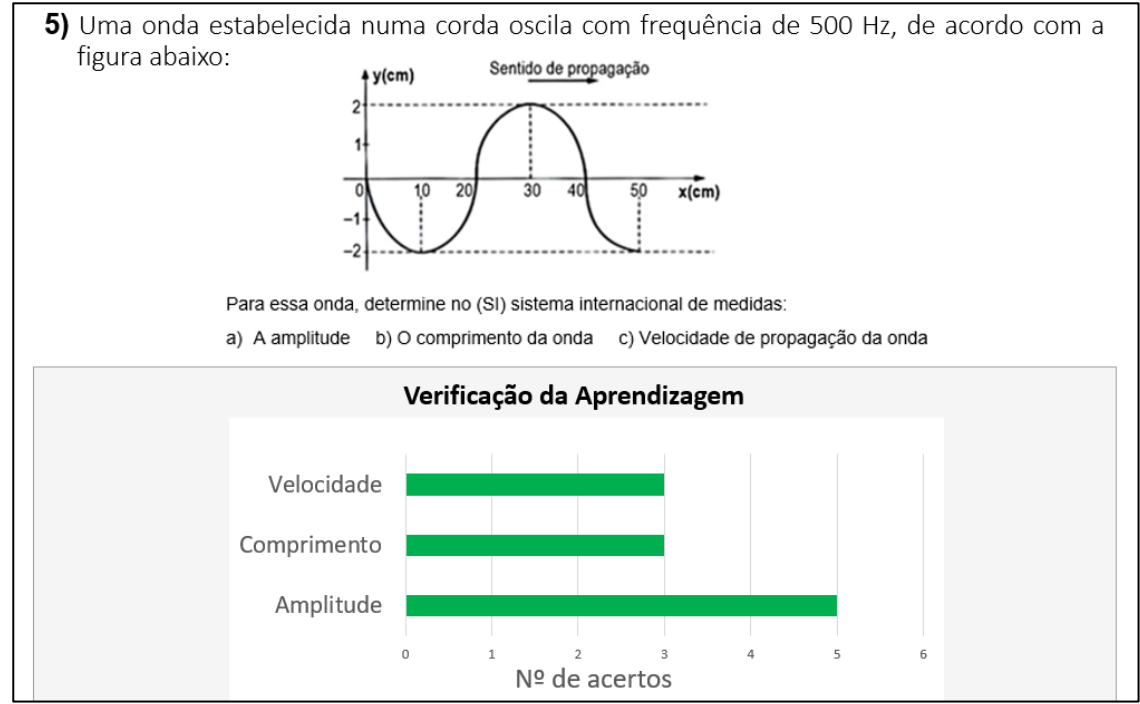

#### Figura 3.23 - Gráfico referente à 6ª questão da avaliação.

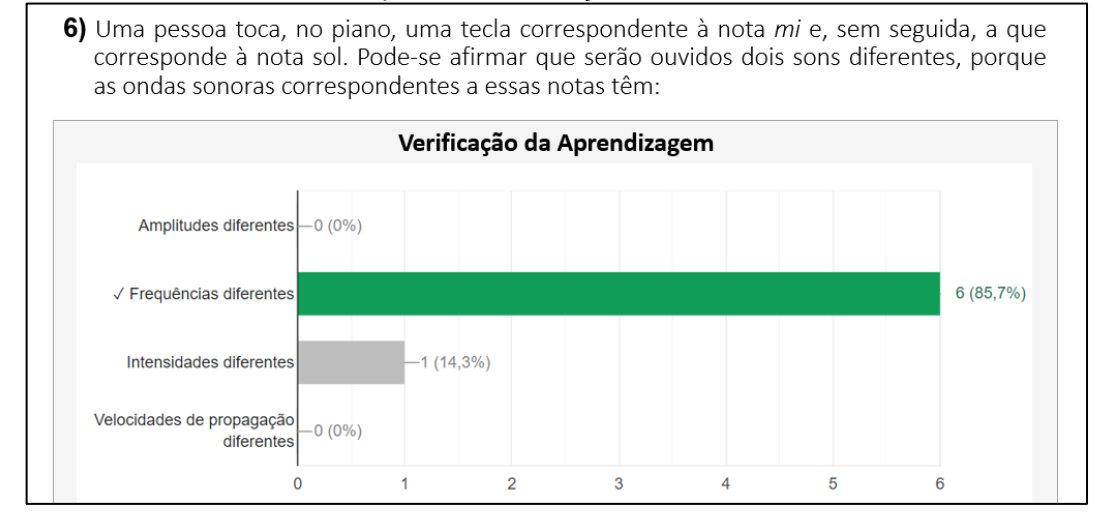

#### Figura 3.24 - Gráfico referente à 7ª questão da avaliação.

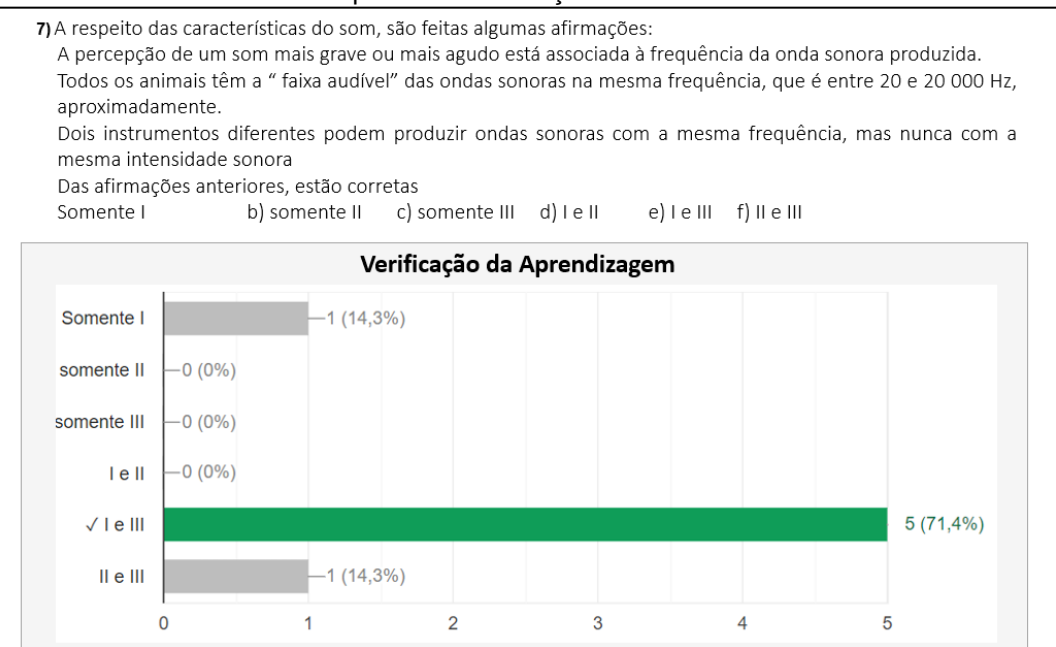

#### Figura 3.25 - Gráfico referente a 8ª questão da avaliação.

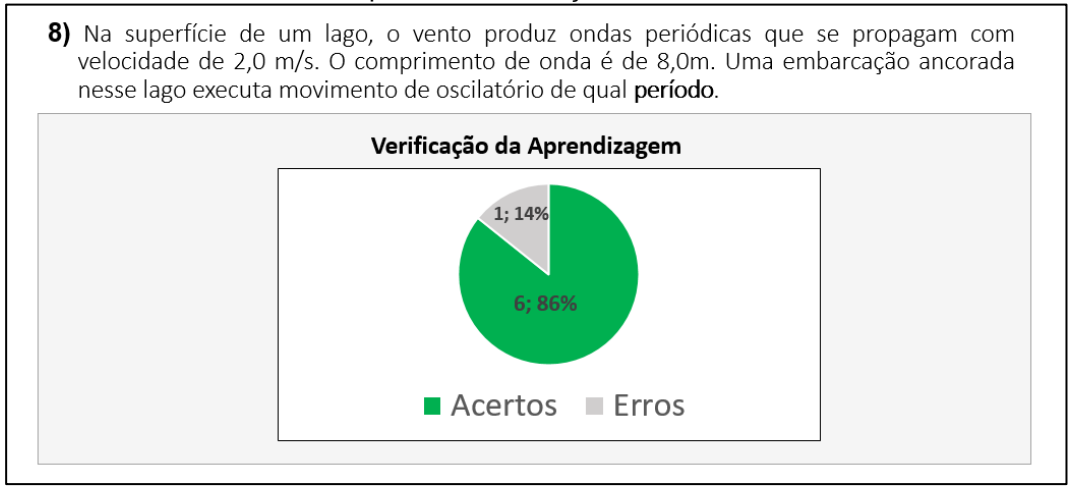

#### Figura 3.26 - Gráfico referente à 9ª questão da avaliação

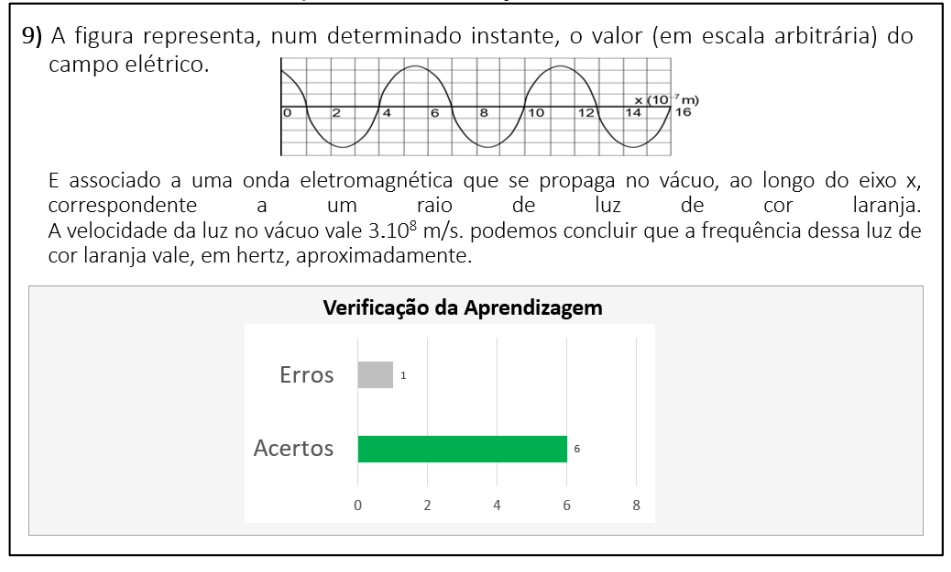

#### Figura 3.27 - Gráfico referente à 10ª questão da avaliação.

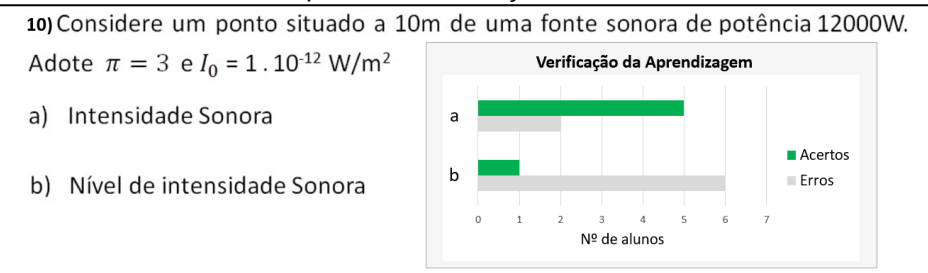

Diante dos dados apresentados podemos realizar uma análise geral, por meio do gráfico gerado pelo *google forms* em relação as notas obtidas, como representado na Figura 3.28.

O valor da avaliação era 100 pontos o intervalo de notas obtidas foi entre 70 a 100 pontos e a média de pontos por aluno foi de 84,34 pontos, consideramos uma média adequada. Podemos verificar também que a maior dificuldade apresentada foi o cálculo do nível de intensidade sonora presente no item b da questão 10.

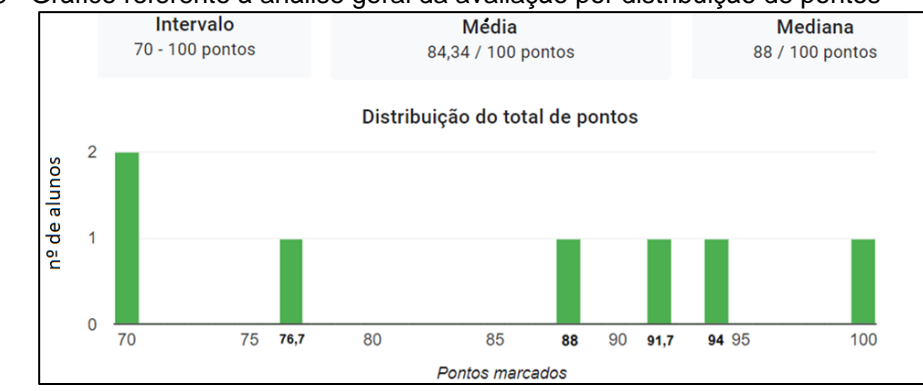

Figura 3.28 - Gráfico referente à análise geral da avaliação por distribuição de pontos

## **3.9 Aula 09 - O vai e vem da onda parada?**

Esta aula foi muito importante para a organização dos recursos e procedimentos da atividade experimental da corda vibrante, prevista para ocorrer na aula seguinte, por meio do acesso remoto experimental.

Realizou-se também a distribuição dos grupos, onde cada aluno tinha em específico uma configuração para realização da atividade experimental, a partir das variações, como: da tensão sobre a corda obtida com a alteração da massa da chumbada que se encontrava suspensa; da espessura da corda e também da dimensão do comprimento do experimento.

O procedimento do acesso remoto foi exemplificado por uma demonstração com a contribuição do Prof. Dr. Paulo Ricardo Garcia Fernandes (orientador desta dissertação), que da sua residência em Maringá/PR, acessou remotamente o experimento da corda vibrante que estava a instalado na residência da Professora aplicadora do Produto Educacional (autora desta dissertação), localizada na cidade de Colorado/PR aproximadamente a 90km, como representado na Figura 3.29 e Figura 3.30.

Figura 3.29 - Imagem de cópia de tela da gravação da aula 09, Prof. Dr. Paulo Ricardo Garcia Fernandes (orientador desta dissertação) localizado em Maringá demonstrando o acesso remoto da atividade experimental da corda vibrante.

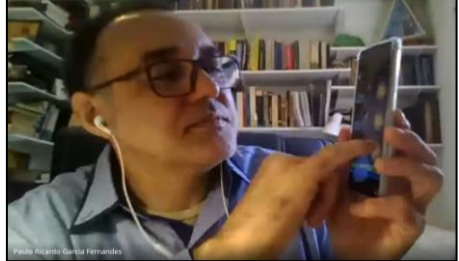

Figura 3.30 - Imagem de cópia de tela da gravação da aula 09, experimento da corda vibrante visualizado da câmera do celular Professora aplicadora do Produto Educacional (autora desta dissertação), localizada na cidade de Colorado/PR.

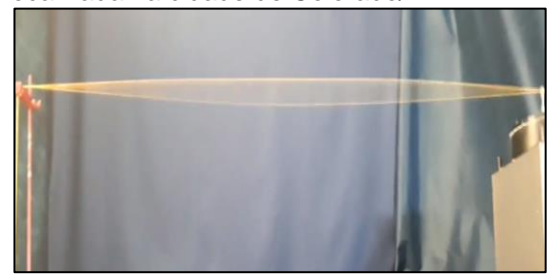

Após a demonstração percebemos que houve interesse da maioria dos alunos para realizarem a instalação do aplicativo de acesso remoto em seus celulares e notebook.

Na sequência, continuamos a aula conceitual abordando a aplicabilidade das ondas estacionárias para uma modelagem no violão acústico com os fenômenos da ressonância e dos princípios de superposição e interferências. Como eles haviam realizado o trabalho sobre os instrumentos de cord,a a aula foi bem interativa.

## **3.10 Aula 10 - Navegando remotamente na onda de uma corda**

Notamos que nesta aula em especial ocorreu maior participação dos alunos, Figura 3.31, porque havíamos solicitado aos alunos que estavam presentes na aula anterior que divulgassem aos demais como ocorreu a demonstração da atividade experimental e também como nos planejamos para realizar o acesso remoto.

Figura 3.31 - Imagem de cópia de tela da gravação da aula 10, experimento da corda vibrante visualizado da câmera, com acesso remoto feito por aluno, em destaque o número de participantes.

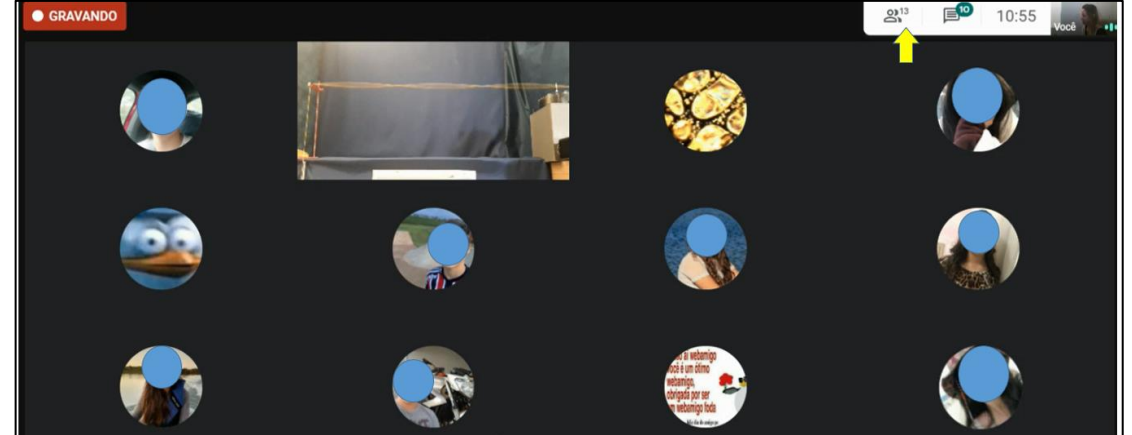

**Fonte:** arquivos da autora.

Organizamos a atividade em grupo somente para que os alunos pudessem analisar a dependência da frequência de ressonância em relação ao número de ventres, da tensão e da densidade do fio. Cada aluno possuía uma configuração específica para realização da atividade experimental.

A primeira aluna que realizou o experimento relatou que sentiu uma certa dificuldade inicial para se familiarizar com o gerador de frequência. Ressaltamos que a mesma também se demonstrou timidez, pois não habilitou a câmera e estabeleceu diálogo em forma escrita no *chat*, mas afirmou que achou muito interessante o experimento.

É importante ressaltar que a segunda aluna que realizou o experimento, apresenta atestado médico de baixa visão, de modo que seu material didático, bem como as avaliações são com fontes ampliadas. Mesmo assim, a aluna voluntariamente manteve sua câmera e áudio ligados, enquanto realizava o experimento, essa aluna também teve a iniciativa e se dispôs para compartilhar a tela do dispositivo em que realizava o acesso remoto, para que os demais alunos acompanhassem todo o procedimento experimental. Conforme a Figura 3.32. (a)

Figura 3.32 - Imagem de cópia de tela da gravação da aula 10, aluna compartilhando do aplicativo Frequency Sound acessado remotamente para determinar as frequências de ressonância no experimento da corda vibrante visualizado a partir da câmera da Professora Polyanna autora desta dissertação).

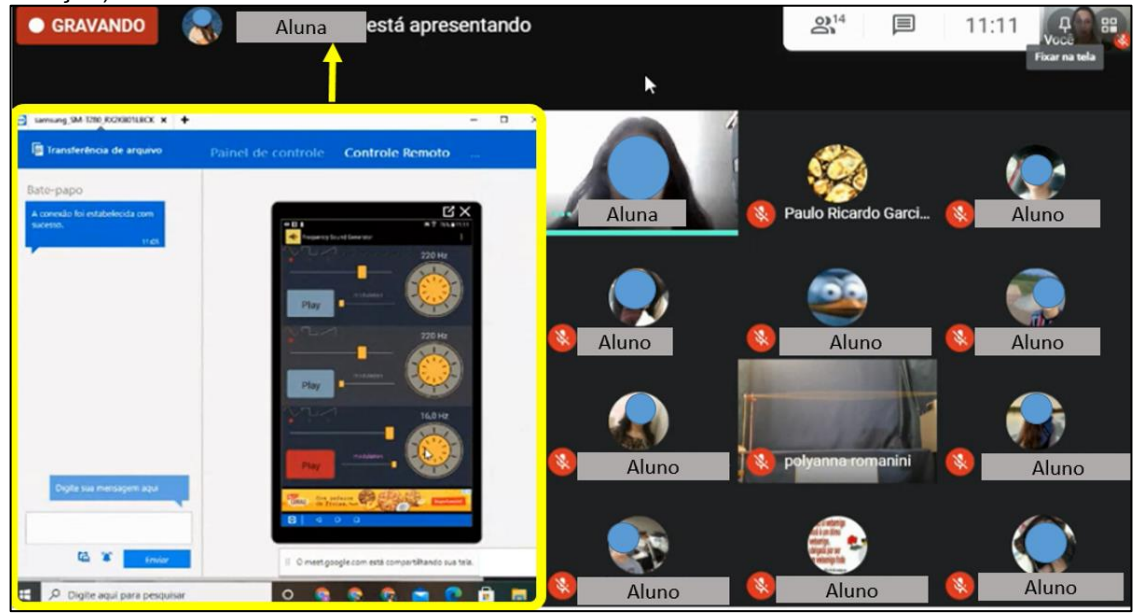

**Fonte:** arquivos da autora, 2020.

Após a obtenção dos dados a aluna relatou "*foi de boas, achei que seria pior e achei funcional consegui ver bem".*

## **3.11 Aula 11 - Navegando remotamente na onda de uma corda**

Realizamos a continuidade da atividade experimental da corda vibrante por acesso remoto, notamos que todos os alunos estavam motivados e interessados para realizar a atividade experimental.

Considerando que o tempo da aula não foi suficiente para o acesso de todos os alunos e, para que também não pudessem interferir na sequência do planejamento, combinamos para que alguns alunos realizassem a atividade experimental com flexibilidade de horário em contra turno, totalizando 4 aulas para atividade experimental da corda vibrante.

Desse modo, enfatizamos que utilizamos um tempo considerável em sala de aula. Logo, em uma situação idealizada o LARI – Laboratório de Acesso Remoto Interdisciplinar da UEM – disponível estaria ao encontro com esse contexto, para que os alunos pudessem de forma agendada, acessar remotamente a atividade experimental real com segurança, sem demandar a utilização do tempo em sala de aula.

Ressaltamos que os laboratórios das escolas atualmente não possuem laboratoristas dificultando as práticas em contra turno. Assim, a implementação de um laboratório de acesso remoto interdisciplinar que estivesse acessível às escolas da educação básica, poderia flexibilizar as dinâmicas da sala de aula, como também otimizar custos com aquisição de equipamentos, e consequentemente diminuir as manutenções nos laboratórios de cada unidade escolar, e principalmente possibilitaria as incorporações de novos equipamentos didáticos com recursos atualizados.

## **3.12 Aula 12 - Traçando a onda**

Nessa aula realizamos um exemplo demonstrativo de construção gráfica com dados obtidos no experimento da corda vibrante.

Poderíamos ter utilizado um *software* para essa finalidade. Porém, dentro do contexto da metodologia STEAM (no sentido da abordagem Matemática) e de aprendizagem de forma geral, abordar a forma manual é o primeiro passo para o aluno compreender sobre a confecção de um gráfico, envolvendo a escala para distribuir os pontos, por onde traçar a curva, e como interpretar o gráfico.

Assim, fizemos duas possibilidades para o desenvolvimento. A primeira poderia ser realizada na impressão do papel milimetrado em PDF disponível em duas escalas. E a segunda, foi à proposta de realização por meio de arquivo digital, onde os alunos poderiam editar sobre o papel milimetrado, escolhendo a escala mais adequada.

Os alunos apresentaram dificuldades para a distribuição de pontos em relação a escala. Cabe ressaltar que alguns comentaram que era a primeira vez que estavam confeccionando um gráfico com dados experimentais. Dessa forma, foi realizada uma retomada, utilizando-se a regra de três, para a escala 5Hz por 1cm, para melhor compreensão.

De acordo com o Anexo D, verificamos que 5 dos 7 alunos, desenvolveram o tratamento matemático de forma adequada, destacamos que os outros 2 apresentaram desempenho parcial.

Após o tratamento matemático, utilizando gráfico em que se obteve para o fio rosa uma velocidade em (cm/s) e para o fio amarelo (cm/s), realizou-se uma discussão sobre a importância da observação para obtenção de dados em uma amostra científica. De modo a refletirmos sobre a "vida de cientista", em relação a necessidade de calibrar os instrumentos de um experimento para maior precisão e também sobre o fator "persistência", ao realizar repetições de medidas para diminuir a imprecisão das medidas.

Os alunos também conseguiram perceber a aplicabilidade dos conhecimentos matemáticos ao determinar o coeficiente angular da reta e consequentemente calcular a velocidade de propagação da onda na corda e estabelecendo a interação entre a Física e a Música em que a frequência de ressonância define as notas musicais.

## **3.13 Aula 13 - Exercitando a criatividade com a interdisciplinaridade entre a Física e a Música**

Nessa aula aplicou-se a avaliação final, denominada Atividade Avaliativa, utilizando os mesmos instrumentos supracitados na Aula 01, e algumas perguntas complementares sobre o processo de ensino e aprendizagem realizado no Produto **Educacional** 

E por fim, foi proposto um exercício que consistia em um desafio que deveria ser realizado em formato de vídeo um experimento sobre a relação da Física e a Música utilizando a abordagem *STEAM*.

Nas sessões seguintes serão analisados em específico cada questão da Atividade de Diagnóstico Final para verificar se o processo de ensino aprendizagem foi capaz de ampliar e ou estabelecer uma reorganização entre os conceitos sobre ondulatória e suas aplicações.

### **3.13.1 - Questão 01 - Mapas Conceituais Inicial e Final.**

Nesta seção, apresentaremos uma análise qualitativa individual por aluno entre os mapas conceituais inicial e final sobre o tema gerador Física e Música. Em seguida, apresenta-se uma análise quantitativa em relação aos principais conceitos em que os alunos se apropriaram.

Analisando qualitativamente os mapas conceituais iniciais e finais, por meio da Figura 3.33, verificamos que o aluno 01 compreendeu a estrutura hierárquica no mapa conceitual inicial, pois estabeleceu a relação entre o conceito chave de Física e Música com o termo ondulatória que se encontra em um segundo nível e indica também ondas sonoras em um terceiro nível.

Ao compararmos os mapas conceitual inicial ao final, verificamos que ocorreu um aprofundamento, quando notamos que os níveis de hierarquia aumentaram com a classificação das ondas sonoras em mecânica e tridimensional e também quando o aluno indica os elementos de onda como frequência, comprimento amplitude e velocidade.

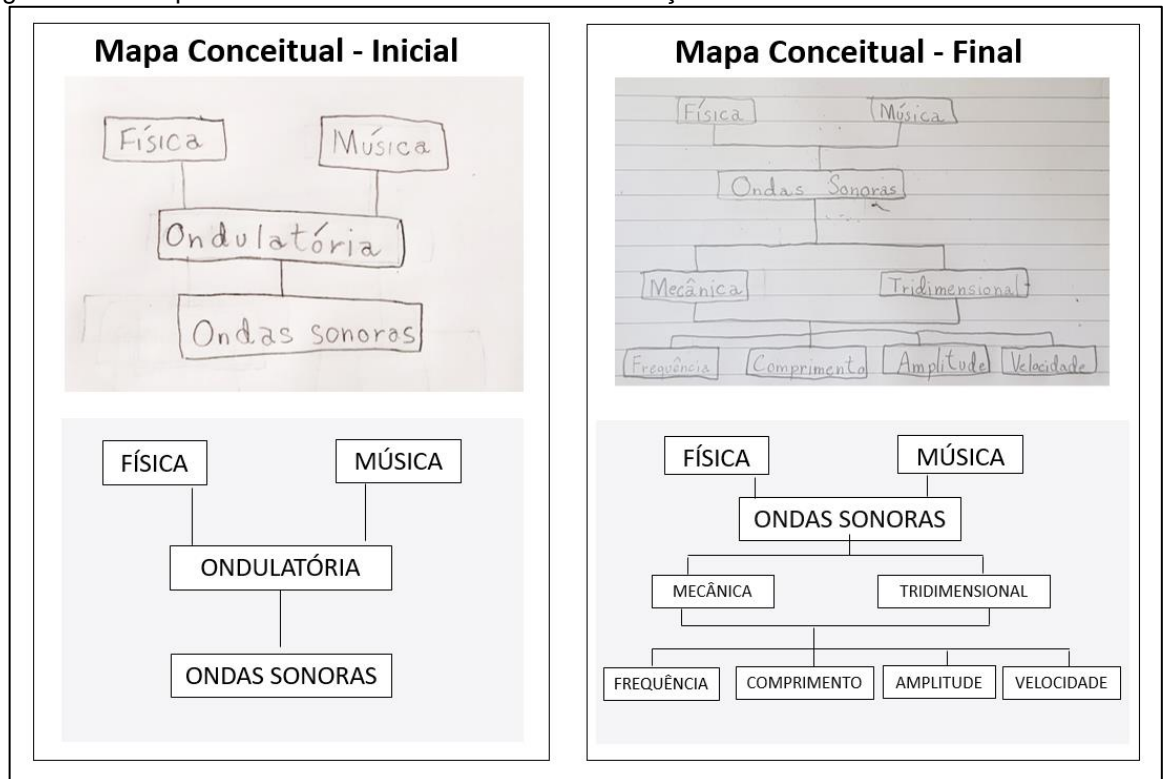

Figura 3.33 - Mapas conceituais inicial e final com transcrições do Aluno 01.

**Fonte:** arquivos da autora, 2020.

Evidenciamos que o Aluno 02, de acordo com a Figura 3.34, não realizou alteração no mapa conceitual, essa ocorrência pode ser decorrente de vários fatores, um deles que não houve apropriação dos conteúdos ou falta de interesse. Ressaltamos que as atividades não estavam sendo consideradas como conceito de nota bimestral.

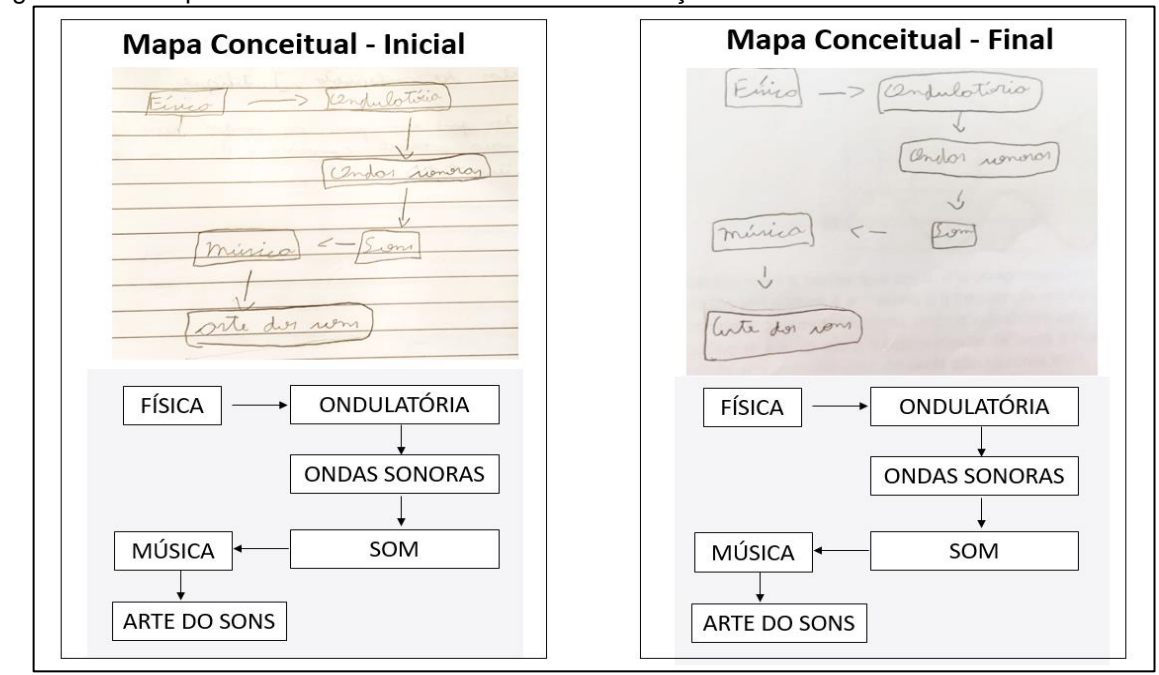

Figura 3.34 - Mapas conceituais inicial e final com transcrições do Aluno 02.

**Fonte:** arquivos da autora, 2020.

Diante da resolução das atividades propostas, Figura 3.35, notamos que inicialmente o aluno 03, não havia compreendido o conceito hierárquico do mapa conceitual, pois apresentou as relações em um único nível.

Figura 3.35 - Mapas conceituais inicial e final com transcrições do Aluno 03.

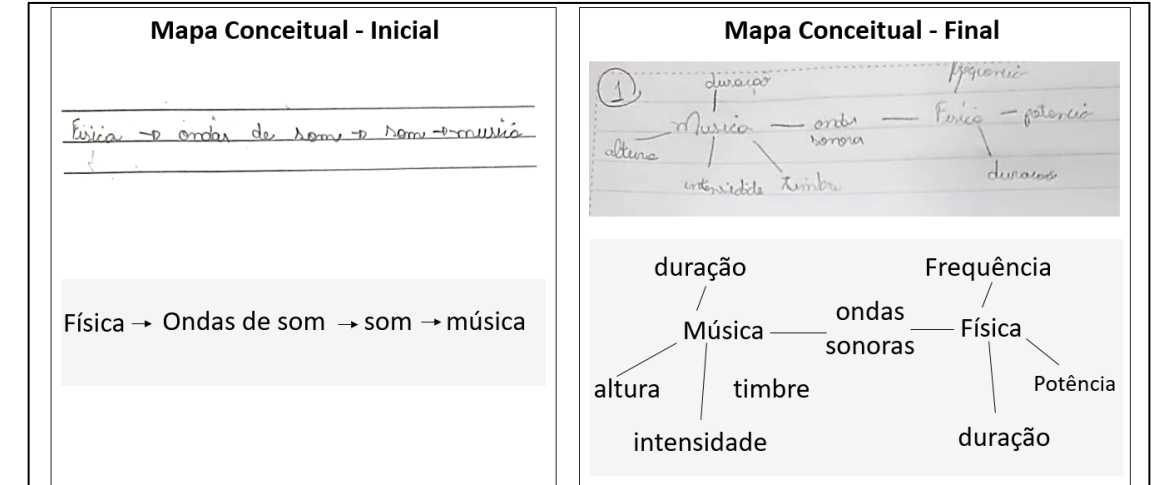

**Fonte:** arquivos da autora, 2020.

Percebemos que o mesmo não ocorre em seu mapa conceitual final, pois estabeleceu a interação entre a Música e a Física, mencionando as características do som em relação a intensidade, altura e timbre na música e correlacionando a Física como Potência, frequência e duração. O que mostra um aprendizado, pois houve uma agregação e compreensão do assunto do mapa inicial para o final.

Já o aluno 04, também apresentou uma evolução significativa no mapa conceitual final, como é possível se verificar na Figura 3.36, pode-se observar as diversas conexões de relações. Destacamos que o aluno mencionou no início Física e Música como o tema gerador em um modo interligado, digamos "interdisciplinar", associando às acústica as duas áreas do conhecimento, ao contrário de seu mapa inicial, em que as palavras Física e Música aparecem nas extremidades entre os níveis hierárquicos.

No mapa final, também ocorre um enriquecimento de conceitos, ao indicar sons graves relacionando com som baixos e também ao atribuir frequência ao sistema vibratório, também estabelece a correlação ao detalhar o fenômeno da ressonância.

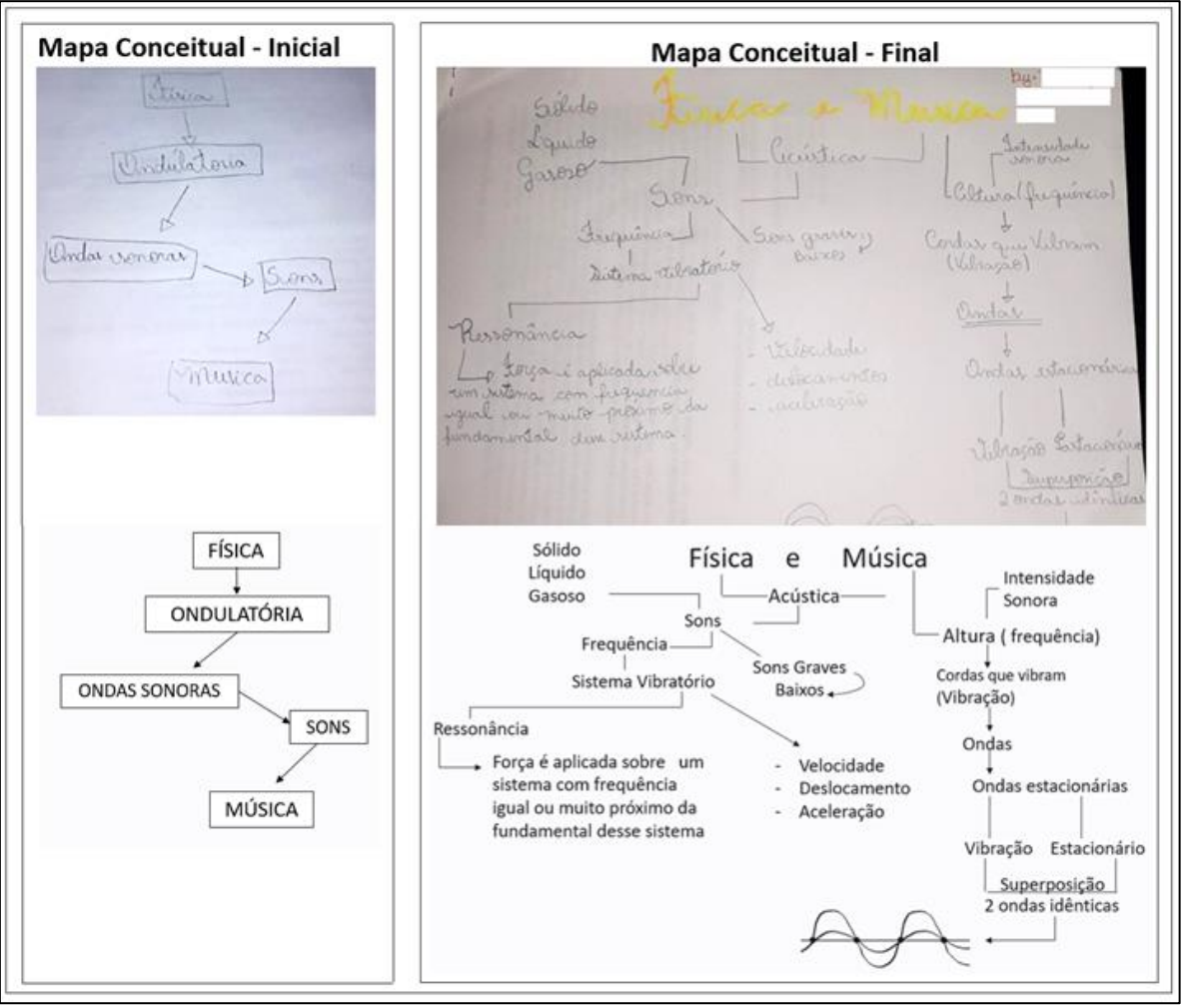

Figura 3.36 - Mapas conceituais inicial e final com transcrições do Aluno 04.

**Fonte:** arquivos da autora, 2020.

O aluno também menciona paralelamente os conceitos de ondulatória, como as características do som, como intensidade, frequência, ondas estacionárias e superposição de ondas são mencionadas em música.

Dessa forma, verifica-se apropriação ao identificar sentidos ao conhecimento da Física com a Área da música.

O aluno 05, em seu mapa conceitual inicial como os demais alunos repetiu os termos como ondas sonoras e sons.

No mapa final, especificou alguns dos conceitos fundamentais da onda sonora ao definir suas classificações, como: mecânica, longitudinal e tridimensional, mencionou onda estacionária comentando sobre a reflexão de fase invertida, citando o exemplo como violão e relacionou a frequência de ressonância com ilustração, e por fim indicou a velocidade de propagação do som no ar em paralelo escreveu a equação fundamental da ondulatória para a velocidade, como observamos na Figura 3.37.

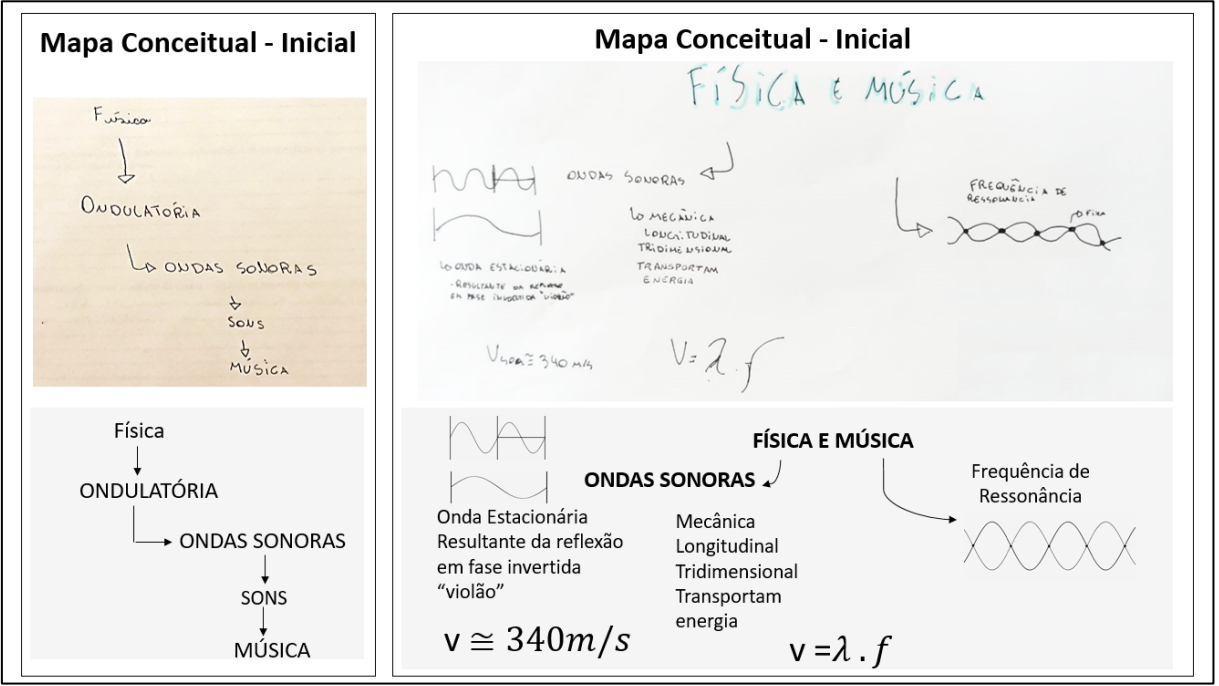

Figura 3.37- Mapas conceituais inicial e final com transcrições do Aluno 05.

**Fonte:** arquivos da autora, 2020.

Na Figura 3.38 observamos que aluno 06 compreendeu como classificar as ondas sonoras, e estabeleceu a relação entre frequência, ressonância e as notas musicais aos fenômenos de Ressonância.

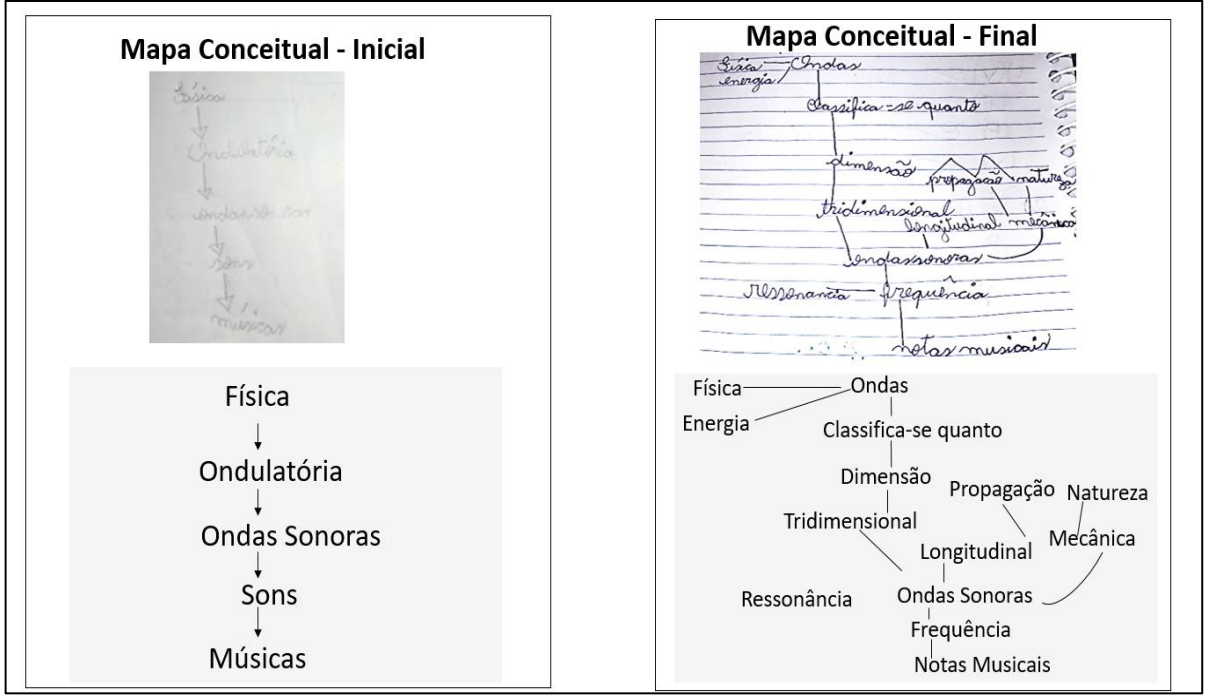

Figura 3.38 - Mapas conceituais inicial e final com transcrições do Aluno 06.

Também conseguimos notar uma ampliação de conceito para o aluno 07, como visto na Figura 3.39, correlaciona Física e Música a ondas sonoras e especifica suas classificações conforme sua natureza em mecânica e em relação ao sentido de propagação longitudinal e também em sua representação tridimensional.

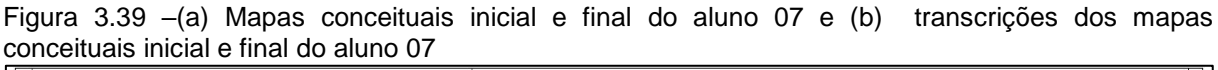

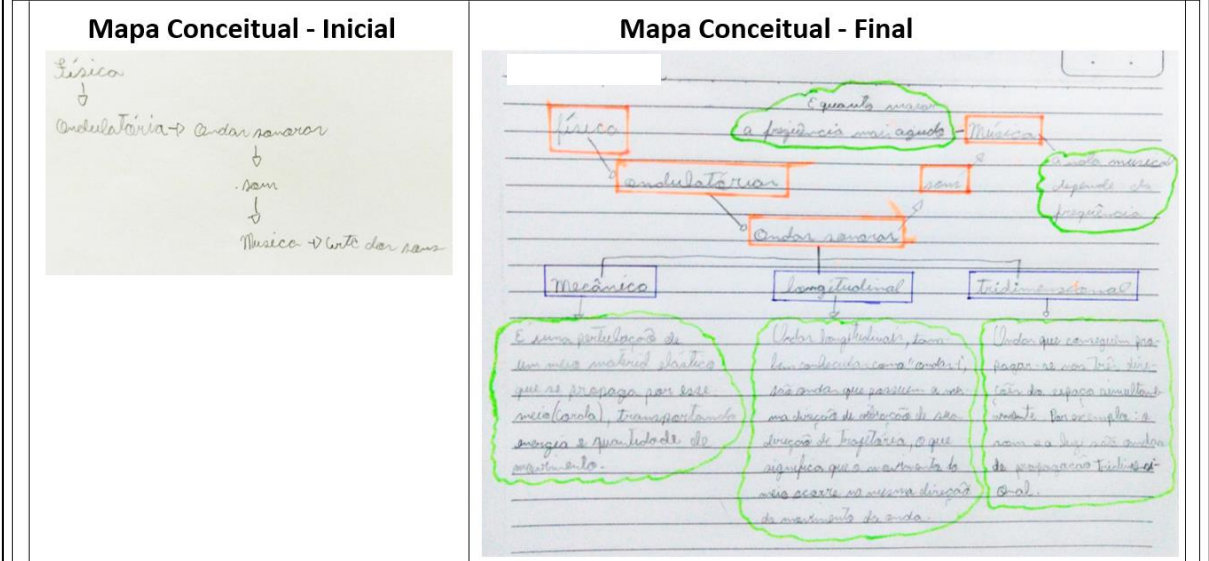

195

**Fonte:** arquivos da autora, 2020.

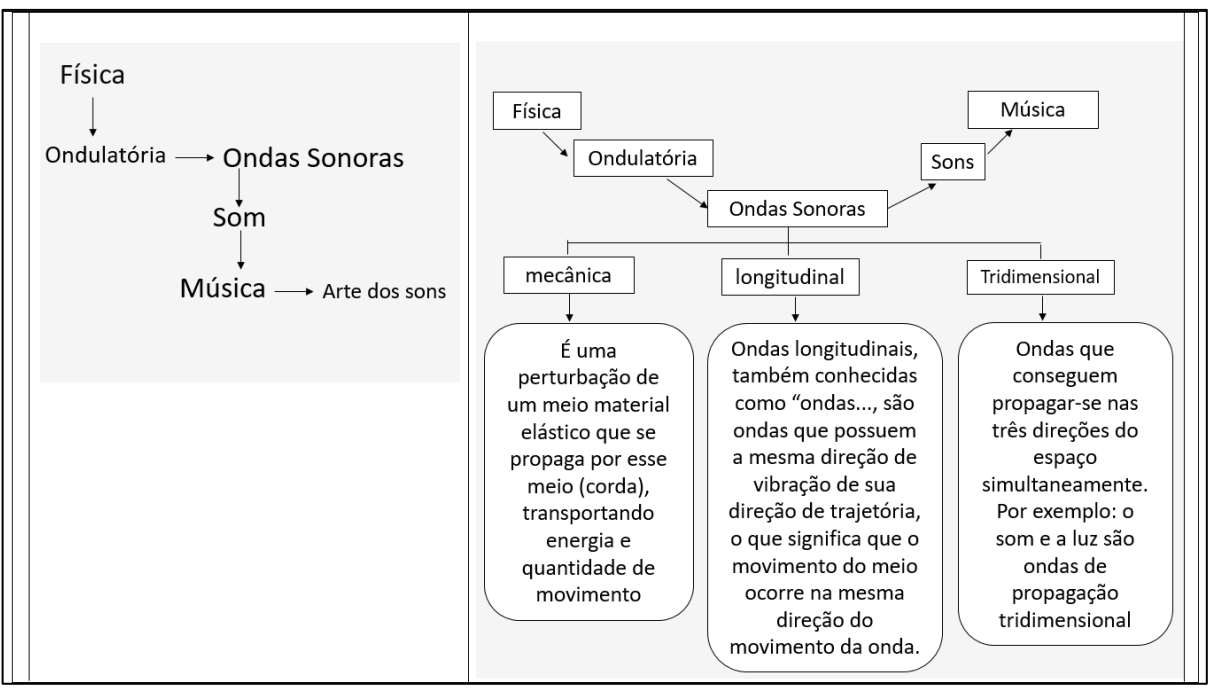

(b)

**Fonte:** arquivos da autora, 2020.

Diante dos mapas conceituais finais, observamos que algumas palavras chaves "conceitos", sobre ondulatórias permaneceram, no entanto, outros "conceitos" palavras que não constavam nos mapas conceituais iniciais foram agregados.

Considerando a complexidade do processo de avaliação perante as diversas variáveis do processo de ensino e aprendizagem e também no contexto do ensino remoto em que foi aplicado o Produto Educacional, podemos atribuir que as várias formas de representações dos mapas conceituais apresentados decorrem das singularidades de cada aluno, como descreve (ZABALA,1998).

> As aprendizagens dependem das características singulares de cada um dos aprendizes; correspondem, em grande parte, às experiências que cada um viveu desde o nascimento; a forma como se aprende e o ritmo da aprendizagem variam segundo as capacidades, motivações e interesses de cada um dos meninos e meninas; enfim, a maneira e a forma como se produzem as aprendizagens são o resultado de processos que sempre são singulares e pessoais. São acordos ou conclusões que todos nós, educadores, constatamos em nossa prática e que, diríamos, praticamente são senso comum. Deles decorre um enfoque pedagógico que deve observar a atenção à diversidade dos alunos. (ZABALA, 1998, p.34).

O intuito de realizar a avaliação por meio dos mapas conceituais tem como objetivo a verificação de ampliações ou ressignificações de alguns conceitos sobre ondulatória, como afirma, (MOREIRA e MASSINI, 2001), sobre os mapas conceituais como instrumentos de avaliação.

> Outra potencialidade dos mapas conceituais é sua utilização como instrumentos de avaliação. Avaliação, não no sentido de testar conhecimento e atribuir nota ao aluno, mas no sentido de se obter informações sobre o tipo de estrutura que o aluno vê para um dado conjunto de conceitos. Registra-se, no entanto, que a interpretação de tais mapas é bastante difícil e, além disso, eles não são adequados para comparações quantitativas.

(MOREIRA e MASINI, 2001, p.101).

Desse modo, elaboraram-se dois gráficos, visto nas Figuras 3.8 e 3.9, com as principais informações obtidas nos mapas conceituais dos alunos. E ciente das múltiplas representações que foram estabelecidas pelos alunos nos mapas conceituais, não se tinha a expectativa de um aumento uniforme dos novos conceitos apresentados, o intuito era de verificar a ocorrência de quais conceitos foram incorporados.

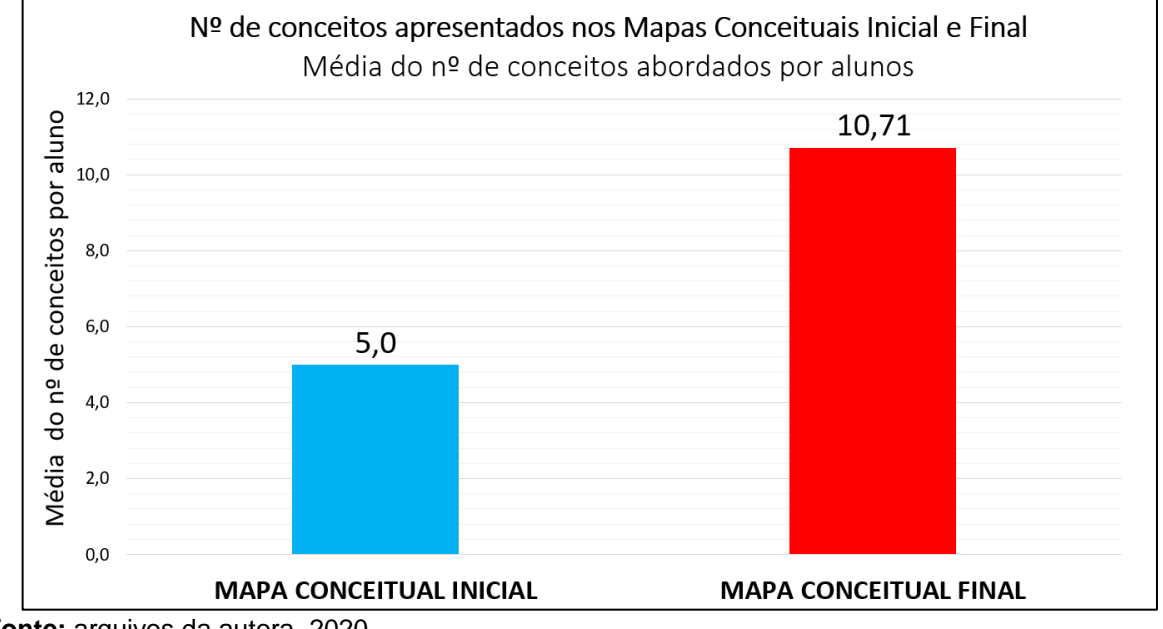

Figura 3.40 - Gráficos sobre a média do nº de conceitos abordados por alunos nos Mapas Conceituais iniciais e finais

**Fonte:** arquivos da autora, 2020.

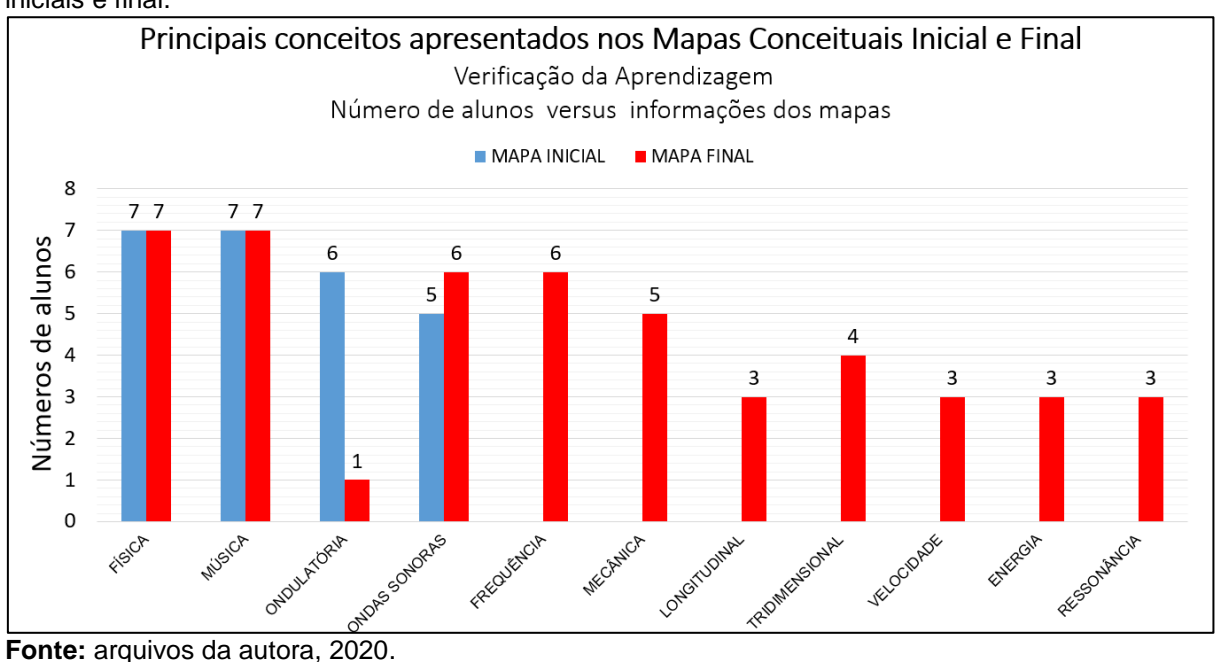

Figura 3.41 - Gráficos com os principais conceitos apresentados nos entre os Mapas Conceituais iniciais e final.

### **3.13.2 – Questão 02 - Atividade de Diagnóstico Final**

Para análise da questão 02, *"Comente o que você entende por ondulatória"***,** adotamos como amostra os mesmos alunos considerados na atividade diagnóstica prévia da aula 01, onde notamos que o aluno 01, por meio da Figura 3.14, demonstra ter se apropriado do conceito de ondulatória, que evidencia sua aplicabilidade no cotidiano, menciona onda sonoras e de um modo geral, especifica os elementos de uma onda e o conceito fundamental da ondulatória.

Figura 3.42 - Resposta do aluno 01 para questão 02.

Resposta do aluno 01: Iulatária da cha tada mamenta  $m_{\Lambda}$ calon nna son proticomente YΙ mas onder veloc propogação  $\overline{a}$  $C$ transportan <u>rão</u> ando

### Transcrição da resposta:

A ondulatória ela está em nossa vida a todo momento como no Sol (ondas de calor), no som (ondas sonoras) em tudo praticamente. Nas ondas nós possuímos frequência, comprimento, amplitude e velocidade de propagação. As ondas não transportam matéria

**Fonte:** arquivos da autora, 2020.

Verificamos que na segunda questão o aluno 02, possivelmente tenha realizado uma pesquisa, pois menciona uma definição que associa a mecânica ondulatória. Mas, podemos considerar que o aluno teve a clareza em selecionar o conceito com os requisitos de forma mais aprofundada, de acordo com a Figura 3.11.

Figura 3.43 - Resposta do aluno 02 para questão 02.

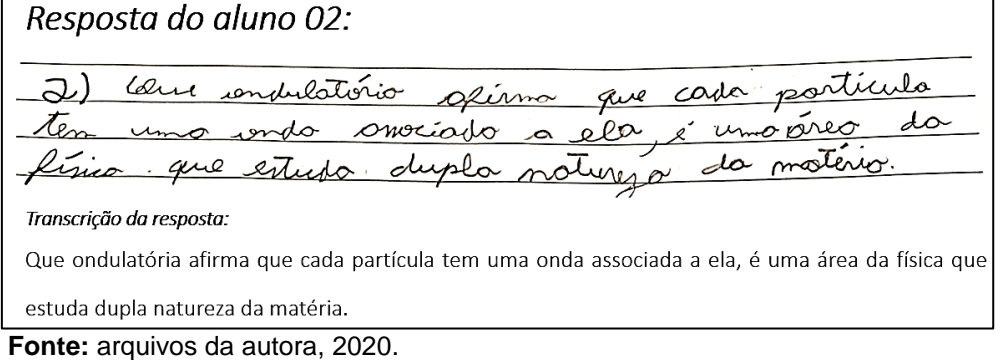

Em uma análise mais ampla, notamos que a maioria dos alunos apresentam apropriação sobre o conceito de ondulatória. Ressaltamos, que as respostas dos demais alunos à referentes a questão 2 (dois) da atividade de Diagnóstico Final consta no ANEXO E, Figura ANE.1.

## **3.13.3 – Questão 03 - Atividade de Diagnóstico Final**

Na questão 03 foi solicitado aos alunos, *"Cite alguns exemplos de fenômenos ondulatórios de preferência os que estão presentes no nosso cotidiano".* Podemos perceber que os alunos 01 e 02, vistos nas Figuras 3.44 e 3.45, como a maioria dos alunos de acordo com o Anexo E, Figura ANE.2, menciona diversos tipos de ondas de maneira exemplificada, porém não descreveram os fenômenos. Ocorrendo apenas uma breve indicação sobre os fenômenos de reflexão, refração e difração.

Figura 3.44 - Resposta do aluno 01 para questão 03.

Resposta do aluno 01: Onda ranaras, Ondas solares, Ondas detromagneti cos, Andas de calor. Transcrição da resposta: Ondas Sonoras, Ondas Solares, Ondas Eletromagnéticas, Ondas de Calor.

**Fonte:** arquivos da autora, 2020.

Figura 3.45 - Resposta do aluno 02 para questão 03.

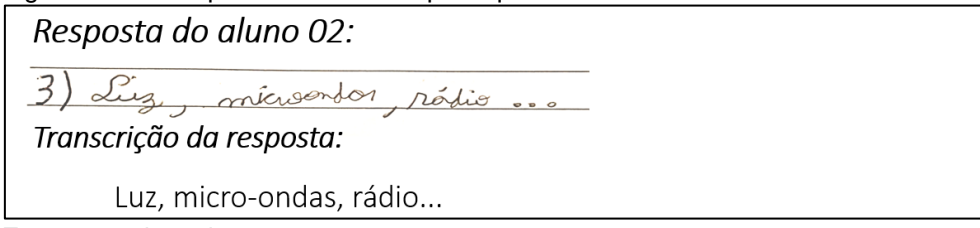

**Fonte:** arquivos da autora, 2020.

# **3.13.4 – Questão 04 - Atividade de Diagnóstico Final**

Na questão 4, questionava **"***É possível relacionar o estudo de ondas com outras áreas do conhecimento? Justifique".*

Notamos por meio da Figura 3.46 que o aluno 01 e os demais alunos com referência na Figura ANE.3 do Anexo E, que 5 dos 7 alunos, aproximadamente 71% dos alunos, relacionaram o estudo de ondas com a música e outras áreas do conhecimento.

Figura 3.46 - Resposta do aluno 01 para questão 04.

Resposta do aluno 01: 1) Ondas de calor, ondos varoras, Ondas salares.<br>1) Ondas de calor, ondos varoras, Ondas sanoras, nas usinas Transcrição da resposta: Ondas de calor, ondas sonoras, Ondas Sonoras, Ondas solares.

Sim, na música tem o uso de ondas sonoras, nas usinas de energia temos a presença de ondas de calor

**Fonte:** arquivos da autora, 2020.

Logo 2 (dois) dos 7 (sete) alunos, ou seja, aproximadamente 29%, sendo um deles o aluno 02, conforme a Figura 3.47, não estabeleceu a correlação especificamente com a música.

Figura 3.47 - Resposta do aluno 02 para questão 04.

Resposta do aluno 02: 4) Sim. Inv voi depender da área da física mog l ponivel. Transcrição da resposta: Sim, isso vai depender da área da física, mas é possível.

**Fonte:** arquivos da autora, 2020.

## **3.13.5 – Questão 05 - Atividade de Diagnóstico Final**

Foi requerido na questão 05, "*Você conseguiu perceber alguma relação entre Física e a Música? Comente".*

Os alunos 01 e 02, como demonstrado nas Figuras 3.48 e 3.49, como a maioria dos demais alunos da amostra, conforme a Figura ANE.4 do Anexo E, afirmam perceber a relação e atribuem essa identificação, principalmente, às ondas sonoras.

Verificamos também na amostra relatos que demonstram que os alunos puderam perceber a importância da Física na construção e percussão dos instrumentos musicais. Ocorreu também indicações que a Física tem a possibilidade de explicar a existência da música ao especificar a Acústica sendo uma área da Física que estuda o som e seus fenômenos; logo, a música se encaixa nesse estudo.

Figura 3.48 - Resposta do aluno 01 para questão 05.

Resposta do aluno 01: 5) Sim, na grarte de andas sanoras. Transcrição da resposta: Sim, na parte de ondas sonoras.

**Fonte:** arquivos da autora, 2020.

Figura 3.49 - Resposta do aluno 02 para questão 05.

Resposta do aluno 02:

5) Sim. Erico Tom force com order converor, & order where tem haver com endulatives que é un romo da física, então sin existe una relação entre física e múrico

### Transcrição da resposta:

Sim. Física tem haver com ondas sonoras, e ondas sonoras tem haver com ondulatória que é um ramo da física, então sim existe uma relação entre física e música.

**Fonte:** arquivos da autora, 2020.

## **3.13.6 – Questão 06 - Atividade de Diagnóstico Final**

A questão 06 tinha o intuito de pesquisar *"Qual das atividades sobre ondulatória que realizamos você acha que aprendeu mais?*

O experimento da corda vibrante foi escolhido de forma absoluta, como demonstrado na Figura 3.50 e também na Figura ANE.5 do Anexo E.

Resposta do aluno 02: no minto opinios v experiments tivens  $n n$ a clone de nciono, e weble a experimento Para colculor codo um ter reus resultation arin  $0<sup>1</sup>$  $0.7.1$ Transcrição da resposta: Na minha opinião, foi o experimento da corda vibrante, pois tivemos a chance de ver na prática com isso funciona, e ainda fazer cálculos sobre o experimento e assim cada um ter seus resultados e estudar usando eles. **Fonte:** arquivos da autora, 2020.

Figura 3.50 - Resposta do aluno 02 para questão 06

## **3.13.7 – Questão 07 - Atividade de Diagnóstico Final**

A questão 07 solicitava*: "Relate sua experiência sobre o experimento da corda vibrante por meio do acesso remoto***.**

Constatou-se que os alunos acharam interessante o experimento da corda vibrante e que foi uma novidade a forma do acesso remoto. Por meio dos relatos notou-se também que alguns alunos inicialmente apresentaram dificuldade em manipular do gerador de frequência.

Além disso, afirmaram terem gostado em participar de maneira prática do experimento, como demonstrado na Figura 3.51 e na análise da amostra de acordo com Figura ANE.6 do Anexo E.

Figura 3.51 - Resposta do aluno 02 para questão 07.

Resposta do aluno 02: um experiments muito intererante no exercívio onterior tivemo a chance render no pratico como renolva  $\mathcal{F}$ ocher um pour dificul

### Transcrição da resposta:

Foi um experimento muito interessante, como eu havia dito no exercício anterior, tivemos a chance de participar e aprender na prática como resolver os exercícios e o gráfico, achei um pouco difícil, mas gostei e participar.

## **3.13.8 – Questão 08 - Atividade de Diagnóstico Final**

A questão 08, versava sobre *"Qual foi a informação física obtida a partir do gráfico elaborado com os dados experimentais? ".* Verificou se que 57%, ou seja, 4 dos 7 alunos, responderam de maneira especifica ser a grandeza velocidade de propagação, os outros 3 dos 7 alunos, aproximadamente 43%, relataram os procedimentos empregados no tratamento matemático com os dados obtidos experimentalmente e não especificaram a velocidade de propagação da onda na corda. Conforme a Figura 3.52 e a Figura ANE.7 do Anexo E.

Figura 3.52 - Resposta do aluno 02 para questão 08.

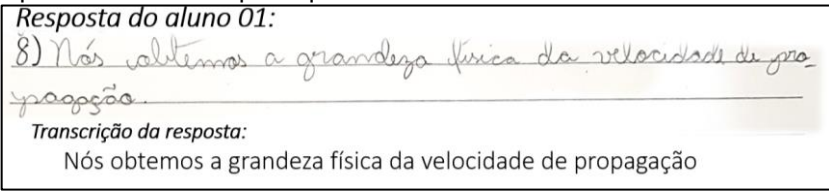

**Fonte:** arquivos da autora, 2020.

## **3.13.9 – Questão 09 - Atividade de Diagnóstico Final**

A questão 09 abordou a seguinte pergunta, *"Você havia realizado alguma atividade experimental e analisado resultado por meio de interpretação gráfica?". Comente sua resposta.*

Verificamos que aproximadamente 42% dos alunos, ou seja, 3 dos 7 alunos afirmaram que já haviam realizado atividade experimental e analisado resultado por interpretação gráfica. O aluno 01 foi um desses alunos como descrito na Figura 3.53 onde notamos em seu relato que os dados utilizados para construção gráfica remete aos dados dos entrevistados de uma pesquisa e não propriamente a discussão dos dados experimentais.

Figura 3.53 - Resposta do aluno 01 para questão 09.

Resposta do aluno 01: 9) Sim, no corponinento era para descabrin cam que frequéncia as pessoas ison as altamalogists. Transcrição da resposta: Sim, o experimento era para descobrir com que frequência as pessoas iam ao oftalmologista.

**Fonte:** arquivos da autora, 2020.

O aluno 02, como descrito na Figura 3.54, está entre os 4 dos 7 alunos,

ou seja, os 58% restante da amostra que relataram que o experimento da corda vibrante foi o primeiro experimento em que analisaram o resultado por interpretação gráfica, cabe ressaltar que os demais relatos encontram se na Figura ANE8. do Anexo E.

Figura 3.54 - Resposta do aluno 02 para questão 09.

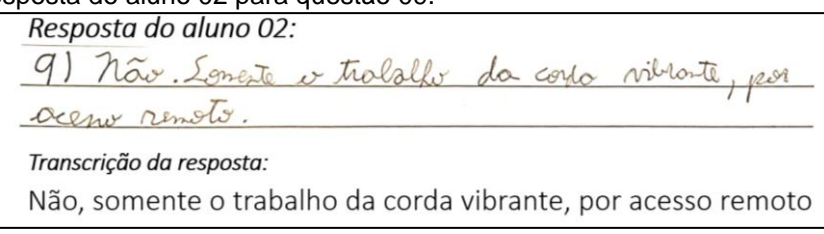

**Fonte:** arquivos da autora, 2020.

# **3.13.10 – Questão 10 - Atividade de Diagnóstico Final**

A questão 10 foi proposta na aula 13, porém os alunos tiveram o tempo de uma semana para desenvolver atividade que solicitava: *"Realize, inicialmente, uma pesquisa sobre ondas sonoras e música. Em seguida, elabore um vídeo com uma atividade experimental relacionando o Tema Física & Música"*

Na verdade, essa atividade foi um desafio para que os alunos exercitassem a criatividade ao desenvolverem um experimento, relacionando a Física e a Música, por meio das ondas sonoras. Foi solicitado que eles utilizassem a metodologia STEAM interligando as áreas do conhecimento. Percebeu-se que aproximadamente 86%, ou seja, 6 dos 7 alunos, encaminharam os vídeos demonstrando suas motivações, responsabilidade e determinação, como apresentado na Figura 3.55.

Figura 3.55 - Imagens de print screen dos vídeos das atividades dos alunos 01 a 03.

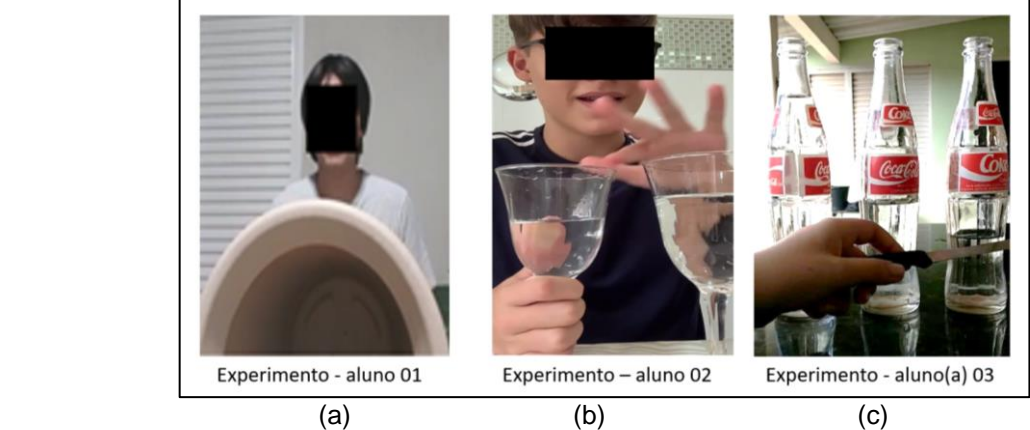

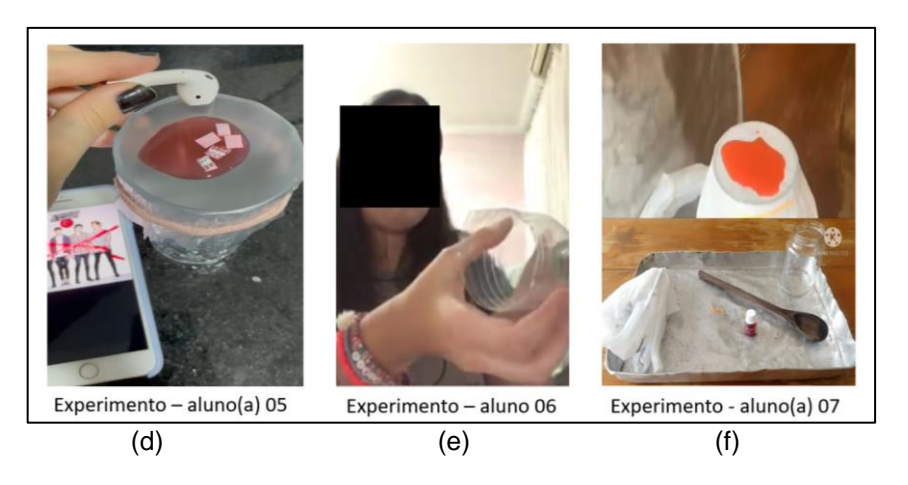

**Fonte:** arquivos da autora, 2020.

Observamos que utilizaram materiais disponíveis em seus lares para emissão de sons musicais, na Figura 3.5(a) batendo no fundo de um vaso como se fosse um tambor, Figura 3.55(b) taças com níveis de água diferentes e ao esfregar sua borda com os dedos úmidos emite sons diferentes, e na Figura 3.55(c) o uso de garrafas de vidro com diferentes níveis de água sendo tocas por um material metálico (uma faca) que também fornecerá sons diferentes, na Figura 3.55 (d) um copo tem sua boca coberta por um plástico esticado e sobre essa superfície encontra-se água com corante e também pequenos pedaços de papel. O fone de ouvido produz uma onda sonora que se propaga em direção ao recipiente onde será possível observar os efeitos provenientes da vibração do meio material sobre o líquido e também sobre o papel. Na Figura 3.55 (e) um celular com som ligado é colocado próximo à boca de uma garrafa que foi cortada de forma semelhante a um cone, o som ecoa por meio dessa garrafa e faz com que o ar dentro dela vibre proporcionando uma amplificação do som. Na Figura 3.55 (f), notamos uma semelhança com experimento da Figura 3.55 (d), alterando a fonte sonora para o barulho obtido ao bater uma colher de madeira em uma assadeira de metal.

Sendo a última aula da sequência didática, realizou-se de forma dialogada um questionamento aos alunos sobre o que eles acharam do desenvolvimento das aulas do Produto Educacional. Enfatizamos de modo particular, dois relatos surpreendentes, como o do Aluno(a) 01: *"Eu estou gostando sim, é bem legal é mais fácil de memorizar... gostei muito... tipo assim... isso não esquece rápido... fica bastante tanto na cabeça..." e* Aluno(a) 02: *"gostei bastante, porque fugiu um pouco daquela coisa monótona das aulas..."*

Ao observar os relatos notamos indicativo da aprendizagem significativa, que segundo MOREIRA e MASSINI, 2001:

> Uma das condições, portanto, para a ocorrência da aprendizagem significativa é a disponibilidade, na estrutura cognitiva, de conceitos ou proposições relevantes (ideias-âncora, subsunçores) que possibilitem essa interação. As outras duas são que a nova informação seja potencialmente significativa, isto é, relacionável à estrutura cognitiva, e que haja uma predisposição para aprender da parte de quem aprende. (MOREIRA e MASINI, 2001, p.100)

Finalizando-se assim, a aplicação do PE e o diagnóstico de sua aplicação.

# **Considerações Finais**

Os resultados foram extremamente positivos, levando em consideração a complexidade do contexto de aplicação em formato totalmente remoto, devido à pandemia do Covid 19. Assim, evidenciamos uma atenção redobrada na perspectiva da mediação pedagógica, que exigiu a utilização de novas tecnologias em procedimentos dinâmicos para a realização do processo de ensino aprendizagem. De forma que, os alunos estavam no centro do processo e o professor tornou-se o unificador do conhecimento cotidiano e científico dos seus alunos. Dessa forma, as novas tecnologias foram instrumentos de apoio, e não substituindo a presença e a ação do professor.

Notamos a importância da avaliação diagnóstica para identificar subsunçores e consequentemente o refinamento do planejamento pedagógico, para estabelecer as estratégias metodológicas que pudessem contribuir com o desenvolvimento das habilidades dos alunos e consequentemente o desempenho adequado da tarefa docente.

Além disso, constatou-se que os alunos gostam de interagir com as ferramentas tecnológicas em contextos de aplicabilidade interdisciplinares, como ocorreu na atividade de afinação do violão com uso de aplicativo, nas práticas com o simulador da onda transversal do *PhET Colorado* e nas modelagens com o *software Audacity*.

Outro ponto bastante importante foi a detecção de que ao propor atividades coletivas de apresentação em seminários, como o trabalho na "corda bamba", da aula 07, foi proporcionado o tempo e espaço para que os alunos pudessem desenvolver habilidades como a autonomia, coletividade e criatividade.

O ponto alto da aplicação do PE foi o esperado, com a atividade experimental da corda vibrante via acesso remoto, realizada na aula 10, pois foi a que mais envolveu os alunos. Ressaltamos que esse experimento via acesso remoto é inédito.

Assim, as obtenções dos dados em atividade prática real colaboraram para a compreensão do estudo do fenômeno da ressonância e para o aprofundamento no tratamento matemático contextualizado.

Ressaltamos que a inovação do experimento em formato remoto despertou ainda mais a curiosidade e o interesse dos alunos. Enfatizamos ainda, que a atividade por acesso remoto flexibilizou a dinâmica em sala de aula, considerando a carência de recursos e assistência em laboratórios de ciências das escolas públicas e privadas.

Assim, notamos que incentivos de políticas públicas se faz necessário para implementação e manutenção de laboratórios de acesso remoto como o LARI – Laboratório de Acesso Remoto Interdisciplinar da UEM. De modo a possibilitar o amplo acesso de alguns experimentos pelas escolas de educação básica, otimizando custos com aquisição de equipamentos e manutenções de laboratórios de cada unidade escolar, e, principalmente possibilitaria a incorporação de novos equipamentos didáticos com recursos atualizados.

Ressalta-se ainda, que o público alvo que participou de todas as aulas teve um aproveitamento considerável, com média de 85 pontos no instrumento de avaliação tradicional. Vale ainda ressaltar que a utilização dos diversos instrumentos avaliativos nos permitiu também, ampliar a visualização dos indicativos da aprendizagem significativa, como a observação da evolução conceitual sobre a relação entre a Física e a Música perante o aprimoramento entre os mapas conceituais inicial e final. Também conseguimos verificar por meio das respostas dos alunos em forma oral e escrita as ocorrências das ressignificações dos conceitos sobre o estudo da ondulatória e suas relações com outras áreas do conhecimento.

Em um contexto pessoal, realmente, senti muito por não ter realizado a interação do processo de aprendizagem de forma mais afetiva como sempre desempenhei em sala de aula, em que são muitos os fatores agregados, como o

olho no olho, ou aquele, "professora pode explicar novamente?".

Esse cenário também foi de grandes transformações e o Mestrado Nacional Profissional em Ensino de Física balizou várias superações na prática docente. Com certeza, a realização deste trabalho foi uma experiência marcante e será uma referência para a reflexão na busca do aprimoramento da mediação pedagógica no cotidiano da sala de aula, com ênfase na viabilidade e enriquecimento que a utilização dos recursos tecnológicos e computacionais em atividades experimentais em contextos interdisciplinares colaboram para qualidade do ensino de Física.

# **Referências ou Bibliografia**

- 1. **Animação da Representação onda luminosa perpassando um plano***.* Disponível<https://moodle.ufsc.br/mod/book/view.php?id=504285&chapterid=265 5>.Acesso em: 14 de março de 2020.
- 2. **Animação Oscilação de frentes de onda tridimensional**. Disponível em <https://sites.google.com/site/solitonsufg/home/oscilacoes/>. Acesso em: 14 de março de 2020.
- 3. **Animação sobre forma de ondas sonoras que poderiam ser associadas a um som musical e a um ruído***.* Disponível em: https://moodle.ufsc.br/mod/book/view.php?id=504285&chapterid=2655. Acesso em: 14 de 10 de março de 2020.
- 4. **Aplicativo Afinador de Violão e Violino 3.8.2**, Copyright A4tuneLabs. Disponível em google play Store. Acesso em: 20 de março de 2020.
- 5. **Aplicativo Frequency Sound Generator** Fine Chromatic Tuner Current Version 2.50. Disponível em google play Store. Acesso em: 20 de março de 2020.
- 6. **ARAUJO,** J.M.S. Avaliação. Disponível em https://www.webartigos.com/artigos/avaliacaodiagnostica-formativa-sommativa/40842> Acesso em: 10 de fevereiro de 2020.
- 7. **BASSALO,** J.M. F. Uma Breve História das Vibrações Elásticas e da **Acústica.** Disponível em: [https://seara.ufc.br/wp-content/uploads/2019/03/folclore301.pdf.](https://seara.ufc.br/wp-content/uploads/2019/03/folclore301.pdf) Acesso em junho de 2021.
- 8. **BRASIL**, 2000, Ministério da Educação*,* Base Nacional Comum Curricular. Brasília:MEC,2017**.**Disponível<http://basenacionalcomum.mec.gov.br/images/hist orico/BNCC\_EnsinoMedio\_embaixa\_site\_110518.pdf >. Acesso em: 10 de fevereiro de 2020.
- 9. **BRASIL**,2000, Ministério da Educação, Parâmetros Curriculares Nacionais Ensino Médio: MEC. Disponível em: portal.mec.gov.br › arquivos › pdf › Bases Legais.
- 10. **DANTAS**, J.; **CRUZ**, S. Um olhar físico sobre a teoria musical, Revista. Brasileira de Ensino Física, 41 (1), 2019.
- 11. **Experimento sobre a natureza do som.** Disponível em <https://www.youtube.com/watch?v=gkdJ8e4ApWE&feature=youtu.be>. Acesso em julho de 2020.
- 12.**GRILLO**, M.L.; **PEREZ**,L.R. (org.) Física e Música**.** São Paulo: Editora Livraria da Física, 2016.
- 13.**HALLIDAY**, D; **RESNICK**, R; **WALKER**, J. Fundamentos de física. 8. ed. Rio de Janeiro, RJ: LTC, 2009 vol 2.
- 14.**IVALIO**, A. B.M.. **II. FUKUI**, A.. **III FERDINIAN**, B. **IV. MOLINA**, M.M.. **V. VENÊ**. **VI. NANI**, A.P.S. Ser Protagonista: Física, 2º ano: Ensino Médio. São Paulo: Edições SM, 2016.
- 15.**MARTINS**, S. FERNANDES, E. Robots na aprendizagem das STEAM In: Educação, artes, cultura: discursos e práticas / org. Ana Cristina Duarte, Natalina Cristóvão. - Funchal: CIE-UMa - Centro de Investigação em Educação, 2020. - ISBN 978-989-54390-3-4. - p.189. Disponível em: [https://digituma.uma.pt/handle/10400.13/2813.](https://digituma.uma.pt/handle/10400.13/2813)  Acesso em junho de 2021.
- 16.**MOREIRA**, M.A.; **MASINI**, E.F.S. Aprendizagem Significativa: A Teoria de David Ausubel*.* São Paulo: Centauro, 2001.
- 17.**MUKAI**, H.; **FERNANDES**, P.R.G. Manual de Laboratório de Física II, Departamento de Física Universidade Estadual de Maringá,2018. Disponível em: [http://site.dfi.uem.br/wp-content/uploads/2018/08/Manual-de-Laborat%C3%B3rio](http://site.dfi.uem.br/wp-content/uploads/2018/08/Manual-de-Laborat%C3%B3rio-de-F%C3%ADsica-Experimental-II_2018.pdf)[de-F%C3%ADsica-Experimental-II\\_2018.pdf.](http://site.dfi.uem.br/wp-content/uploads/2018/08/Manual-de-Laborat%C3%B3rio-de-F%C3%ADsica-Experimental-II_2018.pdf) Acesso em novembro de 2019.
- 18. **20Hz to 20kHz (Human Audio Spectrum),** 2012. 1 vídeo (2min). Publicado pelo canal adminofthissite. Disponível em: https://www.youtube.com/watch?v=qNf9nzvnd1k. Acesso em 10 de fevereiro de 2020.
- 19. **PUGLIESE**, G. Os modelos pedagógicos de ensino de ciências em dois programas educacionais baseados em STEM. Tese (Mestrado) - Instituto de Biologia, Universidade Estadual de Campinas. Campinas, SP. p. 38. 2017.
- 20.**Saint-Saens: Carnival of the Animals (Part I) performed by Millennium Youth Orchestra,** 2012**.** 1 vídeo (8min). Publicado pelo canal Jennifer Ho. Disponível em**:** <https://www.youtube.com/watch?v=VP3tgmTGAe4>. Acesso em: 10 de fevereiro de 2020.
- 21.**Simulação Onda Transversal**. Disponível em <https://phet.colorado.edu/en/simulation/wave-on-astring>. Acesso em: 10 de março de 2020.
- 22.**Software Team Viewer** Disponível em <https://www.teamviewer.com/ptbr/solucoes/acesso-remoto/>. Acesso em: novembro de 2019.
- 23.**Softwares Audacity 2.4.2** Audacity the free, open source, cross-platform software for recording and editing sounds. Disponível em <https://www.audacityteam.org/download/>. Acesso em: 22 de abril de 2020.
- 24.**TIPLER**, P.A. *Física*. Volume 1. 4ª Edição. Rio de Janeiro. LTC Editora, 2000.
- 25.**TIPLER**, P. A. *Física*/Paul A. Tipler; Traduzido por Horácio Macedo. -2.ªed. Rio de Janeiro: 3v.Guanabara Dois, 1985 Apêndices ISBN 85 7030059-X (volume 1B).
- 26.**VASCONCELOS**, C.S. Relações entre matemática e música: uma ferramenta para aulas de matemática – Universidade Estadual de Feira de Santana, 2017.
- 27.**ZABALA**, Antoni**.** *A prática educativa: como ensinar*. Porto Alegre: Editora Artes Médicas Sul Ltda, 1998.
### **ANEXO A – Termo de Autorização Institucional**

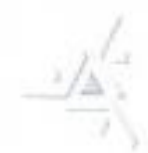

#### Universidade Estadual de Maringá

Centro de Ciências Exatas Departamento de Física Programa de Pós-Graduação do Mestrado Nacional Profissional em Ensino de Física

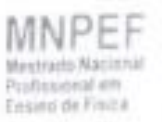

#### TERMO DE AUTORIZAÇÃO INSTITUCIONAL

Maringá, 04 de Março de 2020.

A Diretora Kelli Delamare Marini. Diretor(a) do Colégio Nova Geração - Ensino Infantil, Fundamental e Médio. Rua Bahia, 1258, Colorado Paraná, CEP: 86690-000

Prezada Diretora.

Venho por meio desta, apresentar a Pós-Graduanda POLYANNA DE AGUIAR ROMANINI (RA 401547), acadêmica regularmente matriculada no Programa de Pós Graduação do Mestrado Nacional Profissional em Ensino de Física (MNPEF) da Universidade Estadual de Maringá (UEM), desde 01/03/2019. Esta desenvolve, sob a minha orientação, o trabalho "FÍSICA E MÚSICA: UMA ABORDAGEM MULTIDISCIPLINAR DA intitulado: ONDULATORIA"

Esclarecendo que os acadêmicos do MNPEF são professores da rede de ensino que ministram a componente curricular Física ou Ciências, e que o trabalho de mestrado destes deve, obrigatoriamente, gerar um Produto Educacional (PE), além de uma Dissertação.

Nesse sentido, solicitamos a sua autorização para que a pós-graduanda POLYANNA DE AGUIAR ROMANINI BOMBARDE possa realizar a sua pesquisa e aplicar o seu Produto Educacional na turma de Primeiro ano do Ensino Médio, período matutino, respeitando o caráter ético no que diz respeito à veiculação das imagem dos alunos.

Por fim, nos colocamos à disposição para quaisquer esclarecimentos sobre o desenvolvimento do projeto de pesquisa que está sendo realizado.

Agradecemos vossa compreensão e colaboração. Atenciosamente,

Coordenador do Programa de Pós-Graduação de Mestrado Nacional e Profissional em Ensino de Fisica (Polo UEM) e Orientador do Tribalho

#### AUTORIZAÇÃO DA INSTITUIÇÃO:

Concordo com o solicitado:

**ATO 01/08** 

Av. Columbo, 5.790 - Cangus Universitário - CEP 87.020-900 - Bloco G56 - sala 022 - Maringa - PR. Fine: (44) 3011-5900 / e-mail: annual promittil sum by / site: http://www.dfi.uem.be/dfinestrado/

## **ANEXO B – Respostas dos estudantes para atividade de diagnóstico prévio.**

Neste anexo, apresenta-se uma amostragem das respostas apresentadas

pelos alunos em relação à atividade de diagnóstico prévio realizado na aula 01. Ressaltando que os alunos 01 e 02, já foram mencionados no Capítulo 3.

#### **B.1 – Amostragem das respostas dos alunos para Atividade de Diagnóstico Prévio, referentes a questão 02:** *"Comente o que você entende por ondulatória"*

Figura AnB 1.1 - Imagem fotográfica das respostas dos alunos referentes à questão 02, com as respectivas transcrições.

Aluno 03: (2) Andulatori i a ciencio que estudo as ordes, de todes or Tipos, romanos, maiulinhos, eletramagnetica, etc... Transcrição da resposta: Ondulatória é a ciência que estuda as ondas, de todos os tipo, sonoras, marítimas, eletromagnéticas  $AlunoO5:20 cm<sub>cm</sub>$ da tinica que estuda condas soupea everything in associate on escapetrica, we Transcrição da resposta: É a área da Física que estuda ondas sonoras e as perturbações no espaço, que entendemos por som. Eumo unda e uma perturbona salado Aluno  $06$ : e periodio no Transcrição da resposta: E uma onda é uma perturbação oscilante de alguma grandeza física no espaço e periódica no tempo. Aluno 07: 2-8 a parte da física que estuda as a das puedas qualques pulha que se propaga en um meia. Transcrição da resposta: É a parte da Física que estuda as ondas, ou seja, qualquer pulso que se propaga em um meio.

**B.2 – Amostragem das respostas dos alunos para Atividade de Diagnóstico Prévio, referentes a questão 03:** *"Cite alguns exemplos de fenômenos ondulatórios de preferência os que estão presentes no nosso cotidiano. "*

Figura AnB1.2 - Imagem fotográfica das respostas dos alunos referentes à questão 03, com as respectivas transcrições.

des mares, andre de rodie, de satelites, sonoros, eletrono-Aluno 03:  $\lambda$   $\lambda$ Cristials onder do mercandy Transcrição da resposta: Onda dos mares, ondas de rádio, de satélites, sonoras, eletromagnéticas, ondas do micro-ondas. Aluno 04: 3) microndar-ca lug. Transcrição da resposta: Microndas-a luz. Aluno 05: mutica dela radioste Transcrição da resposta: Música, fala, rádio, etc ... Aluno 06: Transcrição da resposta: As ondas de rádio, Tv, raios X, micro-ondas e principalmente a luz do sol são exemplos de ondulatória. 3- Of som dos passembles des carros, so misings das vádis Aluno 07: Transcrição da resposta: Os sons dos passarinhos dos carros, as músicas das rádio.

### **B.3 – Amostragem das respostas dos alunos para Atividade de Diagnóstico Prévio referentes a questão 04:** *"É possível relacionar o estudo de ondas com outras áreas do conhecimento?* **Justifique.**

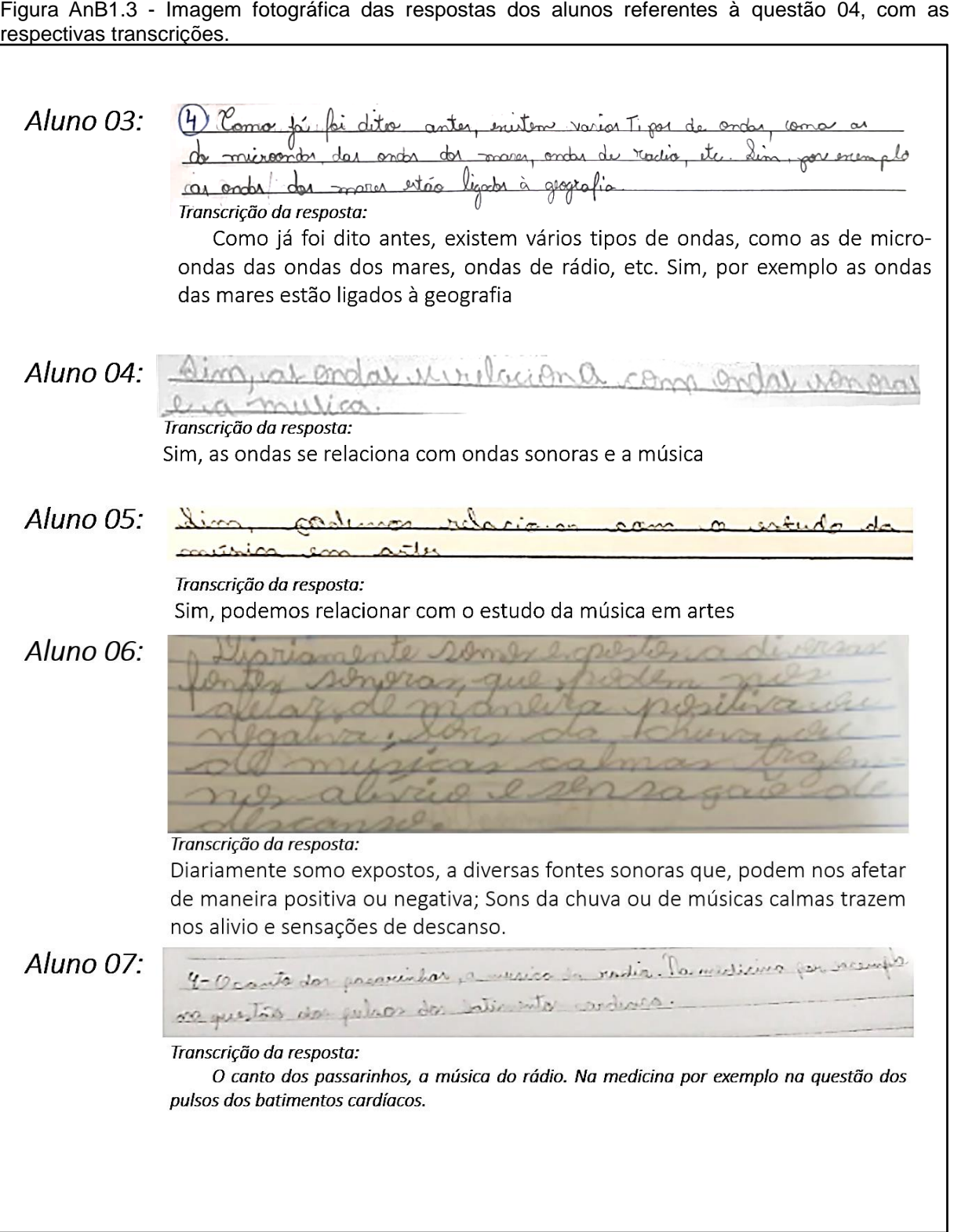

## **ANEXO C – Resolução das questões dissertativas pelos estudantes para atividade avaliativa**

Neste anexo, apresenta-se uma amostragem das resoluções desenvolvidas pelos alunos em relação a Atividade Avaliativa realizada na aula 08.

#### **C.1 – Amostragem das respostas dos alunos para Atividade Avaliativa sobre Questão 03:** *Em que faixa de frequência a orelha humana consegue captar as ondas sonoras?*

Figura AnC 1.1 - Imagem fotográfica das respostas dos alunos referentes à questão 3, com as respectivas transcrições.

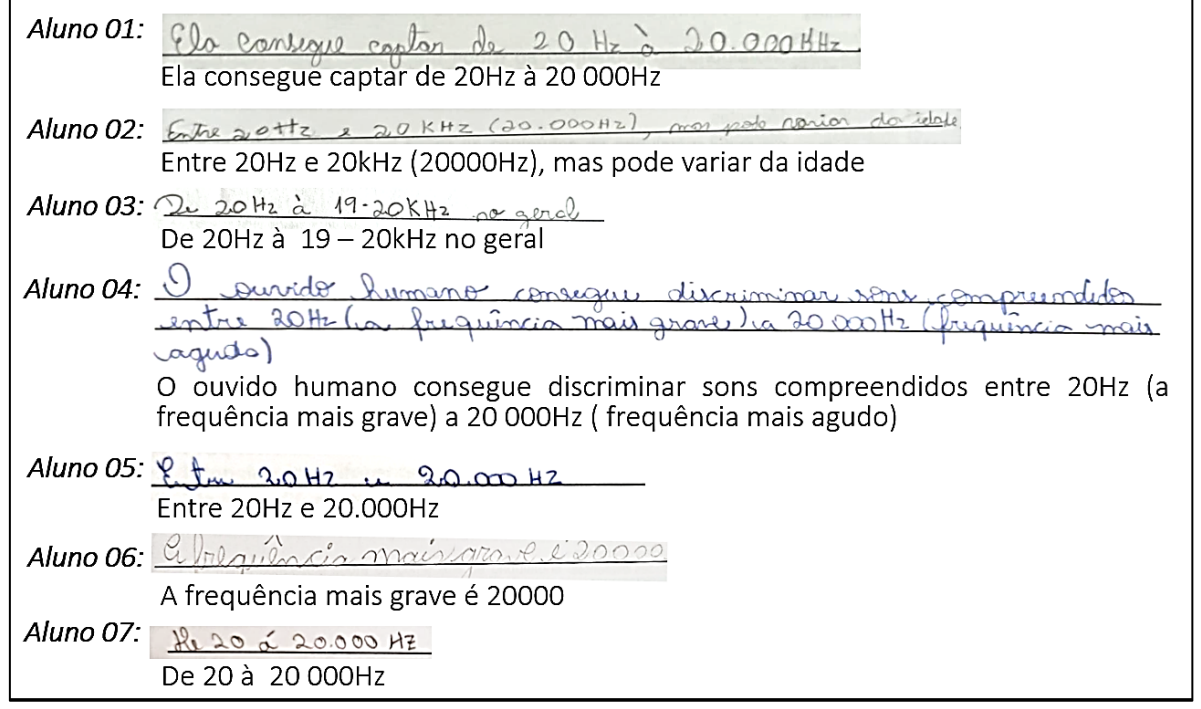

#### **C.2 – Amostragem das respostas dos alunos para Atividade Avaliativa sobre Questão 05:**

Uma onda estabelecida numa corda oscila com frequência de 500 Hz, de acordo com a figura abaixo:

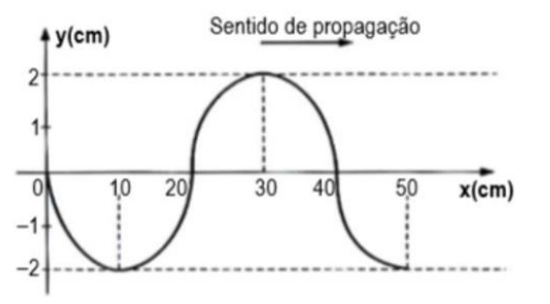

Para essa onda, determine no (SI) sistema internacional de medidas:

a) A amplitude b) O comprimento da onda c) A velocidade de propagação

```
Figura AnC 1.2 - Imagem fotográfica das respostas dos alunos referentes a questão 5.<br>Aluno 01: Para essa onda, determine no (SI) sistema internacional de medidas:
                                                                                          500.1000V = \lambda \cdot Fa) A amplitude
                                   O<sub>2</sub> m
                                                                                                                       T = \frac{1}{F}b) O comprimento da onda
                                                                       \lambda = 0.60 - 0.10 = 0.40h = 0,40 m
                             c) A velocidade de propagação
                                                                                            rac{600}{x0,40}<br>rac{000}{x0,00}V = 0,40.500V = 200 m/sAluno 02: Para essa onda, determine no (SI) sistema internacional de medidas:
                             a) A amplitude
                                   30b) O comprimento da onda
                                     50cmc) A velocidade de propagação
                                      \OmegaAluno 03:
                          a) A amplitude
                            2 \, \text{cm}b) O comprimento da onda<br>
\lambda : \frac{1}{4}<br>
\lambda : \frac{1}{4}<br>
\lambda : \frac{1}{4}<br>
\lambda : \frac{1}{4}<br>
\lambda : \frac{1}{4}<br>
\lambda : \frac{1}{4}<br>
\lambda : \frac{1}{4}<br>
\lambda : \frac{1}{4}<br>
\lambda : \frac{1}{4}<br>
\lambda : \frac{1}{4}<br>
\lambda : \frac{1}{4}<br>
\lambda : \frac{1}{4}<br>
\lambda : \frac{1}{4}<br>
\lambda : \frac{1}{4}<br>
     Aluno 04:
                           va) Completude = 2 Cm
                              b)c) \sqrt{30m/s}Aluno 05: a) A amplitude
                      0.02 m
                         b) O comprimento da onda
                            O,4 on
                          c) A velocidade de propagação
                           V = \lambda \cdot V = 2\omega m/sV:Q[A,500]Aluno 06:
                          a) A amplitude
                          Emplitude = 2 cm .<br>6) O comprimento da onda<br>0 Comprimento do noto do Corola 240 cm
                          o) A velocidade de propagação<br>
\setminus = \lambda, F \setminus = 20m<br>
\setminus = 40 Cm = 0, 4m<br>
\setminus = 0, 4, 500Aluno 07: a) A amplitude
                              A = 2.0b) O comprimento da onda
                                   1.5 - 1 = 4c) A velocidade de propagação
                            f = 500 Hz v = 2000 cm<br>v = 21.500<br>v = 2000 cm
                             V = 9 - 6V = 20 m/s
```
#### **C.3 – Amostragem das respostas dos alunos para Atividade Avaliativa sobre Questão 08:**

Na superfície de um lago, o vento produz ondas periódicas que se propagam com velocidade de 2,0 m/s. O comprimento de onda é de 8,0m. Uma embarcação ancorada nesse lago executa movimento de oscilatório de qual período.

Figura AnC 1. 3 - Imagem fotográfica das respostas dos alunos referentes à questão 8.

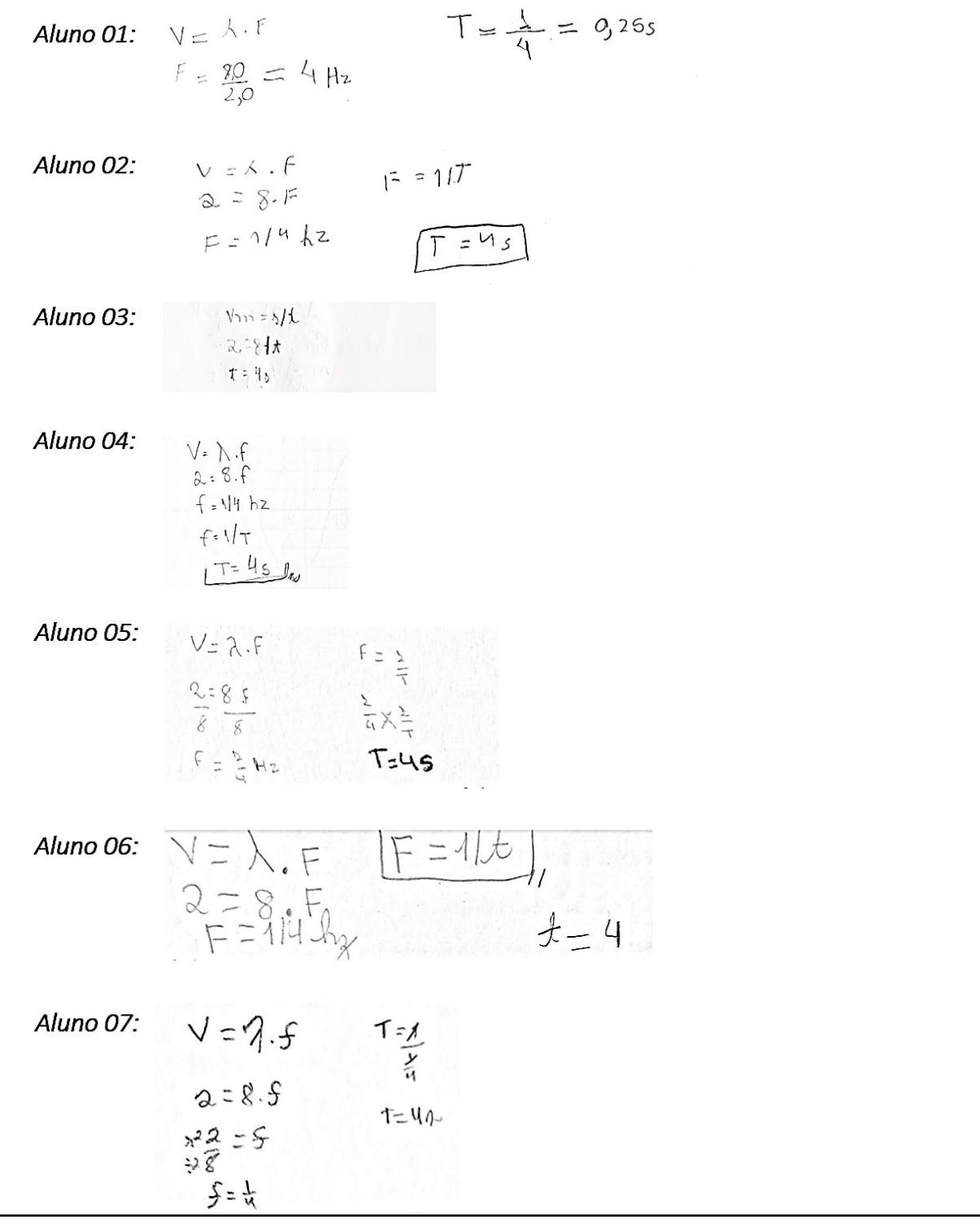

#### **C.4 – Amostragem das respostas dos alunos para Atividade Avaliativa sobre Questão 09:**

A figura representa, num determinado instante, o valor (em escala arbitrária) do campo elétrico E associado a uma onda eletromagnética que se propaga no vácuo, ao longo do eixo x, correspondente a um raio de luz de cor laranja. A velocidade da luz no vácuo vale 3.10<sup>8</sup> m/s. Podemos concluir que a frequência dessa luz de cor laranja vale, em hertz, aproximadamente

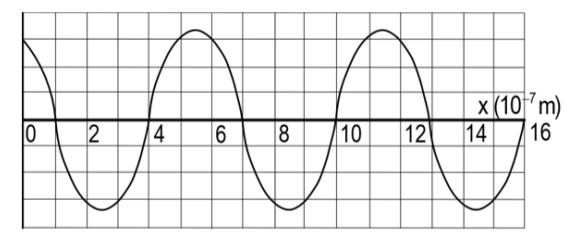

Figura AnC 1. 4 - Imagem fotográfica das respostas dos alunos referentes à questão 9.

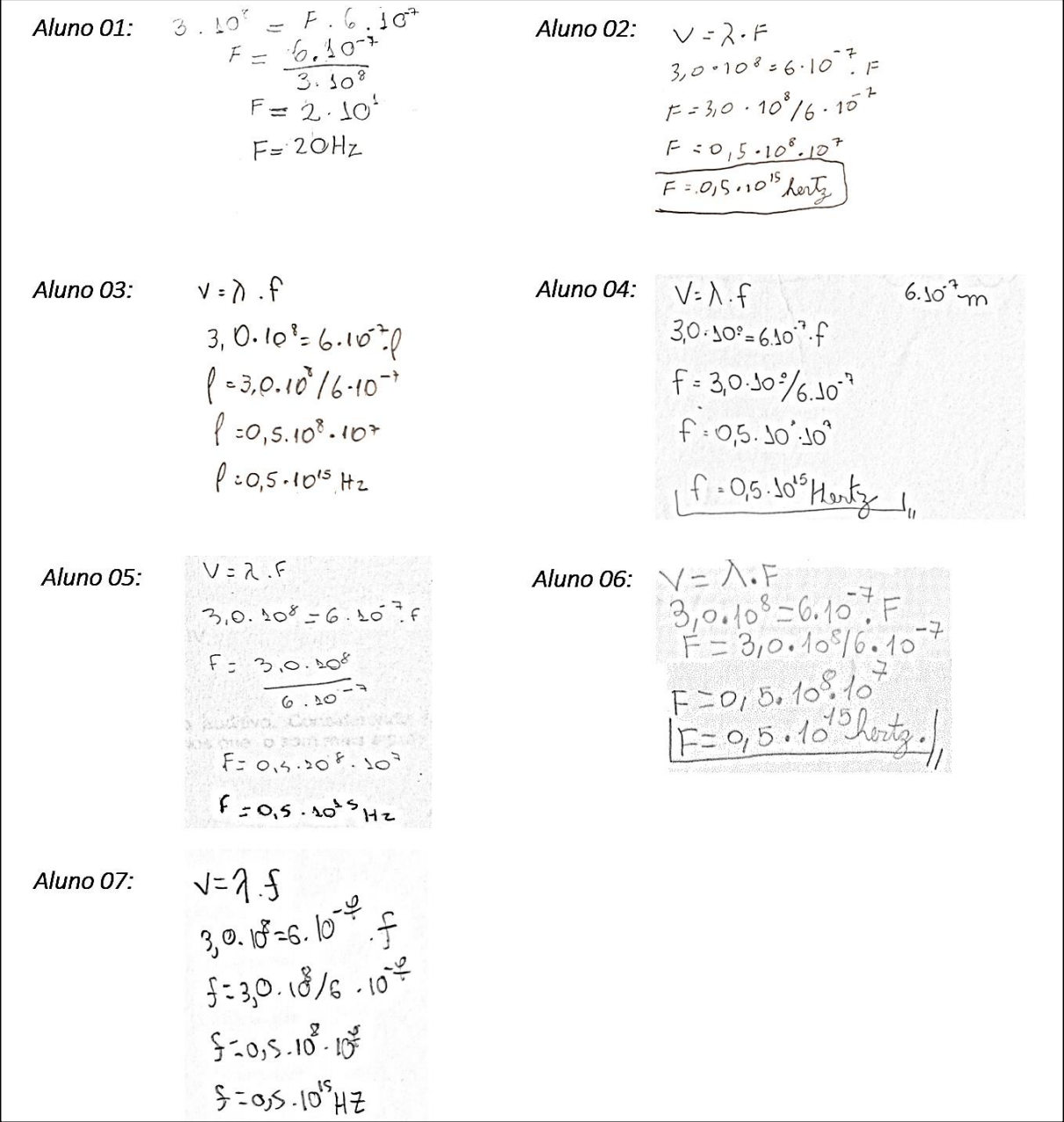

#### **C.5 – Amostragem das respostas dos alunos para Atividade Avaliativa sobre Questão 10:**

Considere um ponto situado a 10 m de uma fonte sonora de potência 12 000W. Adote  $\pi = 3$  e  $I_0 = 1.10^{-12} W/m^2$ .<br>Determine:

a)Intensidade Sonora b)Nível de Intensidade Sonora

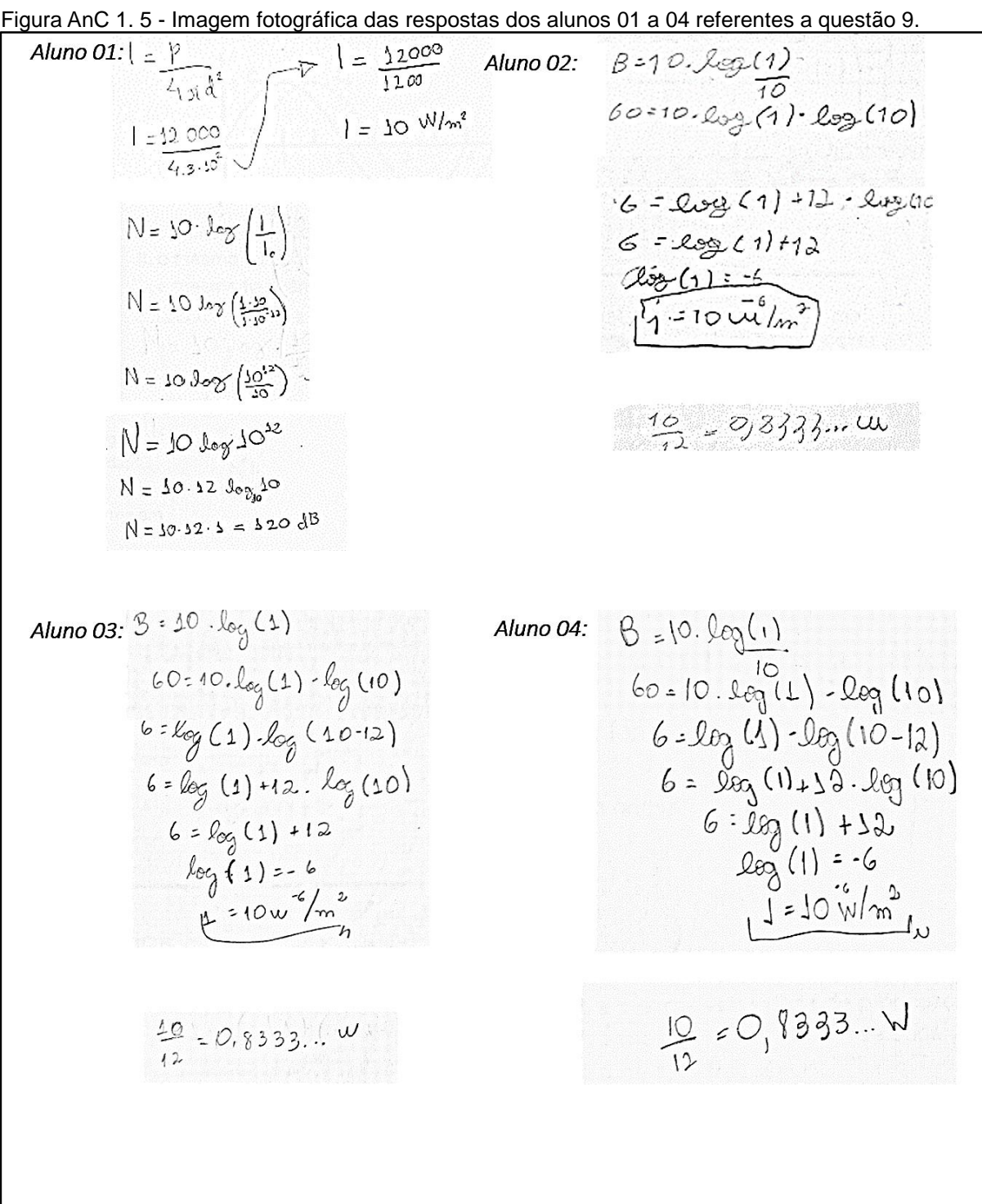

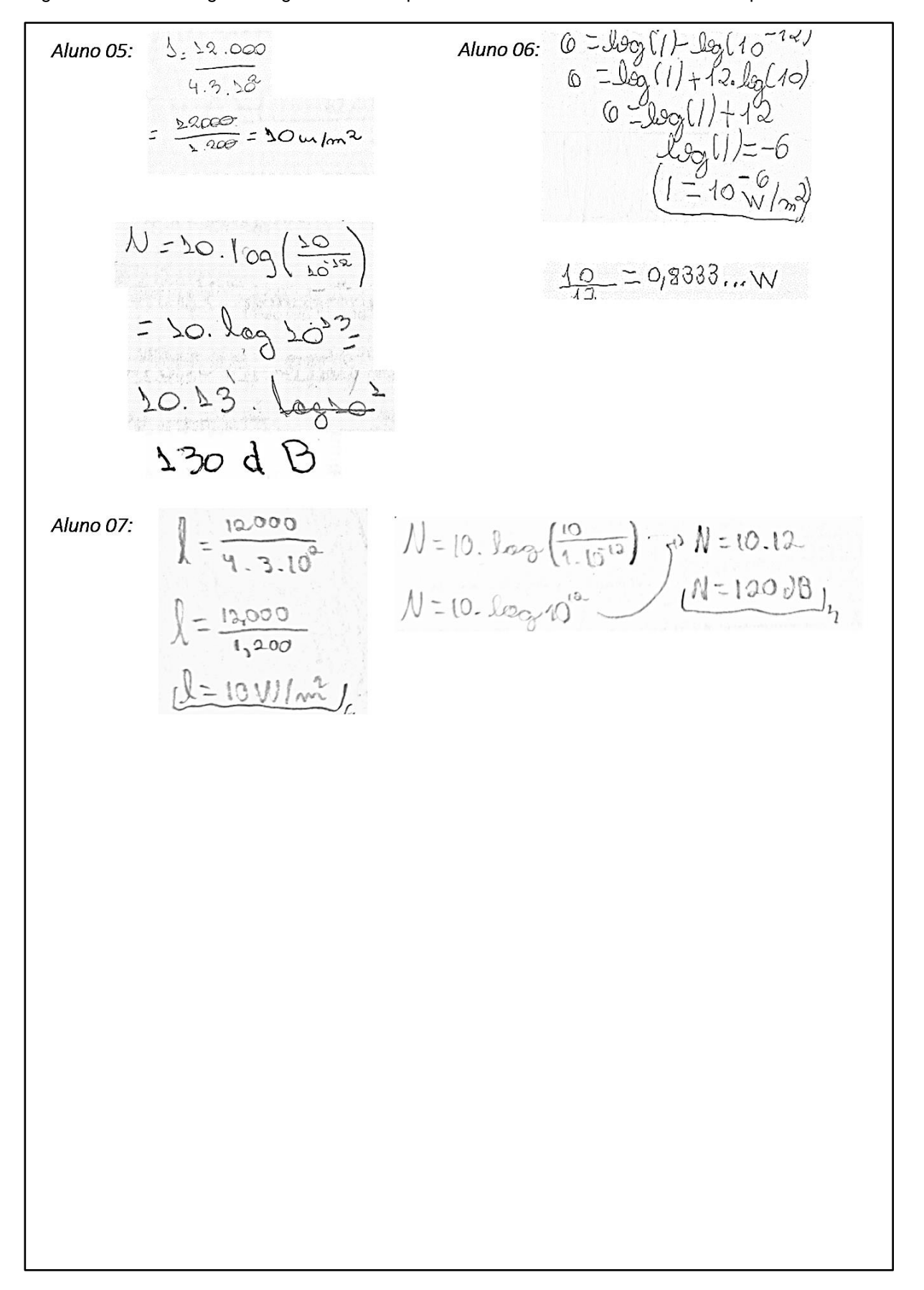

Figura AnC 1. 6 - Imagem fotográfica das respostas dos alunos 05 a 07 referentes à questão 9.

## **ANEXO D – Registros dos alunos da atividade experimental.**

#### **D.1 – Registros da atividade experimental da corda vibrante**

Figura AnD 1.1 -Quadros das configurações do Experimento da corda vibrante com as frequências obtidas e os respectivos desenvolvimentos dos alunos 01 e 02.

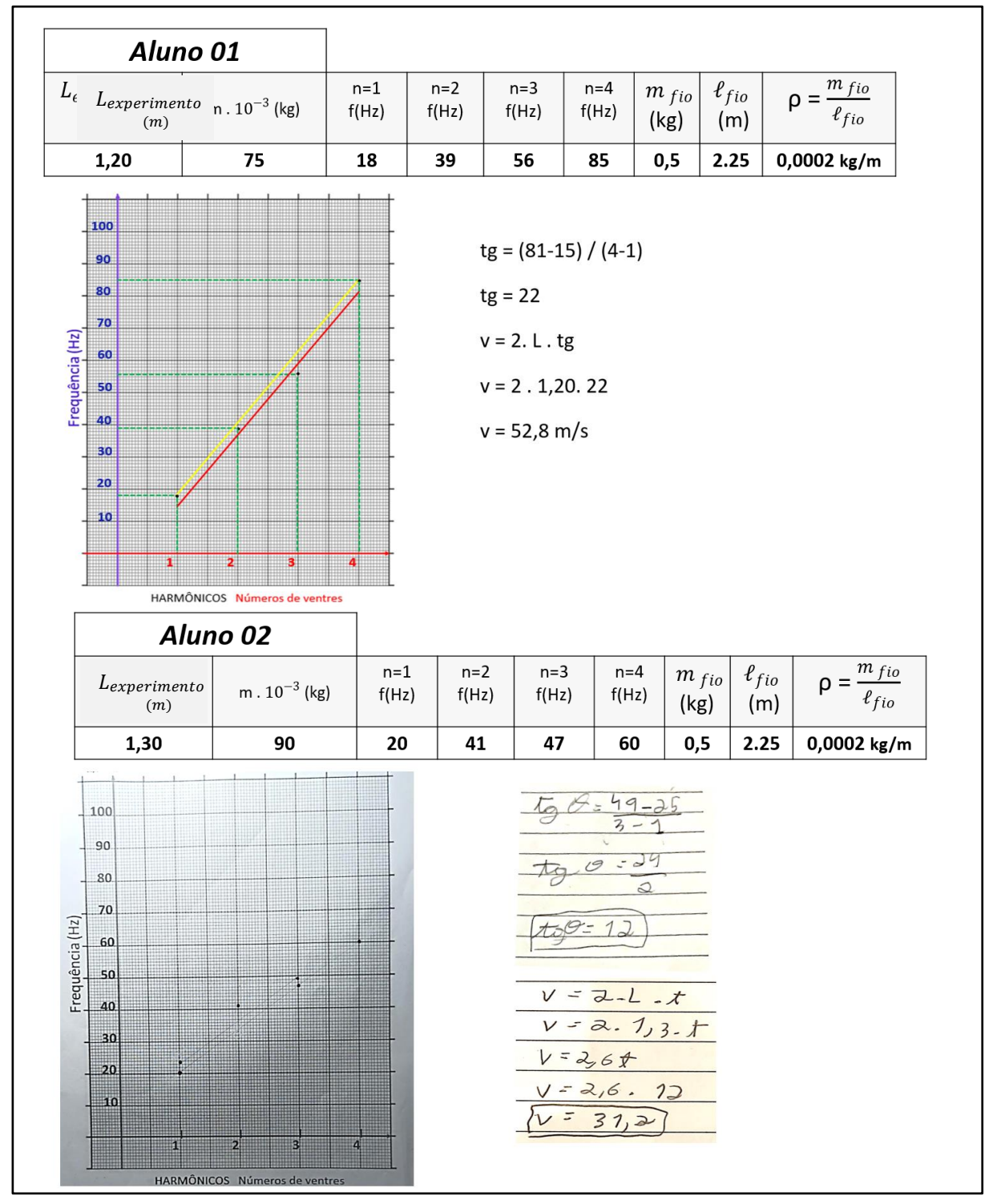

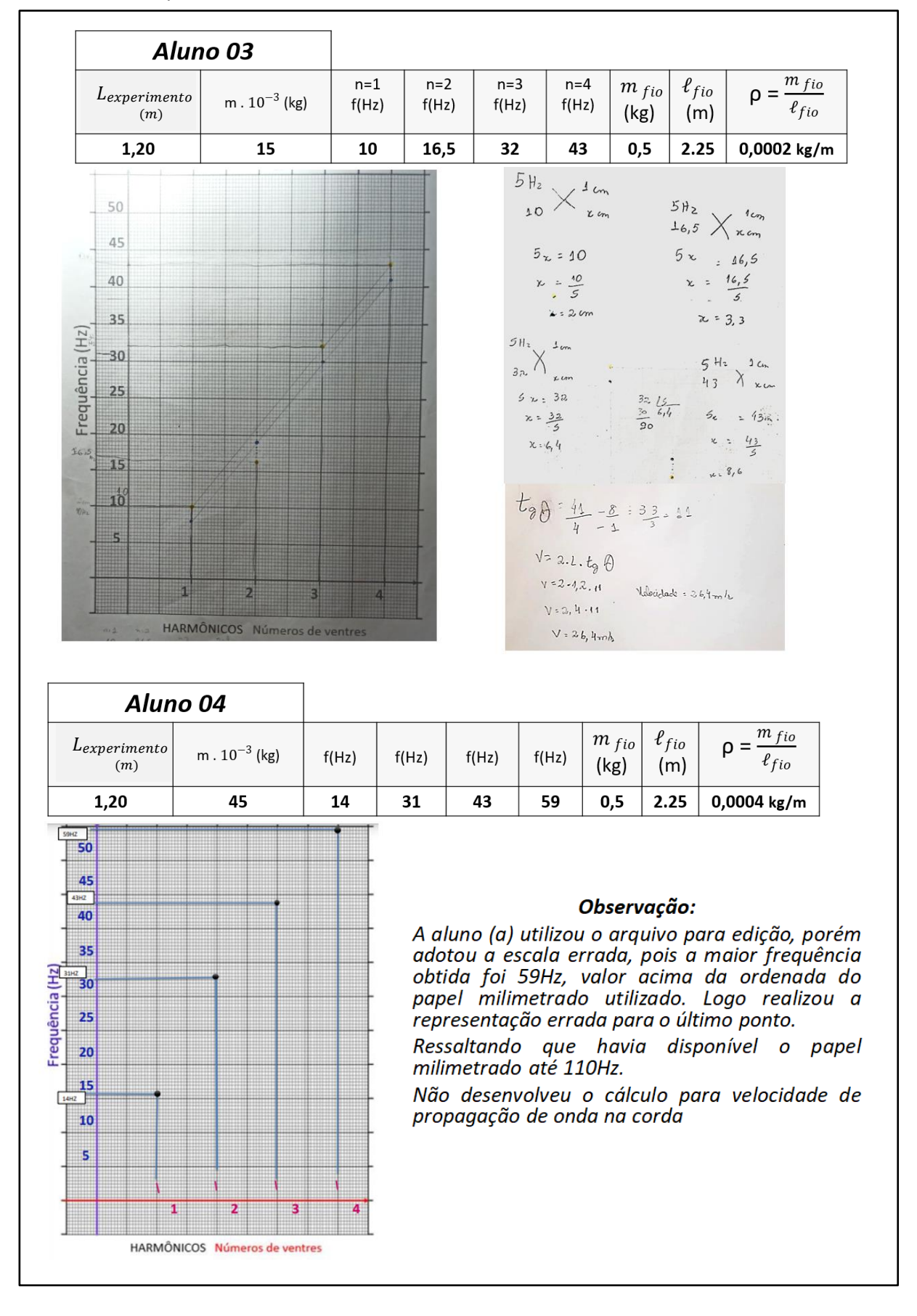

Figura AnD 1.2 - Quadros das configurações do Experimento da corda vibrante com as frequências obtidas e os respectivos desenvolvimentos dos alunos 03 e 04.

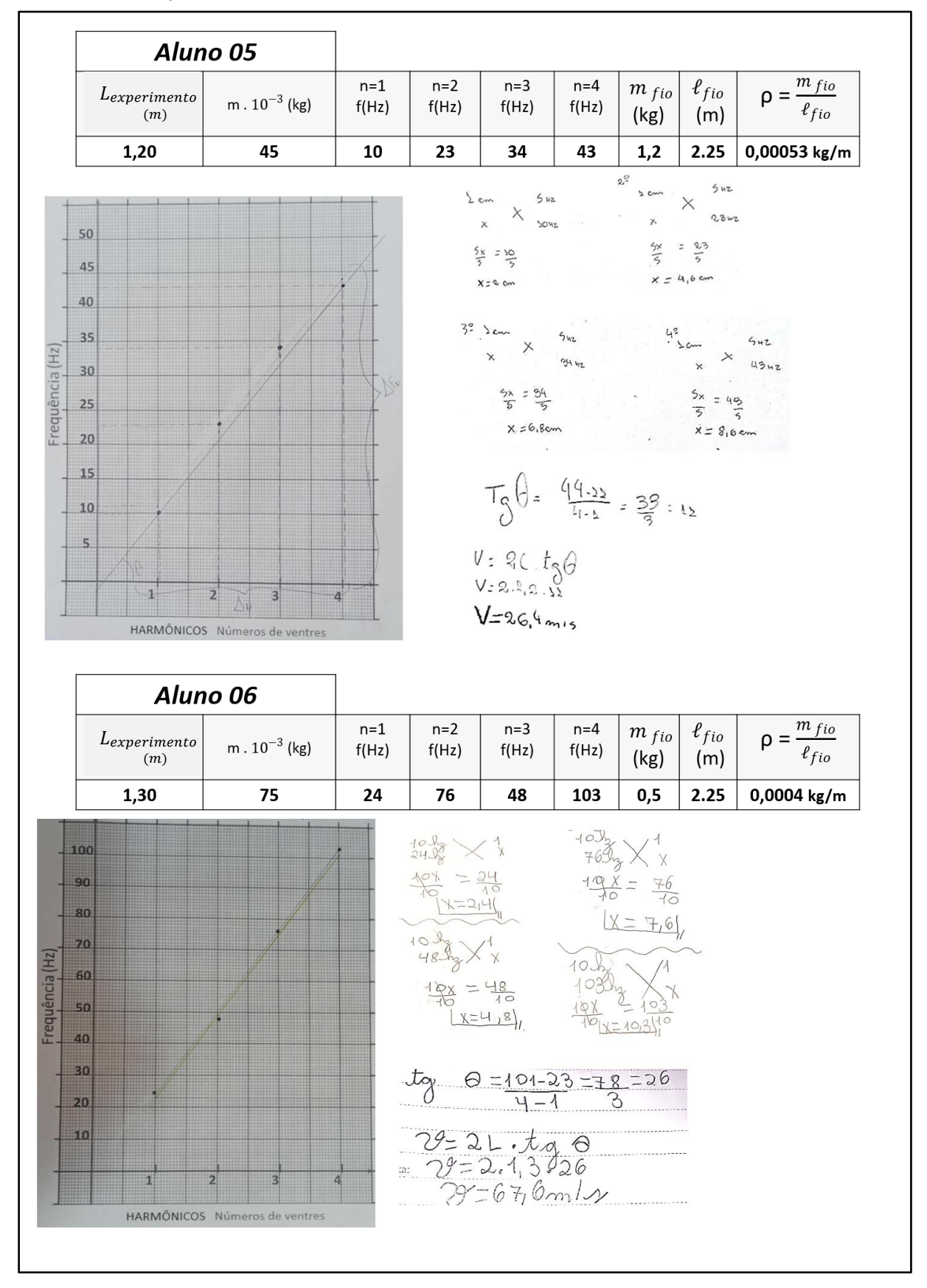

Figura AnD 1.3 - Quadros das configurações do Experimento da corda vibrante com as frequências obtidas e os respectivos desenvolvimentos dos alunos 04 e 05.

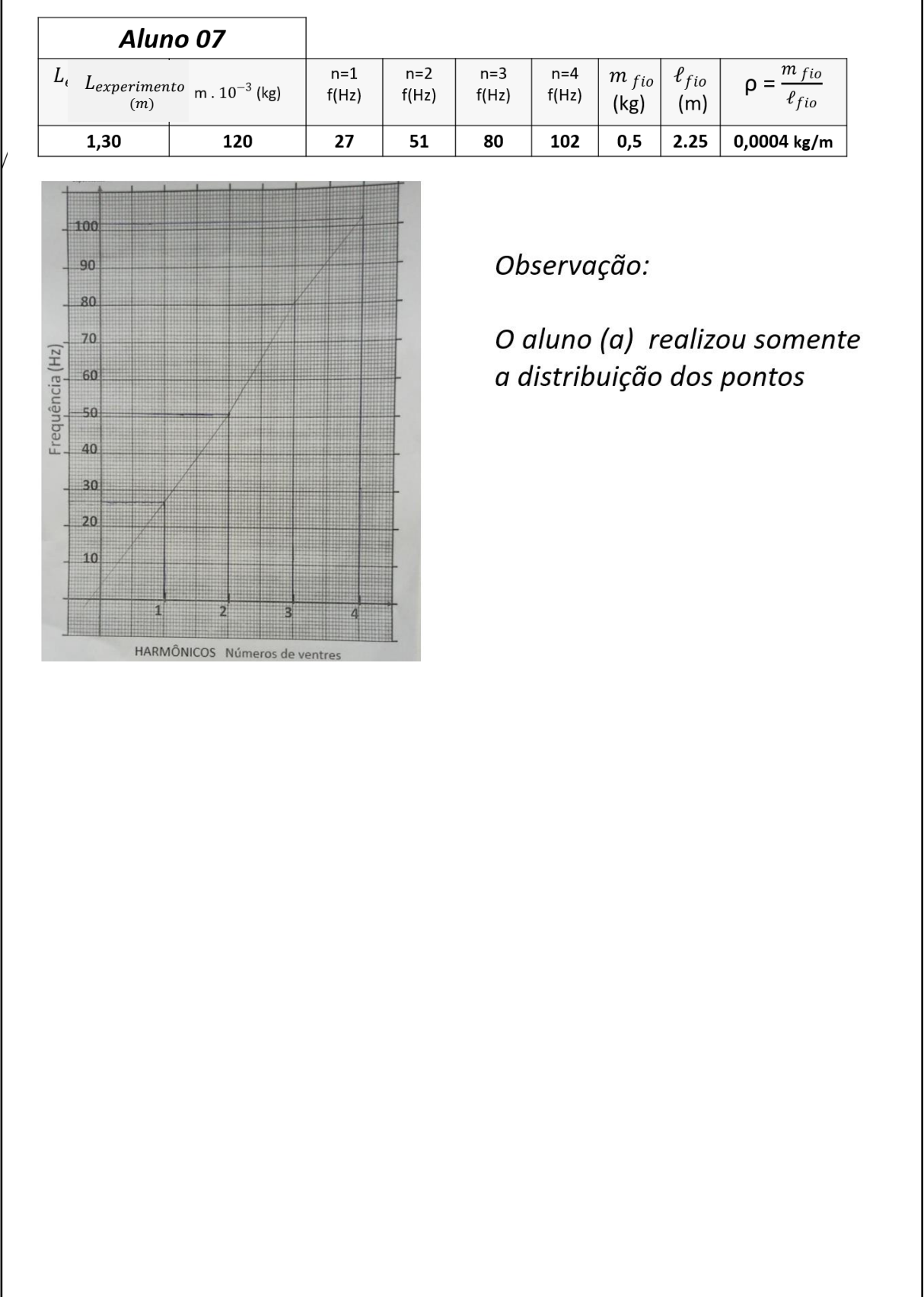

Figura AnD 1.4 - Quadro das configurações do Experimento da corda vibrante com as frequências obtidas e os respectivos desenvolvimentos do aluno 07.

## **ANEXO E – Respostas dos estudantes para atividade de diagnóstico final – Aula 13.**

Neste anexo, apresenta-se uma amostragem das respostas apresentadas

pelos alunos em relação a atividade de diagnóstico prévio realizado na aula 01. Ressaltando que os alunos 01 e 02, já foram mencionados no Capítulo 3.

#### **E.1 – Amostragem das respostas dos alunos da Atividade de Diagnóstico Final, referentes à questão 02:** *"Comente o que você entende por ondulatória"*

Figura AnE 1.1 - Imagem fotográfica das respostas dos alunos referentes à questão 02, com as respectivas transcrições.

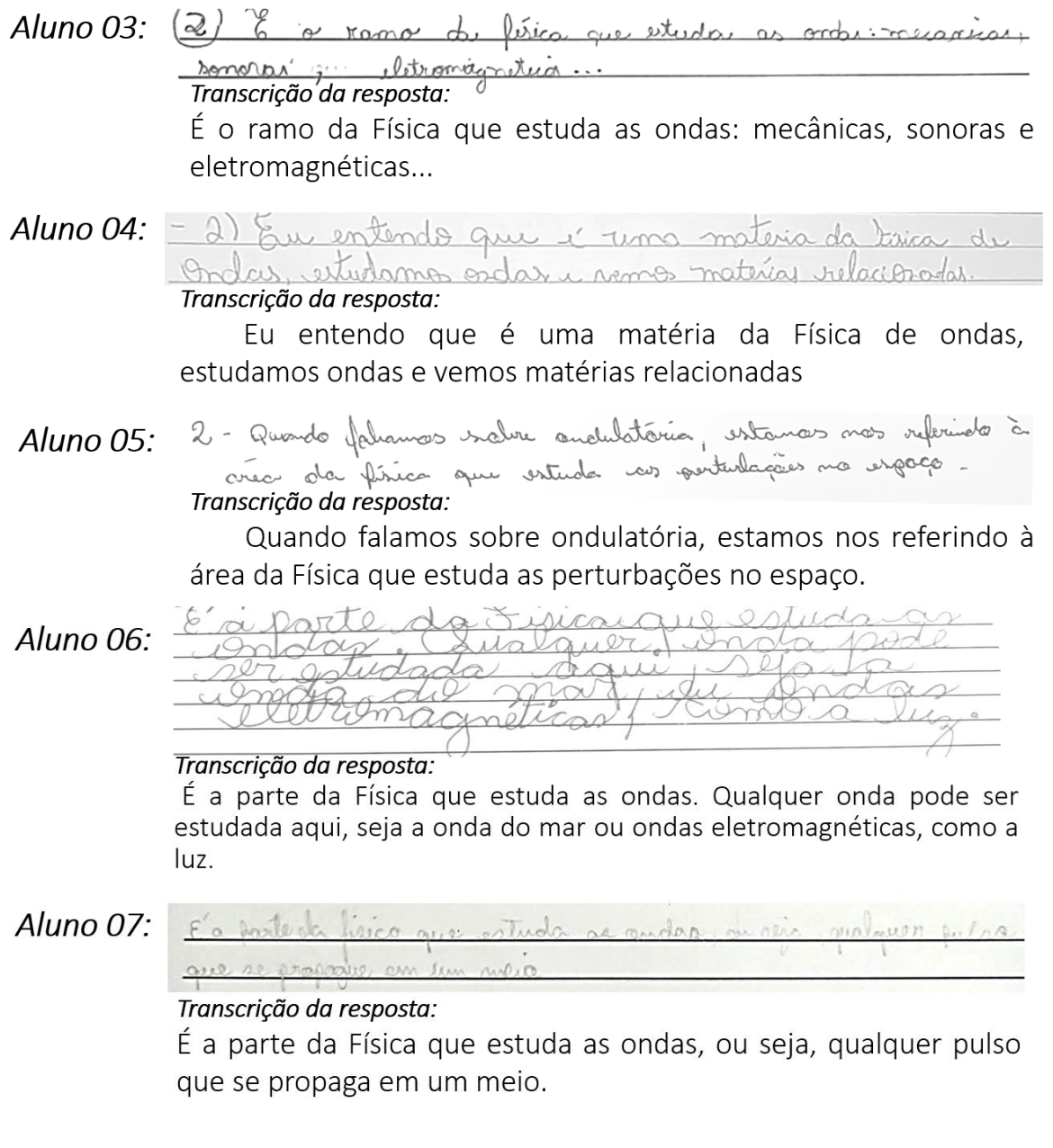

**E.2 – Amostragem das respostas dos alunos da Atividade de Diagnóstico Final, referentes à questão 03:** *"Cite alguns exemplos de fenômenos ondulatórios de preferência os que estão presentes no nosso cotidiano.*

Figura AnE 1.2 - Imagem fotográfica das respostas dos alunos referentes à questão 02, com as respectivas transcrições.

Aluno 03: (3) Andr réleverde Dol; a maritima de égue, e eletrograg. Transcrição da resposta: Ondas solares do Sol, as marítimas da água e eletromagnéticas como as do micro-ondas. Aluno  $04$ : Villexão refração e dibração das probas. Unha vão pertu réfer persia al iraçõ Transcrição da resposta: Reflexão, refração e difração das ondas. Ondas são perturbações geradas no espaço que são capazes apenas de transportar energia Aluno 05: 3 - Inda, música, oradio, etc. Transcrição da resposta: Fala, música, rádio, etc. Aluno 06: Girls Outloon brom look les, mirroundar as ximpax de radio Transcrição da resposta: A luz é um bom exemplo, micro-ondas, as ondas de rádio e etc. Aluno 07: lade per a vailo de prisonnita, e nodia ligada, a TV a etc. Vien, can a vite pour causa da música. Transcrição da resposta: Pode ser o canto dos passarinhos, o rádio ligado, a TV e etc. Vimos como a arte por causa da música

#### **E.3 – Amostragem das respostas dos alunos da Atividade de Diagnóstico Final, referentes à questão 04:** *"É possível relacionar o estudo de ondas com outras áreas do conhecimento? Justifique.*

Figura AnE 1.3 - Imagem fotográfica das respostas dos alunos referentes à questão 02, com as respectivas transcrições.

(4) Ander termin, de estude de geografia, onder sonorar entron Aluno 03: em musico, no etudo de artespão exemplos de estados de onder en oetear crear de conhecimenta. Transcrição da resposta: Ondas térmicas do estudo da geografia, ondas sonoras entram em música, no estudo das artes, são exemplos de estudos de ondas em outras áreas do conhecimento. Aluno 04: 1) Mucordas, vim com a musica que ja estudam Transcrição da resposta: Mencionadas, sim com a música que já estudamos. Aluno 05: 4 - din, podemos velociónes com a estudo salve meitico realizado un artes Transcrição da resposta: Sim, podemos relacionar com o estudo sobre música realizado em artes. Aluno 06: Transcrição da resposta: Sim, com mecânica, calor, termodinâmica, eletricidade e magnetismo. Vin noute pourrisside nuisica que tembém d'une lessuient Aluno 07: Transcrição da resposta: Sim, na arte por causa da música que também é um fenômeno artístico.

**E.4 – Amostragem das respostas dos alunos da Atividade de Diagnóstico Final, referentes à questão 05:** *"Você conseguiu perceber alguma relação entre a Física e a Música? Comente.*

Figura AnE 1.4 - Imagem fotográfica das respostas dos alunos referentes à questão 05, com as respectivas transcrições.

O dim, é puciso da física pora or instrumentor derem Aluno  $03$ : Transcrição da resposta: Sim, é preciso da física para os instrumentos serem construídos e tocados de forma correta. 5) Mais wer menos, La consegue entender que var Aluno 04: ordar releants relations as codas des istruments Transcrição da resposta: Mais ou menos, eu consegui entender que as ondas vibrantes relaciona as cordas dos intrumentos Aluno 05: 5 - Sin, a futica explica a garabilità a replessage existencia da música. Transcrição da resposta: Sim, a Física explica a possibilidade a existência da música. Aluno 06: El acgistica é a da física que es Lengmenos rela  $\cdot$ para investigar inista sica. Transcrição da resposta: A acústica é a área da Física que estuda os fenômenos relacionados a música, ela é utilizada para investigar a Física ensina Aluno 07: 9 Vien, por como dos cartos que são allegada para cligar sur pordeterinada sentinda. Transcrição da resposta: Sim, por causa das contas que são utilizada para chegar em determinado resultado.

#### **E.5 – Amostragem das respostas dos alunos para Atividade de Diagnóstico Prévio, referentes à questão 06:** *"Qual das atividades sobre ondulatória que realizamos você acha que aprendeu mais? Comente.*

Figura AnE 1.5 - Imagem fotográfica das respostas dos alunos referentes à questão 06, com as respectivas transcrições.

 $\left(\frac{1}{2}\right)$ Aluno 01: Na parte es abre a velocidade de propagação Transcrição da resposta: Na parte sobre a velocidade de propagação Aluno 03: @ a aula de exprimente nomoto, quando acusa por maio de un aplication 10 aprilla ultilizat para a superimonta or dutanción Transcrição da resposta: A aula do experimento remoto, quando acessamos por meio de um aplicativo o aparelho utilizado para o experimento a distância Aluno 04: 6) Ma experimento sumoto. Transcrição da resposta: No experimento remoto Aluno 05: 6 - ta atividade prático nia catroladar vendo. Transcrição da resposta: Na atividade prática via controlador remoto Aluno 06: Culla 99 - Ecoptumente da cerda Transcrição da resposta: Aula 09 - Experimento da corda vibrante ondas estacionárias Aluno 07: Q taia altive a la bomanca, pla pla de car la malizada rendewent ache: mois tool & werende move Transcrição da resposta: Foi a última dos harmônicos, pelo fato de nós termos realizado remotamente achei mais legal e aprendi mais.

**E.6 – Amostragem das respostas dos alunos para Atividade de Diagnóstico Prévio, referentes à questão 07:** *"Relate sua experiência sobre o experimento da corda vibrante por meio do acesso remoto"*

Figura AnE 1.6 - Imagem fotográfica das respostas dos alunos referentes à questão 07, com as respectivas transcrições.

achei um pouco timil de contrator a regulador de fre Aluno 01: quincia, mas trida acorrer de manina tranquila. Transcrição da resposta: Achei um pouco difícil de controlar o regulador de frequência, mas tudo ocorreu de maneira tranquila D For um parce deficil no consco, mas depois que pogo o Aluno  $03$ : lite vi flarte mais fail, foi maito lope formo experimento de outra cidade acurado pelo celular. Transcrição da resposta: Foi um pouco difícil no começo, mas depois que pega o jeito, vai ficando mais fácil, foi muito legal fazer o experimento de outra cidade acessando pelo celular. Aluno 04: 1) Eu gota muto for ligal e una exprience nona Transcrição da resposta: Eu gostei muito, foi legal e uma experiência nova Aluno O5: 7 - Safilizimento não convegia estradar a experiento, por carto de Transcrição da resposta: Infelizmente não consegui controlar o experimento, por conta de problemas técnicos, mas aprendi muito com o experimento. Transcrição da resposta: Aluno 06: Eu schij legal esse<br>Trabalho Sabrel<br>Gracesso Tiemeto Eu achei legal esse trabalho sobre o acesso remoto foi muito importante nunca tinha feito esse trabalho sobre ei muitoin nunça acesso remoto. Foi difícil um pouco, mas muito legal. mito legal Aluno 07:  $1200 - 320$ Transcrição da resposta: Foi uma experiência muito legal, foi minha primeira experiência pelo acesso remoto, gostei muito.

#### **E.7 – Amostragem das respostas dos alunos para Atividade de Diagnóstico Prévio, referentes à questão 08:** *"Qual foi a informação física obtida a partir do gráfico elaborado com os dados experimentais?*

Figura AnE 1.7 - Imagem fotográfica das respostas dos alunos referentes à questão 08, com as respectivas transcrições.

Aluno  $02$ : 8) Wélcocidade<br>Transcrição da resposta: Velocidade Aluno 03: 10 Unidade de medido em Hz, grandeza físico Transcrição da resposta: Unidade de medida em Hz, grandeza física Aluno 04: nfermaçõis feram afozer regra de 3 a celocar na mule de ta Transcrição da resposta: As informações foram fazer regra de 3 e colocar na fórmula da tg. Aluno 05: 8- le de de gráfico A tg do gráfico. Aluno 06: 2% Gacidade Transcrição da resposta: Velocidade Aluno 07: informacas lierca dia relacitade Transcrição da resposta: A informação física foi a velocidade Aluno 06: Transcrição da resposta: Velocidade Aluno 07: não livro bio velocidose Transcrição da resposta: A informação física foi a velocidade

**E.8 – Amostragem das respostas dos alunos para Atividade de Diagnóstico Prévio, referentes à questão 09:** *"Você havia realizado alguma atividade experimental e analisado os resultados por meio de interpretação gráfica? Comente sua resposta.*

Figura AnE 1.8 - Imagem fotográfica das respostas dos alunos referentes à questão 09, com as respectivas transcrições.

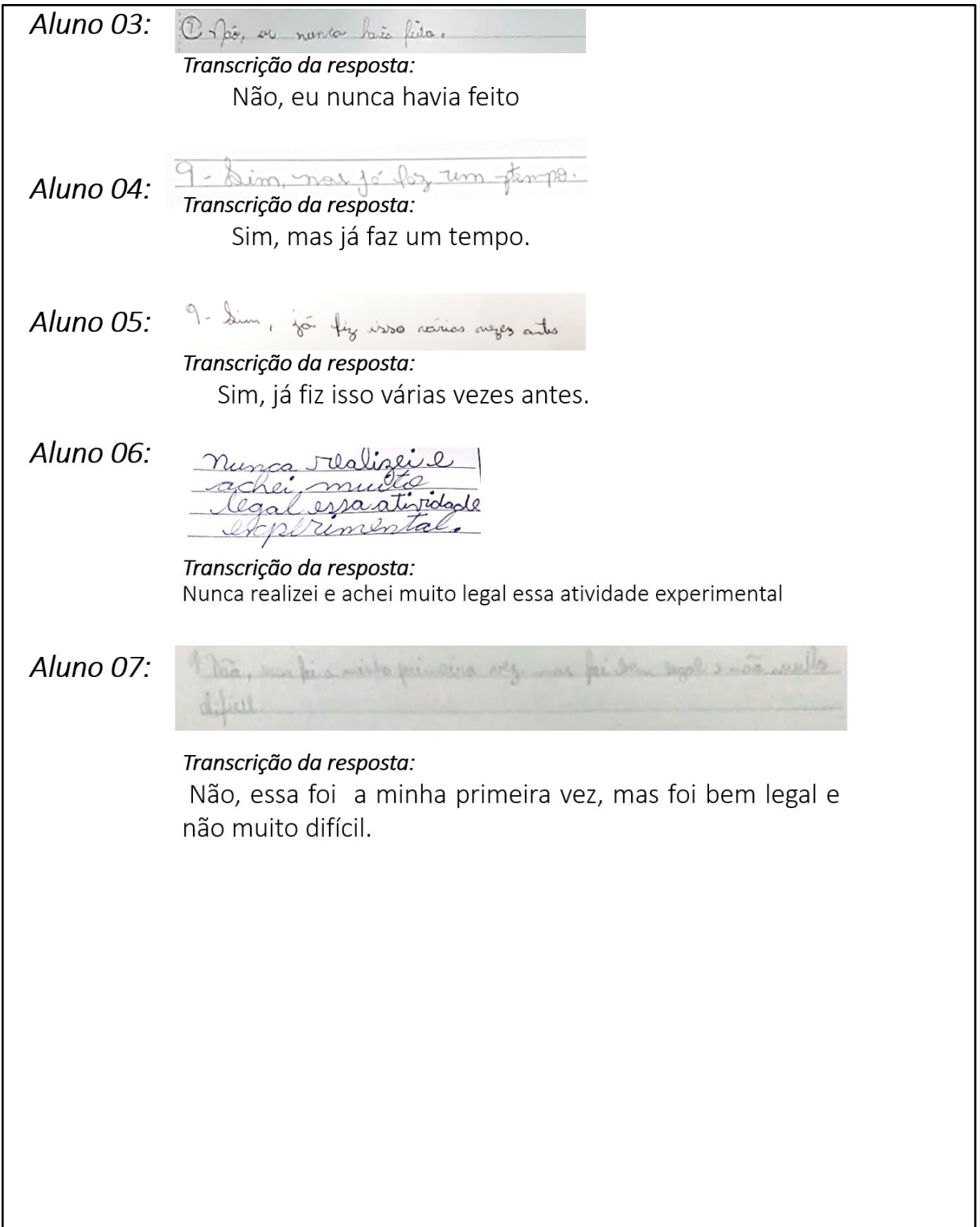

## **APÊNDICE A – Apresentação oral da proposta didática**

Apresentação oral e no formato vídeo pôster do trabalho "Física e Música: uma abordagem multidisciplinar da ondulatória por meio de atividade experimental via acesso remoto, no V Encontro Regional de Ensino de Física (EREF), da região oeste do estado do Paraná, organizado pela UFPR – Universidade Federal do Paraná, Setor Palotina e realizado virtualmente de 08 a 10 de setembro de 2020. Disponíveis em < [https://www.youtube.com/watch?v=bNoqqtFvZZ4&t=5125s>e](https://www.youtube.com/watch?v=bNoqqtFvZZ4&t=5125s%3ee) também em <https://www.youtube.com/watch?app=desktop&v=ky5Q-HtdCds&feature=youtu.be>.

## **APÊNDICE B – Aparato Experimental da corda vibrante por acesso remoto**

#### **B.1 – Materiais utilizados**

Figura ApB.1 - Recursos para o experimento da corda vibrante por acesso remoto. ApB 1 - Recursos para o experimento da corda vibrante por acesso remoto.

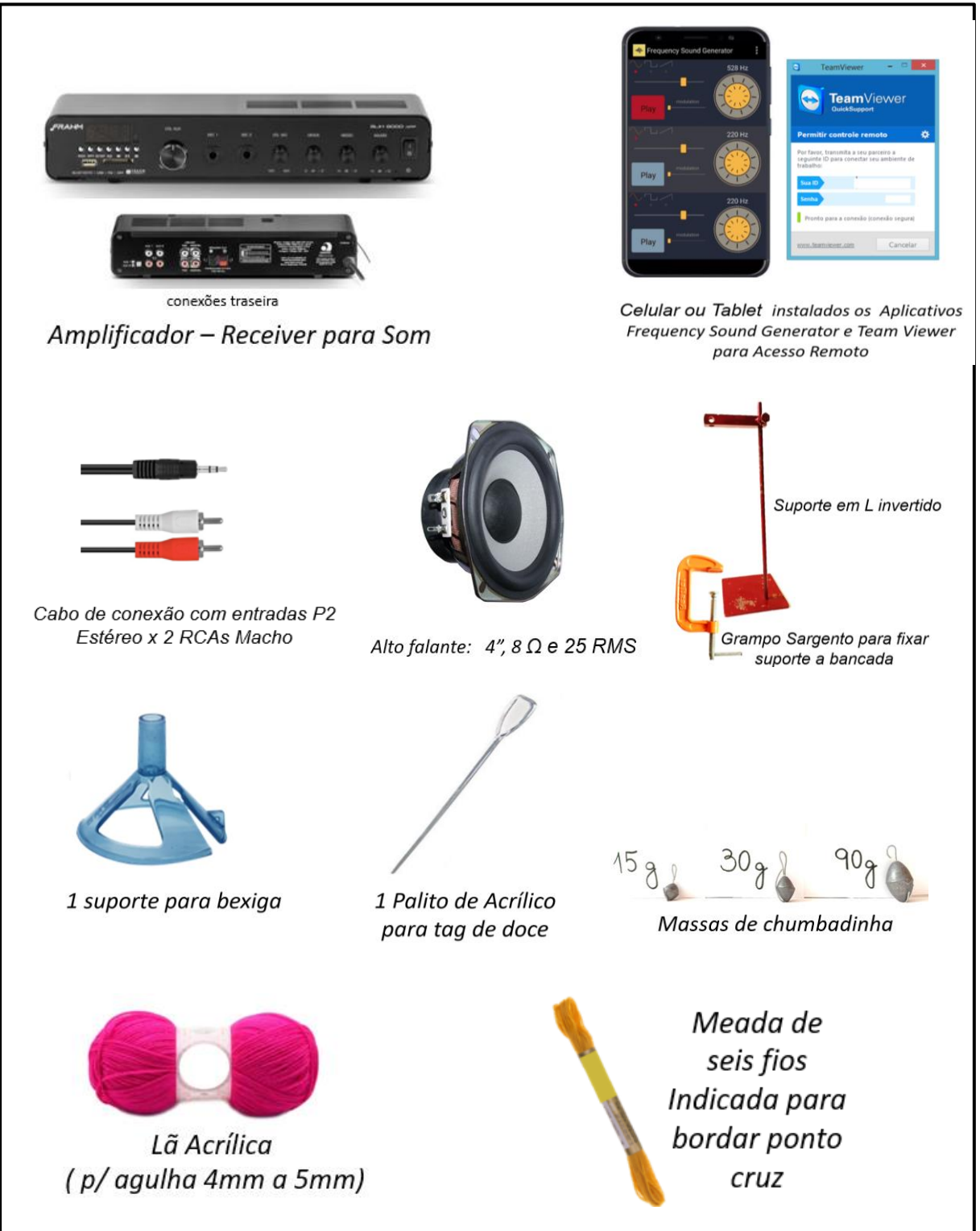

#### **B.2 – Etapas de Montagem do Aparato Experimental**

A montagem do sistema experimental está apresentada na foto da Figura ApB.1 . Esta é constituída por: uma massa suspensa por um fio (1), suporte em L (2), fio (3) e, na outra extremidade da mesa, e na foto em destaque, o alto falante (4), *tablet* (5) e o amplificador (6).

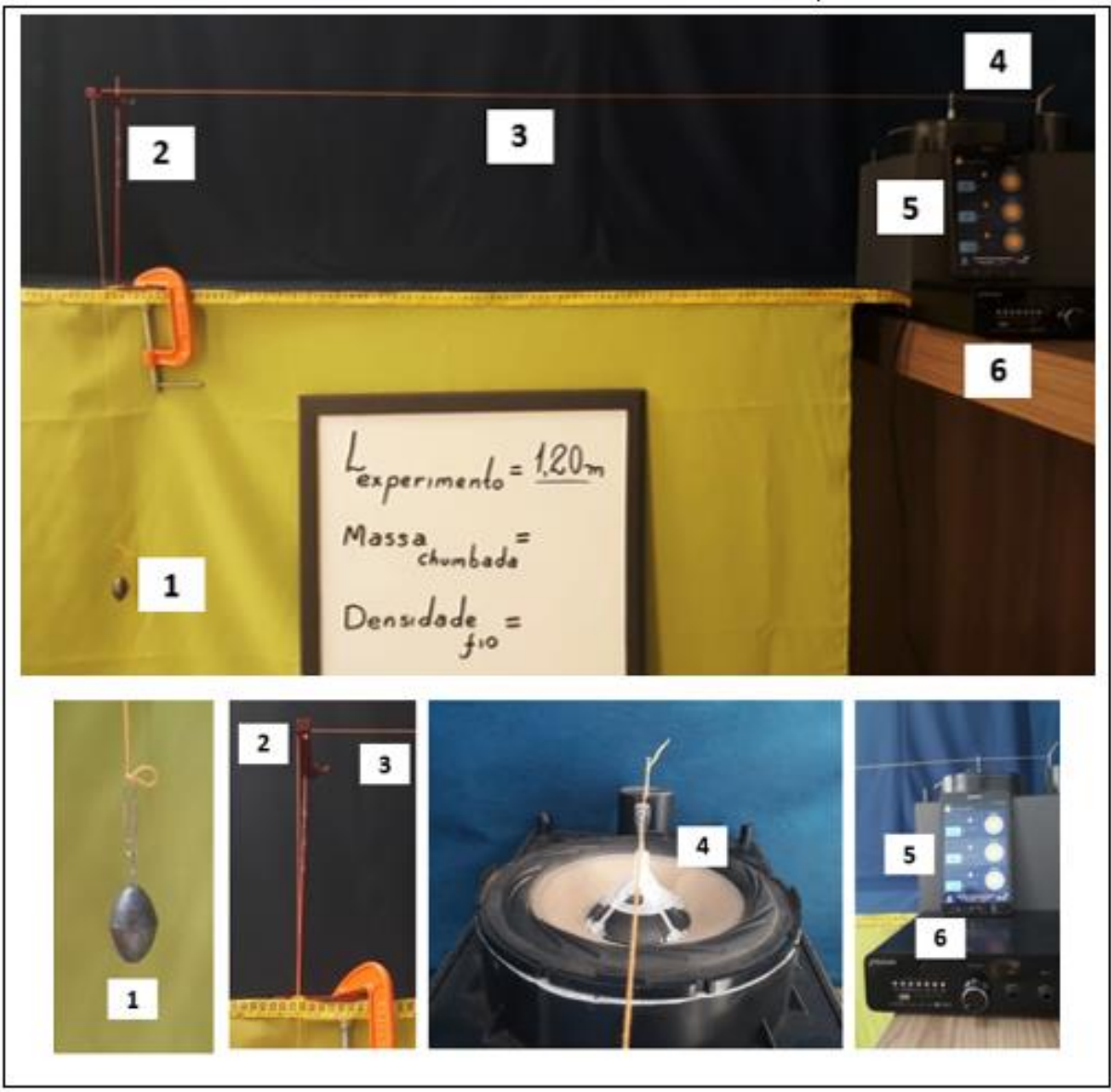

Figura ApB.2 - Foto da montagem experimental da corda vibrante.

**Etapa da Montagem do Aparato sobre o Alto falante:** Cole no suporte de bexiga quatro arestas feitas com palitos acrílicos, espere secar, em seguida, fixe o aparato sobre a calota do alto falante. Faça um orifício na extremidade do palito acrílico, em seguida, cole na parte superior do suporte da bexiga. Como demonstrado na Figura ApB.3.

Figura ApB.3 - Montagem do aparato sobre o Alto falante.

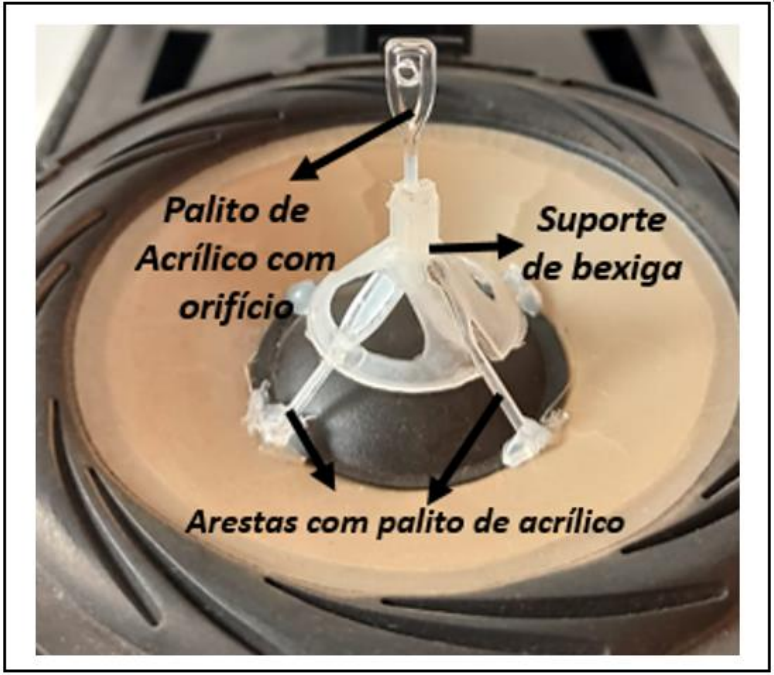

**Etapa de Fabricação Suporte L invertido:** O modelo para o suporte invertido apresentado na Figura ApB.41 deve ser fixado na bancada com o grampo sargento.

Figura ApB.4 - Representação do modelo para o suporte invertido.

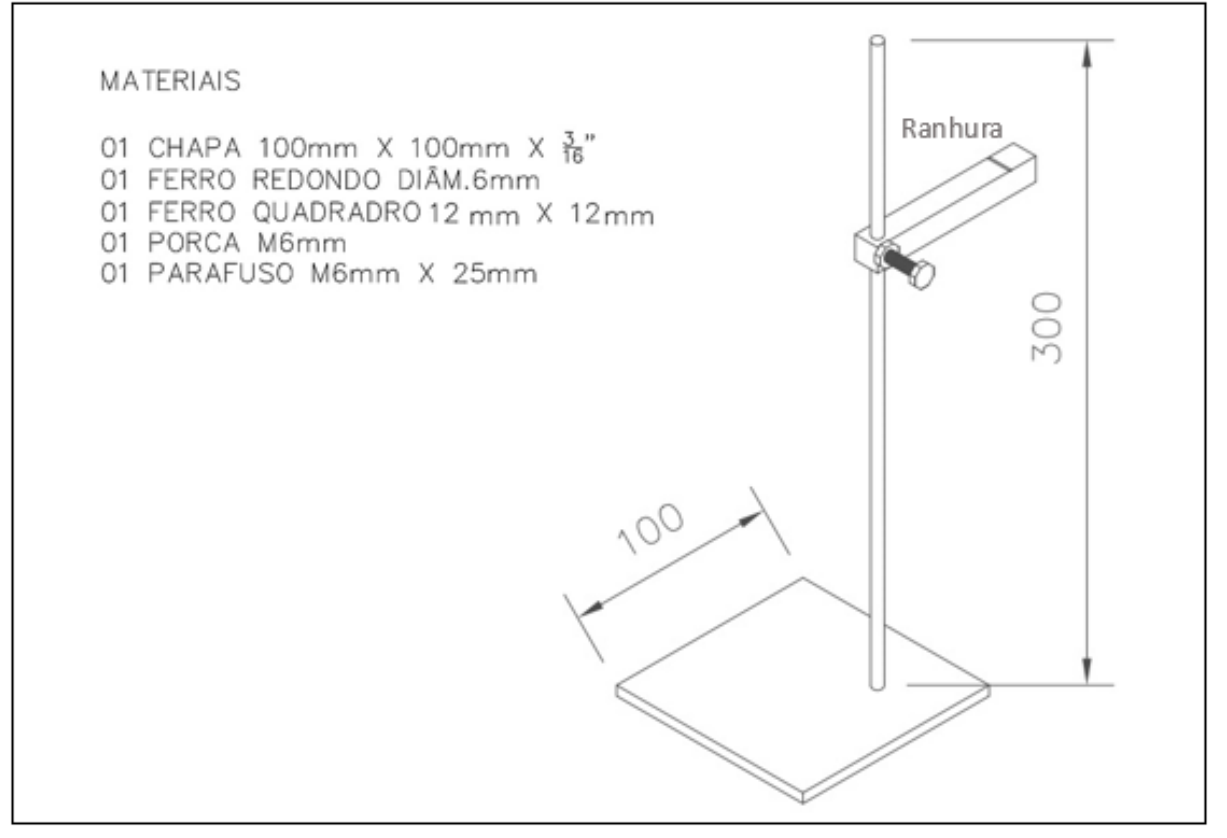

**Etapa de Conexões entre Alto Falante/ Amplificador/ Dispositivo de Mídia:** Conecte o alto-falante na saída de sinal para caixa acústica localizado na parte traseira do amplificador. Estabelece também a ligação do dispositivo de mídia (Tablet ou celular) ao amplificador, utilizando o cabo de conexão com entradas P2 Estéreo x 2 RCAs Macho. De acordo com a

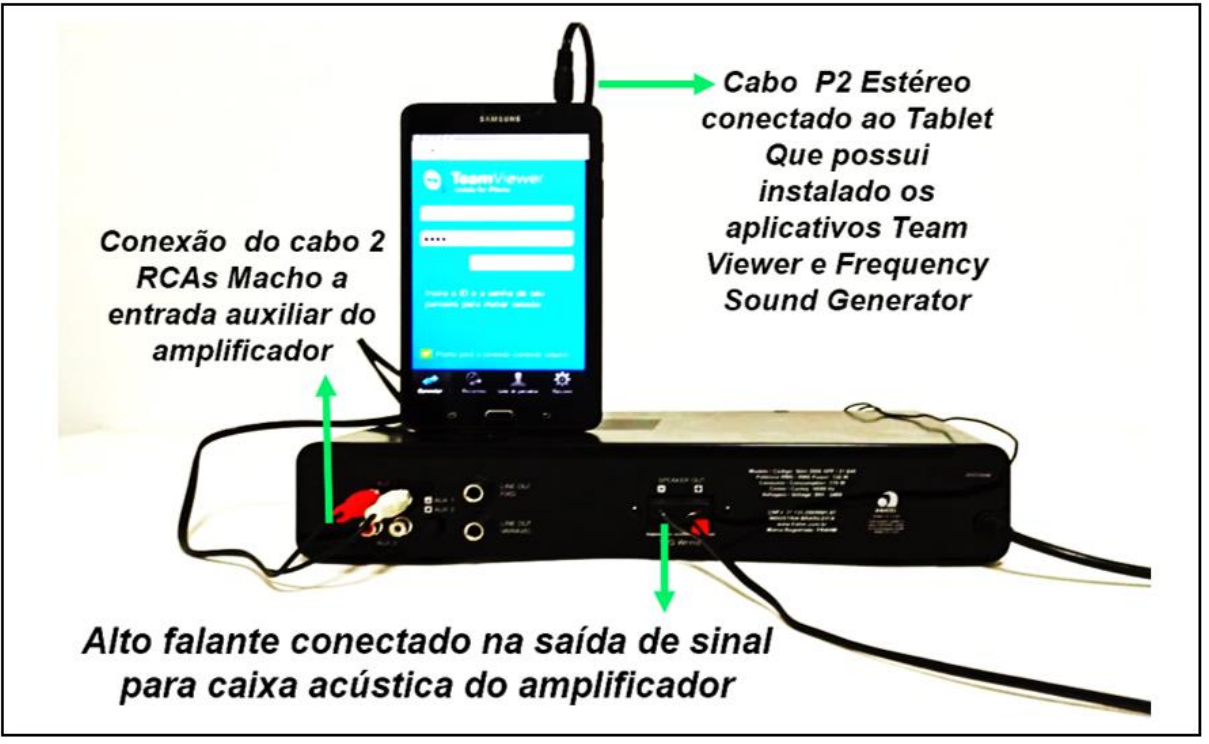

Figura ApB.5 - Ilustrações das conexões entre Alto Falante/ Amplificador/ Dispositivo de Mídia.

#### **Etapa Conexão do Acesso remoto**

Para que o aluno possa estabelecer o acesso remoto ele deverá instalar no seu celular ou computador o aplicativo de acesso remoto *Team Viewer*, disponível em [https://www.teamviewer.com/pt-br/download.](https://www.teamviewer.com/pt-br/download) E seguir as seguintes instruções:

1ª – O aluno irá digitar no aplicativo *Team Viewer* o código do ID do dispositivo (celular do laboratório) fornecido pela professora.

2ª – Aguardar a professora conceder a permissão;

3ª – Estabelecido a conexão o aluno manuseará virtualmente o gerador de funções *Frequency Sound Generator que está instalado no celular do laboratório* para obter as frequências de ressonância para os harmônicos  $n = 1, 2, 3, 4$  e 5 e anotar os valores para as tabelas especificas das configurações experimentais relacionados a dependência do comprimento do fio, da força tensora e densidade do fio. Como representado na Figura ApB.6.

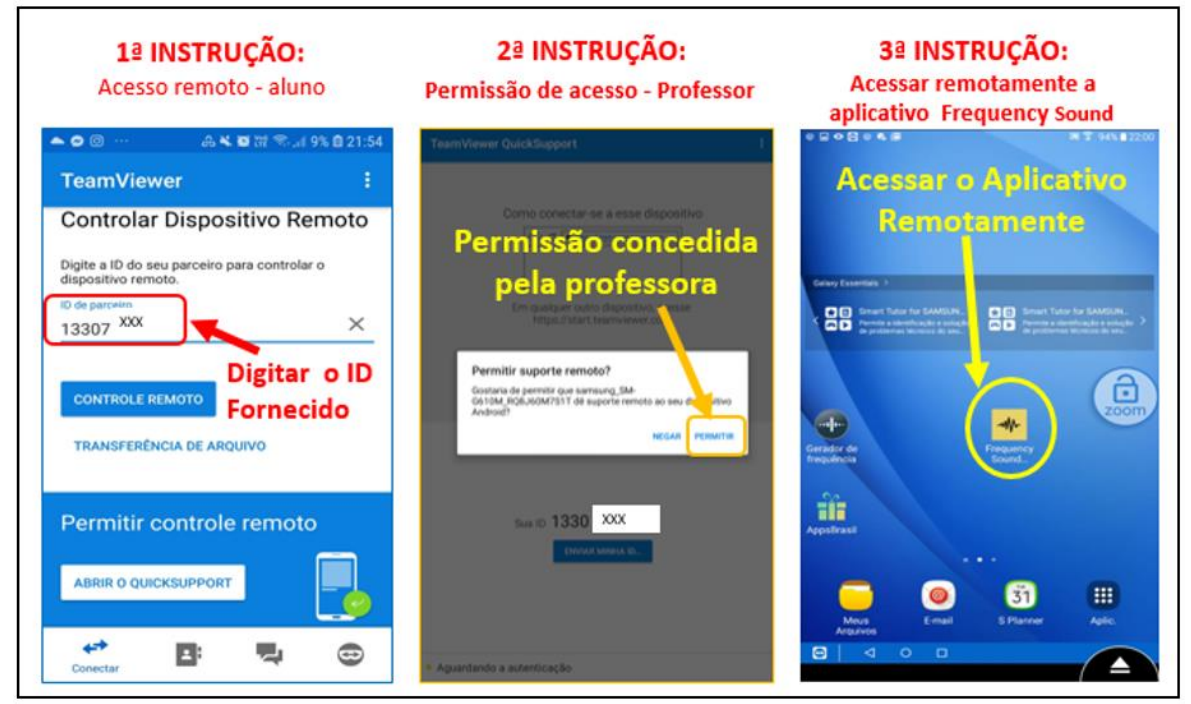

Figura ApB. 6 - Instruções do acesso remoto ao experimento da corda vibrante.

#### **B.3 – Procedimento Experimental**

01 – É possível estabelecer diversas configurações para atividade experimental. Verifique a quantidade de alunos da turma e proponha a atividade em grupo, de modo que possam fazer um comparativo da dependência da frequência de ressonância em relação a tensão sobre o fio, a densidade do fio e ao comprimento do fio do experimento.

02 – Monte o sistema como especificado na Figura ApB.7 .

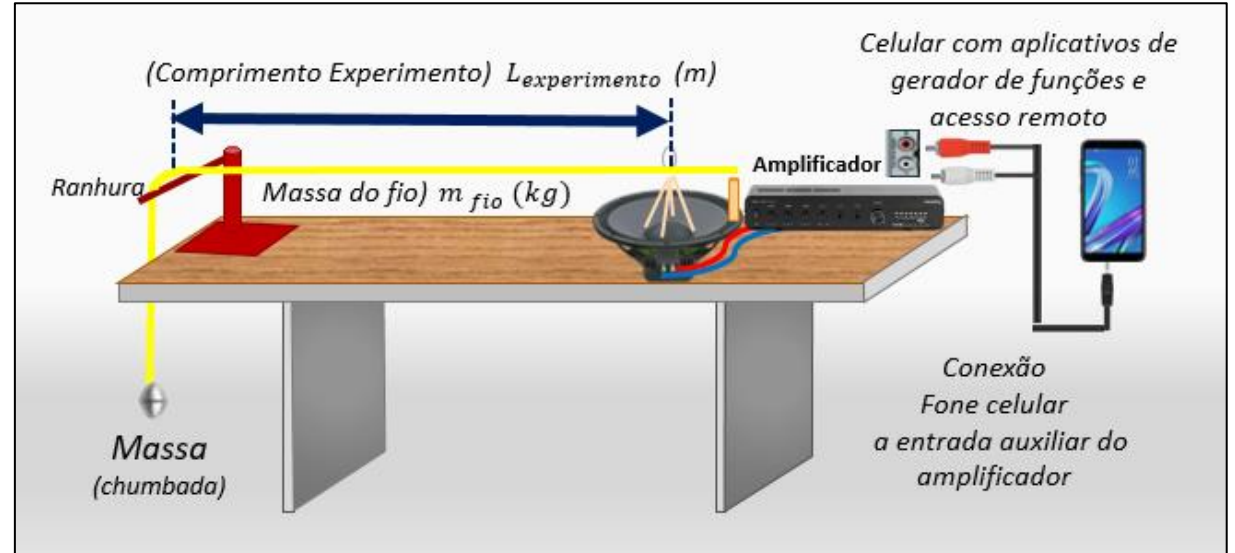

Figura ApB.7 - Figura esquemática da montagem experimental.

03 – Mostre a aferição dos valores das massas em ordem crescente de tamanho e solicite aos alunos que anote os seus valores conforme o Quadro ApB.1.

| Configuração               |                      | <b>Harmônicos</b> |       |                 |         | Cordonê                        |                     |                          |
|----------------------------|----------------------|-------------------|-------|-----------------|---------|--------------------------------|---------------------|--------------------------|
| Comprimento<br>Experimento | Massa<br>Chumbadinha | $n=1$             |       | $n = 2$ $n = 3$ | $n = 4$ | Massa                          | Comprimento         | Densidade<br>ءِ          |
| $L_{experimento}$<br>(m)   | m. $10^{-3}$ (kg)    | f(Hz)             | f(Hz) | f(Hz)           | f(Hz)   | $m_{fio}$<br>m. $10^{-3}$ (kg) | $\ell_{fio}$<br>(m) | m <sub>fio</sub><br>μ= - |
|                            |                      |                   |       |                 |         |                                |                     |                          |
|                            |                      |                   |       |                 |         |                                |                     |                          |

Quadro ApB.1 - Medidas das frequências (f) em função do número de ventres (n) e da tração aplicada ao fio de comprimento L sob a atuação de uma força peso de massa m.

04 – Para estabelecer configurações experimentais variando o comprimento  $(L_{experimento})$  do fio entre o alto-falante e o suporte em L invertido, a medida deve ser tomada do primeiro nodo ao último nodo.

05 – Estabelecido a configuração experimental, alinhe o sistema tal que o fio fique paralelo à mesa e alinhado com relação a ranhura do suporte em L invertido com o aparato fixo ao alto-falante.

06 – Meça o comprimento ( $\ell_{fio}$ ) e a massa ( $m_{fio}$ ) de um fio de mesmo material que o utilizado no experimento (adote  $\ell_{fio}$  maior que 2 metros, devido a precisão da balança). Anote os dados na Tabela APF1.

07 – Remotamente, o aluno deverá acessar o aplicativo *Frequency Sound* do dispositivo de mídia local do laboratório, em seguida, onde lentamente aumentará a frequência até o fio entrar em ressonância, no modo de vibração fundamental (n =1). Solicite ao aluno que anote na Tabela APF1. Depois, o aluno continuará realizando a experiência remotamente a fim de obter as frequências de ressonância para os harmônicos  $n = 2$ , 3 e 4.

#### **B.4 – Investimento no Aparato Experimental**

No Quadro APF.1 são apresentados os materiais utilizados e seus respectivos valores médios para confecção do aparato do experimento da corda vibrante para utilização com acesso remoto.

| <b>Item</b>                                                         | $\frac{1}{2}$ $\frac{1}{2}$<br><b>Material</b> | <b>Custo Material</b> |  |  |  |
|---------------------------------------------------------------------|----------------------------------------------------------------------------------------------------|-----------------------|--|--|--|
| $\mathbf{1}$                                                        | 1 - Alto Falante de 4"                                                                                                    | R\$ 23,00             |  |  |  |
| $\overline{2}$                                                      | 1 - Amplificador de áudio Potência RMS: 120W (2 Ohms)                                                                                                    | R\$ 567,00            |  |  |  |
| 3                                                                   | 1 - Arame de aço mole 30cm para fazer gancho                                                                                                    | R\$ 8,50              |  |  |  |
| 4                                                                   | 1 - Cabo de conexão com entradas P2 x2RCAs Macho                                                                                                    | R\$ 12,00             |  |  |  |
| 5                                                                   | 1 - Celular ou Tablet contendo os aplicativos Frequency Sound e<br><b>Team Viewer</b>                                                                                                    | R\$ 600,00            |  |  |  |
| 6                                                                   | 1 - Chumbada de pesca em formato oliva, 15g                                                                                                    | R\$ 1,12              |  |  |  |
| $\overline{7}$                                                      | 1 - Chumbada de pesca em formato oliva, 30g                                                                                                    | R\$ 2,23              |  |  |  |
| 8                                                                   | 1 - Chumbada de pesca em formato oliva, 90g                                                                                                    | R\$ 6,75              |  |  |  |
|                                                                     | 1 - Fio de som de 0,8m para conectar alto falante ao                                                                                                    |                       |  |  |  |
| 9                                                                   | amplificador                                                                                                    | R\$ 1,20              |  |  |  |
| 10                                                                  | 1 - Fita Adesivo para fixar tecido                                                                                                    | R\$ 5,80              |  |  |  |
| 11                                                                  | 1 - Grampo Sargento                                                                                                    | R\$ 18,00             |  |  |  |
| 12                                                                  | 5 - Mini Palito de Acrílico                                                                                                    | R\$ 1,25              |  |  |  |
| 13                                                                  | 1 - Suporte para bexiga                                                                                                    | R\$ 0,80              |  |  |  |
| 14                                                                  | 1 - Meada de seis fios para ponto cruz                                                                                                    | R\$ 2,80              |  |  |  |
| 15                                                                  | 1 - Lã Acrílica                                                                                                    | R\$ 10,00             |  |  |  |
| 16                                                                  | 1 - Tecido Oxford Liso 3mx1,5m                                                                                                    | R\$ 8,00              |  |  |  |
| Investimento para o experimento da corda vibrante com Acesso Remoto |                                                                                                    |                       |  |  |  |
|                                                                     |                                                                                                    | R\$ 1.284,45          |  |  |  |

Quadro ApB.2 - Orçamento do Aparato Experimental – Junho/2021.

Ressaltamos que esse orçamento apresentou valores significativos devido ao intuito de ser uma demonstração de prática de amplo acesso, ou seja, ao alcance de diversas unidades escolares, pois sua implementação faz parte do contexto do LARI – Laboratório de Acesso Remoto Interdisciplinar implantando no UEM – Universidade Estadual de Maringá. Consideramos que os maiores valores agregados são referentes ao amplificador de maior potência e ao celular. Destacamos que esses materiais são utilizados para uma visualização adequada dos harmônicos, quando a prática é realizada por vídeo chamada. Essa atividade pode ser reproduzida de forma adaptada à realidade do contexto escolar.

## **APÊNDICE C - Produto Educacional**

O Apêndice G apresenta o PE (Produto Educacional), de forma independente desta dissertação de mestrado. Isso se deve ao fato de facilitar o seu uso, bem como, atender as normas do Mestrado Nacional Profissional de Ensino de Física (MNPEF) da Sociedade Brasileira de Física (SBF).

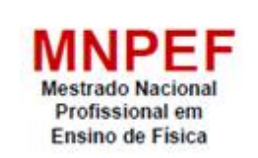

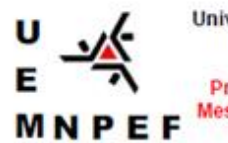

Universidade Estadual de Maringá Centro de Ciências Exatas Departamento de Física Programa de Pós-Graduação do **Mestrado Nacional Profissional em Ensino de Física** 

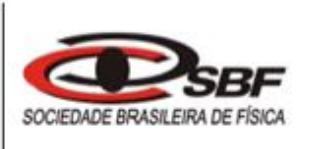

*Física* & *Música* 

# *uma abordagem multidisciplinar da ondulatória*

#### POLYANNA DE AGUIAR ROMANINI BOMBARDE

Produto Educacional da Dissertação de Mestrado apresentado ao Programa de Pós-Graduação do Mestrado Nacional Profissional em Ensino de Física – Polo UEM, como parte dos requisitos necessários à obtenção do título de Mestre em Ensino de Física.

Orientador: Prof. Dr. Paulo Ricardo Garcia Fernandes.

Maringá - PR Junho, 2021

*O trabalho aqui apresentado na forma de Produto Educacional (PE), é uma proposta de Sequência Didática (SD), que demonstra uma conexão entre a Física e a Música, incorporando recursos tecnológicos no estudo da Ondulatória, em específico das ondas sonoras, com enfoque no fenômeno da ressonância, por meio de atividade experimental por acesso remoto.* 

*A elaboração dessa proposta ocorreu diante das diversas reflexões sobre como tornar o processo de ensino-aprendizagem mais dinâmico e contextualizado. Dessa forma, a fundamentação PE, ocorreu a partir dos estudos realizados na literatura em uma das maiores referências para o Ensino de Física e Ciências no país, o Professor Marco Antonio Moreira, que remete a Teoria Aprendizagem Significativa (TAS), que foi criada pelo psicólogo cognitivista americano David Ausubel, que prevê que novas abordagens podem estabelecer máximas transformações e interações entre os conhecimentos existentes*.

*A organização da SD, é composta de 13 aulas, com sugestão para o 1º, 2º e 3º no Ensino Médio, na componente curricular de Física. Nesse sentido, adotou a metodologia de Zabala (1998). Buscando instrumentalizar as práticas pedagógicas para que se aproximem das situações do cotidiano e dos interesses dos alunos e que paralelamente proporcionassem experiências com uso de ferramentas Tecnológicas de Informação (TI).* 

*Assim, foi sugerido o desenvolvimento de modelagens computacionais para analisar as características dos sons em relação à frequência e intensidade de ondas sonoras no software Audacity.* 

*Explorou-se também diversas atividades sobre conceitos de ondulatório, para que os alunos pudessem associar a vibração de uma onda em corda aos instrumentos musical de corda, tais como: (I) procedimento de afinação de um violão com auxílio de aplicativo, relacionando as notas musicais em corda com as suas respectivas frequências; (II) a reflexão de uma onda transversal em simulador PhET Colorado e (III) Acesso remoto ao experimento da corda vibrante, a fim de determinar a velocidade de propagação de uma onda estacionária em um fio tipo*  *cordonê a partir da discussão dos dados obtidos experimentalmente.*

*Nos planejamentos metodológicos de aplicação constam os modelos de abordagens que estão disponíveis em formato impresso e para download por QRCode e link. Esse material direciona as citações de vídeos experimentais desenvolvidos pela autora, bem como as referências dos aplicativos gratuitos e sites para acesso de softwares livres, como também das simulações e animações que sempre ajudam a motivar o aluno e colaboraram com o entendimento dos conceitos abordados.*

*Ressaltamos que a atividade experimental da corda vibrante via acesso remoto estava prevista no planejamento do presente Produto Educacional, independentemente do ensino emergencial decorrente da Pandemia do Covid19, ocorrido na época de aplicação.*

*Assim, sua implementação faz parte do contexto do LARI – Laboratório de Acesso Remoto Interdisciplinar implantando no UEM – Universidade Estadual de Maringá que tem como um dos objetivos possibilitar que alunos do ensino médio manipulem equipamentos em práticas experimentais por meio da internet. Porém, com as circunstâncias impostas pela Pandemia não podemos realizar no LARI, então realizamos algumas adaptações no aparato experimental. Dessa forma, descrevemos um apêndice específico do aparato experimental que poderá subsidiar sua reprodução conforme a realidade do seu ambiente escolar.*

*Para verificar se processo de ensino e aprendizagem foi capaz de ampliar e ou estabelecer uma reorganização entre os conceitos sobre ondulatória e suas aplicações, propomos modelos de avaliações diagnóstica, processual e final, com uso de instrumentos como: mapas conceituais e questionários. Esses modelos estão em formato impresso e acessível para download.*

*Por fim, espero que os interessados em conhecer e aplicar PE, tenham igualmente essa experiência. Posso relatar que de modo particular, foi uma vivência marcante e que com certeza será uma referência para a reflexão na busca do aprimoramento da mediação pedagógica no cotidiano da sala de aula. Considerando a viabilidade e o enriquecimento que a utilização dos recursos tecnológicos e computacionais em atividades experimentais em contextos interdisciplinares colaboram para qualidade do Ensino de Física.* 

*Este material estará disponível para download na página do* 

*MNPEF/DFI/UEM (http://www.dfi.uem.br/dfimestrado/?q=node/60) e pode ser adaptado de acordo com a realidade de cada série pelo docente interessado.*

*Maringá, junho de 2021.*

*Os Autores*

#### **Sumário**

<span id="page-215-0"></span>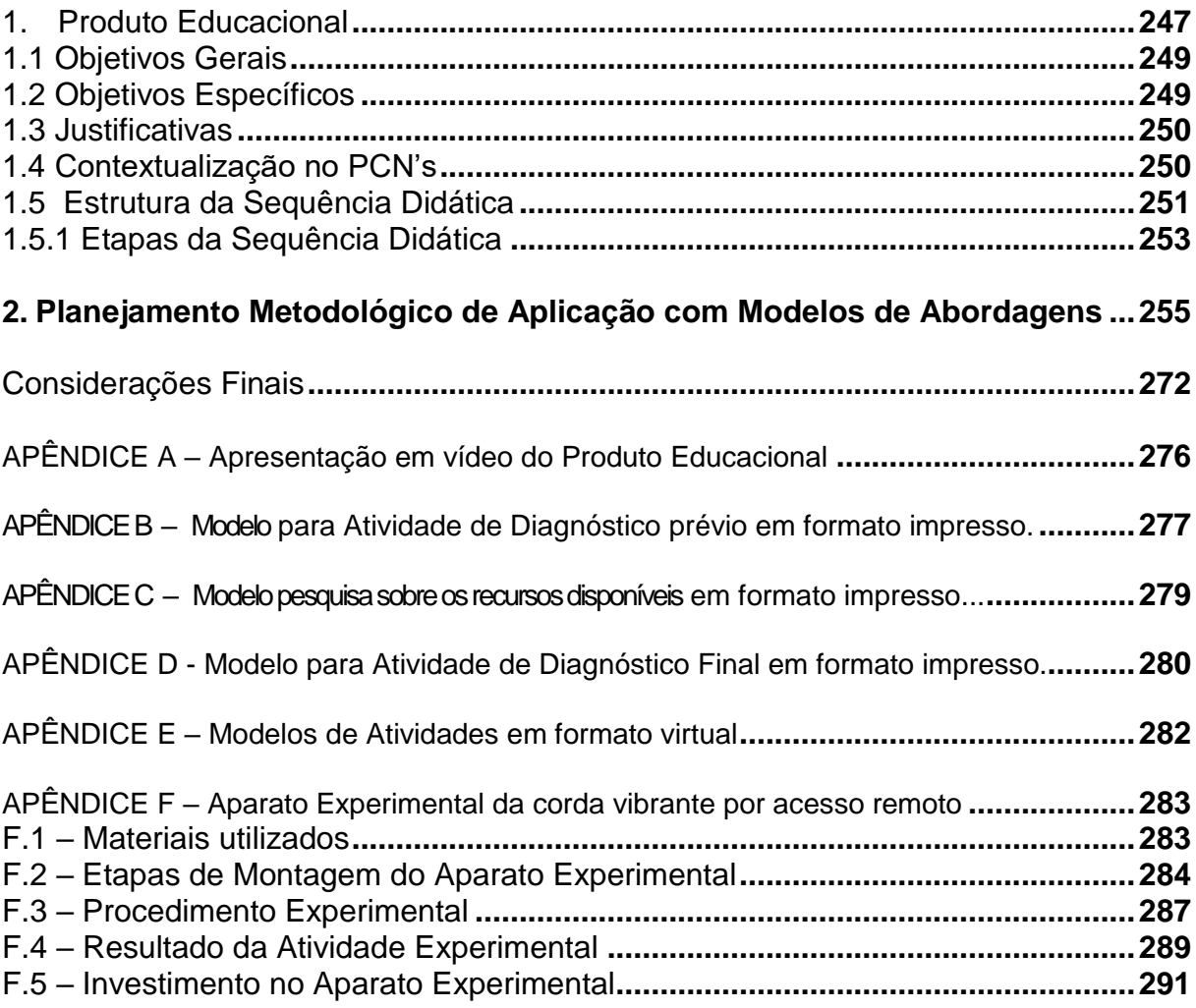
# **1. Produto Educacional**

Este Produto Educacional (PE) é uma proposta de uma abordagem multidisciplinar entre a Física e Música, por meio do estudo de ondas sonoras com enfoque no fenômeno da ressonância com a utilização de prática de atividade experimental por acesso remoto. Nesse sentido, a proposta é um planejamento que visa instrumentalizar práticas pedagógicas que se aproxime das situações do cotidiano e interesse dos estudantes, e consequentemente tem a intenção de viabilizar condições para que o processo de ensino aprendizagem ocorra de forma mais dinâmico e contextualizado e também tem o intuito de verificar a experiência e o acesso dos alunos em relação aos recursos tecnológicos .A organização da Sequência Didática SD é composta 13 (treze) aulas que foram fundamentadas na Teoria de Aprendizagem Significativa (TAS) de David Ausubel, que segundo Marco Antonio Moreira a Aprendizagem Significativa pressupõe que:

> (a) o material a ser aprendido seja potencialmente significativo para o aprendiz, ou seja, relacionável a sua estrutura de conhecimento de forma não arbitrária e não literal (substantiva); (b) o aprendiz manifeste uma disposição de relacionar o novo material de maneira substantiva e nãoarbitrária a sua estrutura cognitiva. (MOREIRA e MASINI, 2001, p.23)

A coleta de dados da pesquisa foi realizada em formato de atividades com o auxílio do aplicativo *Google Forms.*

A fim de estabelecer um diagnóstico prévio global das concepções que os alunos possuem sobre os fenômenos ondulatórios e suas relações com outras áreas do conhecimento, foi proposta uma atividade para diagnóstico que consiste na elaboração de um mapa conceitual com o tema gerador "Física & Música" e três questões discursivas sobre ondulatória, e quatro questões relativas ao uso das Tec.

Em seguida, estão propostas aulas expositivas conceituais sobre ondulatória com experimentos complementares de observação.

No decorrer da (SD) também considera-se um trabalho em grupo para explorar a aprendizagem colaborativa sobre instrumentos musicais de cordas que teve como estrutura de investigação: a origem, as componentes, classificação, o funcionamento, fenômenos físicos e a fabricação de instrumentos de cordas em que foram indicados a cada grupo um determinado instrumento de corda.

No planejamento da (SD), consta uma sugestão de abordagem conceitual sobre ondas estacionárias numa corda por meio de uma Modelagem para o violão associando os conceitos de ressonância e a velocidade da onda na corda Eq. (1.6) (Equação de *Taylor*).

Previamente propõem -se realizar uma pesquisa com os alunos sobre o acesso dos recursos tecnológicos que possuem acesso à *internet* para verificar a viabilidade da aplicação e consequentemente a realização do experimento da corda vibrante por meio do acesso remoto.

Assim, propomos a atividade experimental da corda vibrante por meio do acesso remoto com o intuito de propiciar aos alunos uma investigação de forma que possibilite o aluno definir as configurações experimentais em um aparato real para obtenção de dados com a utilização dos recursos tecnológicos.

Para tanto utilizamos o aplicativo gratuito *Team Viewer* 14, para estabelecer o acesso a um dispositivo de mídia localizado no laboratório. Este possuía instalado o aplicativo gratuito *Frequency Sound Generator,* que permitirá aos alunos manusearem o gerador de frequência virtualmente com o objetivo de coletar dados para determinar a relação entre a frequência de ressonância x versus o número de ventres.

Depois que realizarem a obtenção dos dados sugere-se que os alunos desenvolvam individualmente a discussão dos resultados com ênfase matemática, por meio da representação gráfica da relação entre frequência de ressonância x versus o número de ventres, que pode ser confeccionada em papel milimetrado ou com *software* de edição gráfica. Os resultados visam o cálculo da velocidade de propagação da onda na corda.

Como cada aluno pode adotar uma configuração experimental específica em relação ao comprimento ( $L_{experimento}$ ) e a força tensora aplicada torna-se possível realizar uma socialização oral entre os alunos para estabelecer uma comparação entre os dados obtidos pelos alunos sobre a velocidade de propagação da onda em corda em função do comprimento ( $L_{experimento}$ ) e a força tensora.

Vale destacar que ao planejar (SD), recorreu-se a ferramenta de mapa conceitual, teoria apresentada na secção 1.1.1, conforme a Figura 2.1, que consequentemente balizou todo o trabalho proposto.

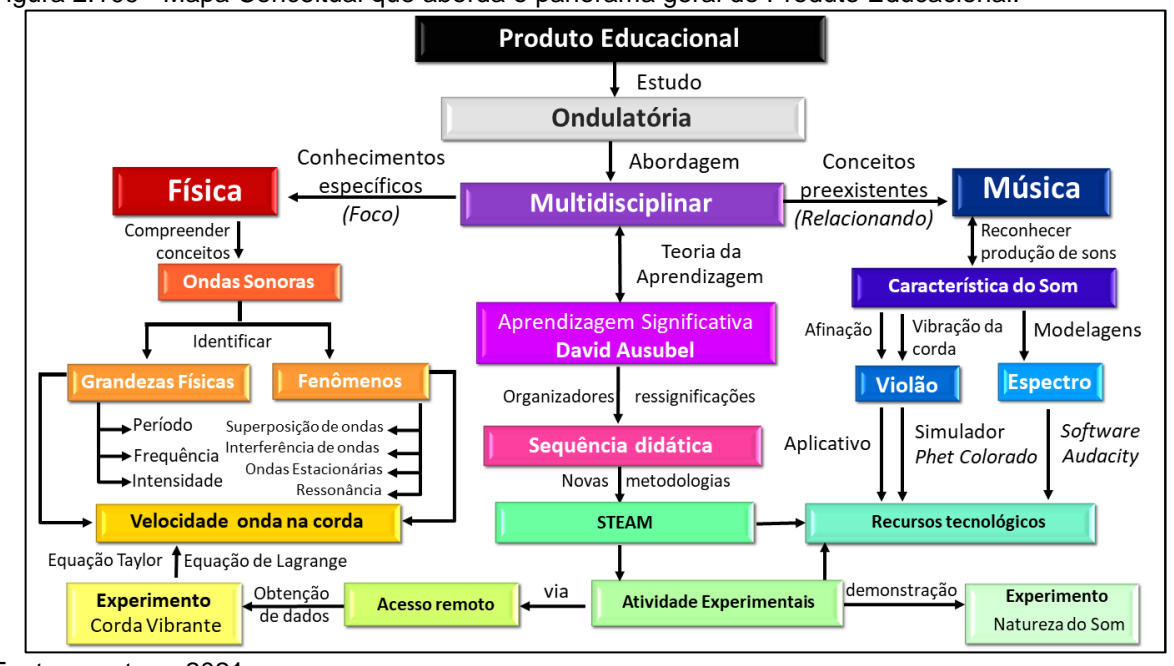

Figura 2.109 - Mapa Conceitual que aborda o panorama geral do Produto Educacional.

Na sequência, aplicar a atividade de diagnóstico final para avaliar os resultados sobre o presente produto, de modo a verificar se o processo de ensino e aprendizagem foi capaz de ampliar e ou estabelecer uma reorganização entre os conceitos sobre ondulatória e suas aplicações. E por fim, propomos uma atividade de desafio empregando a metodologia STEAM, em que os alunos deveriam elaborar um vídeo autoral em que demonstrasse a criatividade ao confeccionar um experimento sobre ondas sonoras.

# **1.1 Objetivos Gerais**

• Desenvolver uma abordagem multidisciplinar entre a Física e Música, por meio do estudo de ondas sonoras com enfoque no fenômeno da ressonância com a utilização de prática de atividade experimental por acesso remoto.

# **1.2 Objetivos Específicos**

• Instrumentalizar práticas pedagógicas que se aproximem das situações do cotidiano e interesse dos estudantes;

• Viabilizar condições para que o processo de ensino e aprendizagem da Física ocorra de forma mais dinâmico e contextualizado;

• Verificar a experiência e o acesso dos alunos em relação aos recursos tecnológicos.

Fonte: a autora, 2021.

# **1.3 Justificativas**

Considerando a experiência no magistério da educação básica em escolas públicas e particulares dos estados de São Paulo e Paraná, foi possível evidenciar a importância da reflexão na atualização das ações das práticas pedagógicas no Ensino de Física. Diante desse cenário tão complexo é notório a necessidade em estabelecer estratégias metodológicas que possam estar contextualizada ao cotidiano e interesse dos alunos, considerando que além da minha docência em Física, possuo formação em Licenciatura em Matemática e especialização em Tecnologia e também Licenciatura em Artes Visuais. Sendo assim, a elaboração do Produto Educacional centrou-se numa proposta de sequência didática que estivesse principalmente alinhada ao ensino interdisciplinar entre as áreas da Física e Arte, com o uso de ferramentas didáticas tecnológicas (acesso remoto, simulador computacional e plataforma *google*) e matemática (equações, gráficos e interpretação)

Quando valorizamos os fatores da descoberta, da novidade e da diversidade, percebemos que o desenvolvimento da criatividade é importante tanto para as atividades artísticas quanto para as científicas.

Desse modo, possibilitar um processo de ensino e aprendizagem que motive e simultaneamente desafie os alunos a explorarem a criatividade é um dos fundamentos principais desse produto.

Nesse sentido, propõe-se atividades experimentais com implementação de recursos tecnológicos por meio de simuladores em ambientes virtuais e também via acesso remoto.

Assim, este produto fortalece o rompimento de uma metodologia automatizada, ou seja, somente mecânica e descontextualizada. buscando assim um ensino dinâmico, motivador e integrativo.

### **1.4 Contextualização no PCN's**

Compreendemos que a interdisciplinaridade é a palavra chave para a educação básica e de acordo com os Parâmetros Curriculares Nacionais para o Ensino Médio, 2000:

Será, portanto, na proposta pedagógica e na qualidade do protagonismo

docente que a interdisciplinaridade e contextualização ganharão significado prático pois, por homologia, deve-se dizer que o conhecimento desses dois conceitos é necessário, mas não suficiente. Eles só ganharão sentido pleno se forem aplicados para reorganizar a experiência espontaneamente acumulada por professores e outros profissionais da educação que trabalham na escola, de modo que os leve a rever sua prática sobre o que e como ensinar seus alunos. (PCNEM, 2000, p.92)

Diante do exposto, o presente trabalho está pautado nas recomendações oficiais para o desenvolvimento de abordagens direcionadas ao Ensino Médio para elaborar esta SD como Produto Educacional de Ensino de Física em parceria com a Música.

As atividades presentes na SD estão ordenadas de maneira a aprofundar o tema que está sendo estudado como demonstraremos na "ficha – técnica" , Quadro 2.1 nos plano de aula apresentados na subsecção 2.6.2..

# **1.5 Estrutura da Sequência Didática**

As atividades presentes na SD são ordenadas de maneira a aprofundar o tema que está sendo estudado como demonstraremos na "ficha – técnica" e também nos planos de aula.

A seguir, apresentamos no Quadro 1.1, os aspectos gerais presentes nos planos de aula**.**

| <b>TÍTULO</b>                                                                                               | Física e Música: uma abordagem multidisciplinar da<br>ondulatória |                                                                                                    |                                                                            |  |
|----------------------------------------------------------------------------------------------------|-------------------------------------------------------------------|----------------------------------------------------------------------------------------------------|----------------------------------------------------------------------------|--|
| <b>TIPO</b>                                                                                                 | Investigação Científica e Aprendizagem Significativa              |                                                                                                    |                                                                            |  |
| <b>PÚBLICO ALVO</b>                                                                                         | Alunos do 1º Ano do Ensino Médio                                  |                                                                                                    |                                                                            |  |
| <b>DURAÇÃO</b>                                                                                              | 13 aulas (50 minutos cada)                                        |                                                                                                    |                                                                            |  |
| <b>CONTÉUDOS</b>                                                                                            |                                                                   |                                                                                                    |                                                                            |  |
| <b>Conceitual</b>                                                                                           |                                                                   | <b>Procedimental</b>                                                                                                    | <b>Atitudinal</b>                                                          |  |
| Ondulatória:<br>- Pulso e onda<br>- Classificação das ondas<br>- Ondas sonoras<br>- Fenômeno da ressonância |                                                                   | - Leitura;<br>- Observação;<br>- Interpretação;<br>- Calculo;<br>- Oralidade;<br>- Representação de<br>modelos explicativos;<br>- Experimentação; | - Participação;<br>- Responsabilidade;<br>- Determinação<br>- Coletividade |  |

Quadro 1.1 – Ficha Técnica da Sequência didática

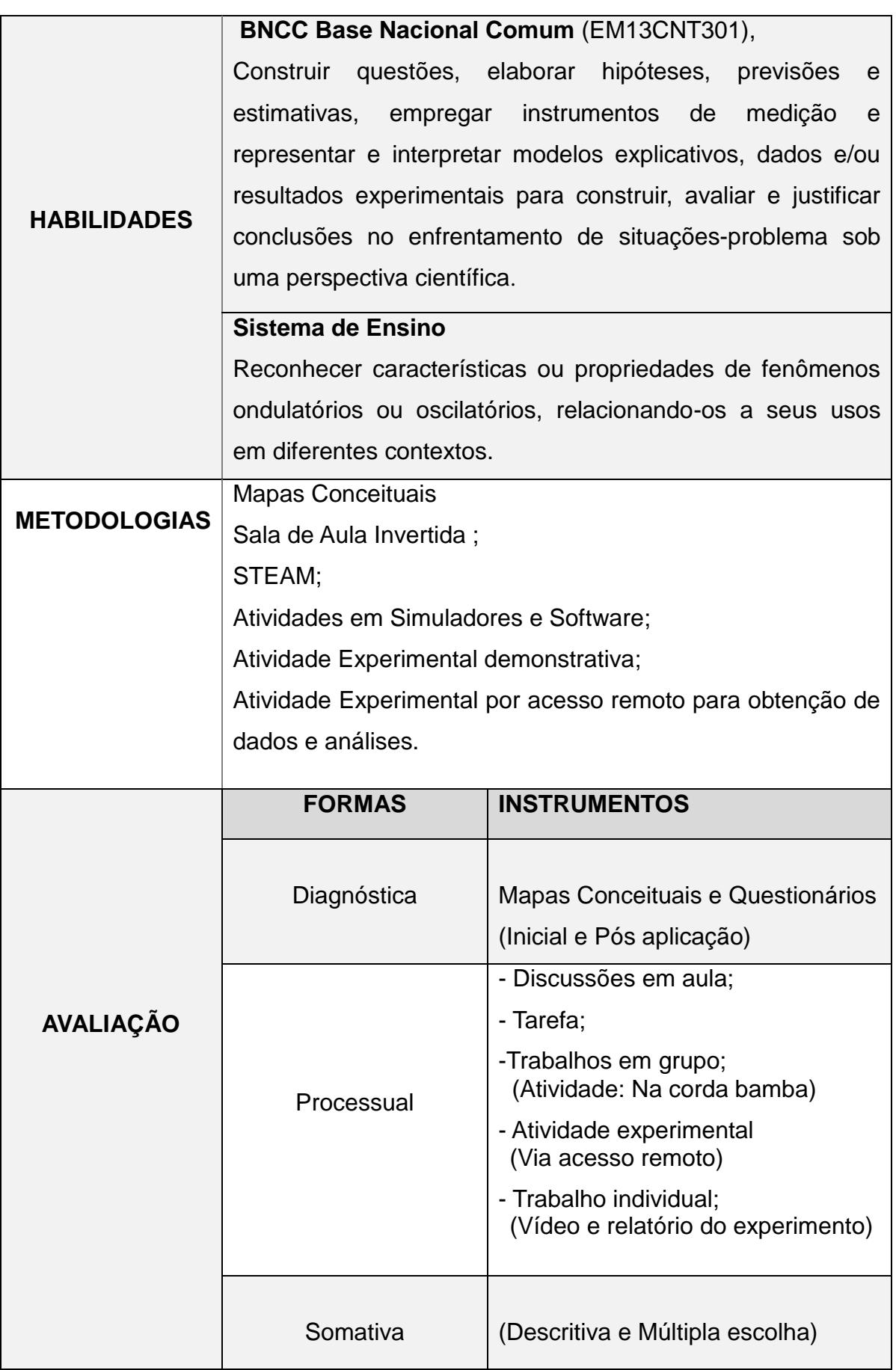

# **1.5.1 Etapas da Sequência Didática**

A proposta da sequência didática utilizada por esse Produto Educacional é constituída de 13 (treze) aulas, como demonstra a organização do Quadro 1.2. O Produto Educacional é composto de planejamento das seções, material de apoio em formato de apresentação em slide para cada aula com observações, sugestões de modelagem em simuladores e *softwares* livres, modelos de avaliação e orientações para experimento demonstrativo e também para o experimento via acesso remoto com detalhamento do tratamento matemático.

| <b>AULA</b> | Título da Aula                                                  | Conteúdo                                                                                                    | <b>Atividades Propostas</b>                                                                                                    |
|-------------|-----------------------------------------------------------------|----------------------------------------------------------------------------------------------------|----------------------------------------------------------------------------------------------------|
| 01          | "Ouvir sempre é um<br>bom começo!"<br>(Sondagem inicial)        | - Mapas conceituais.<br>- Introdução ao estudo<br>da Ondulatória.                                                                                                 | Elaboração de Mapas<br>Conceituais e<br>Questionário de<br>conhecimentos prévios                                                                                                    |
| 02          | <b>Ondas Sonoras</b><br>&<br>Percepção Auditiva                 | - Conceito de pulso e<br>onda.<br>- Ondas sonoras<br>harmônicas.                                                                                                  | Teste audiométrico.<br>Dinâmica com peça<br>musical.<br>Atividade para casa com<br>construção de mapa<br>conceitual.                                                                                                    |
| 03          | Experimentando o<br>Som<br>(Classificação<br>das ondas)         | - Classificação das<br>ondas: natureza,<br>direção de<br>propagação e<br>dimensão.                                                                                | Experimento sobre a<br>natureza do Som.<br>Simulação Computacional<br>de oscilações da onda em<br>corda com extremidade<br>livre e extremidade fixa.                                                                                                    |
| 04          | Elementos de uma<br>onda e velocidade<br>de propagação          | - Elementos de uma<br>onda: amplitude,<br>comprimento, período<br>e frequência;<br>- Velocidade de<br>propagação de uma<br>onda periódica;                        | Resolução de Exercícios<br>com diagramas<br>apresentados em<br>situações-problemas.                                                                                                    |
| 05          | Características<br>dos Sons<br>Parte 1 -<br>Audibilidade do som | - Espectro Sonoro<br>- Frequência do som e a<br>relação com as notas<br>musicais;<br>- Velocidade de<br>propagação da onda<br>em uma corda<br>(Equação de Taylor) | Espectro sonoro audível e<br>visual com modelagem<br>realizada no software<br>Audacity para movimentos<br>periódicos.<br>Afinação de Violão e Violino<br>3.7.2, Copyright A4tune Labs<br>Relação com notas musicais,<br>frequência, espessura e<br>tração. |

Quadro 1.4 - Sequência das aulas na aplicação do Produto Educacional.

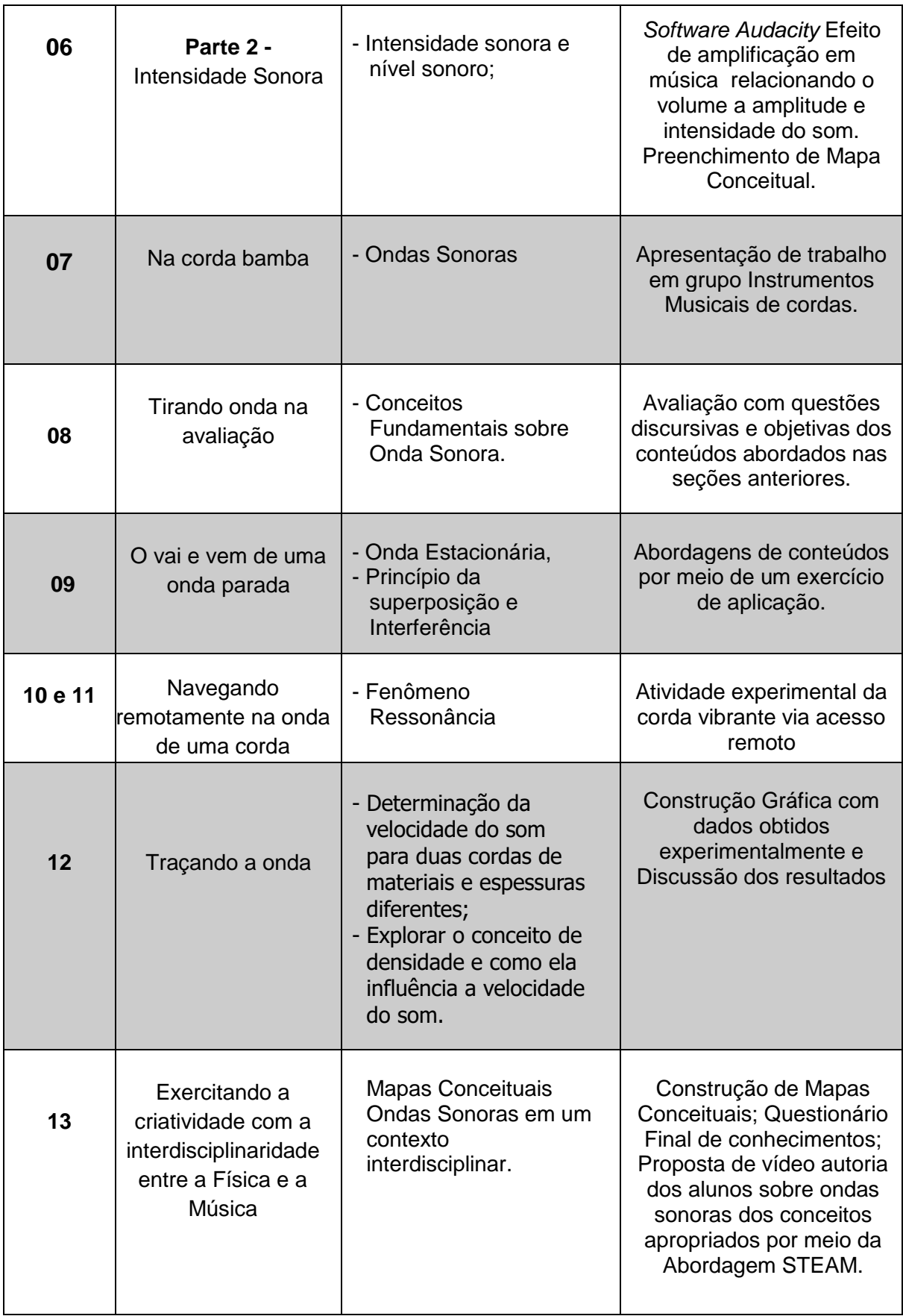

A partir das aulas das disciplinas de Estágio Supervisionado e de Atividades Computacionais para o Ensino Médio e Fundamental e também em várias pesquisas realizadas na literatura, bem como os livros que são referências do programa de pós-graduação MNPEF, surgiram várias ideias visando as adaptações ao ensino remoto em função do Isolamento Social devido à pandemia do Covid19.

Ressaltando que o experimento de acesso remoto havia sido previsto no planejamento do presente Produto Educacional independentemente do ensino emergencial remoto. O desenvolvimento do experimento da corda vibrante remoto está no contexto do LARI – Laboratório de Acesso Remoto Interdisciplinar/UEM – Universidade Estadual de Maringá que tem como um dos objetivos possibilitar que alunos do ensino médio manipulem equipamentos em práticas experimentais por meio da *internet* utilizando o próprio celular ou *tablet.*

# **2. Planejamento Metodológico de Aplicação com Modelos de Abordagens**

Essa secção é dedicada ao planejamento reflexivo que norteia toda a ação educativa do produto educacional. No Quadro 2.1 estão presentes ordenadamente os treze planos de aulas da sequência didática. Em cada unidade de plano de aula constam, o direcionamento de modelos de atividades em formato impresso e virtual, bem como o material de apoio em formato de slide, disponíveis para download por *link* ou *QRcode.*

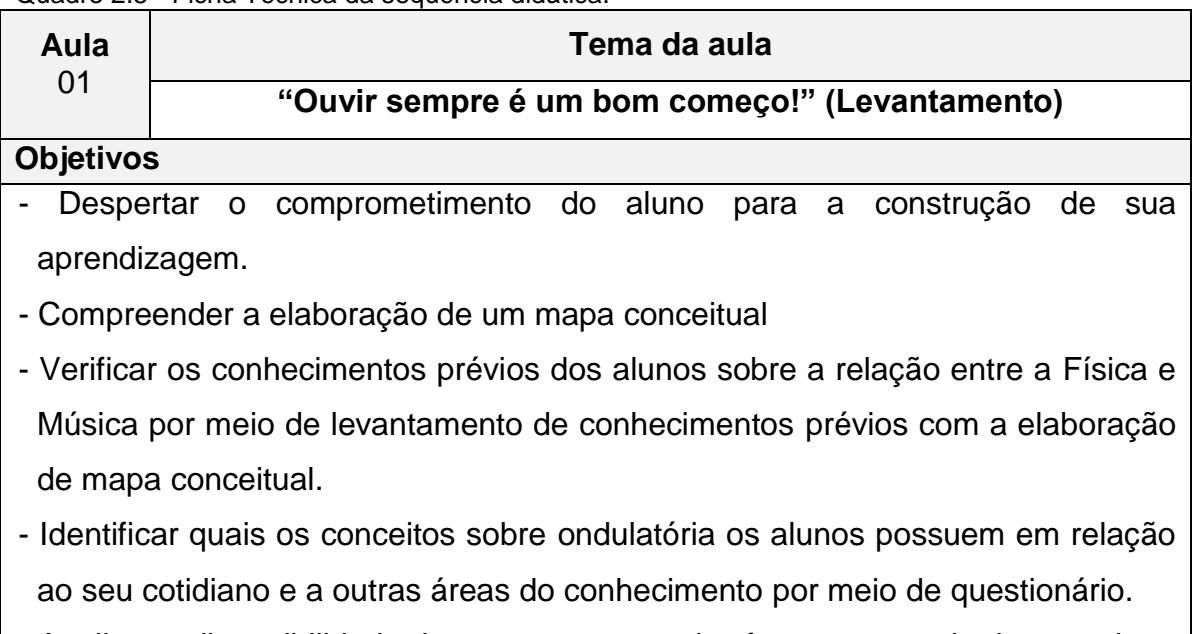

Quadro 2.5 - Ficha Técnica da sequência didática.

- Analisar a disponibilidade de recursos para aulas futuras por meio de consulta.

**Conteúdo**

**-** Mapas conceituais; **-** Introdução ao estudo da Ondulatória;

#### **Recursos utilizados**

- Computador com conexão à *internet* ou celulares;

- Aplicativos*: Google Meet, Google Classroom e Google Forms;*

# **Descrição do desenvolvimento da aula**

Inicialmente, pretende-se realizar uma explanação oral sobre a proposta do trabalho a ser desenvolvida esclarecendo que as atividades a serem aplicadas visarão uma abordagem multidisciplinar entre Física e Música.

Ao detalhar os objetivos específicos do PE, deve haver certa cautela de modo a evitar possíveis influências que acarretaria posteriormente dificuldades na realização das análises dos conhecimentos prévios dos alunos.

Ocorrerá uma explicação sobre o conceito de mapa conceitual e também a exemplificação utilizando o tema redes sociais.

Em seguida, a proposta será que os alunos realizem individualmente a Atividade de Diagnóstico Prévio, devem elaborar um mapa conceitual e resolução de 3 (três) questões sobre a relação da ondulatória com seu cotidiano e outras áreas do conhecimento.

Será disponibilizado no gerenciador de atividades da turma o aplicativo *Google Classroom*, por meio de um formulário de atividade orientada desenvolvido com o aplicativo *Google Forms,* apresentado modelo disponível em **[<https://forms.gle/DIAGNÓSTICO\\_PREVIO>](https://forms.gle/KmJQmL32MEA38s9N6)**, com o tempo de resolução programado de 30 min durante a vídeo chamada. Ou se presencial entregar o questionário impresso, e o tempo de realização se mantém.

Visando a organização do material dos alunos será de responsabilidade do docente por meio dos serviços da escola disponibilizar o arquivo, como visto no Apêndice A, que constam as questões do formulário do diagnóstico prévio onde eles poderão fazer a atividade e digitalizar como *upload* no formulário.

Da mesma forma os alunos responderão ao questionário sobre a disponibilidade de alguns recursos que poderão ser utilizados no decorrer da aplicação do (PE), disponível em **[<https://forms.gle/PESQUISA\\_RECURSOS>](https://forms.gle/tHSUbSfLQ8wAnJ867)** que também poderá ser desenvolvido conforme o Apêndice B em que o tempo ficou em aberto durante alguns dias para resolução.

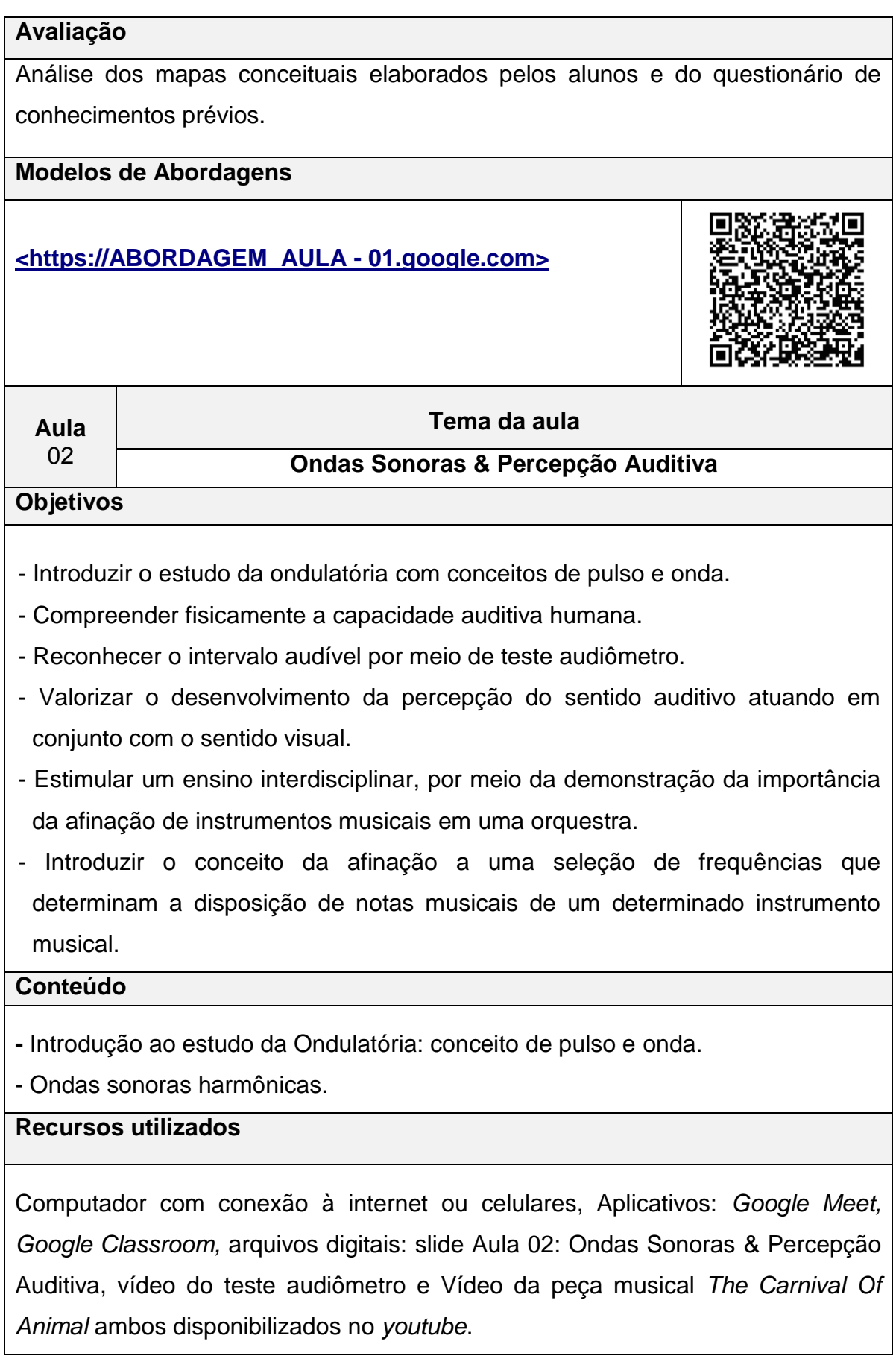

# **Descrição do desenvolvimento da aula**

Aula expositiva e dialogada sobre conceitos fundamentais de ondulatória como pulso de onda e onda sonora harmônica. Em seguida, é proposto desenvolver uma discussão sobre a percepção auditiva humana, em sequência um modelo explicativo sobre a representação da subdivisão do ouvido, a fim de compreender fisicamente a capacidade auditiva humana.

Na sequência aplicar um teste audiômetro com reprodução audível, visual e numérica de frequência sonora para relacionar o intervalo audível.

A ideia é também, destacar a importância da afinação dos instrumentos perante a dinâmica de audição e questionamentos sobre a peça musical com *Saint-Saëns The Carnival Of Animal*. Por fim, o encaminhamento da atividade de elaboração de um mapa conceitual com tema gerador "ondas sonoras".

### **Avaliação**

A Avaliação de conteúdos atitudinais será por meio da observação contínua nos debates e questionamentos levantados no decorrer da aula.

A Avaliação de conteúdos procedimentais será por meio de atividade aberta de elaboração individual de mapa conceitual sobre o tema gerador "onda sonora".

### **Modelos de Abordagens**

#### <**[https://ABORDAGEM\\_AULA -](https://drive.google.com/file/d/1RGpy7xRAqy4IDiLAgDnnRGjAff7HPRy5/view?usp=sharing) 02.google.com>**

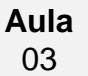

#### **Tema da aula**

"**Experimentando o Som" (Classificação das ondas)**

### **Objetivos**

- Distinguir os tipos de ondas para classificá-las em relação a sua natureza, formas de propagação e dimensão;

- Analisar o comportamento da onda sonora por meio de uma atividade experimental qualitativa evidenciando sua natureza mecânica;
- Reconhecer as formas de propagação longitudinal e transversal das ondas de forma experimental utilizando simuladores para visualizar a reflexão de onda

com e sem inversão de fase;

Rever e elaborar conceitos apresentados em representações em forma de mapa conceitual.

### **Conteúdo**

**-** Classificação das ondas: natureza, meio de propagação e direção e dimensão.

# **Recursos utilizados**

Computador com conexão à *internet* ou celulares, Aplicativos: *Google Meet, Google Classroom,* Arquivos digitais *slide* da aula e arquivo de vídeo da atividade experimental.

Atividade experimental 1 - Para a elaboração do vídeo ou se presencial em sala de aula, de um despertador retro com sino, caixa de som *bluetooth* portátil pequena, vela, um recipiente de vidro tipo conserva grande com tampa de metal, um balão surpresa de festa, uma conexão de 3/8" (ou 9,5mm) de bico de gás, 2m de mangueira 3/8", duas abraçadeiras e bomba de vácuo.

Atividade experimental 2 - (Sugestão para casa): um brinquedo mola (*slinky)* ou espiral de encadernação e mesa; Atividade experimental 3 (Sugestão para casa): um brinquedo mola maluca ou uma corda, essa atividade será adaptada com Simulador do *Physics Education and Tecnology* - *PhET Colorado* em duas configurações.

### **Descrição do desenvolvimento da aula**

A aula de forma expositiva e dialogada com apresentações de *slides* e no decorrer das classificações pretende-se utilizar algumas atividades experimentais: Experimento 1 - Demonstração sobre a natureza do som, por meio de reprodução do vídeo da atividade experimental realizada pela professora, disponível em [https://www.youtube.com/Experimento\\_sobre a](https://www.youtube.com/Experimento_sobre%20a%20Classificação_%20da_Natureza_do%20som)  [Classificação\\_ da\\_Natureza\\_do som](https://www.youtube.com/Experimento_sobre%20a%20Classificação_%20da_Natureza_do%20som). O endereço também pode ser disponibilizado no *Classroom* para que os alunos possam rever. Para observar o efeito do vácuo, inicia-se com uma vela acesa verificando a quantidade na escala do relógio da bomba de vácuo. Posteriormente, será utilizando o som de um despertador que estará em um ambiente que se aproxime do estado de vácuo. Assim, colocaremos em um recipiente de vidro um relógio despertador estilo retrô com alarme ligado. Após, colocar o relógio dentro desse recipiente procuraremos

fazer a vedação com a tampa de metal colocando antes uma borracha tipo balão de festa grande. Na tampa de metal estará acoplada uma conexão 3/8" (ou 9,5mm) de bico de gás para fixar com abraçadeiras uma extremidade da mangueira 3/8" (ou 9,5mm) que estará conectada a uma bomba de vácuo. Dessa forma, podemos analisar e classificar o som com uma onda mecânica, pois necessita de um meio material para se propagar. Utilizou-se também mais uma caixa de som *bluetooth* que contém *leds* (fonte luminosa) e emite som (fonte sonora) como caixa de som *bluetooth* portátil pequena, para comparativo entre ondas sonoras e luminosa em ambiente similar a vácuo.

Para o estudo de ondas transversais utiliza-se a reprodução da simulação realizada no site do *PhET Colorado,* com duas configurações: a primeira oscilação vertical em corda com extremidade fixa e a segunda oscilação vertical em corda com extremidade livre. Ocorrerá também a reprodução simultânea das duas configurações. Ao final os alunos serão questionados sobre a diferença da reflexão de um pulso entre as configurações de extremidade fixa e livre. Haverá a orientação para que os alunos possam realizar a manipulação do simulador com a indicação do link [https://phet.colorado.edu/en/simulation/wave-on-a-string.](https://phet.colorado.edu/en/simulation/wave-on-a-string)

Ao final da aula será solicitado que cada aluno desenvolva como tarefa um mapa conceitual enfatizando a classificação das ondas

### **Avaliação**

Avaliação de conteúdos atitudinais será a observação contínua nos debates e questionamentos levantados no decorrer da aula.

Avaliação de conteúdos procedimentais por meio de atividade aberta de elaboração individual de mapa conceitual sobre o tema gerador classificação das ondas.

Ocorrerá avaliação também em forma de questionário utilizando a ferramenta *Google Forms* paralelamente ao próximo conteúdo sobre elementos de uma onda.

**Modelos de Abordagens**

**[https://ABORDAGEM\\_AULA -](https://drive.google.com/file/d/1Jny9WL0yVCwgZa0pneMnOQWuZ6puycZk/view?usp=sharing) 03.google.com**

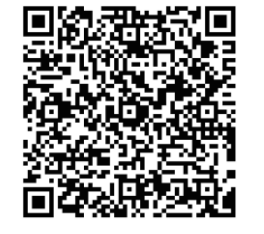

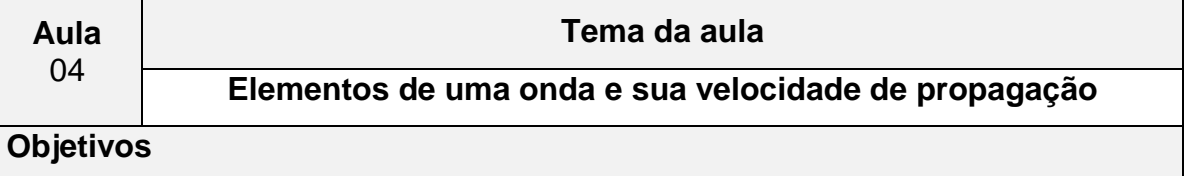

- Revisar as classificações das ondas em relação à sua natureza, sentido de propagação e dimensão por meio da elaboração de um mapa conceitual.

- Identificar as propriedades e grandezas de uma onda.

- Reconhecer a equação fundamental da ondulatória relacionando frequência, comprimento de onda e velocidade de propagação.

- Conhecer as unidades e as relações entre as unidades de uma mesma grandeza física para fazer interpretação entre elas e utilizá-las adequadamente.

#### **Conteúdo**

- **-** Classificação das ondas: natureza, meio de propagação e direção;
- Elementos de uma onda: amplitude, comprimento, período e frequência;
- **-** Velocidade de propagação em uma onda periódica;

#### **Recursos utilizados**

Computador com conexão à *internet* ou celulares, Aplicativos: *Google Meet*, *Google Classroom* e *Google Forms* e arquivo digital *slide* da aula.

### **Descrição do desenvolvimento da aula**

Inicialmente, pretende-se retomar o assunto da aula anterior por meio da elaboração de um mapa conceitual sobre classificação das ondas. Em seguida, apresentar os elementos de uma onda (amplitude, comprimento, período e frequência) explorando a análise gráfica por meio de uma abordagem dialogada e expositiva com slides. Será proposta também a resolução de exercícios com interpretações de situações problemas envolvendo textos e diagramas a fim de realizar operações de cálculo entre as grandezas e suas unidades de medidas associadas da velocidade de propagação de uma onda periódica.

Além disso, solicitar aos alunos que respondam a um questionário com os conteúdos referentes às aulas 03 e 04, por meio da *ferramenta Google Forms,*  onde estará disponível na interface do *Google Classroom* e também ficará disponível para consulta os *slides* utilizados na vídeo chamada.

### **Avaliação**

Aplicar um questionário *on-line* por meio da ferramenta *Google Forms* onde estará também está disponível para consulta o arquivo digital das aulas conceituais desenvolvidas em sala de aula. Se presencial, entregar aos alunos de forma impressa.

### **Modelos de Abordagens**

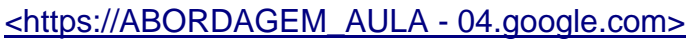

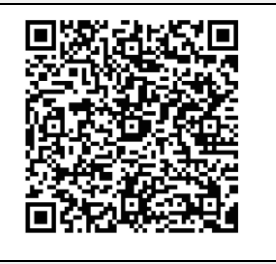

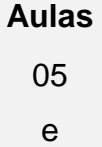

# **Tema da aula**

# **Características dos Sons**

# **Audibilidade do som e Intensidade Sonora**

### **Objetivos**

06

- Associar as características dos sons com as grandezas físicas;

- Relacionar a frequência dos sons das cordas do violão quanto a espessura e tração.
- Compreender a quantificação da intensidade da sensação sonora aplicada a análise do espectro sonoro musical com alteração na amplitude e consequentemente ao volume;

- Discutir os efeitos dos sons na audição humana e poluição sonora;

# **Conteúdo** Espectro Sonoro - Frequência do som e a relação com as notas musicais; - Velocidade de propagação da onda em corda (Equação de Taylor) - Intensidade sonora e nível sonoro; **Recursos utilizados** - Computador ou celulares com conexão à internet; - Aplicativos: *Google Meet, Google Classroom*, afinador de Violão e Violino 3.7.2, *Copyright A4tune Labs;*

*- Software 2.4.2 Audacit*y;

*-* Instrumento musical violão e arquivos eletrônicos em *slides* das aulas conceituais.

# **Descrição do desenvolvimento da aula**

O estudo das características do som será dividida em duas partes

Na parte 1 - AULA 05: inicialmente, ocorrerá a retomada da aula anterior sobre os conceitos de comprimento, frequência, período e velocidade de propagação de onda, por meio de análise de espectro sonoro audível e visual com modelagem realizada no *software Audacity,* a fim de estabelecer a diferenciação entre ruído e o badalar do sino de uma igreja similar ao pêndulo (Movimento Harmônico Simples), e também em uma simulação de um Eletrocardiograma com visualização de perfil de onda senoidal e quadrada com variações de frequência. Em seguida, adotaremos uma atividade de percepção sonora com a função tom programável no *software Audacity* variando a frequência de 20 a 3000 Hz para caracterizar a reprodução sonora com as grandezas como frequência e comprimento de onda sonora em sequência oportunizaremos a interpretação do sonoro humano em comparativo a diversas escala de sons audíveis e produção sonora com ilustrações.

As notas musicais serão abordadas de forma sucinta estabelecendo a relação com a frequência.

Para aprofundamento será proposto também uma atividade de interação com os alunos que deverão realizar a afinação remotamente de um instrumento de corda (violão), onde relacionaremos a frequência das respectivas notas das cordas em função de suas densidades, destacando também que o processo de afinação depende da regulagem da tensão sobre cada corda por meio das tarraxas do violão.

Para verificar essas relações pretende-se utilizar o aplicativo Afinador de Violão e Violino 3.7.2, *Copyright A4tune Labs* que deverá estar configurado na escala temperada enfatizando também que o processo natural de afinação por meio da percepção auditiva ocorre quando adotamos o fenômeno do batimento com referência da nota Lá que serve de "norte" para afinação de todos os instrumentos.

Também será proposto uma atividade de pesquisa sobre como o homem

marcava o tempo quando não havia relógio e também como seria possível determinar sua frequência cardíaca em Hz com descrição da explicação do procedimento adotado e por fim a elaboração de um mapa conceitual sobre a aula de característica do som parte 1.

Na parte 2 – pretende-se revisar a relação com notas musicais, frequência, espessura e tração sobre o instrumento de corda violão, associando a equação da velocidade de propagação da onda na corda por meio da equação (1.6) a equação de *Taylor*.

Na sequência realizar uma breve audição da música *Brisa* interpretada por *Iza, 2019, Warner Music* Brasil*,* cuja letra remete a onda sonora. Em seguida, será aplicado o efeito de alteração de tom na canção utilizando o *Software Audacity* para grave e agudo com observações nas relações das respectivas cifras musicais com indicação das frequências compatíveis. Também desenvolver outra atividade no *Audacity* para associar à relação de volume a amplitude e intensidade da onda sonora com o efeito de amplificação na música *Viva La Vida,* interpretada pela banda britânica, *Coldplay, Álbum: A Head Full of Dreams,* 2015, Parlophone; Atlantic.

Após as simulações sobre intensidade sonora propõem-se o tratamento matemático para o seu cálculo de nível de intensidade sonora realizando a retomando sobre logaritmos ao definir o limiar de audibilidade e limiar de audibilidade dolorosa. De modo paralelo será contextualizado por meio de tabela algumas referências de intensidade sonora com a poluição sonora. Por fim, exemplificar o cálculo de nível de intensidade sonora e potência de fonte sonora em situações problemas. Nessa segunda parte também será solicitado que os alunos realizem na interface do *Google Classroom* um questionário online por meio da ferramenta *Google Forms,* composto por uma questão sobre o nível de intensidade sonora e o preenchimento de um mapa conceitual sobre as características dos sons.

### **Avaliação**

Realizar um questionário *on-line* por meio da ferramenta *Google Forms* onde estará também disponível para consulta o arquivo digital das aulas conceituais desenvolvidas em sala de aula.

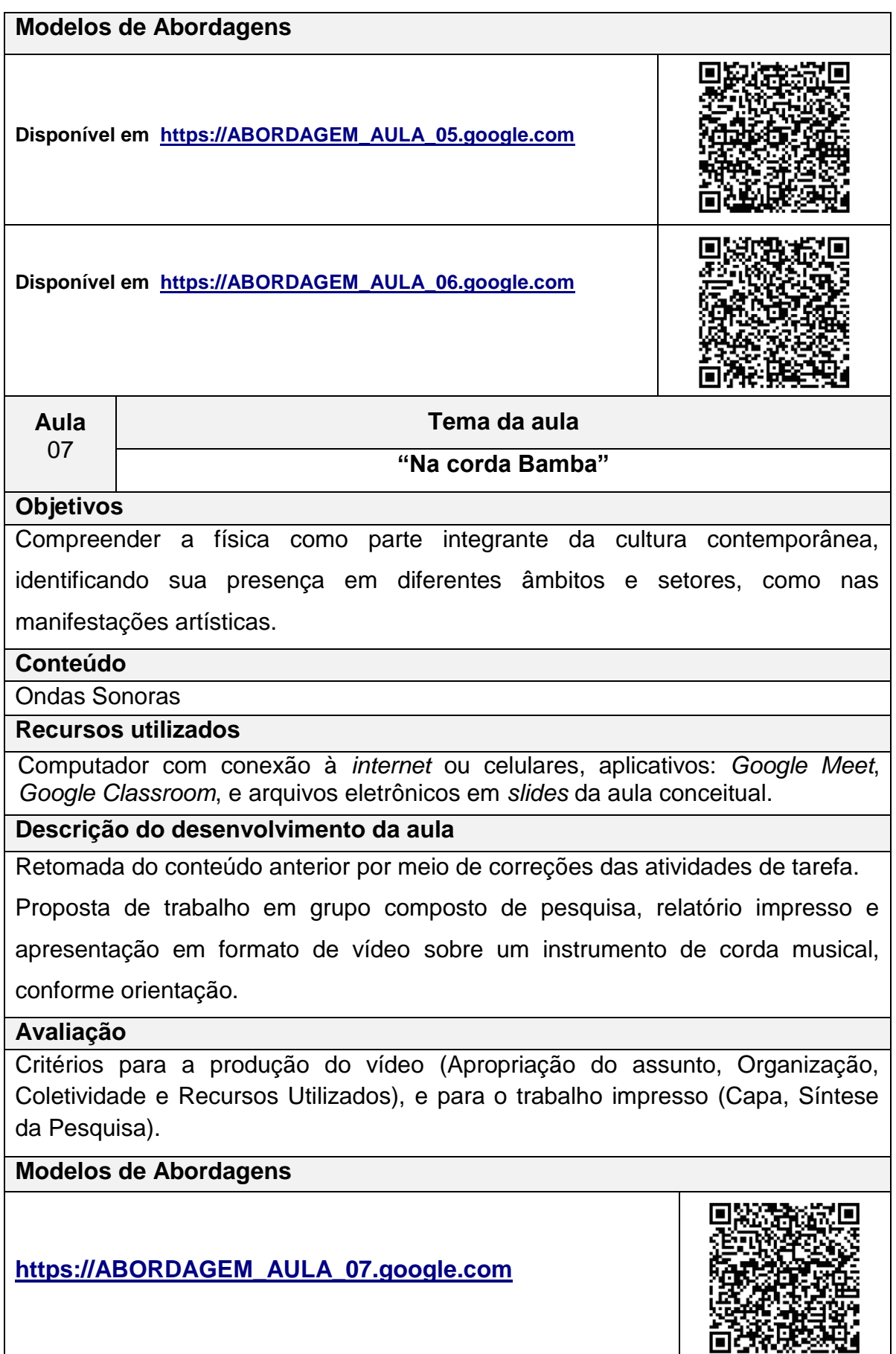

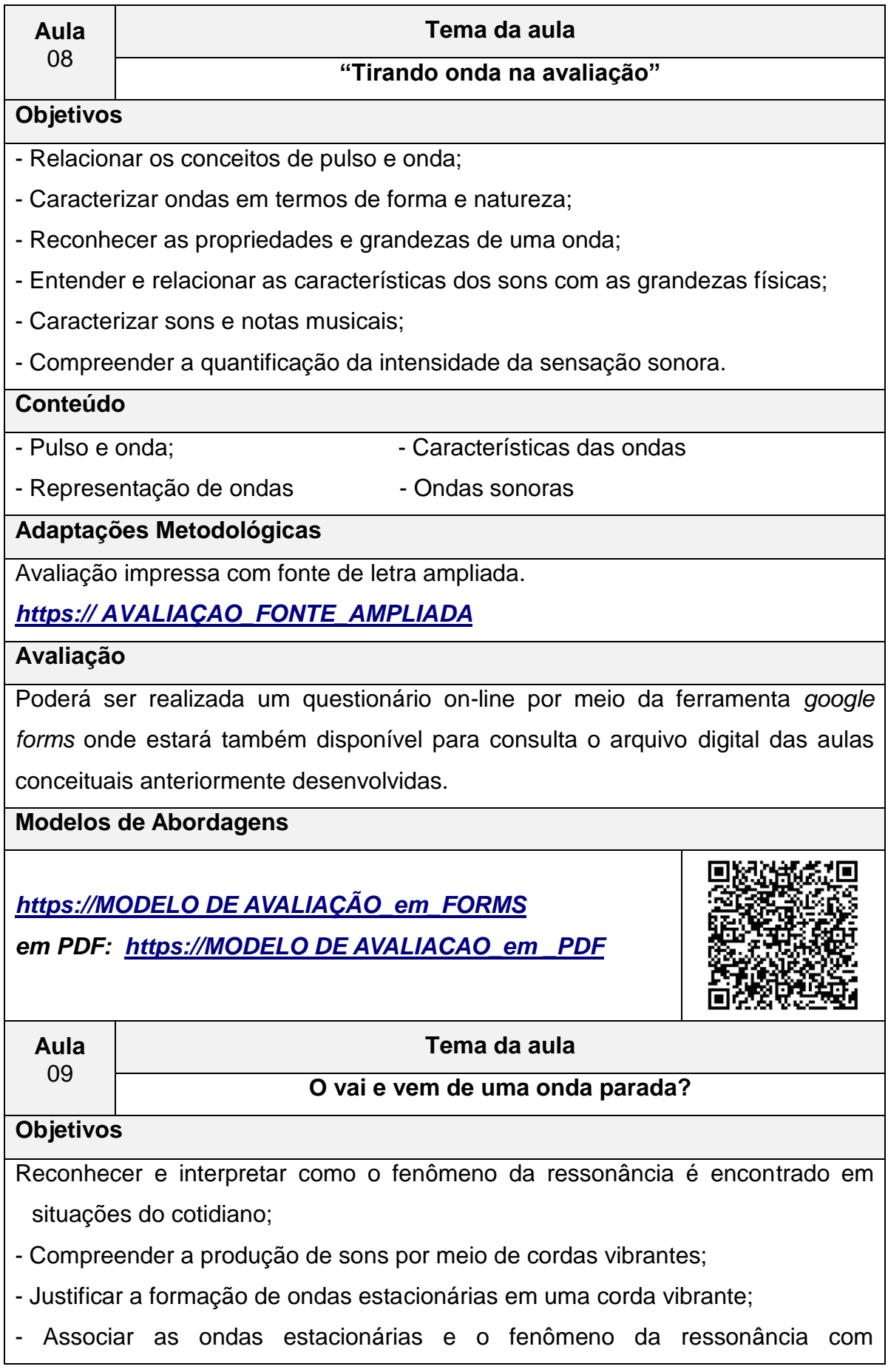

instrumentos de corda.

- Conhecer o significado físico da grandeza timbre.

# **Conteúdo**

- Onda Estacionária;

- Princípios da superposição e de Interferência;

- Fenômeno Ressonância;

# **Recursos utilizados**

Computador com conexão à *internet* ou celulares, aplicativos: *Google Meet*, *Google Classroom*, e arquivos eletrônicos em *slides* da aula conceitual.

# **Descrição do desenvolvimento da aula**

Para organizar a atividade experimental da próxima aula apresentaremos o experimento de corda vibrante com o acesso remoto por meio do aplicativo gratuito *TeamViewer* 14.

Desenvolver a aula conceitual sobre ondas estacionárias, com aplicabilidade para uma modelagem no violão acústico. Abordar os fenômenos da ressonância e dos princípios de superposição e interferência.

Relacionar a onda resultante proveniente da superposição e interferências, às características do timbre de um instrumento de corda.

# **Avaliação**

Aplicar um questionário on-line por meio da ferramenta *google forms*, com um exercício contextualizando o experimento, estará também disponível para consulta o arquivo digital das aulas conceituais anteriormente desenvolvidas.

# **Modelos de Abordagens**

**[https://ABORDAGEM\\_AULA\\_09.google.com](https://drive.google.com/file/d/1-Zjje5F-qIjESa_5OtXXSTOg9o7vXDc0/view?usp=sharing)**

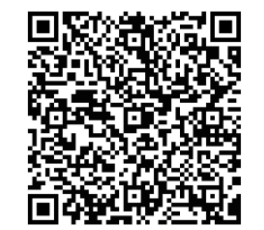

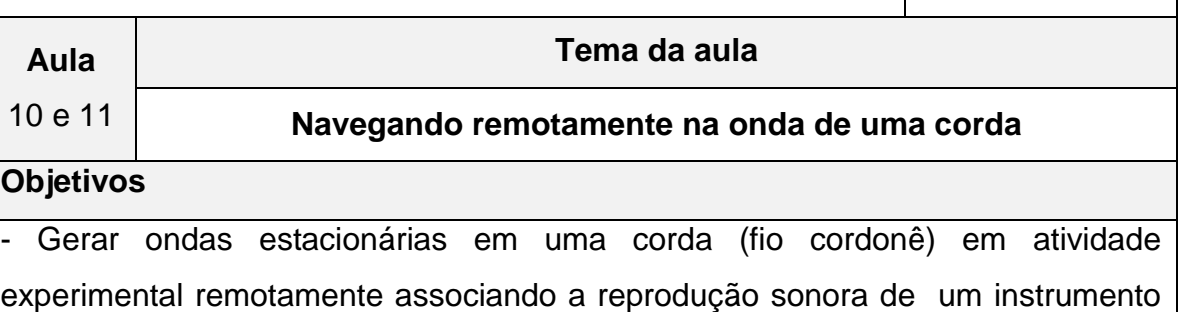

de corda;

- Obter valores das frequências de ressonância versus número de ventres para a discussão dos resultados;

# **Conteúdo**

- Ressonância e onda estacionária

# **Recursos utilizados**

Computador com conexão à *internet* ou celulares ou *tablet*;

Aplicativos: *Google meet, Google Classroom, Frequency Sound Generator Fine Chromatic Tuner Current Version 2.50;*

Arquivos eletrônicos em *slides* da aula conceitual;

*Software* gratuito para acesso remoto *Team Viewer;*

1 Fio de 1,4m (linha de bordado de ponto cruz na cor amarela);

1 Fio de Lã de 1,4m;

3 massas (chumbada de pesca) de 15g, 30g, e 90g;

Suporte lateral em L;

Trena;

Balança de precisão;

Alto-falante;

Amplificador de som de 120W RMS (2 Ohms);

Tecido escuro ou papel cartão para contraste no fundo;

Cabo de conexão com entradas P2 Estéreo x 2 RCAs Macho.

# **Descrição do desenvolvimento da aula**

Retomar conceitos das aulas anteriores com esquema de modelagem da vibração da corda do violão em relação às ondas estacionárias, para tal utilizar ilustrações e vídeo a fim de contextualizar o experimento a ser realizado.

Em seguida, apresentar o experimento da corda vibrante com detalhes por meio de fotos em *slide* e interação vídeo chamada demonstrando o passo a passo do experimento, que tem a função de gerar uma onda transversal estacionária em um fio de bordado ou em um fio de lã.

Definir algumas configurações de modo a variar a tensão sobre a corda alterando: o valor da massa de chumbada que ficará suspensa, densidade do fio e o comprimento do experimento ( $L_{experimento}$ ), ou seja, a distância entre o suporte lateral L e aparato que está sobre o alto-falante.

Para que o aluno possa estabelecer o acesso remoto ele deverá instalar o aplicativo de acesso remoto *Team Viewer* em seu celular ou computador.

Fornecer o ID do dispositivo (celular do laboratório), que possui instalado o aplicativo gratuito *Frequency Sound Generator*. O aluno deverá digitar em seu celular o código do ID do dispositivo (celular do laboratório) no aplicativo *Team Viewer*, a professora receberá uma mensagem no dispositivo (celular do laboratório) para conceder a permissão para o acesso remoto . Estabelecido a conexão, o aluno manuseará virtualmente o gerador de funções *Frequency Sound Generator que está instalado no celular do laboratório* os alunos irão revezar o acesso remoto para obter as frequências de ressonância para os harmônicos n = 1, 2, 3, 4 e 5 e anotar os valores para as tabelas específicas das configurações experimentais relacionados a dependência entre:

- o comprimento do fio ( $L_{experimento}$ ), que representa "braço do violão";

- a força tensora está associada à função de quando se utiliza a tarraxas do violão;

- e a densidade do fio relacionada às espessuras de cada uma das seis cordas do violão;

### **Avaliação**

Avaliação contínua da participação na execução da atividade experimental via acesso remoto.

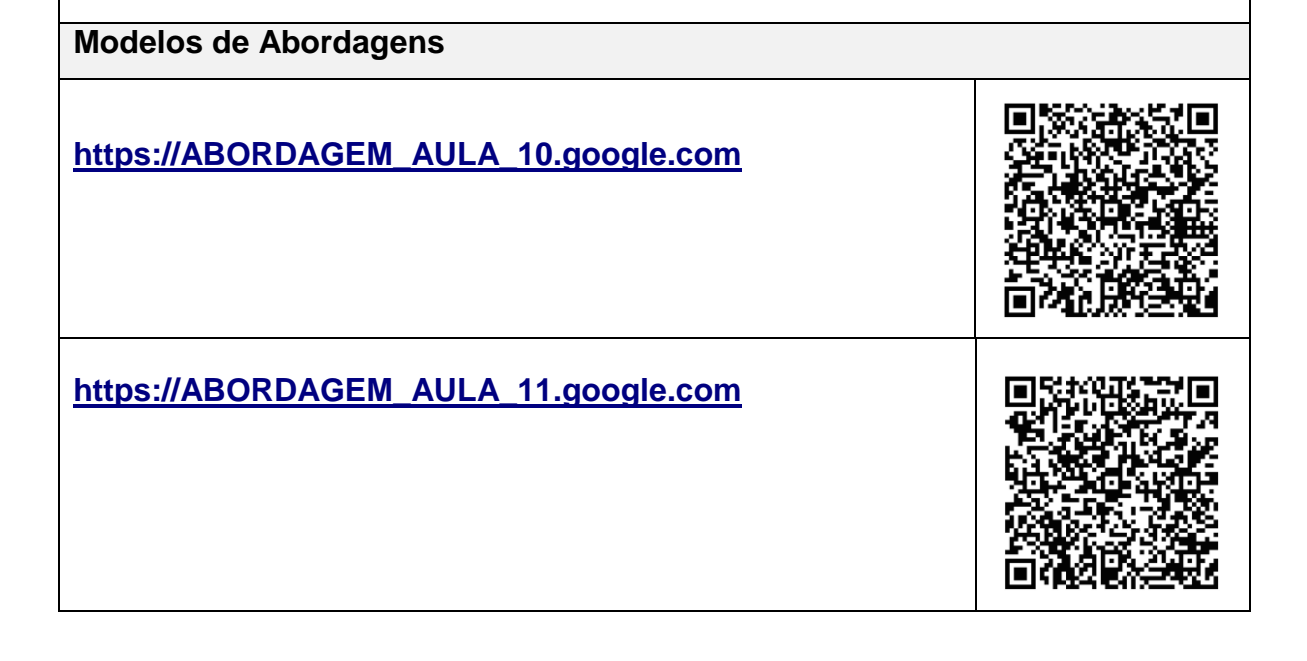

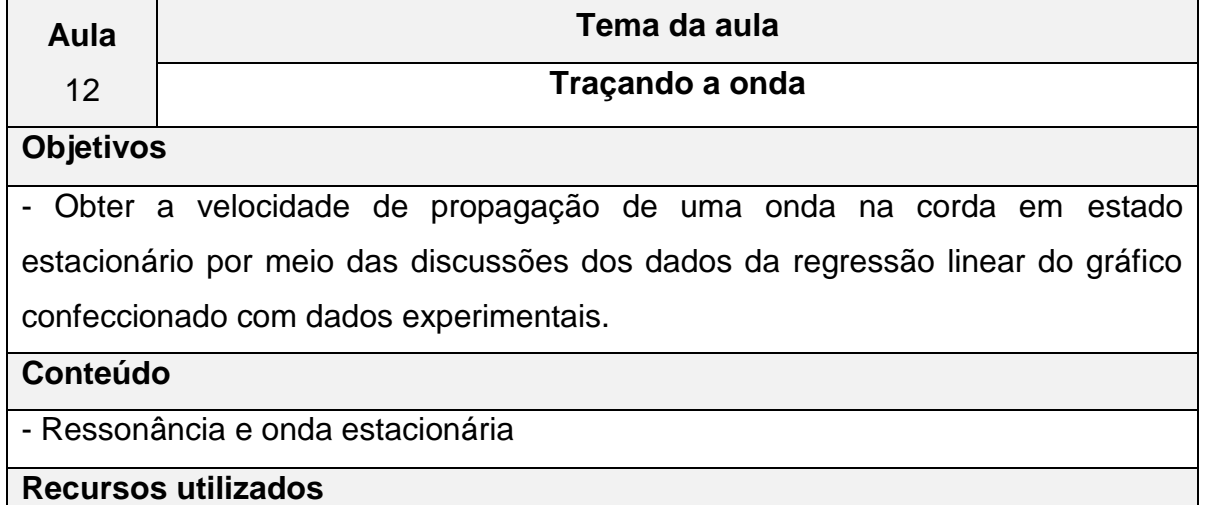

Computador com conexão à *internet* ou celulares ou *tablet*;

Aplicativos: *Google Meet*, *Google Classroom*, Arquivos eletrônicos em *slides* da aula conceitual; Papel Milimetrado; Régua, lápis ou caneta colorida;

**Descrição do desenvolvimento da aula**

Realizar a comparação das frequências de ressonância em relação *(F)* tensão,  $(\mu)$  densidade linear e o comprimento  $(L_{exnerrimento})$  com a Tabela dos dados obtidos das atividades experimentais.

Apresente (pelo *meet*, ou transcreva no quadro) os dados da Tabela com os pontos obtidos experimentalmente para confecção do gráfico das frequências  $(f)$ em função do número de ventres  $(n)$  para traçar a Reta Média a partir da distribuição dos pontos.

Em seguida, desenvolver o tratamento matemático a partir das relações entre frequência (f), o comprimento da onda  $\lambda$  e a velocidade  $\vec{v}$ , de uma onda harmônica dada pela equação fundamental da ondulatória, combinando com os modos de vibrações dos harmônicos associaremos também a densidade linear da corda, por meio da equação de *Taylor* a fim de deduzir a equação *de Lagrange* que estabelece a equação Frequência do n-ésimo harmônico e para a definição da equação da velocidade das ondas estacionárias numa corda.

Por meio da análise dos resultados graficamente e paralelamente ao tratamento matemático determinaremos a velocidade de propagação da onda na corda e consequentemente notando que a frequência de ressonância define as notas musicais.

### **Avaliação**

Confecção gráfica dos dados da atividade experimental;

Compreensão do tratamento para o cálculo da velocidade de propagação da onda na corda.

### **Modelos de Abordagens**

# **[https://ABORDAGEM\\_AULA\\_12.google.com](https://drive.google.com/file/d/1OgPYu3uDPdo1BT2dNnuiKI4W8UGqXgqV/view?usp=sharing)**

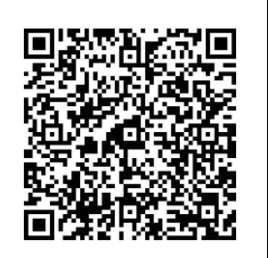

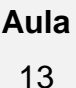

#### **Tema da aula**

**Finalizando os conteúdos e estimulando a criatividade**

# **Objetivos**

- Retomar a equação de *Lagrange* (Frequência do n-ésimo harmônico) em situação problema;

- Estabelecer a relação entre Física e Música em exercícios contextualizados;

- Avaliar o desenvolvimento da sequência didática realizada verificando se o processo de ensino e aprendizagem foi capaz de ampliar e ou estabelecer uma reorganização entre os conceitos sobre ondulatória e suas aplicações.

- Explorar a criatividade por meio de proposta de vídeo autoria dos alunos sobre ondas sonoras dos conceitos apropriados por meio da Abordagem *STEAM.*

### **Conteúdo**

- Mapas Conceituais;

- Ondas Sonoras e Ondas Estacionárias

#### **Recursos utilizados**

Computador com conexão à *internet* ou celulares ou *tablet*;

Aplicativos: *Google Meet, Google Classroom, Google Forms*;

Arquivos eletrônicos em *slides* da aula conceitual;

# **Descrição do desenvolvimento da aula**

Retomar a equação de Lagrange (Frequência do n-ésimo harmônico) em resolução da situação problema como tarefa na aula anterior realizando discussão sobre a interdisciplinaridade entre Física e Música no contexto do

exercício.

Aplicar a pesquisa de diagnóstico final para avaliar os resultados sobre o presente produto utilizando os mesmos instrumentos supracitados na aula 01. Explicar o roteiro da atividade proposta de vídeo autoral utilizando a Abordagem STEAM de modo que possa demonstrar os conceitos apropriados no decorrer da sequência didática desenvolvida.

### **Avaliação**

Atividade diagnóstico final composta de mapa conceitual e questões discursivas; - Apresentação autoral de um vídeo de atividade experimental sobre a relação entre Física & Música;

### **Modelos de Abordagens**

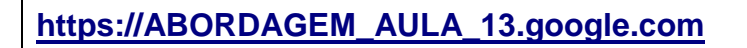

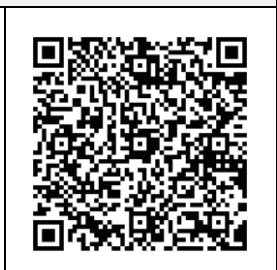

# **Considerações Finais**

Estudamos alguns aspectos da relação entre a Física e a Música a partir dos conceitos de ondas sonoras. A Física envolvida é bastante complexa e pode ser bem explorada e aprofundada, conforme o nível desejado e o público que se deseja atingir.

Sugerimos e disponibilizamos algumas abordagens de modelos metodológicos de aplicação que podem ser desenvolvidos de modo integral ou adequados com o contexto que se pretende explorar.

Notamos a importância da avaliação diagnóstica para o refinamento do planejamento pedagógico, para estabelecer as estratégias metodológicas que possam contribuir com o desenvolvimento das habilidades dos alunos e consequentemente o desempenho adequado da tarefa docente.

Destacamos que a utilização de novas tecnologias em procedimentos dinâmicos os alunos devem estar no centro do processo e o professor, então, torna-se o unificador do conhecimento cotidiano e científico dos seus alunos. Logo notamos que as novas tecnologias, podem ser instrumentos de apoio, portanto não substituem a presença e a ação do professor.

A proposta de atividade coletiva de apresentação em seminários, como o trabalho na aula 07 "corda bamba", explore essa atividade de modo que os alunos possam desenvolver habilidades como a autonomia, coletividade e criatividade. Assim, destacamos a importância da diversidade de instrumentos de avaliação no processo de ensino e aprendizagem.

Recomendamos também que a atividade experimental da corda vibrante via acesso remoto, deva ser desenvolvida para a obtenção de dados, a fim de colaborar para a compreensão do estudo do fenômeno da ressonância e para o aprofundamento no tratamento matemático contextualizado, em que o nosso objetivo é determinar a velocidade de propagação da em corda. Ressaltamos que a inovação do experimento em formato remoto desperta ainda mais a curiosidade e o interesse dos alunos.

Enfatizamos ainda que a atividade por acesso remoto flexibiliza a dinâmica em sala de aula, considerando a carência de recursos e assistência em laboratórios de ciências das escolas públicas e privadas. Assim, notamos que incentivos de políticas públicas se faz necessário para implementação e manutenção de laboratórios de acesso remoto como o LARI – Laboratório de Acesso Remoto Interdisciplinar da UEM.

#### **Referências bibliográficas do planejamento**

- 1. **BRASIL**, 2000 Ministério da Educação*, Base Nacional Comum Curricular*  MEC,2017,Disponível<http://basenacionalcomum.mec.gov.br/images/historico /BNCC\_EnsinoMedio\_embaixa\_site\_110518.pdf >.Acesso em: 10 de fevereiro de 2020.
- 2. **BRASIL**,2000 Ministério da Educação, *Parâmetros Curriculares Nacionais Ensino Médio*: MEC,2000, Disponível em: portal.mec.gov.br › arquivos › pdf › BasesLegais
- 3. **MOREIRA**, M.A.; **MASINI**, E.F.S. *Aprendizagem Significativa***: A Teoria de David Ausubel***.* São Paulo: Centauro, 2001.
- 4. **ARAUJO,** JUNIOR, M. de S. Avaliação. Disponível em

https://www.webartigos.com/artigos/avaliacao-diagnostica-formativa sommativa/40842> Acesso em: 10 de fevereiro de 2020

- 5. **ZABALA**, A**.** *A prática educativa: como ensinar*. Porto Alegre: Editora Artes Médicas Sul Ltda, 1998.
- 6. **TIPLER**, P. A. *Física*/Paul A. Tipler; Traduzido por Horácio Macedo. -2.ªed. Rio de Janeiro: 3v.Guanabara Dois, Apêndices ISBN 85 7030059-X (volume 1B), 1985.
- 7. **TIPLER**, P.A. *Física*. Volume 1. 4ª Edição. Rio de Janeiro. LTC Editora, 2000.
- 8. **GRILLO**, M.L.; **PEREZ**,L.R. (org.) *Física e Música***.** São Paulo: Editora Livraria da Física, 2016.
- 9. **HALLIDAY**, D; **RESNICK**, R; **WALKER**, J. Fundamentos de física. 8. ed. Rio de Janeiro, RJ: LTC, c2009 vol 2;
- 10.**IVALIO**, A.B.M. **II. FUKUI**, A. **III FERDINIAN**, B. **IV. MOLINA**, M.M.. **V. VENÊ**. **VI. NANI**, A.P.S. Ser Protagonista: Física, 2º ano: Ensino Médio. São Paulo: Edições SM, 2016.
- 11.**MUKAI**, H.; **FERNANDES**, P. R.G. Manual de Laboratório de Física II, Departamento de Física Universidade Estadual de Maringá,2018. Disponível em: [http://site.dfi.uem.br/wp-content/uploads/2018/08/Manual-de-Laborat%C3%B3rio-de-](http://site.dfi.uem.br/wp-content/uploads/2018/08/Manual-de-Laborat%C3%B3rio-de-F%C3%ADsica-Experimental-II_2018.pdf)[F%C3%ADsica-Experimental-II\\_2018.pdf.](http://site.dfi.uem.br/wp-content/uploads/2018/08/Manual-de-Laborat%C3%B3rio-de-F%C3%ADsica-Experimental-II_2018.pdf) Acesso em novembro de 2019.
- 12.**20Hz to 20kHz (Human Audio Spectrum).** Disponível em: https://www.youtube.com/watch?v=qNf9nzvnd1k. Acesso em 10 de fevereiro de 2020.
- 13. **Saint-Saens: Carnival of the Animals (Part I) performed by Millennium Youth Orchestra. Disponível em:** <https://www.youtube.com/watch?v=VP3tgmTGAe4>. Acesso em: 10 de fevereiro de 2020.
- 14. **Experimento sobre a natureza do som**. Disponível em <https://www.youtube.com/watch?v=gkdJ8e4ApWE&feature=youtu.be>. Acesso em julho de 2020.
- 15.**Animação da Representação onda luminosa perpassando um plano***.* Disponível<https://moodle.ufsc.br/mod/book/view.php?id=504285&chapterid= 2655>.Acesso em: 14 de março de 2020.
- 16.**Animação Oscilação de frentes de onda tridimensional**. Disponível em <https://sites.google.com/site/solitonsufg/home/oscilacoes/>. Acesso em: 14

de março de 2020.

- 17. **Simulação Onda Transversal**. Disponível em <https://phet.colorado.edu/en/simulation/waveon-a-string>. Acesso em: 10 de março de 2020.
- 18.**Animação sobre forma de ondas sonoras que poderiam ser associadas a um som musical e a um ruído.** Disponível em: https://moodle.ufsc.br/mod/book/view.php?id=504285&chapterid=2655. Acesso em: 14 de 10 de março de 2020.
- 19.**Aplicativo Afinador de Violão e Violino 3.8.2**. Copyright A4tuneLabs. Disponível em google play Store. Acesso em: 20 de março de 2020.
- 20.**Softwares Audacity 2.4.2**. Audacity the free, open source, cross-platform software for recording and editing sounds. Disponível em <https://www.audacityteam.org/download/>. Acesso em: 22 de abril de 2020.
- 21. **Aplicativo Frequency Sound Generator** Fine Chromatic Tuner Current Version 2.50. Disponível em google play Store. Acesso em: 20 de março de 2020.
- 22.**Software Team Viewer** Disponível em <https://www.teamviewer.com/ptbr/solucoes/acesso-remoto/>. Acesso em: novembro de 2019.

# **APÊNDICE A – Apresentação em vídeo do Produto Educacional**

Apresentação oral e no formato vídeo pôster da proposta "Física e Música: uma abordagem multidisciplinar da ondulatória, por meio de atividade experimental via acesso remoto, no V Encontro Regional de Ensino de Física (EREF), da região oeste do estado do Paraná, organizado pela UFPR – Universidade Federal do Paraná, Setor Palotina e realizado virtualmente de 08 a 10 de dezembro de 2020.

Disponíveis em < [https://www.youtube.com/watch?v=bNoqqtFvZZ4&t=5125s>e](https://www.youtube.com/watch?v=bNoqqtFvZZ4&t=5125s%3ee) também em [https://www.youtube.com/watch?app=desktop&v=ky5Q-HtdCds&feature=youtu.be.](https://www.youtube.com/watch?app=desktop&v=ky5Q-HtdCds&feature=youtu.be)

# **APÊNDICE B - Modelo para Atividade de Diagnóstico prévio em formato impresso.**

**Produto Educacional: Física e Música uma abordagem multidisciplinar da ondulatória.**

# **ATIVIDADE DE DIAGNÓSTICO PRÉVIO**

**AULA 01: "**Ouvir sempre é um bom começo!" (Sondagem inicial)

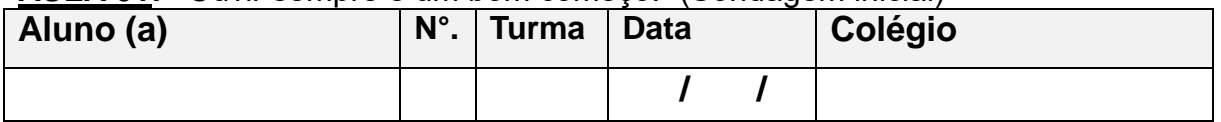

1) Elabore um Mapa conceitual estabelecendo as relações com o tema Gerador Física e Música.

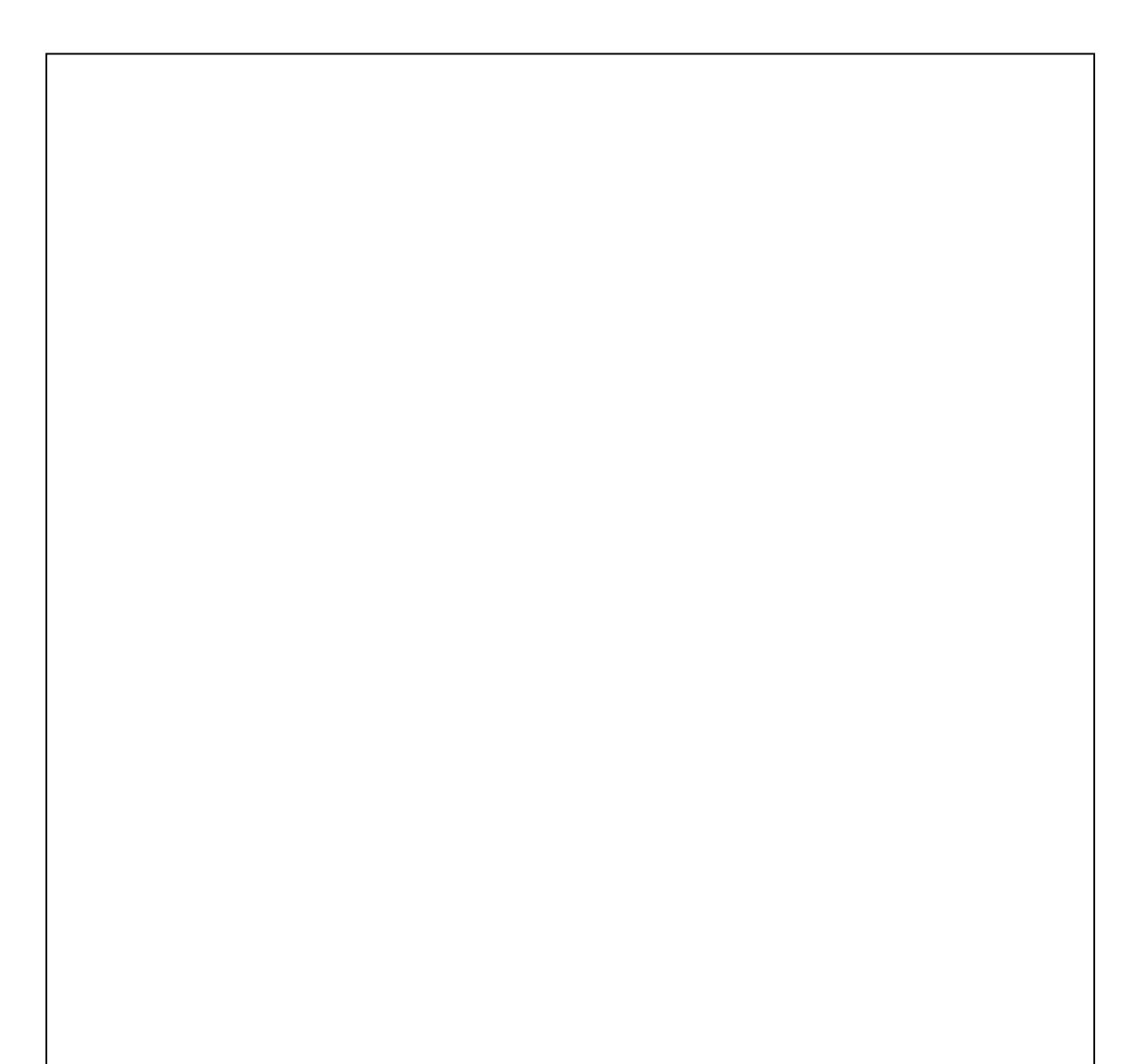

2) O que você entende por ondulatória?

3) Cite alguns exemplos de fenômenos ondulatórios de preferência os que estão presentes no nosso cotidiano. 4) É possível relacionar o estudo de ondas com outras áreas do conhecimento? Cite exemplos.

# **APÊNDICE C – Modelo pesquisa sobre os recursos disponíveis em formato impresso**

**Produto Educacional: Física e Música: uma abordagem multidisciplinar da ondulatória. AULA 01: "Ouvir sempre é um bom começo! " (Sondagem inicial) Questionário concepções prévias dos alunos e pesquisa de recursos**

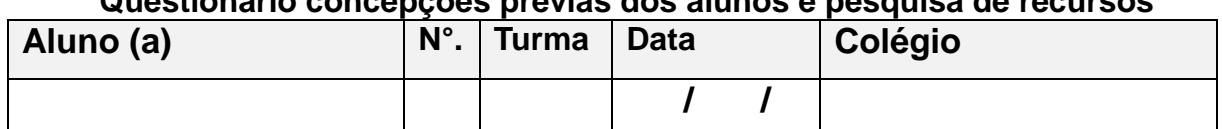

- 1) Qual é a sua forma de acesso à internet?
	- ( ) computadores residenciais ( ) computadores públicos
	- ( ) Lan house ( ) Smartphones próprios
	- ( ) Smartphones compartilhados em família

2) Com qual frequência você utiliza a internet?

- ( ) ao menos uma vez ao dia ( ) várias vezes ao dia
- ( ) semanalmente ( ) raramente
- -
- 3) Caso você tenha respondido a questão anterior com (Várias vezes ao dia), quantas horas ou minutos você permanece conectado diariamente?

\_\_\_\_\_\_\_\_\_\_\_\_\_\_\_\_\_\_\_\_\_\_\_\_\_\_\_\_\_\_\_\_\_\_\_\_\_\_\_\_\_\_\_\_\_\_\_\_\_\_\_\_\_\_\_\_\_\_\_\_\_\_\_\_\_\_\_\_\_\_\_\_\_\_ \_\_\_\_\_\_\_\_\_\_\_\_\_\_\_\_\_\_\_\_\_\_\_\_\_\_\_\_\_\_\_\_\_\_\_\_\_\_\_\_\_\_\_\_\_\_\_\_\_\_\_\_\_\_\_\_\_\_\_\_\_\_\_\_\_\_\_\_\_\_\_\_\_\_

4) Em relação aos softwares abaixo, assinale a forma de utilização

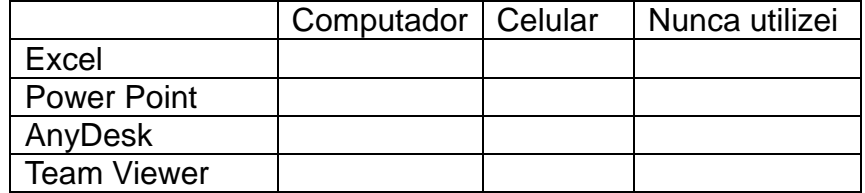

- 5) Você toca algum instrumento musical?  $( )$  não  $( )$  sim.
- 6) Caso tenha respondido (SIM) na questão anterior especifique qual instrumento. \_\_\_\_\_\_\_\_\_\_\_\_\_\_\_\_\_\_\_\_\_\_\_\_\_\_\_\_\_\_\_\_\_\_\_\_\_\_\_\_\_\_\_\_\_\_\_\_\_\_\_\_\_\_\_\_\_\_\_\_\_\_\_\_\_\_

\_\_\_\_\_\_\_\_\_\_\_\_\_\_\_\_\_\_\_\_\_\_\_\_\_\_\_\_\_\_\_\_\_\_\_\_\_\_\_\_\_\_\_\_\_\_\_\_\_\_\_\_\_\_\_\_\_\_\_\_\_\_\_\_\_\_

7) Agora se você respondeu que (NÃO) toca algum instrumento. Comente se gostaria de aprender e qual seria o instrumento?

\_\_\_\_\_\_\_\_\_\_\_\_\_\_\_\_\_\_\_\_\_\_\_\_\_\_\_\_\_\_\_\_\_\_\_\_\_\_\_\_\_\_\_\_\_\_\_\_\_\_\_\_\_\_\_\_\_\_\_\_\_\_\_\_\_\_ \_\_\_\_\_\_\_\_\_\_\_\_\_\_\_\_\_\_\_\_\_\_\_\_\_\_\_\_\_\_\_\_\_\_\_\_\_\_\_\_\_\_\_\_\_\_\_\_\_\_\_\_\_\_\_\_\_\_\_\_\_\_\_\_\_\_ \_\_\_\_\_\_\_\_\_\_\_\_\_\_\_\_\_\_\_\_\_\_\_\_\_\_\_\_\_\_\_\_\_\_\_\_\_\_\_\_\_\_\_\_\_\_\_\_\_\_\_\_\_\_\_\_\_\_\_\_\_\_\_\_\_\_ \_\_\_\_\_\_\_\_\_\_\_\_\_\_\_\_\_\_\_\_\_\_\_\_\_\_\_\_\_\_\_\_\_\_\_\_\_\_\_\_\_\_\_\_\_\_\_\_\_\_\_\_\_\_\_\_\_\_\_\_\_\_\_\_\_\_ \_\_\_\_\_\_\_\_\_\_\_\_\_\_\_\_\_\_\_\_\_\_\_\_\_\_\_\_\_\_\_\_\_\_\_\_\_\_\_\_\_\_\_\_\_\_\_\_\_\_\_\_\_\_\_\_\_\_\_\_\_\_\_\_\_\_ \_\_\_\_\_\_\_\_\_\_\_\_\_\_\_\_\_\_\_\_\_\_\_\_\_\_\_\_\_\_\_\_\_\_\_\_\_\_\_\_\_\_\_\_\_\_\_\_\_\_\_\_\_\_\_\_\_\_\_\_\_\_\_\_\_\_

# **APÊNDICE D - Modelo para Atividade de Diagnóstico Final em formato impresso.**

**Produto Educacional: Física e Música uma abordagem multidisciplinar da ondulatória.**

# **ATIVIDADE DE DIAGNÓSTICO FINAL**

### **Questionário concepções prévias dos alunos e pesquisa de recursos**

**AULA 13:** *"Atividade de Diagnóstico Final - Exercitando a criatividade com a interdisciplinaridade entre a Física e a Música"*

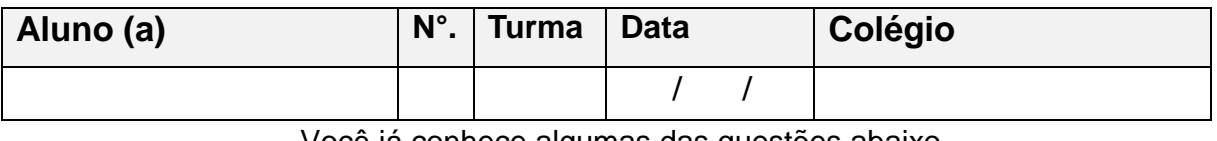

Você já conhece algumas das questões abaixo

Mas, espero que as nossas aulas tenham colaborado para que as respostas fiquem melhores!!!

1) Elabore um Mapa conceitual estabelecendo as relações com o tema Gerador Física e Música.

- 2) Comente o que você entende por ondulatória?
- 3) Cite alguns exemplos de fenômenos ondulatórios de preferência os que estão presentes no nosso cotidiano.
- 4) É possível relacionar o estudo de ondas com outras áreas do conhecimento? Cite exemplos.

5) Você conseguiu perceber alguma relação entre a Física e a Música? Comente.

6) Qual das atividades sobre ondulatória que realizamos você acha que aprendeu mais?

7) Relate sua experiência sobre o experimento da corda vibrante por meio do acesso remoto.

8) Qual foi a informação física obtida a partir do gráfico elaborado com os dados experimentais.

9) Você havia realizado alguma atividade experimental e analisado os resultados por meio de interpretação gráfica? Comente sua resposta.

# **APÊNDICE E – Modelos de Atividades em formato virtual**

**Modelo para a Atividade de Diagnóstico Prévio, presente na aula 01** . Disponível em <[https://forms.gle/DIAGNÓSTICOPREVIO>](https://forms.gle/KmJQmL32MEA38s9N6),

**Modelo para pesquisa sobre recursos disponíveis, presente na aula 01** Disponível em [<https://forms.gle/PESQUISA\\_RECURSOS>](https://forms.gle/tHSUbSfLQ8wAnJ867)

**Modelo de Atividade de revisão desenvolvida na aula 04**  Disponível em [https://forms.gle/REVISÃO](https://forms.gle/hP2wgUg2sKgfZRPZ9)

**Modelo de Atividade Avaliativa desenvolvido na aula 08** Disponível em [<https://forms.gle/AVALIACAO>](https://forms.gle/C5YSz1n5YkX7XYqv7)

 $\ddot{\phantom{0}}$ 

**Modelo para a Atividade de Diagnóstico Final, presente na aula 13** Disponível em [<https://forms.gle/ATIVIDADE\\_DIAGNÓSTICO\\_FINAL>](https://forms.gle/Ed97yp6xTE9a4XsF8)

**Modelo para a Atividade desafio sobre Vídeo Experimental - Aula 13** Disponível em [<https://forms.gle/DESAFIO>](https://forms.gle/z1RtzRqnUfkUY2uQ8)
## **APÊNDICE F – Aparato Experimental da corda vibrante por acesso remoto**

#### **F.1 – Materiais utilizados**

**Figura APF**.1: Recursos para o experimento da corda vibrante por acesso remoto

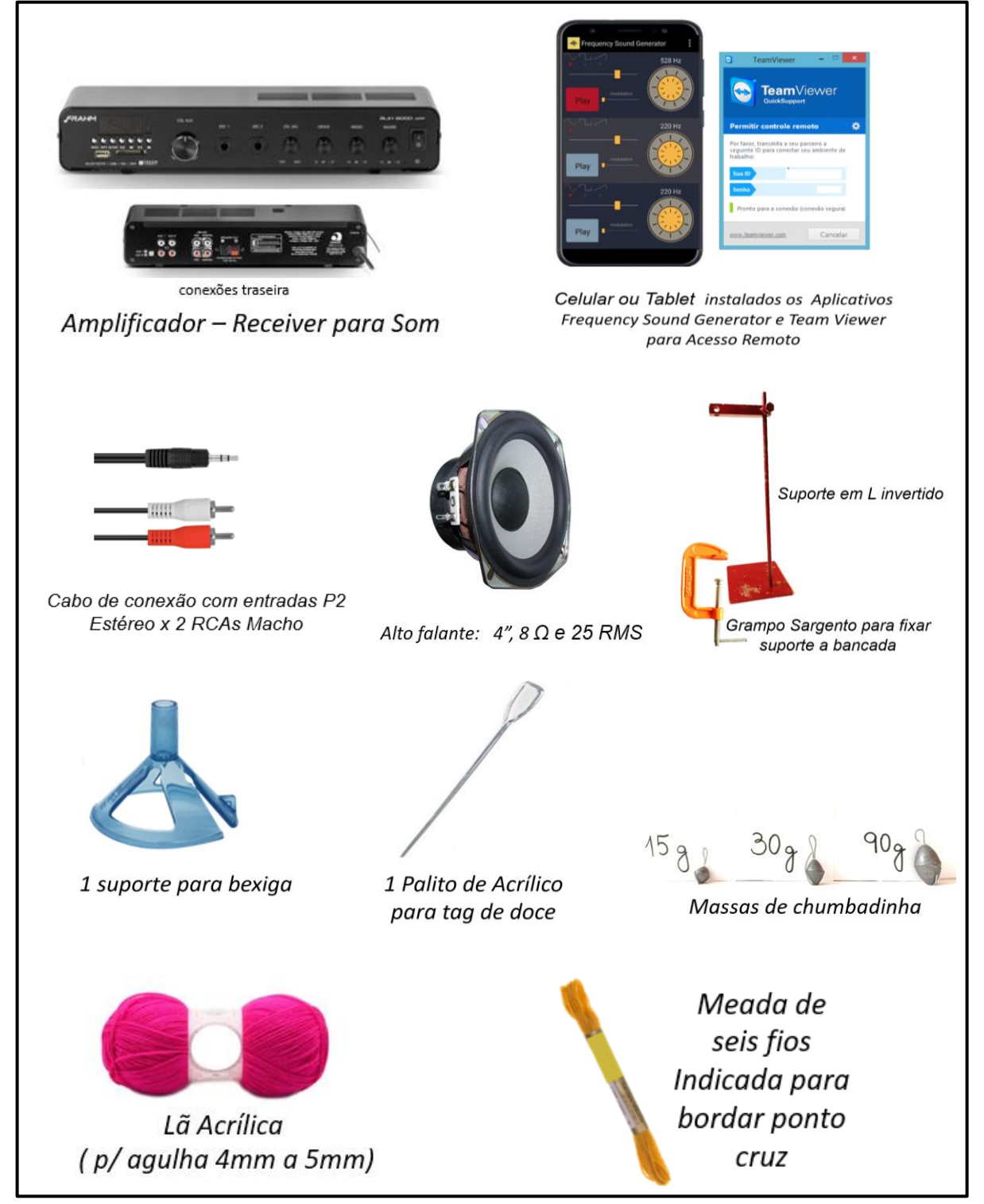

### **F.2 – Etapas de Montagem do Aparato Experimental**

A montagem do sistema experimental está apresentada na foto da Figura APF.2. Esta é constituída por: uma massa suspensa por um fio (1), suporte em L (2), fio cordonê (3) e, na outra extremidade da mesa, e na foto em destaque, o alto-falante (4), *tablet* (5) e o amplificador (6).

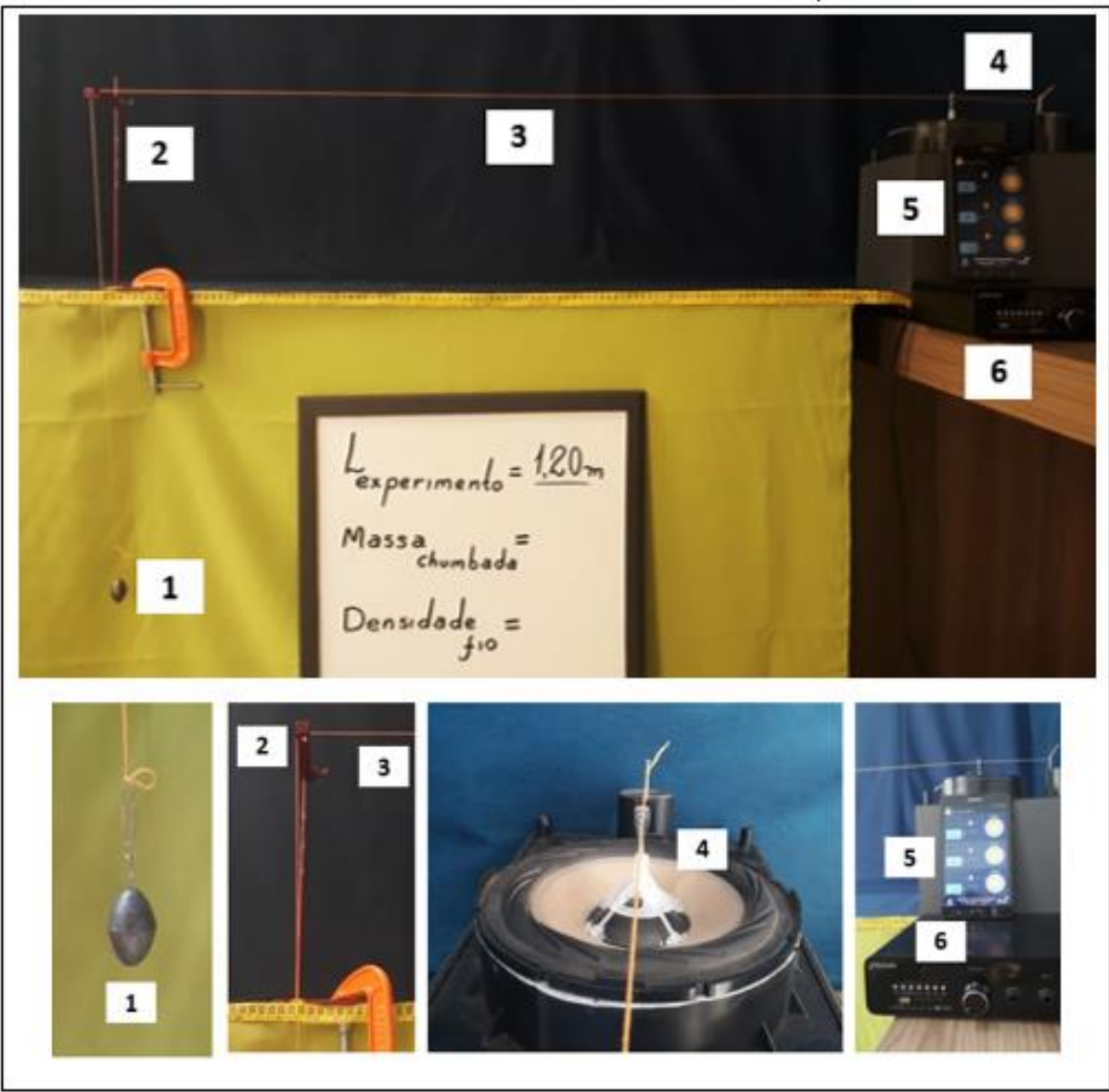

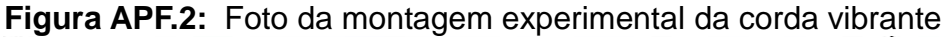

Etapa da Montagem do Aparato sobre o alto-falante: Cole no suporte de bexiga quatro arestas feitas com palitos acrílicos, espere secar, em seguida, fixe o aparato sobre a calota do alto falante. Faça um orifício na extremidade do palito acrílico, em seguida, cole na parte superior do suporte da bexiga. Como demonstrado na Figura APF.2

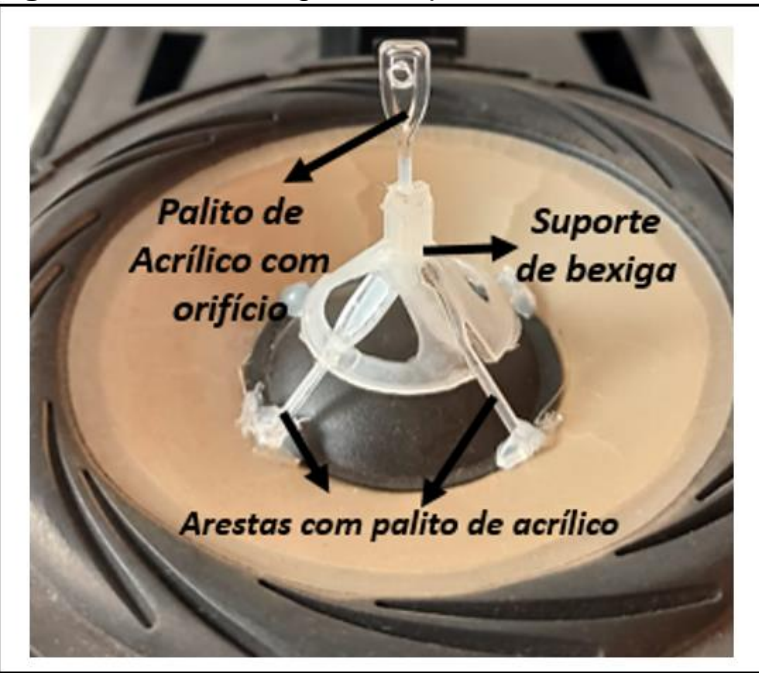

**Figura APF.2:** Montagem do aparato sobre o Alto falante

Etapa de Fabricação Suporte L invertido: O modelo para o suporte invertido apresentado na figura APF3, deve ser fixado na bancada com o grampo sargento.

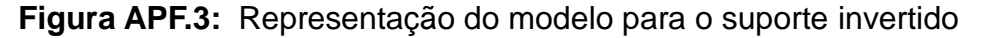

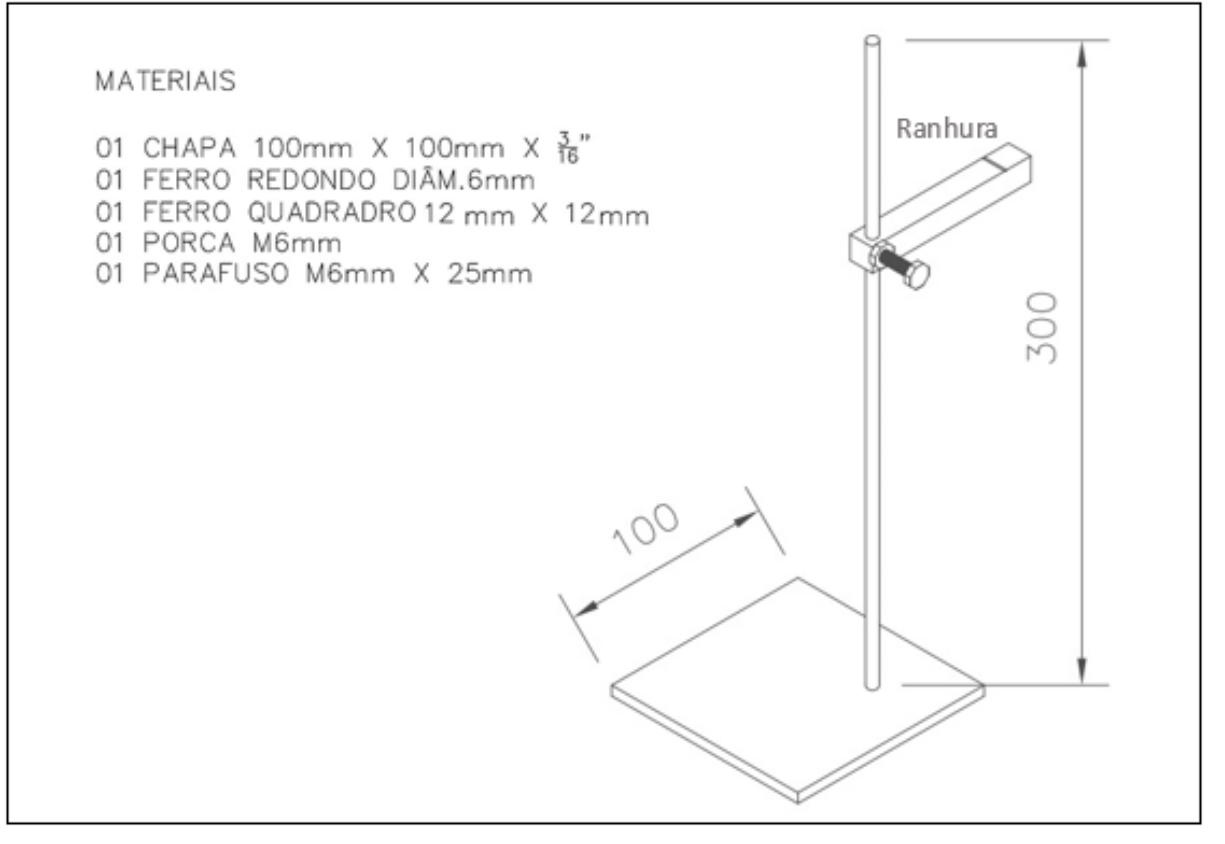

Etapa de Conexões entre alto-Falante/ Amplificador/ Dispositivo de Mídia: Conecte o alto-falante na saída de sinal para caixa acústica localizado na parte traseira do amplificador. Estabelece também a ligação do dispositivo de mídia (Tablet ou celular) ao amplificador, utilizando o cabo de conexão com entradas P2 Estéreo x 2 RCAs Macho. De acordo com a Figura APF.3.

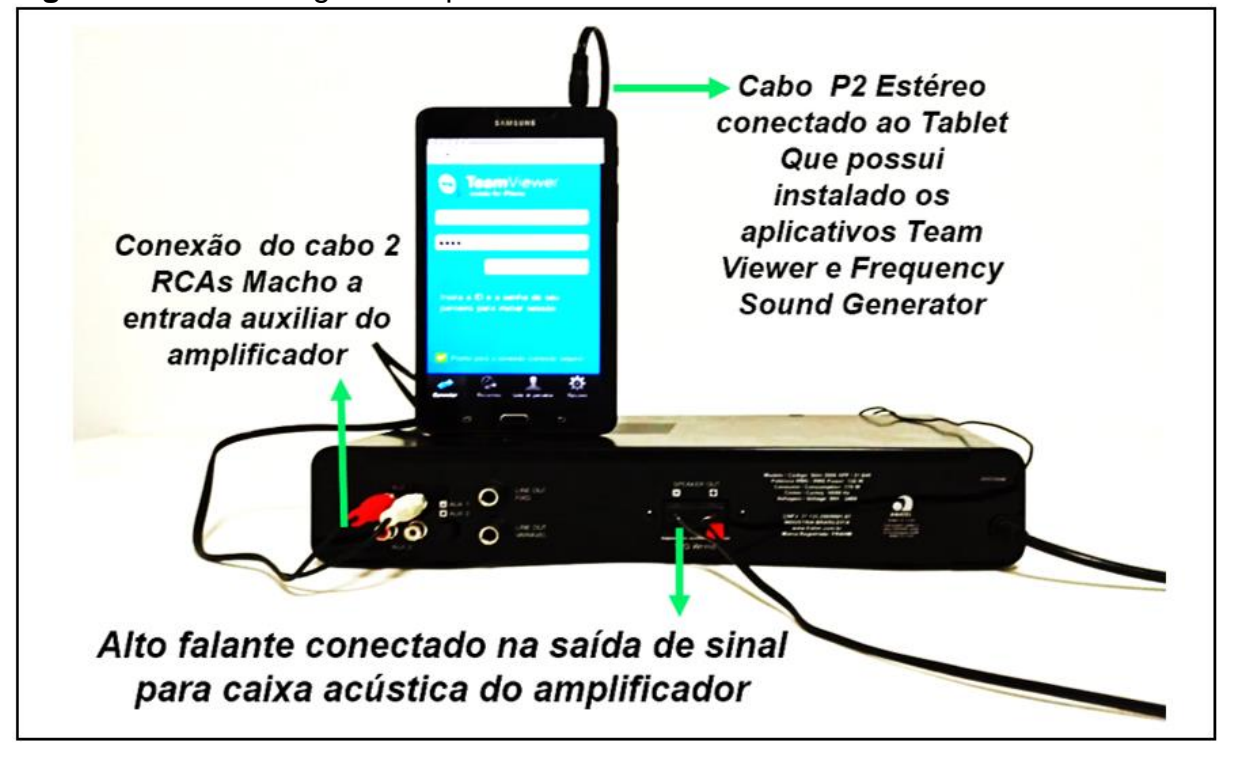

**Figura APF.3**: Montagem do aparato sobre o Alto falante

#### Etapa Conexão do Acesso remoto

Para que o aluno possa estabelecer o acesso remoto ele deverá instalar no seu celular ou computador o aplicativo de acesso remoto *Team Viewer*, disponível em [https://www.teamviewer.com/pt-br/download.](https://www.teamviewer.com/pt-br/download) E seguir as seguintes instruções:

1ª – O aluno irá digitar no aplicativo *Team Viewer* o código do ID do dispositivo (celular do laboratório) fornecido pela professora.

2ª – Aguardar a professora conceder a permissão;

3ª – Estabelecido a conexão o aluno manuseará virtualmente o gerador de funções *Frequency Sound Generator que está instalado no celular do laboratório* para obter as frequências de ressonância para os harmônicos  $n = 1, 2, 3, 4, e, 5, e$  anotar os valores para as tabelas especificas das configurações experimentais relacionados a dependência do comprimento do fio, da força tensora e densidade do fio.

Como representado na Figura APF.4.

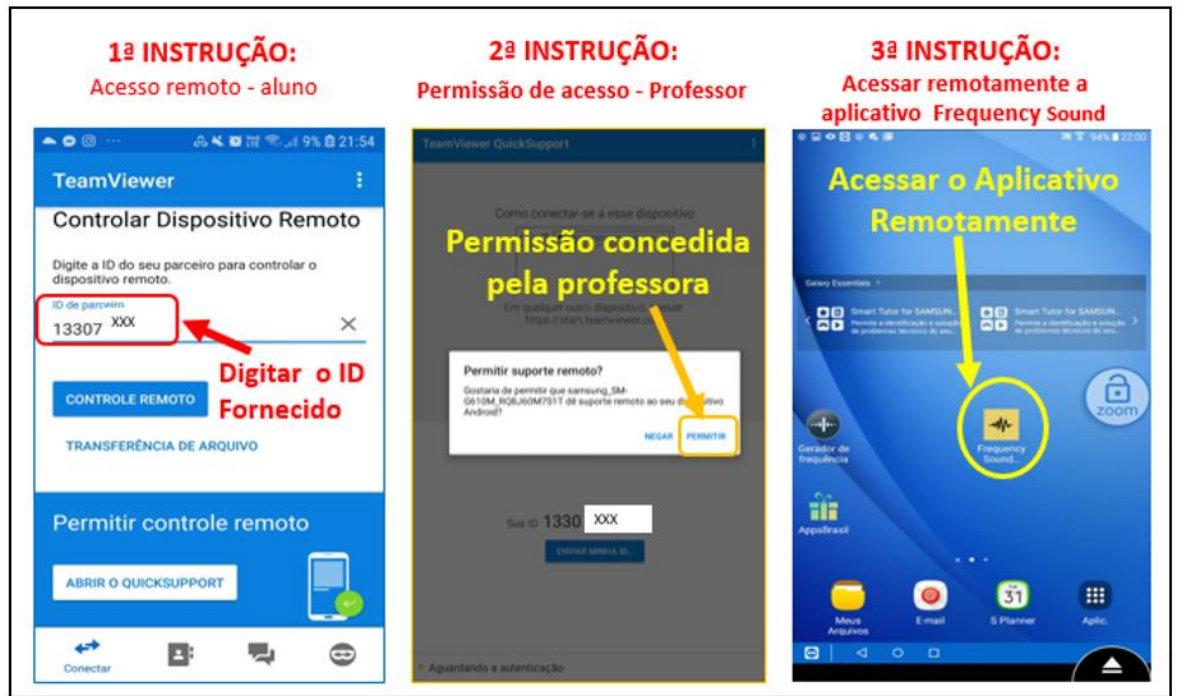

**Figura APF**.4: Instruções do acesso remoto ao experimento da corda vibrante

# **F.3 – Procedimento Experimental**

01 – É possível estabelecer diversas configurações para atividade experimental. Verifique a quantidade de alunos da turma e proponha a atividade em grupo, de modo que possam fazer um comparativo da dependência da frequência de ressonância em relação a tensão sobre o fio, a densidade do fio e ao comprimento do fio do experimento.

02 – Monte o sistema como especificado na Figura APF.5

**Figura APF**.**5**: Figura esquemática da montagem experimental

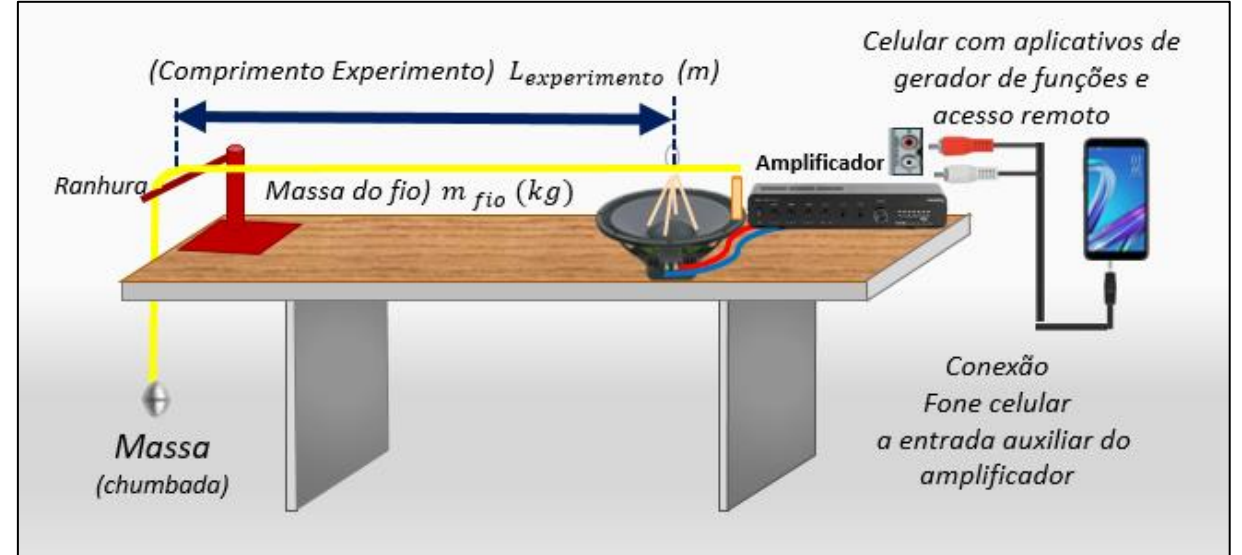

03 – Mostre a aferição dos valores das massas em ordem crescente de tamanho e solicite aos alunos que anote os seus valores conforme a Tabela APF1.

**Tabela APF1**: Medidas das frequências (f) em função do número de ventres (n) e da tração aplicada ao fio de comprimento L sob a atuação de uma força peso de massa m.

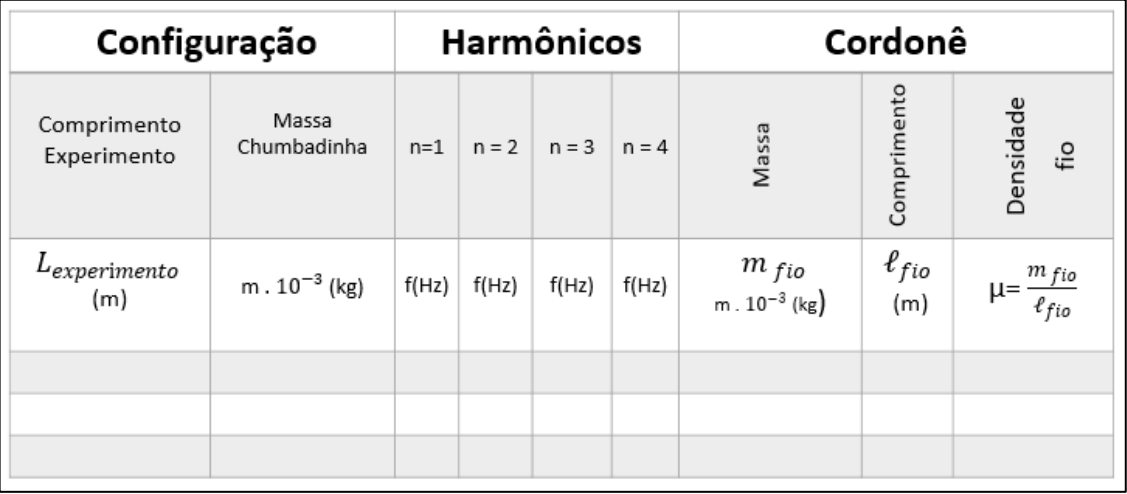

04 – Segue algumas sugestões para as configurações conforme descrito na Tabela APF2.

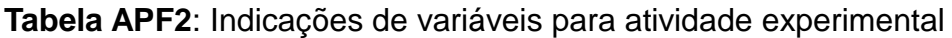

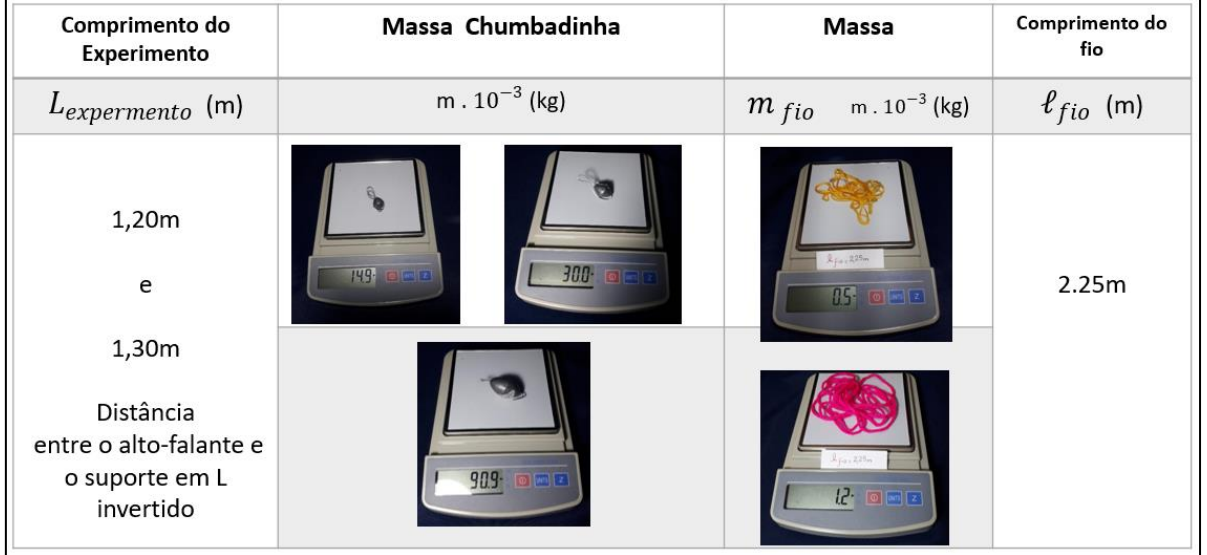

05 – Para estabelecer configurações experimentais variando o comprimento  $(L_{experimento})$  do fio entre o alto-falante e o suporte em L invertido, a medida deve ser tomada do primeiro nodo ao último nodo.

06 – Estabelecido a configuração experimental, alinhe o sistema tal que o fio fique paralelo à mesa e alinhado com relação a ranhura do suporte em L invertido com o aparato fixo no alto-falante.

07 – Meça o comprimento ( $\ell_{fio}$ ) e a massa ( $m_{fio}$ ) de um fio de mesmo material que o utilizado no experimento (adote  $\ell_{fio}$  maior que 2 metros, devido a precisão da balança). Anote os dados na Tabela APF1.

08 – Remotamente o aluno deverá acessar o aplicativo *Frequency Sound* do dispositivo de mídia local do laboratório, onde lentamente aumentará a frequência até o fio entrar em ressonância, no modo de vibração fundamental (n =1). Solicite ao aluno que anote na Tabela APF1. Em seguida, o aluno continuará realizando a experiência remotamente a fim de obter as frequências de ressonância para os harmônicos  $n = 2, 3, 4, e, 5$ .

#### **F.4 – Resultado da Atividade Experimental**

Utilizando os dados da Tabela APF1, cada aluno poderá realizar a atividade de distribuição dos pontos na construção do gráfico (f × n) medidas das frequências (f) em função do número de ventres (n), para traçar a Reta Média, a partir da Regressão Linear com a edição do arquivo disponível em [https://drive.google\\_PAPEL MILIMETRADO,](https://drive.google.com/file/d/1qZxxy1-iZF0xksZ__uLLU90oedhMcewR/view?usp=sharing) que também poderá ser realizada em formato impresso.

Em seguida, o desenvolvimento do tratamento matemático em uma modelagem de assimilação do experimento ao instrumento de corda violão. Como representado na Figura APF.6

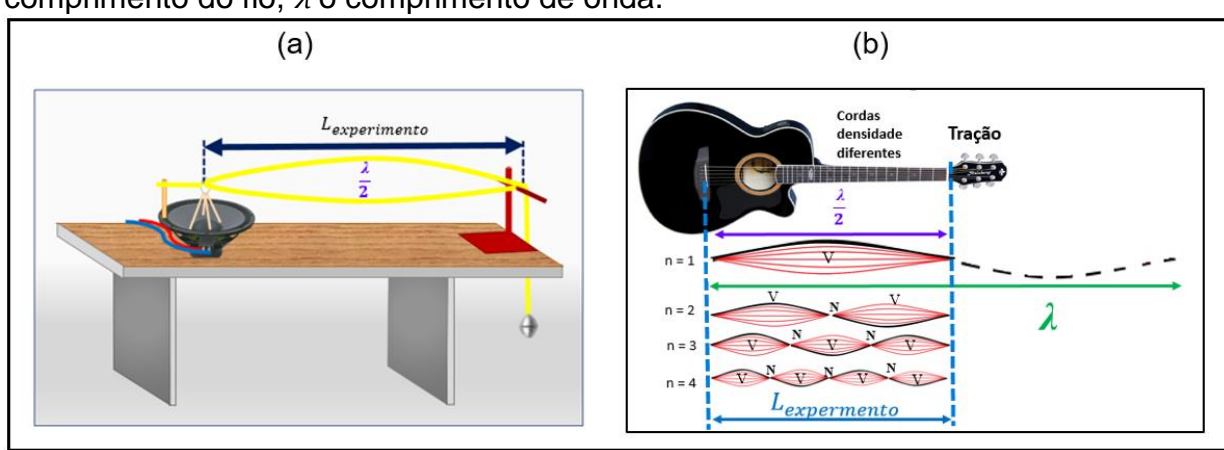

**Figura APF**.**6**: Figura esquemática de uma onda Estacionária, onde L é o comprimento do fio,  $\lambda$  o comprimento de onda.

As ondas provocadas pelo alto-falante percorrem o fio, são invertidas pela reflexão fixa, no suporte em L invertido, e retornam à extremidade inicial com uma variação de fase de 180°. Como a amplitude do alto-falante é pequena, ele reflete a onda como se fosse um suporte fixo, e a onda é novamente invertida voltando a percorrer o fio no sentido inicial. Como as ondas incidentes e refletidas possuem a mesma frequência e se propagam em sentidos opostos, sob condições apropriadas, elas podem combinar-se produzindo ondas estacionárias. Nesse momento, o fio e o alto falante estão em ressonância, sendo ( $L_{experimento}$ ) = (L), um múltiplo inteiro de meio comprimento de onda, conforme Figura APF.6 (a).

$$
L = n \frac{\lambda_n}{2}, \quad \text{logo} \quad \lambda_n = \frac{2L}{n}
$$

onde n = 1, 2, 3,... representa o número de ventres. Isto quer dizer que, para valores diferentes de (*n*), teremos vários modos de vibração (ou ressonância) do fio.

Podemos calcular a frequência do n-ésimo harmônico pela relação entre velocidade de onda *()* e a frequência *(f)*. Assim:

$$
v = \lambda_n
$$
,  $f_n \to f_n = \frac{v}{\lambda_n} \to f_n = \frac{v}{\frac{2L}{n}} \to f_n = \frac{nv}{2L}$  Equação (1)

Como a velocidade das ondas estacionárias numa corda depende da tensão (*F*) da corda e da sua densidade (*µ*), como verificamos na Equação de Taylor, onde:

$$
v = \sqrt{\frac{F}{\mu}}
$$
Equação (2)

Substituindo (2) em (1), temos a expressão geral para as frequências de vibração (ou ressonância) do fio, também chamados de harmônicos é:

$$
f_n = \frac{n}{2L} \sqrt{\frac{F}{\mu}}
$$
 Equação (3)

A equação (3) é conhecida como fórmula de Lagrange, aplicando-a no contexto musical, temos que cada nota musical de determinada escala tem uma frequência definida. Exemplo que ocorre ao afinarmos um violão, cada corda com densidades específica (*µ*) tem sua tensão aplicada (*F*) ajustada ao comprimento da corda (*L*), para que produza a frequência *(f)* dentro da escala musical definida.

Por meio, da análise dos resultados graficamente e paralelamente ao tratamento matemático determinaremos a velocidade de propagação da onda na corda, considerando a Equação (1), segue:

$$
f_n = \frac{n}{2L}, v \to n, v = f_n \cdot 2L \to v = \frac{f_n \cdot 2L}{n}
$$
 Equação (4)

Do gráfico da regressão linear, obtemos:

*tg* 
$$
\theta = \frac{\Delta f_n}{\Delta n}
$$
, temos *tg*  $\theta = \frac{y_B - y_A}{x_B - x_A}$ 

Como exemplificado na Figura APF.7

**Figura APF**.**7**: Exemplo de análise gráfica e tratamento matemático com dados obtidos no experimento da corda vibrante via acesso remoto.

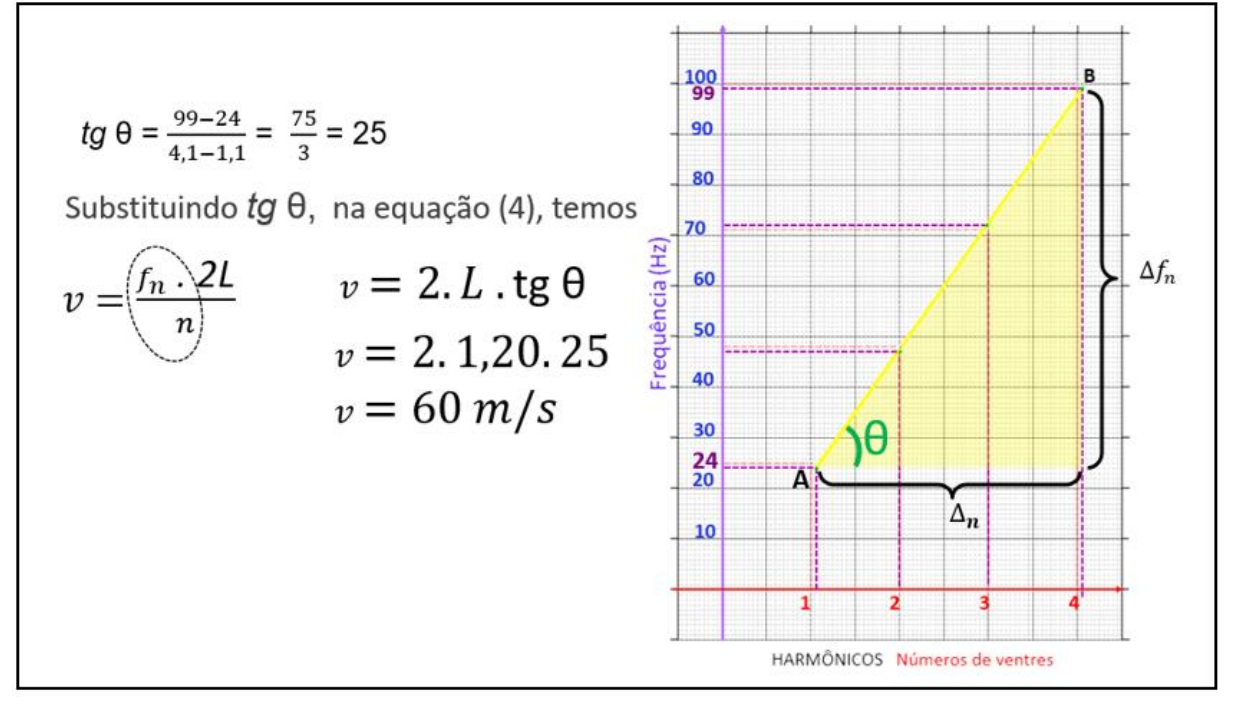

#### **F.5 – Investimento no Aparato Experimental**

No Quadro APF.1 são apresentados os materiais utilizados e seus respectivos valores médios para confecção do aparato do experimento da corda vibrante para utilização com acesso remoto.

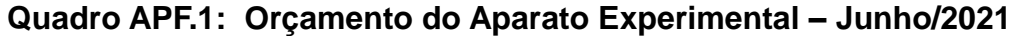

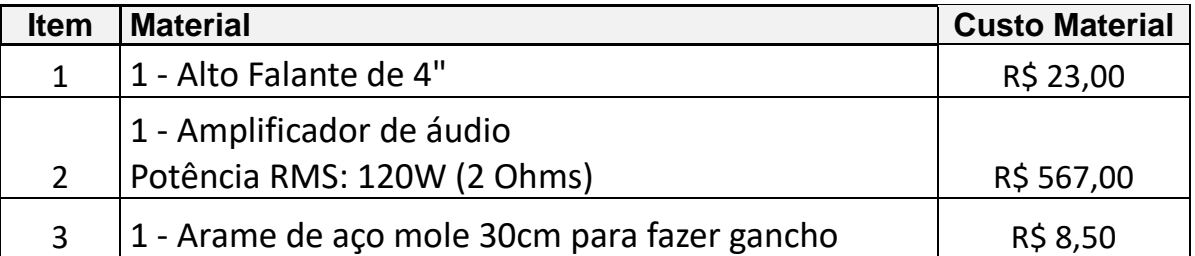

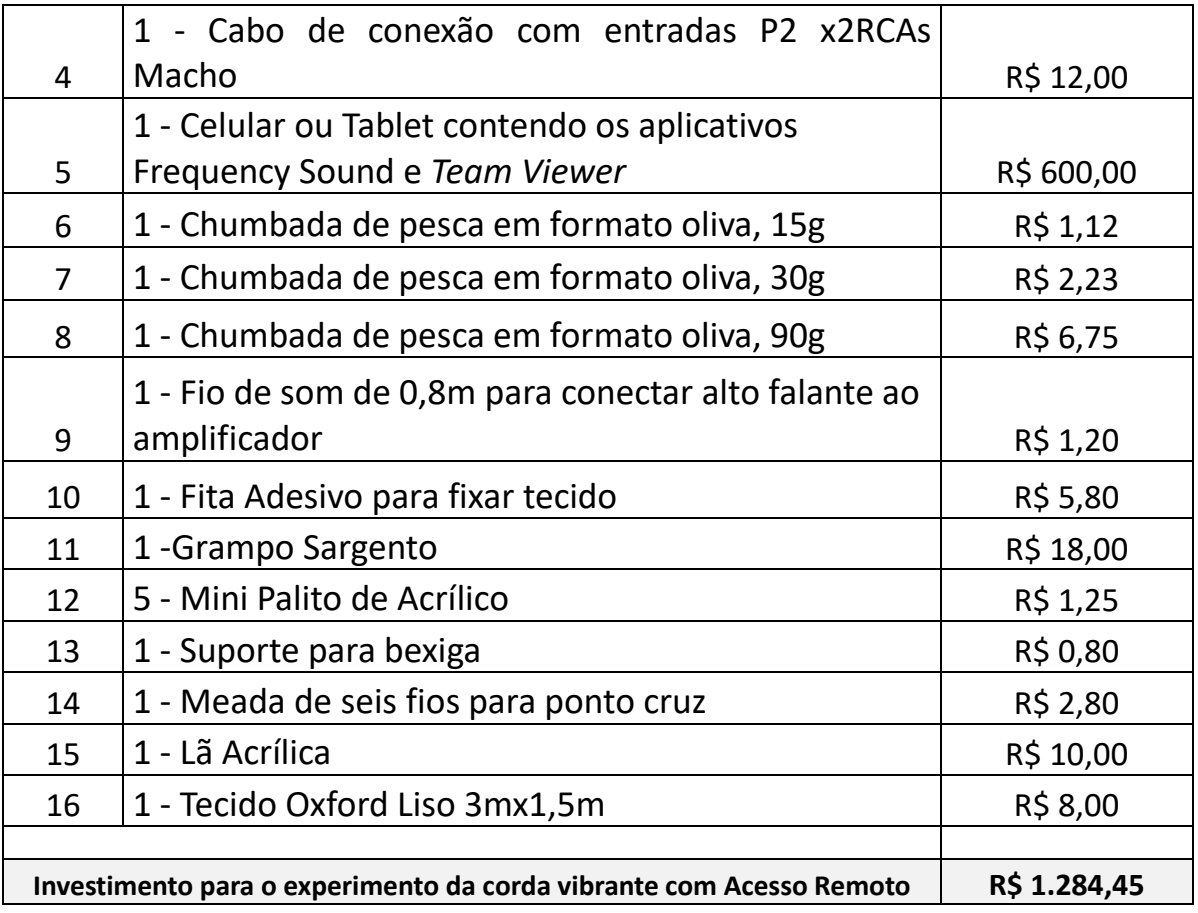

Ressaltamos que esse orçamento apresentou valores significativos devido ao intuito de ser uma demonstração de prática de amplo acesso, ou seja, ao alcance de diversas unidades escolares, pois sua implementação faz parte do contexto do LARI – Laboratório de Acesso Remoto Interdisciplinar implantando no UEM – Universidade Estadual de Maringá. Consideramos que os maiores valores agregados são referentes ao amplificador de maior potência e ao celular. Destacamos que esses materiais são utilizados para uma visualização adequada dos harmônicos, quando a prática é realizada por vídeo chamada. Essa atividade pode ser reproduzida de forma adaptada à realidade do contexto escolar.